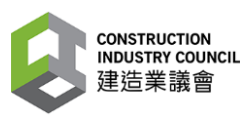

**建工程具用户转音南** 

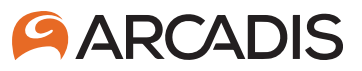

## **建造業議會**

**(第四修訂版) 二零二四年四月十五日**

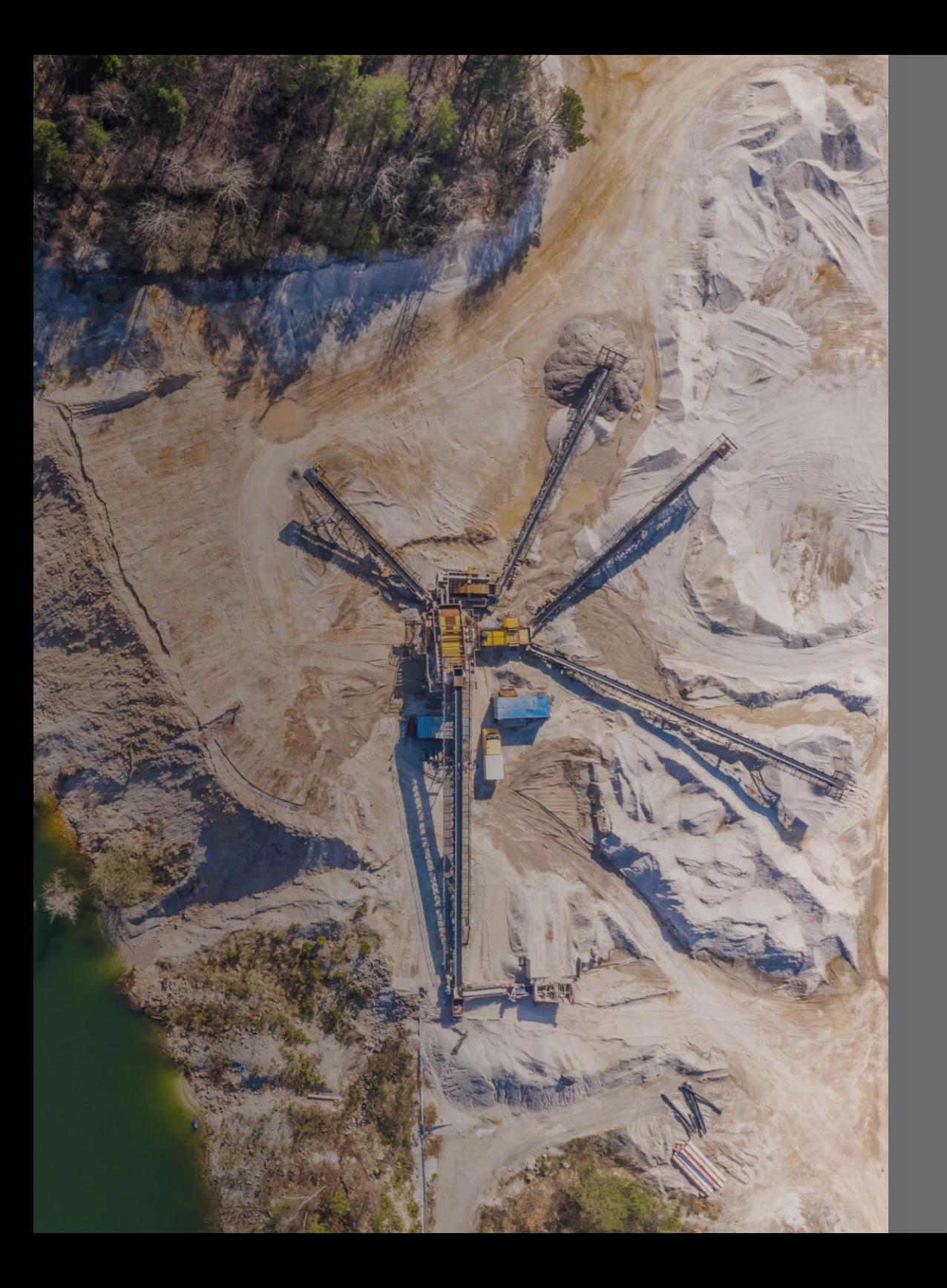

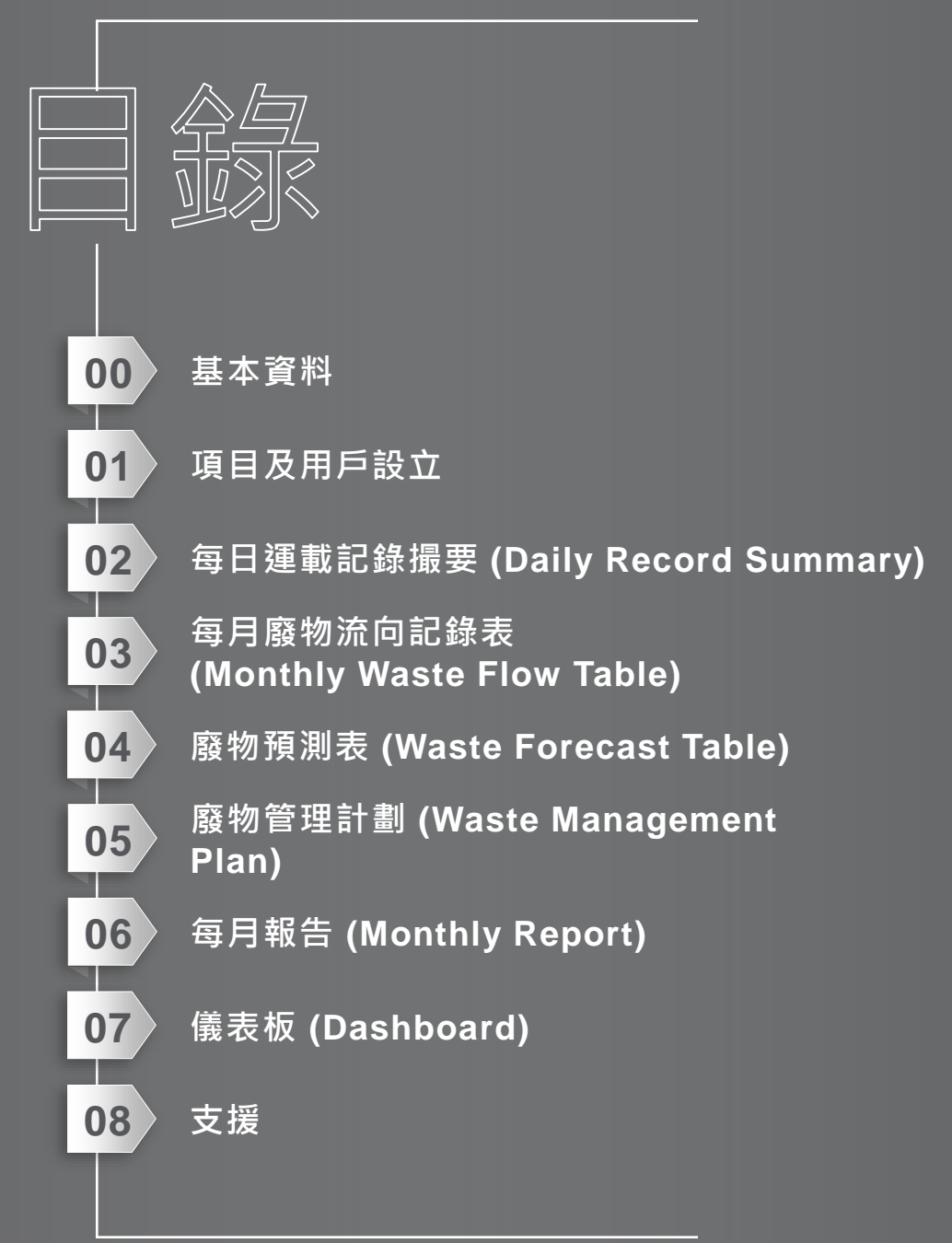

# **0) 基本資料**

#### **建築廢料智慧管理工具**

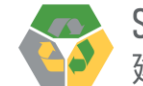

「建築廢料智慧管理工具」是一個網上平台,使建築廢料數據的輸入、分析、驗證和儲存全面雷子化。

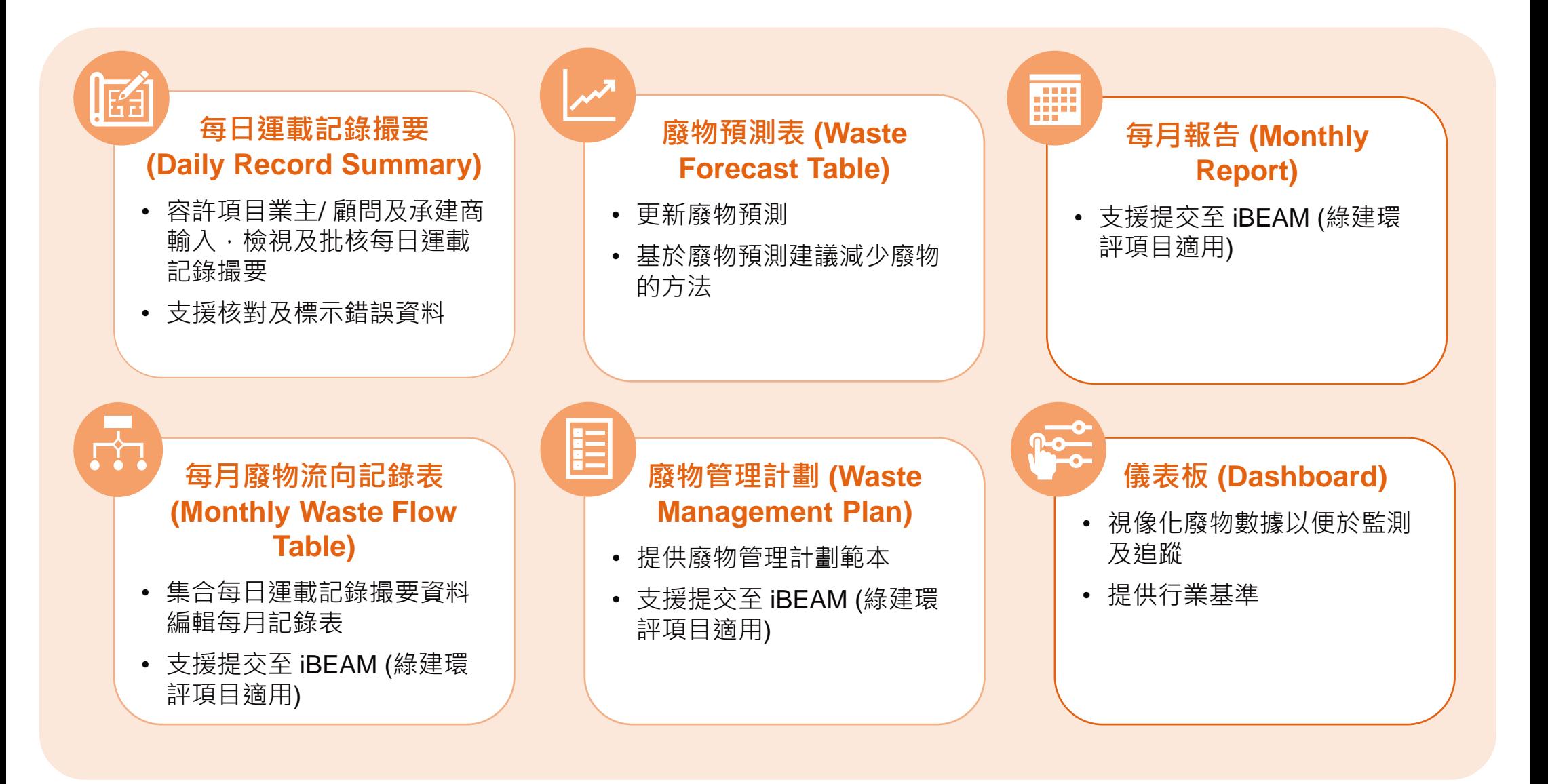

#### **建築廢料智慧管理工具功能及用戶角色**

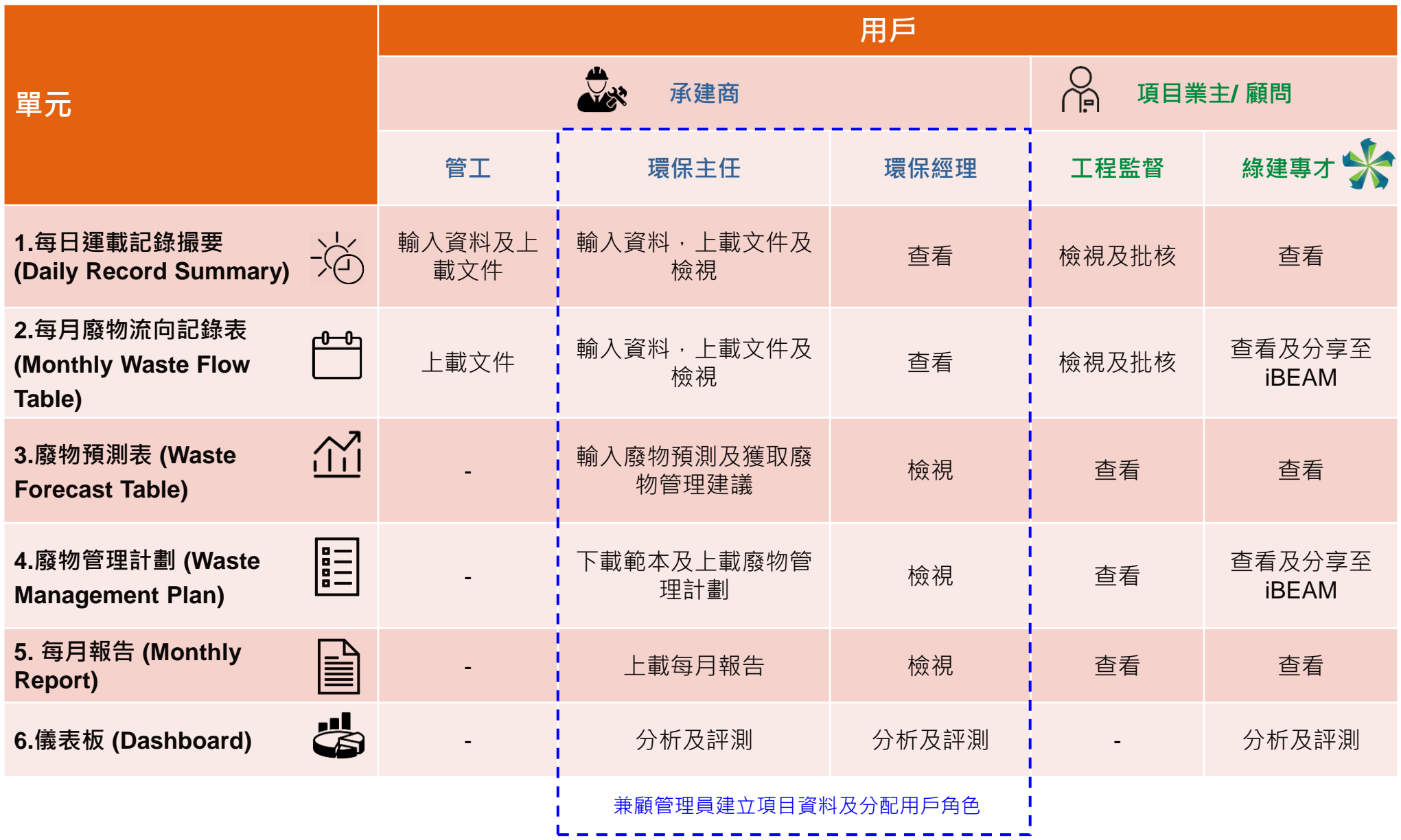

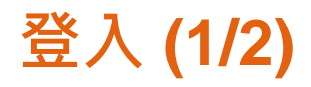

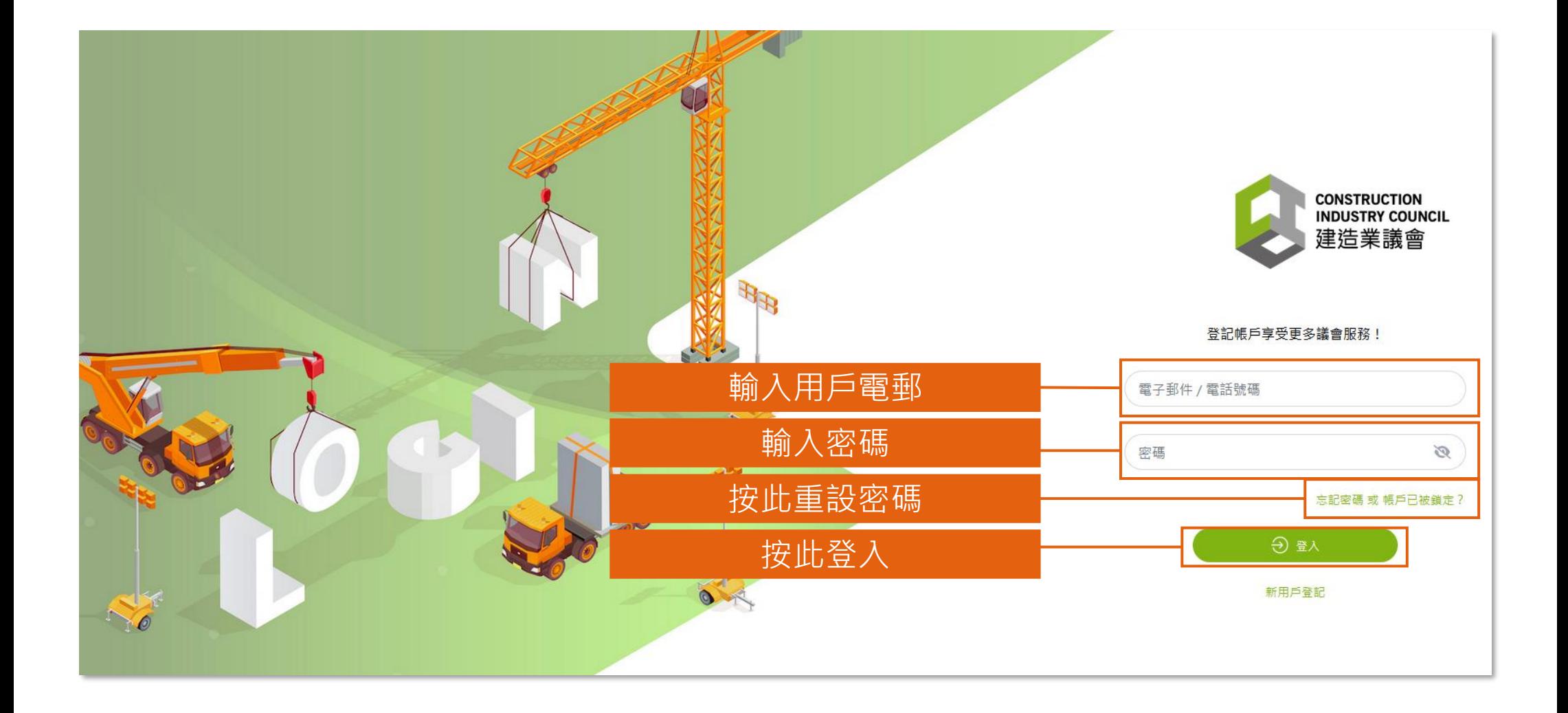

**登入 (2/2)**

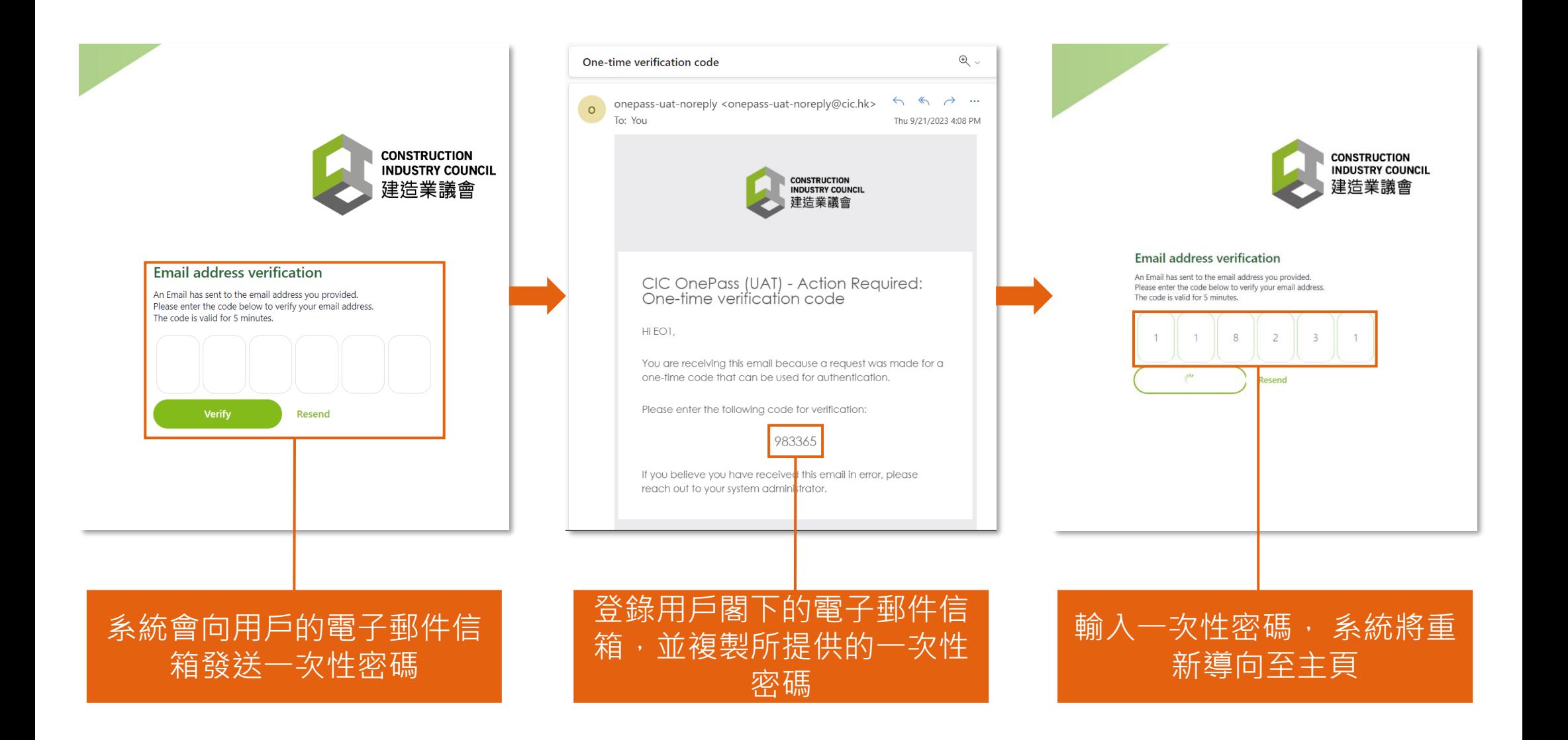

### **頁面指南 (1/2)**

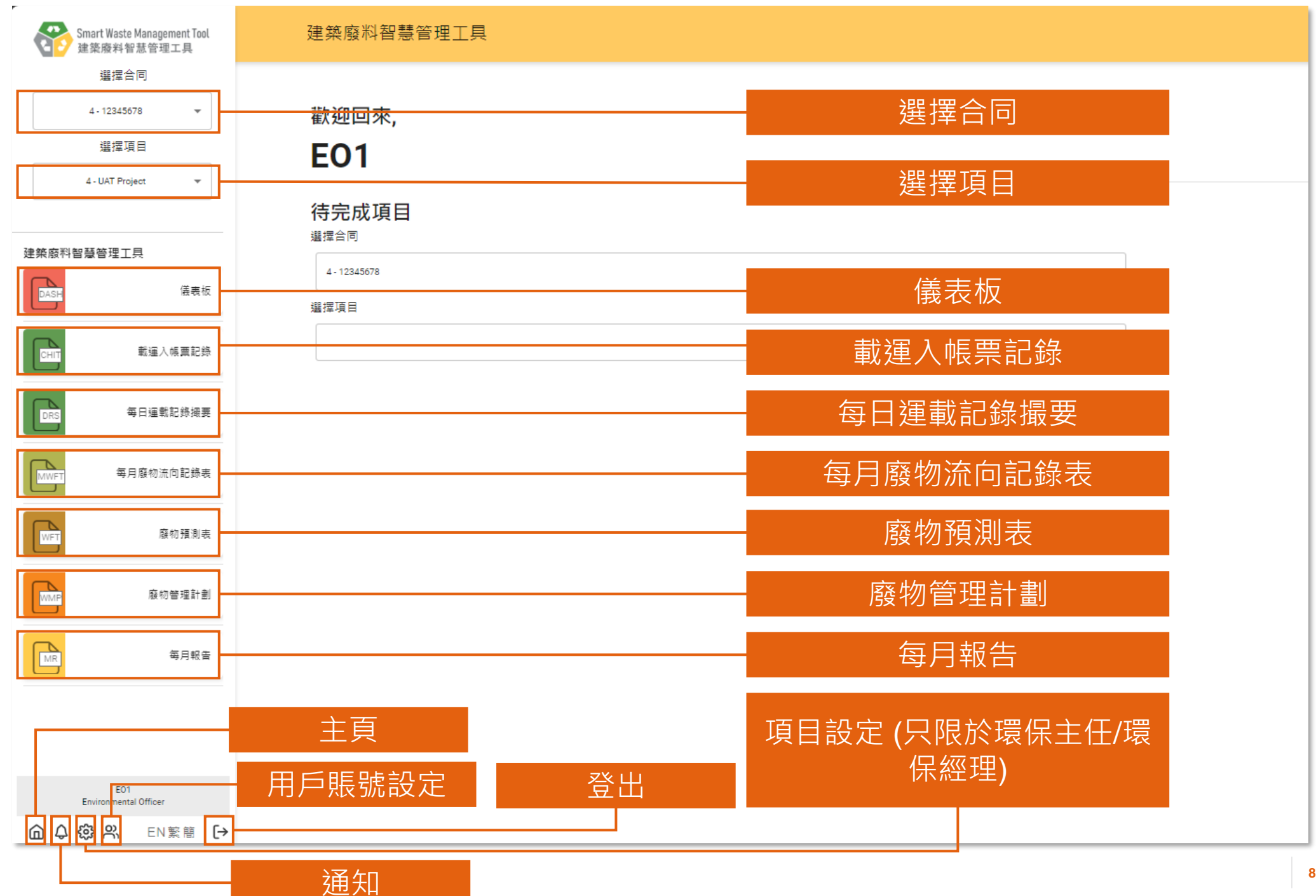

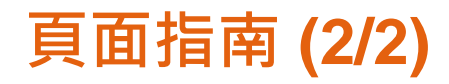

#### 每日運載記錄撮要 - 填寫中

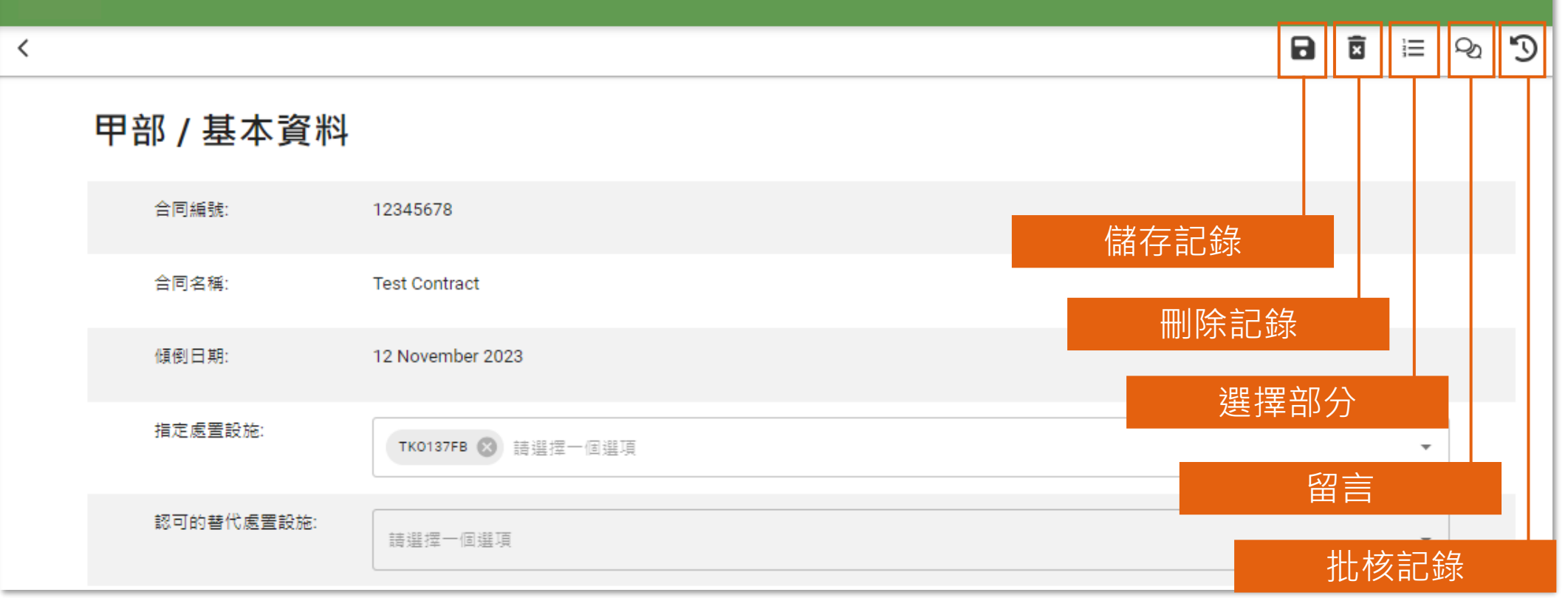

#### **記錄狀況 (載運入帳票記錄)**

載運入帳票記錄

自最近記錄

日建立

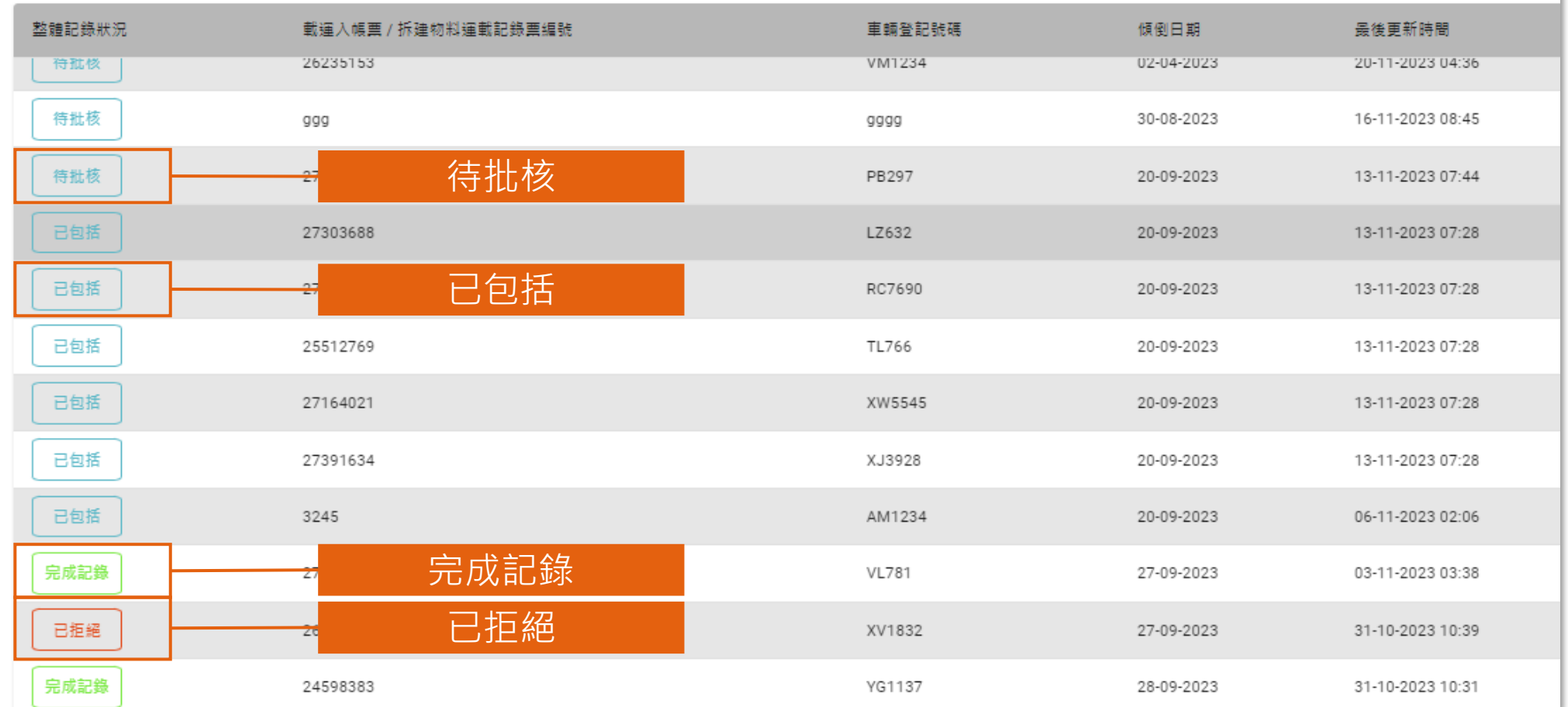

### **記錄狀況 (每日運載記錄系統)**

#### 每日運載記錄撮要

自待處理

日建立

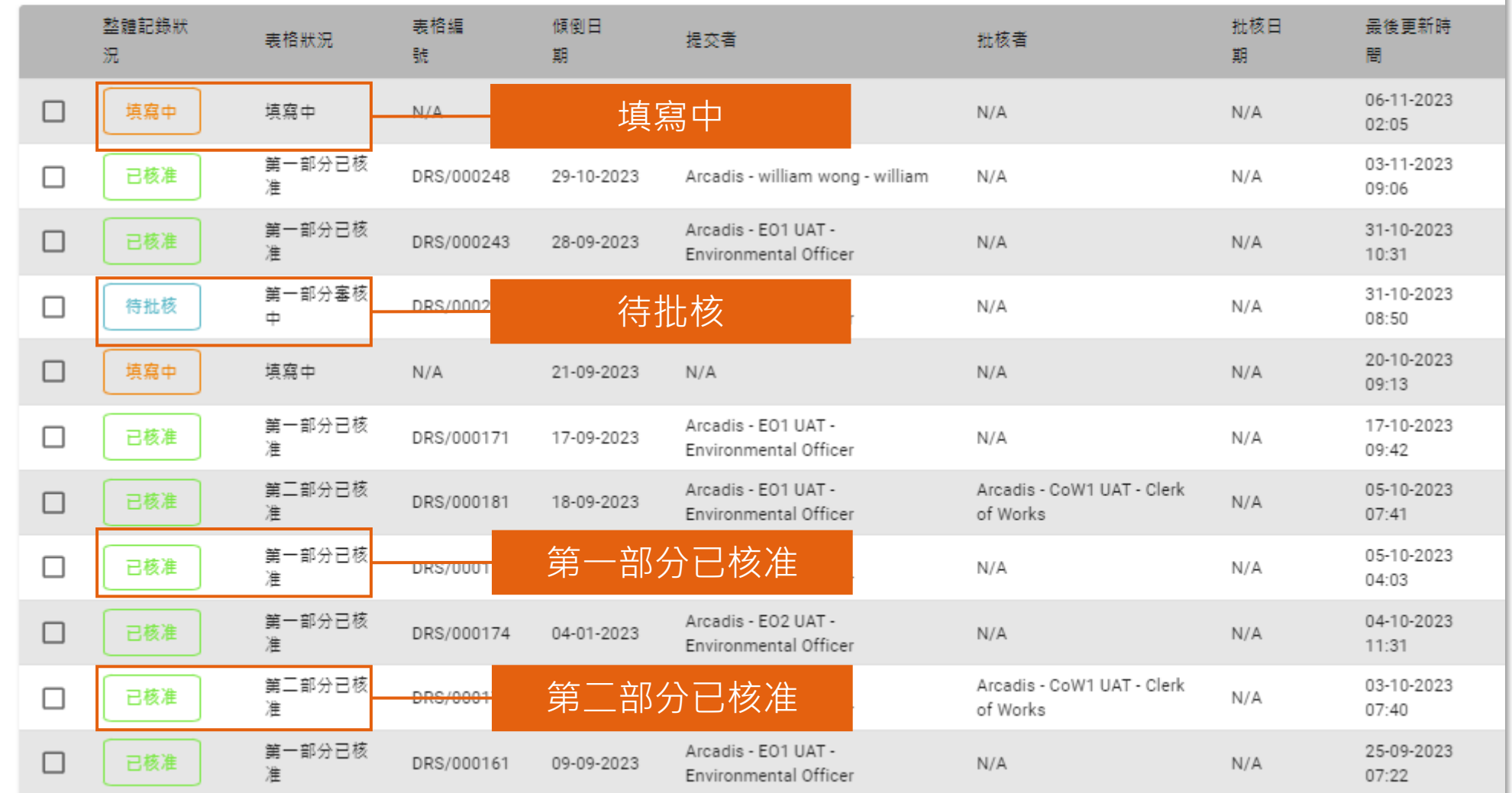

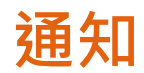

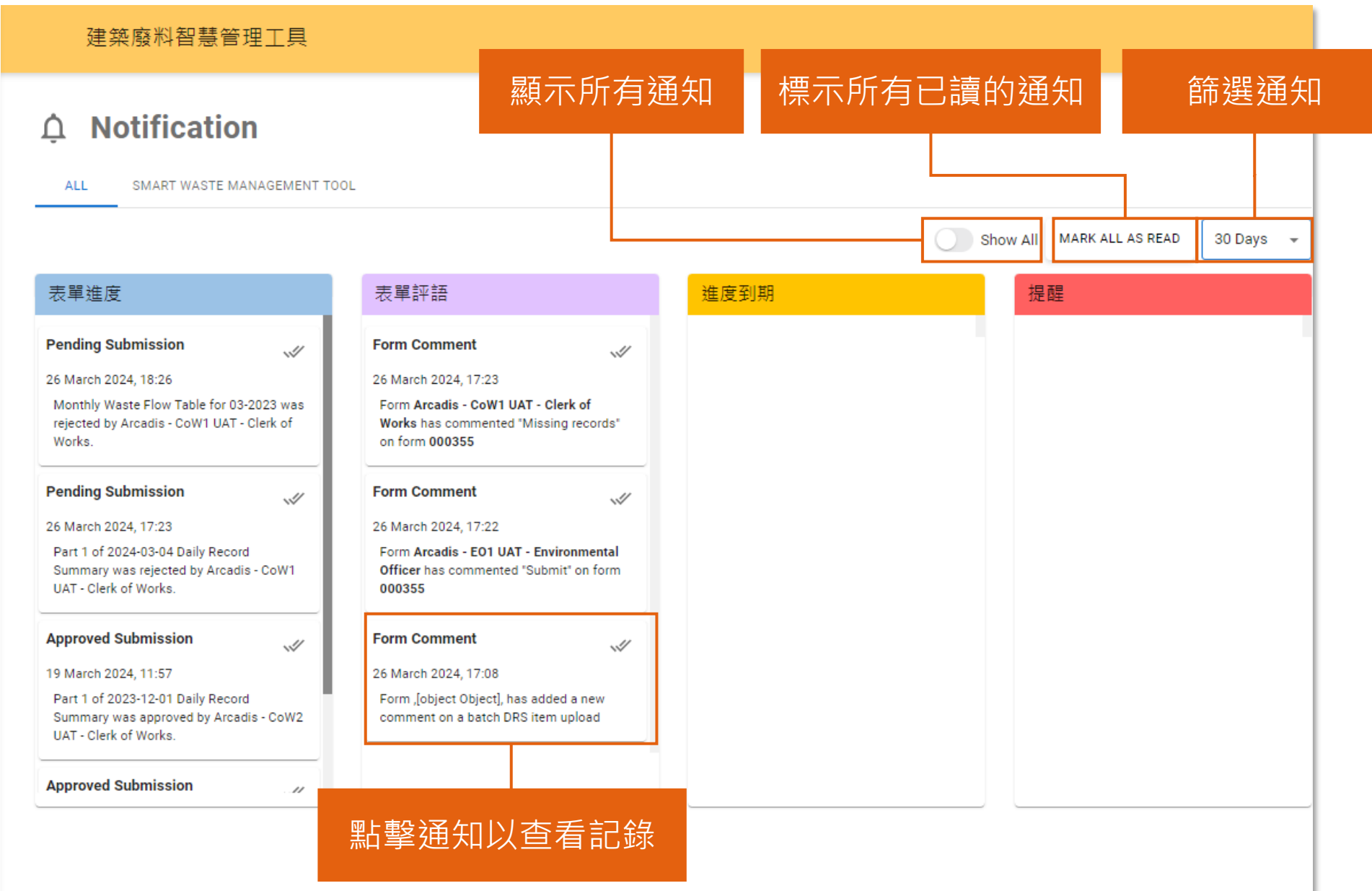

## **1) 項目及用戶設立**

- 1.1 項目申請 1.2 用戶賬號啓動 1.3 邀請用戶至組織 1.4 新增項目 1.5 邀請用戶至項目
- 1.6 從項目中移除用戶

#### **填妥並提交申請表格 (1.1)**

#### **組織管理員**

#### 步驟 1:按照指引填妥申 請表格

#### 步驟 2:電郵提交申請表 格至[smartwaste@cic.hk](mailto:smartwaste@cic.hk) 以供批核

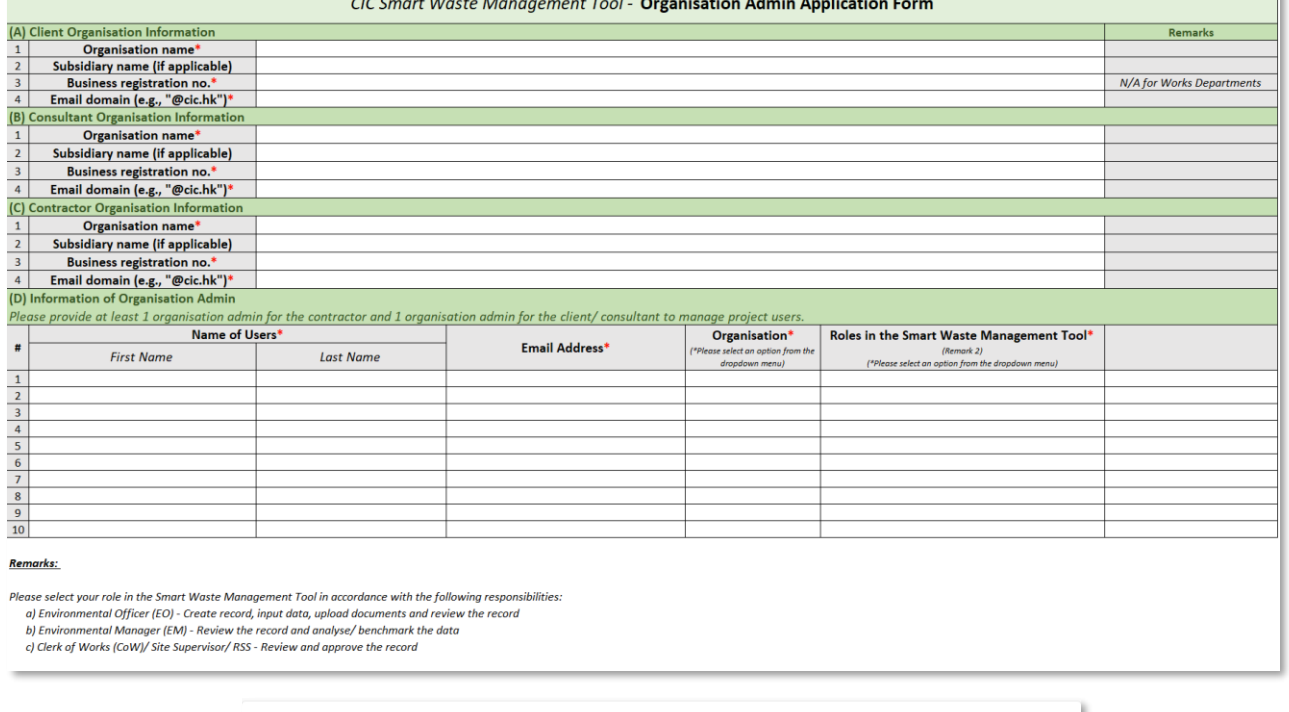

 $\circ$ 

步驟 3:申請一經批核, 電郵會發送至你的郵箱以 供賬號啓動。請參閲下一 頁指引以啓動你的賬號

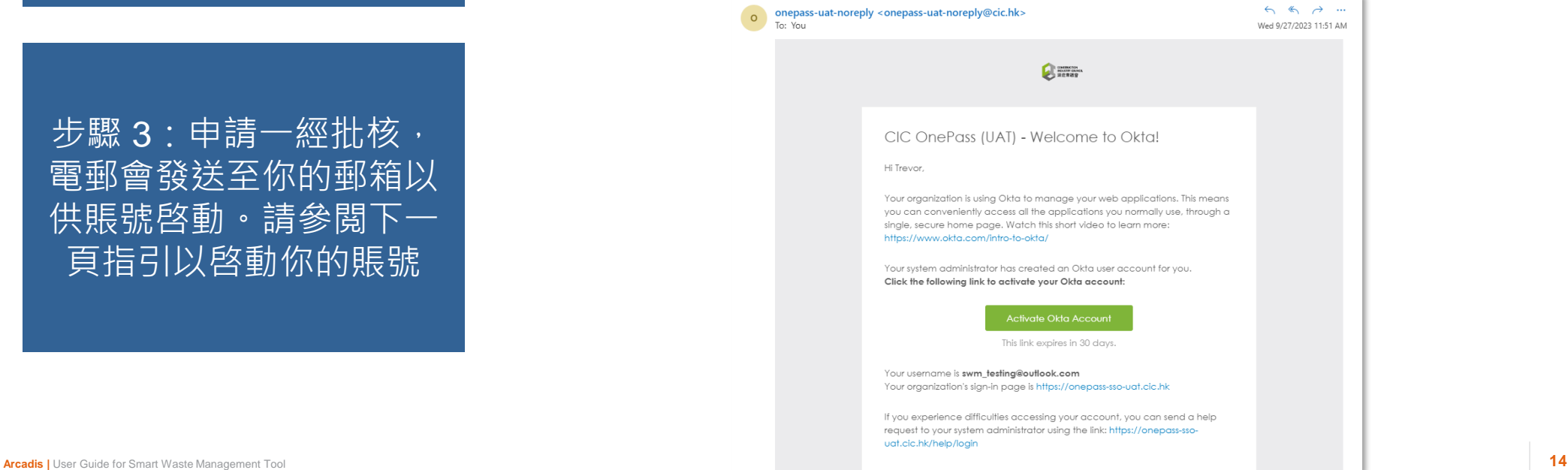

## $\bullet$  **多動用戶賬號 (1.2.1)** ( 所有用戶

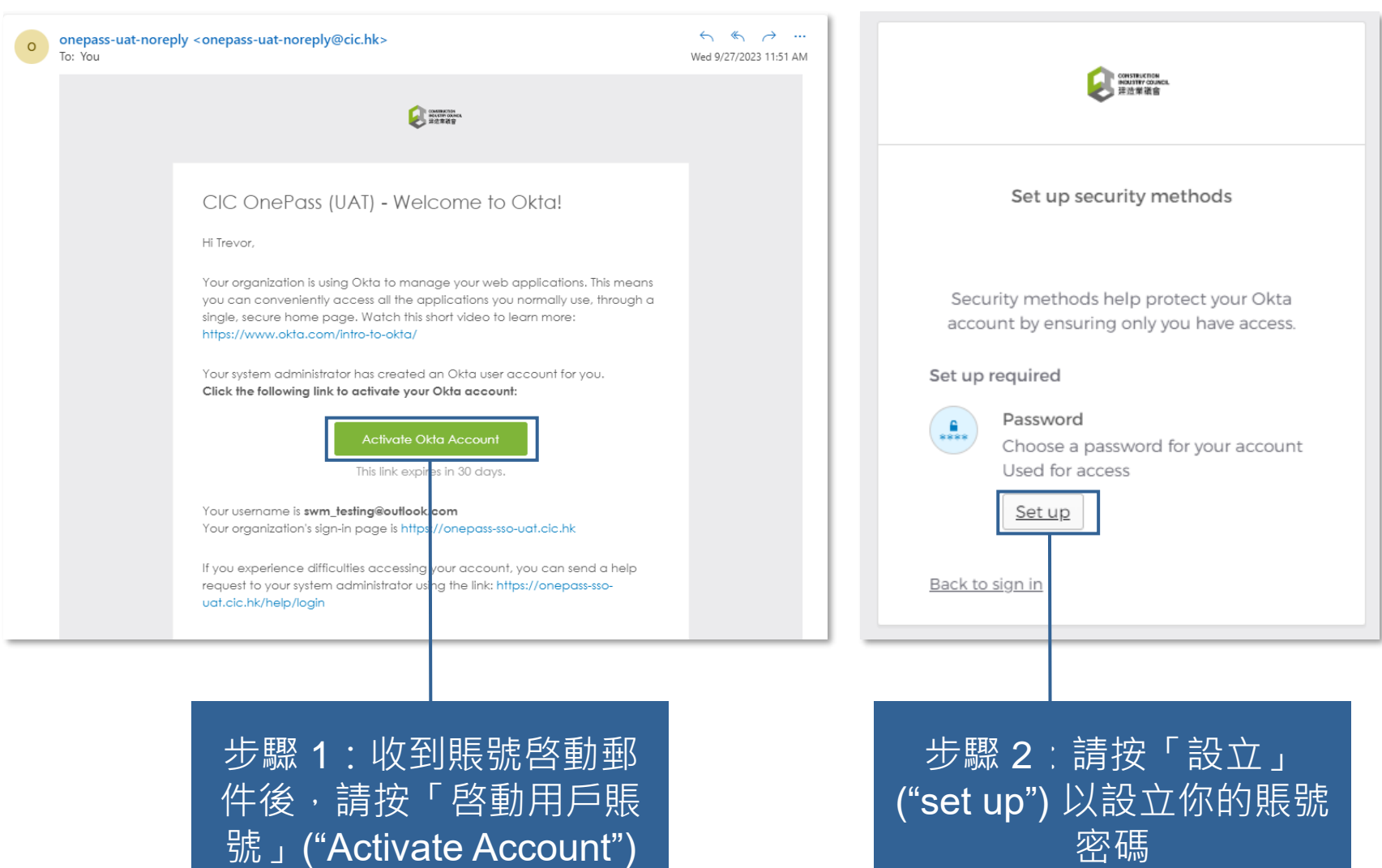

#### **啓動用戶賬號 (1.2.2)**

#### **所有用戶**

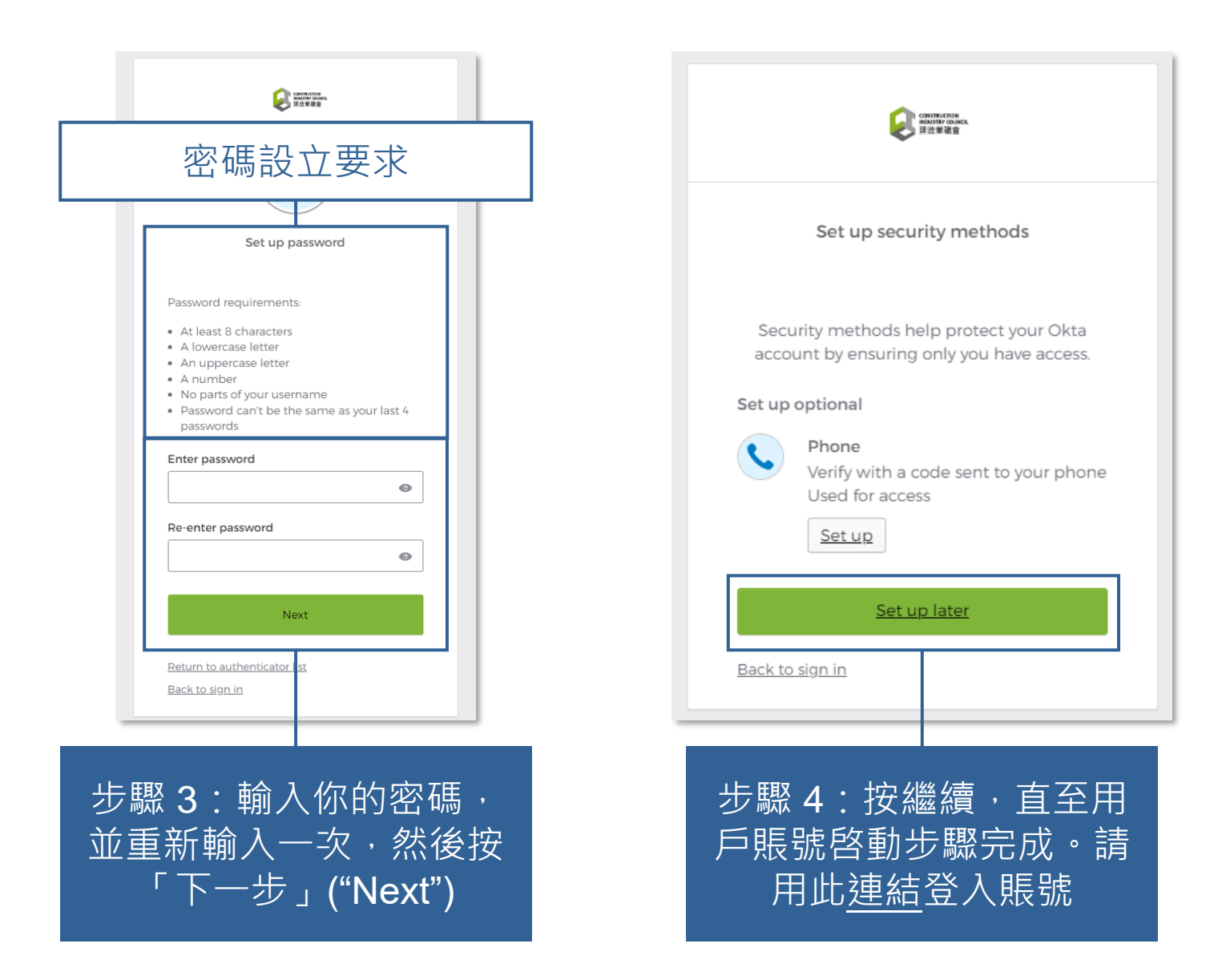

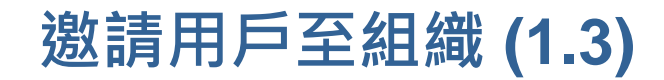

#### **組織管理員**

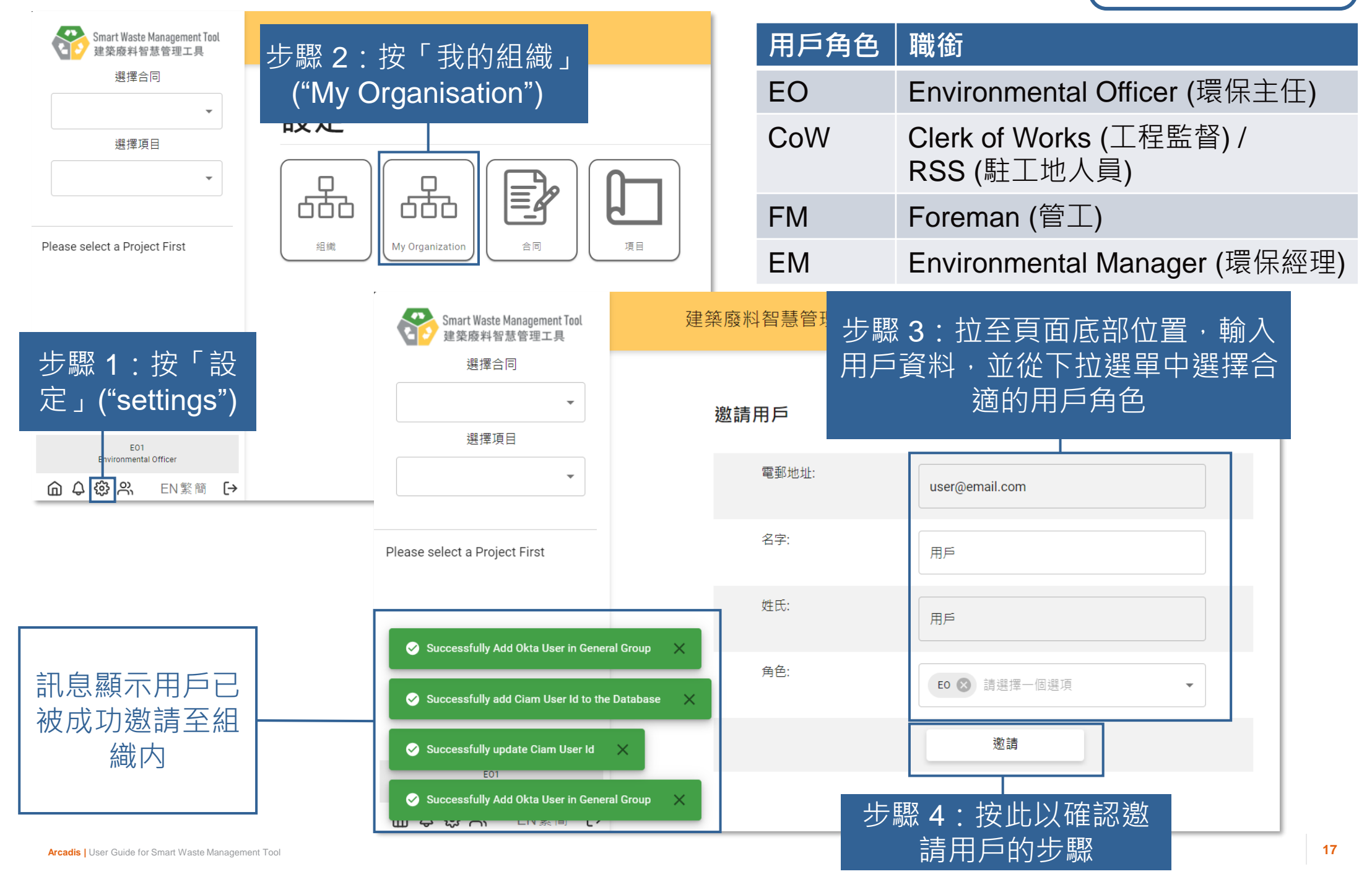

## $\begin{cases} \frac{1}{2} \mathbb{E} \left[ \frac{1}{2} \mathbb{E} \left[ \frac{1}{2} \mathbb{E} \left[ \frac{1}{2} \mathbb{E} \left[ \frac{1}{2} \mathbb{E} \left[ \frac{1}{2} \mathbb{E} \left[ \frac{1}{2} \mathbb{E} \left[ \frac{1}{2} \mathbb{E} \left[ \frac{1}{2} \mathbb{E} \left[ \frac{1}{2} \mathbb{E} \left[ \frac{1}{2} \mathbb{E} \left[ \frac{1}{2} \mathbb{E} \left[ \frac{1}{2} \mathbb{E} \left[ \frac{1}{2}$

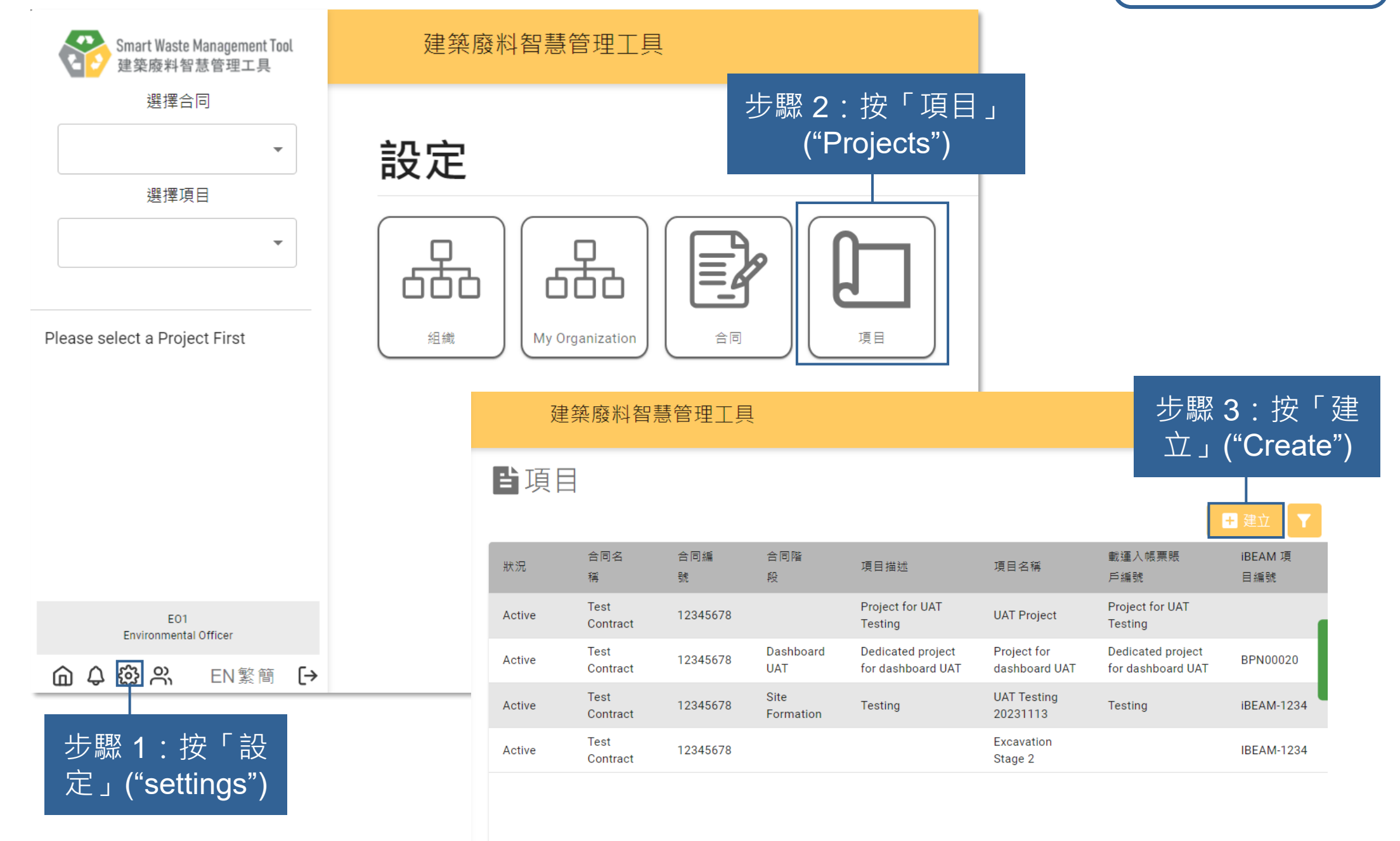

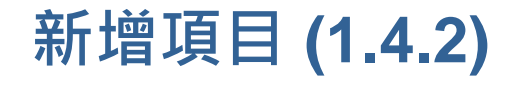

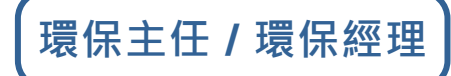

## 步驟 4:因應指示輸入資 料於相應位置,右方顯示 的項目資料皆屬必填部分

Fei Record saved × <u>ירח גא כא ש</u> LIV STEL  $\mathbf{r}$ 已成功新增項目

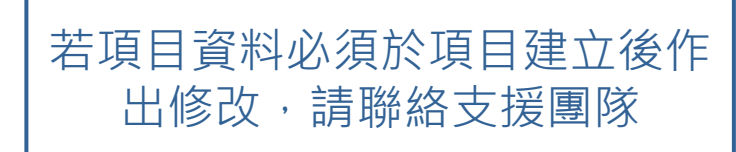

#### 新增項目

#### 甲部 / 項目資料

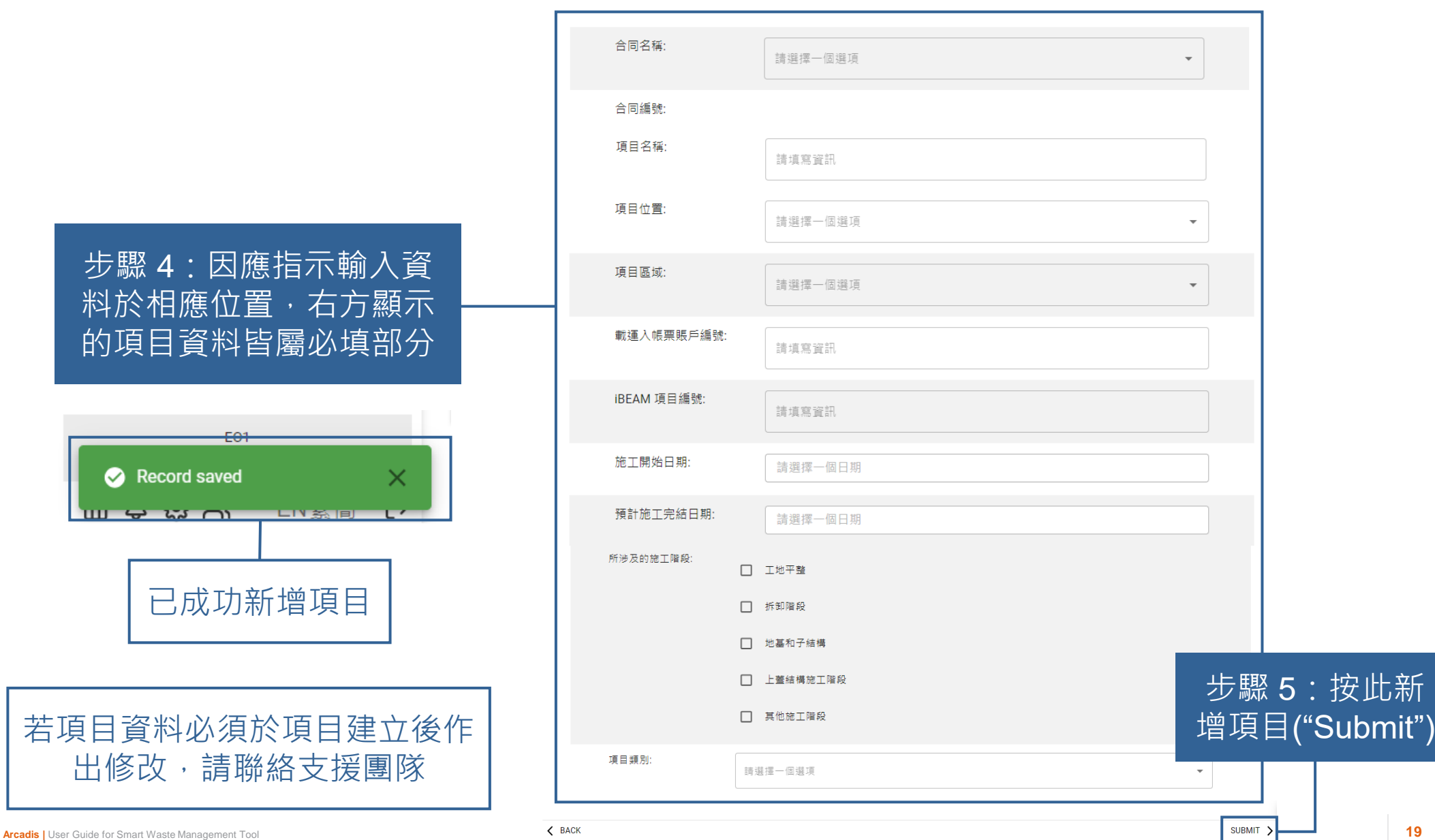

### **新增用戶至項目 (1.5)**

#### **環保主任 / 環保經理**

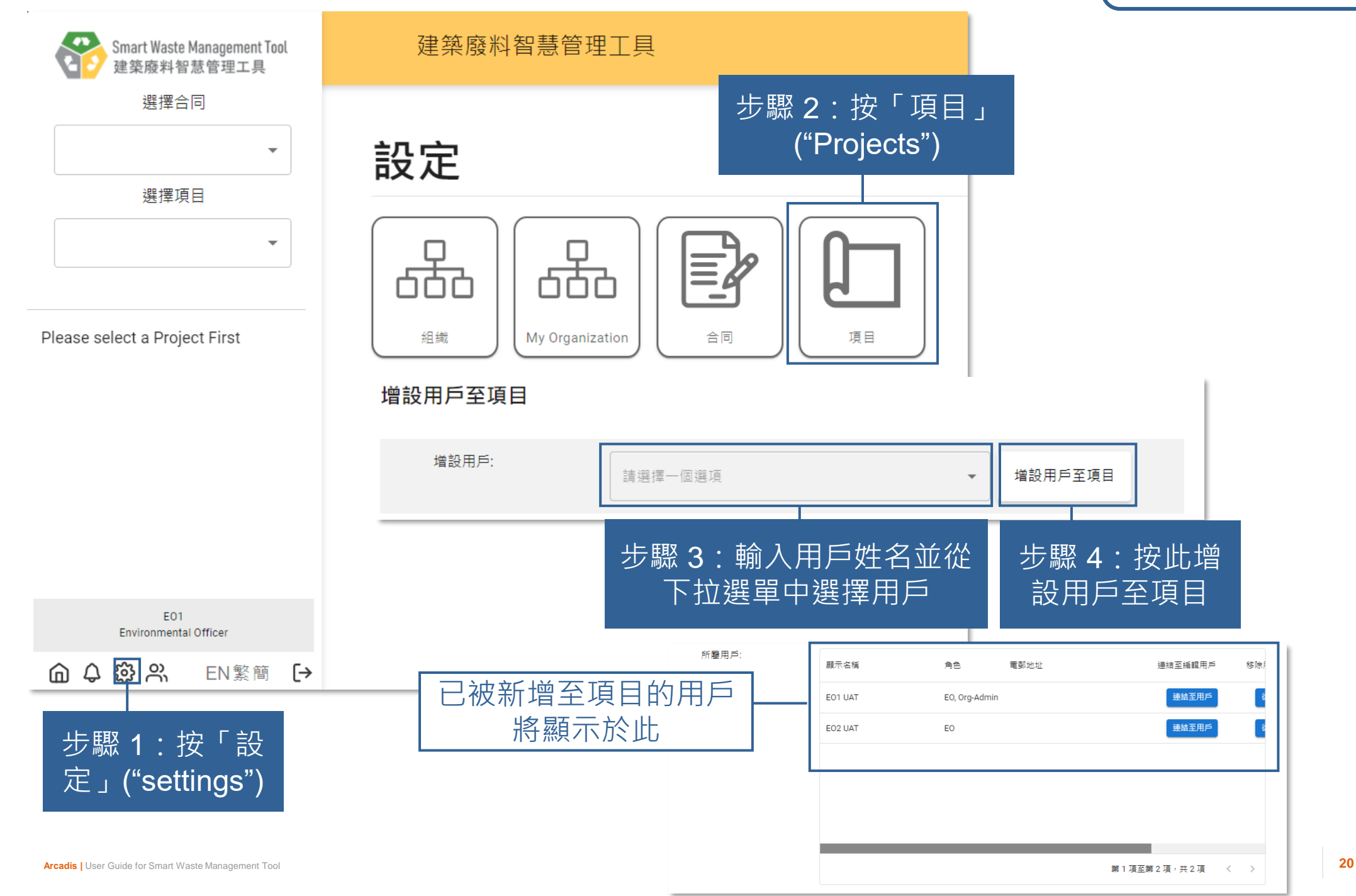

### **從項目中移除用戶 (1.6)**

#### **環保主任 / 環保經理**

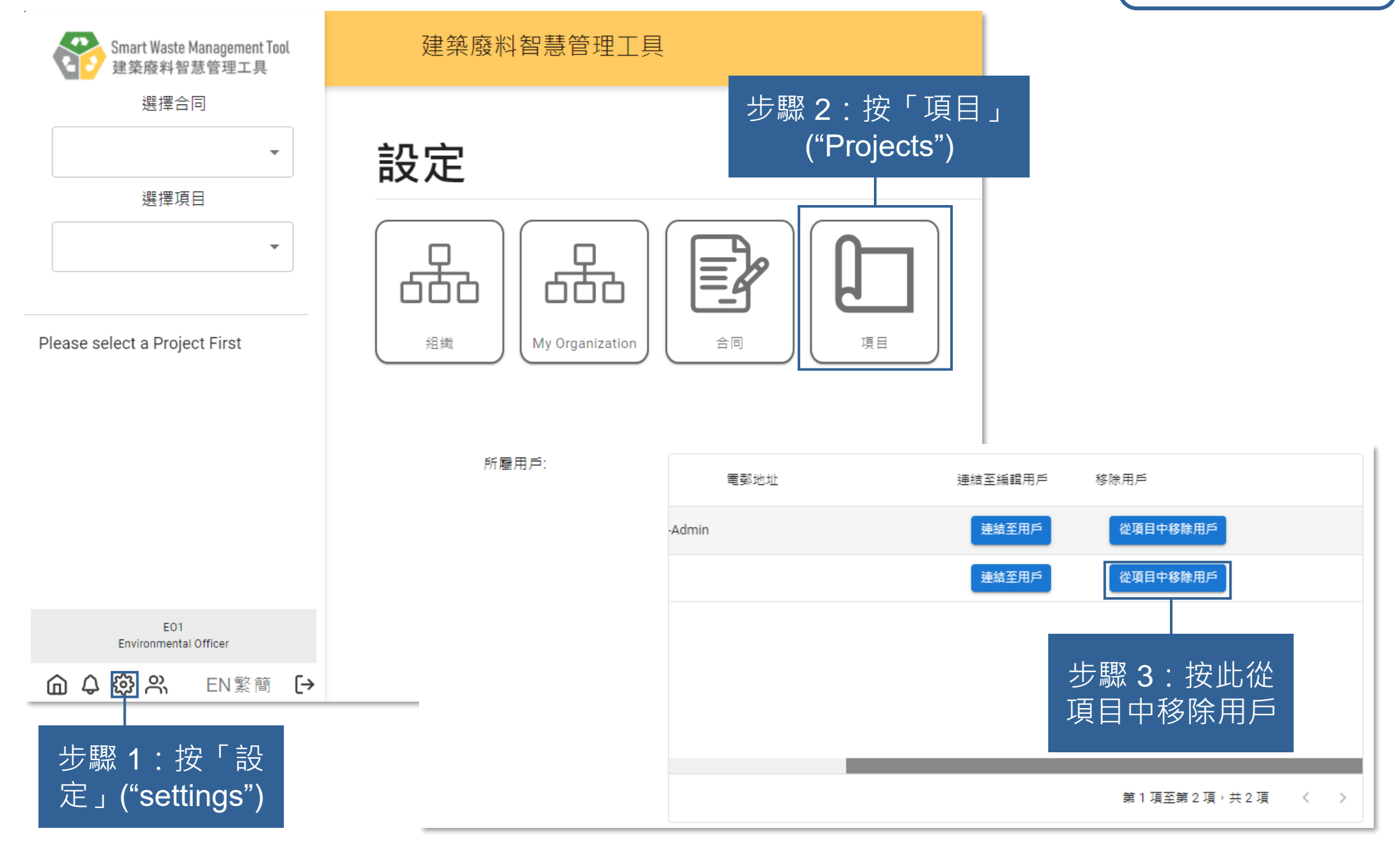

## **2) 每日運載記錄撮要 (Daily Record Summary)**

2.1 提交載運入帳票記錄 (Chit Records) (批量提交) 2.2 提交載運入帳票記錄 (Chit Records) (築好運系統 (C·Easy)) 2.3 提交每日運載記錄撮要 (Daily Record Summary) 第一部分 2.4 重新提交每日運載記錄撮要 (Daily Record Summary) 第一部分 2.5 核准/重新核准每日運載記錄撮要 (Daily Record Summary) 第一部分 2.6 提交每日運載記錄撮要 (Daily Record Summary) 第二部分 2.7 核准/重新核准每日運載記錄撮要 (Daily Record Summary) 第二部分 2.8 下載每日運載記錄撮要 (Daily Record Summary)

#### **準備每日運載記錄撮要 (Daily Record Summary) 的步驟**

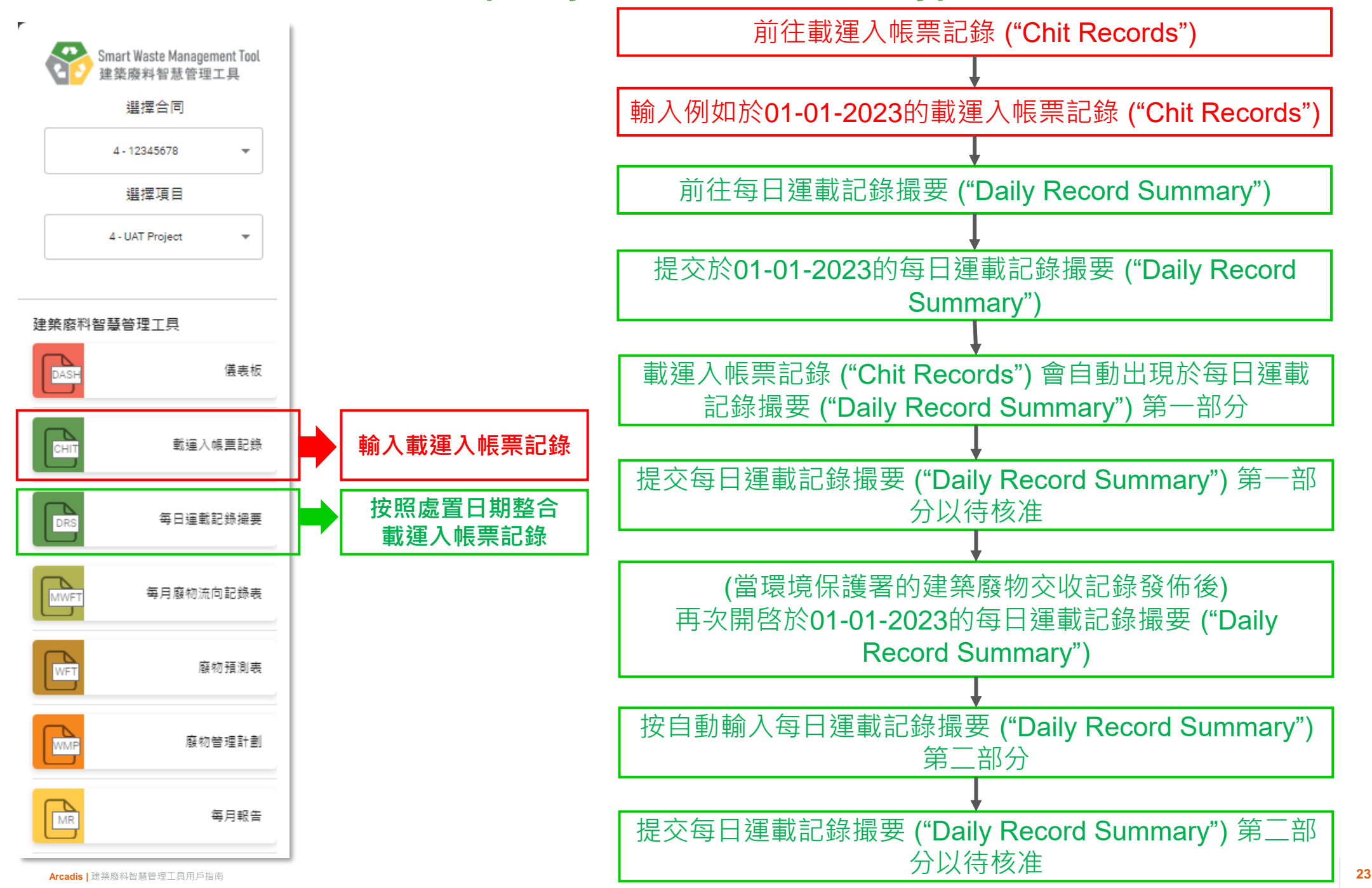

## <span id="page-23-0"></span>**提交載運入帳票記錄 (Chit Records) (批量提交) (2.1.1)**

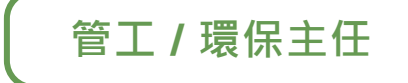

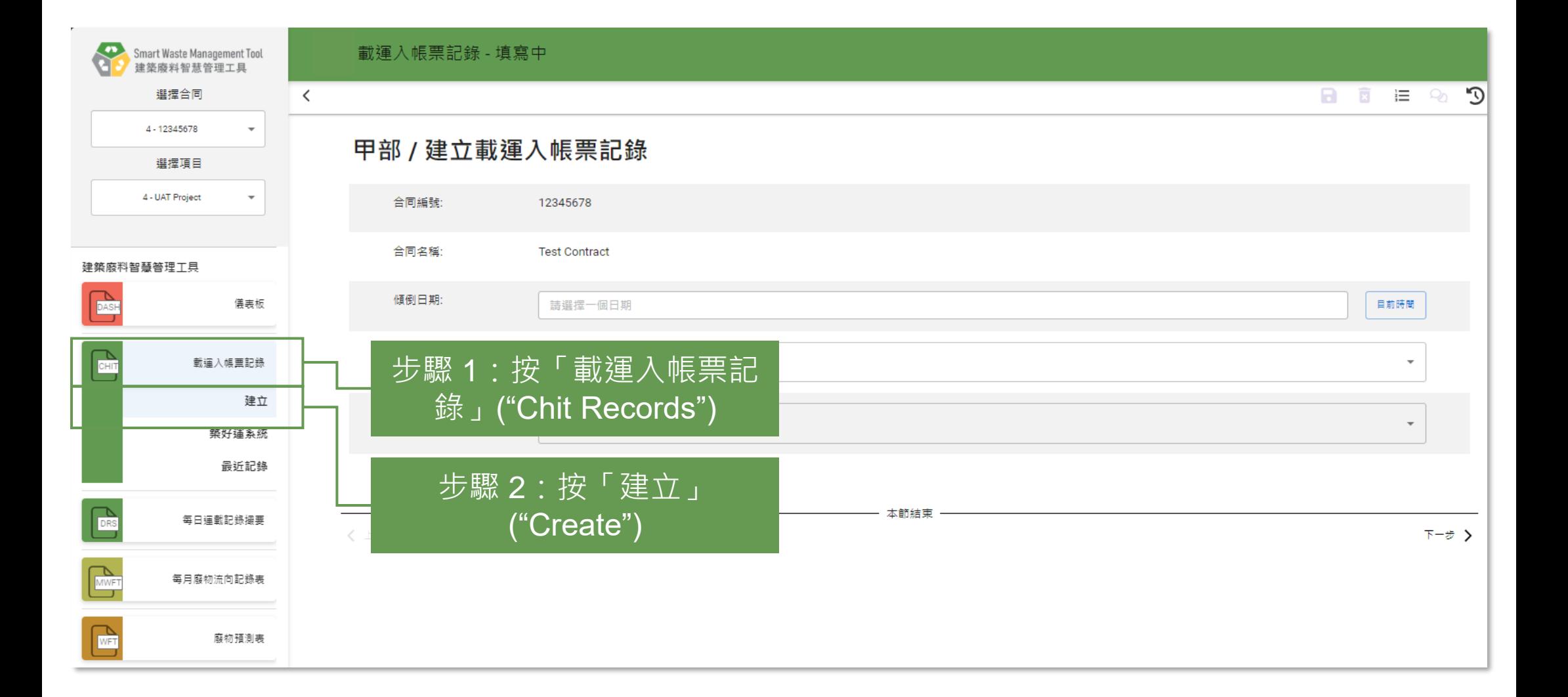

## **提交載運入帳票記錄 (Chit Records) (批量提交) (2.1.2)**

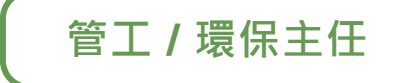

載運入帳票記錄 - 填寫中  $\Omega$  $\blacksquare$  $\overline{\mathbf{x}}$  $\overline{\phantom{a}}$ 這 ♀ 甲部 / 建立載運入帳票記錄 步驟3:選擇傾倒日期,或按 合同編號: 12345678 「目前時間」選擇今天日期 合同名種: **Test Contract** 傾倒日期: 目前時間 15 March 2024 拆建物料類別: 惰性 慮署設施) TKO137FB 大门 步驟 6:按 步驟 4:選擇惰 步驟 5:選擇指定處 く上一歩 下一步 置設施 此繼續 性/非惰性物料

## **提交載運入帳票記錄 (Chit Records) (批量提交) (2.1.3)**

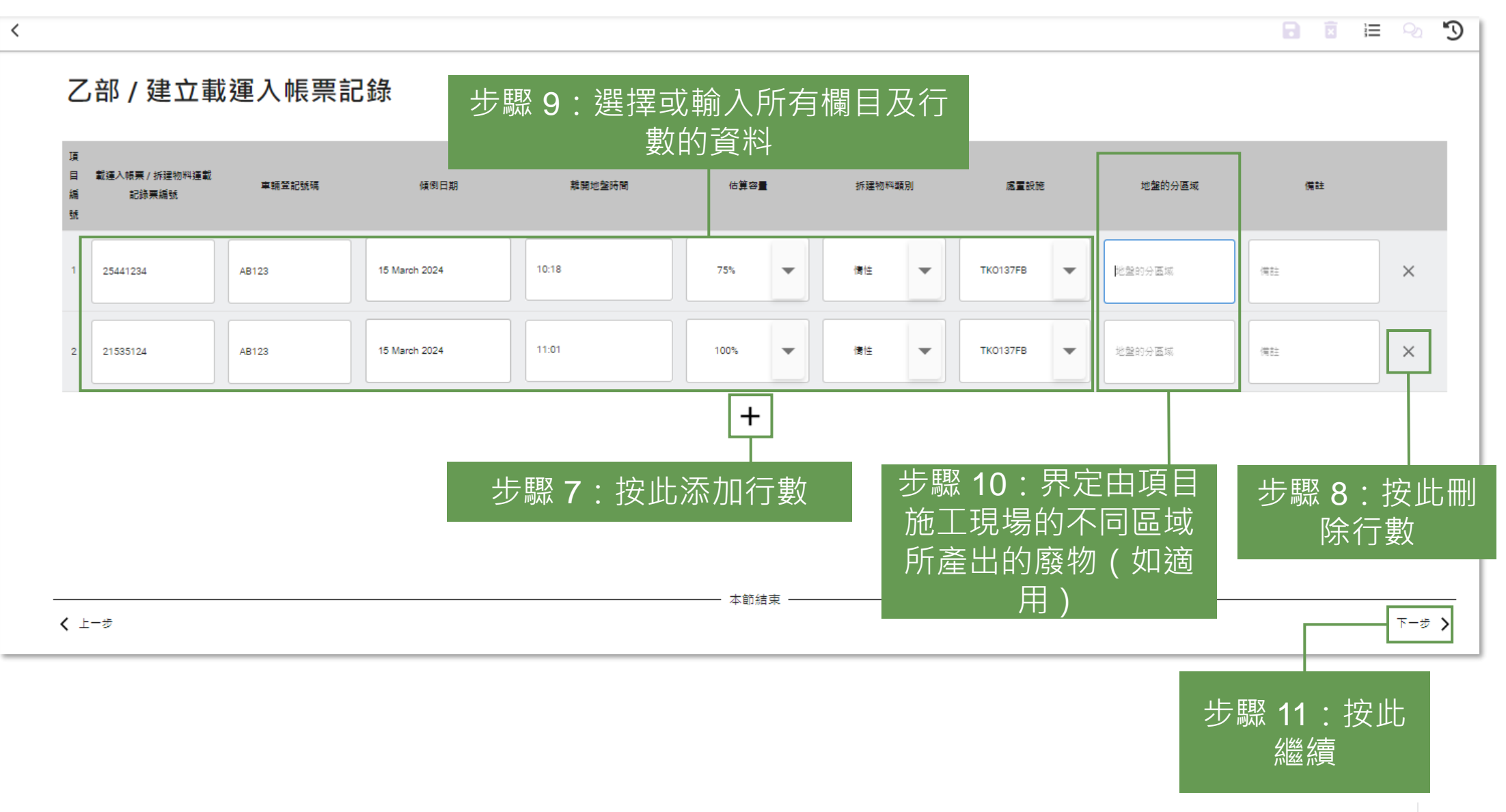

**管工 / 環保主任**

## **提交載運入帳票記錄 (Chit Records) (批量提交) (2.1.4)**

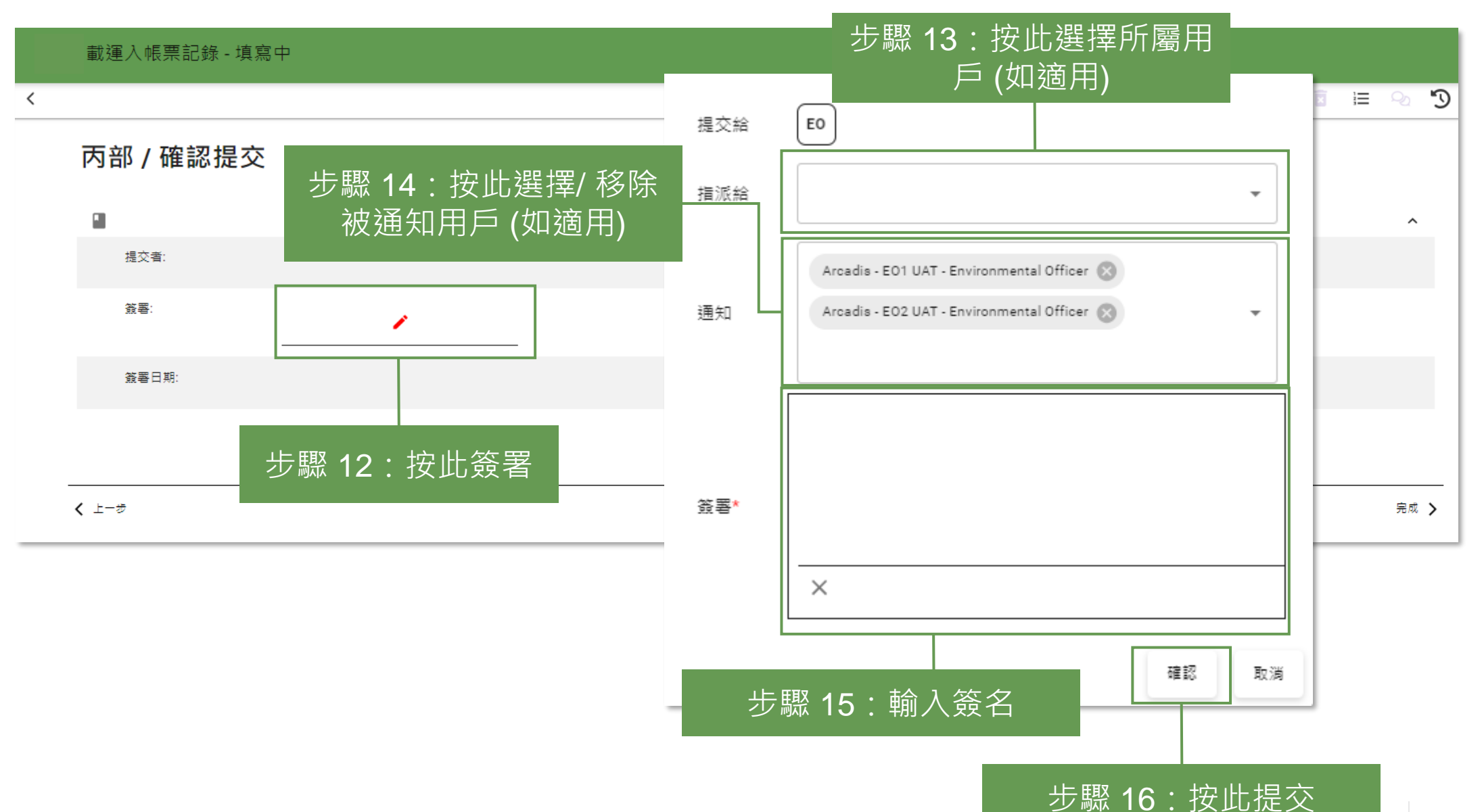

**管工 / 環保主任**

## **提交載運入帳票記錄 (Chit Records) (批量提交) (2.1.5)**

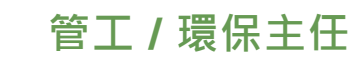

#### 載運入帳票記錄

#### 自最近記錄

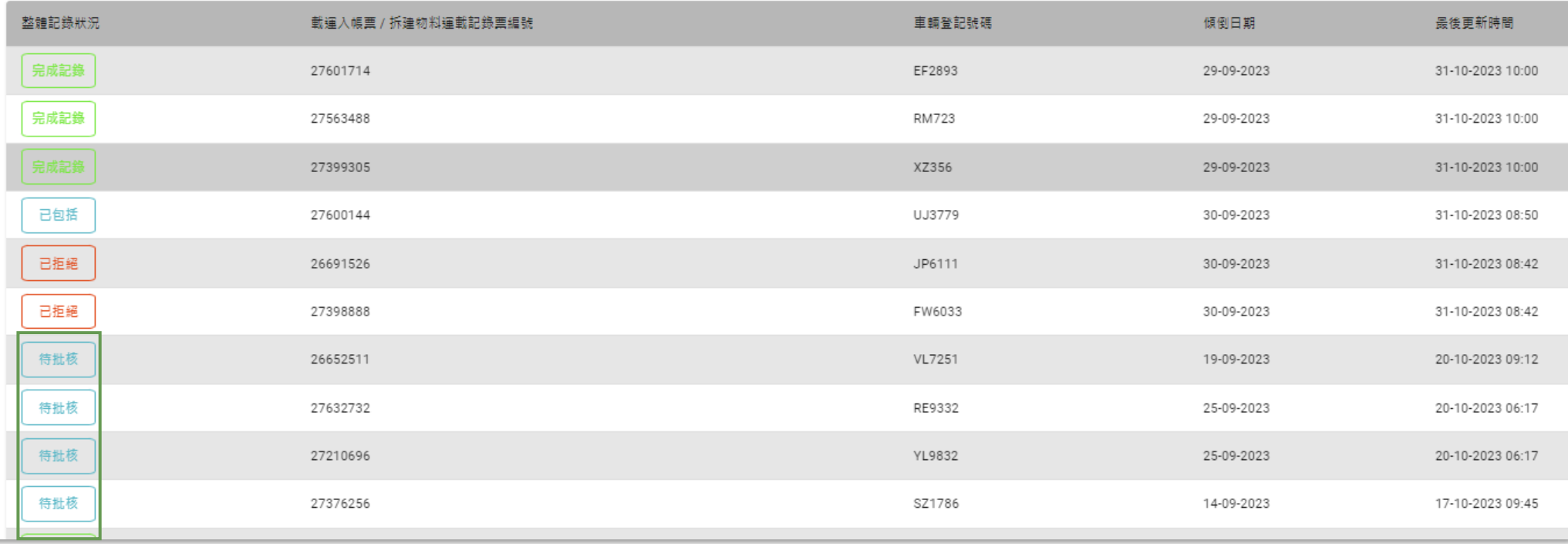

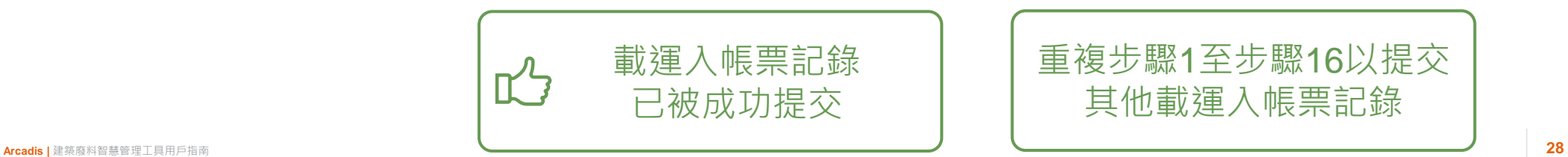

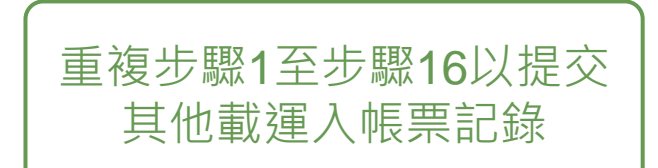

#### 提交載運入帳票記錄 (Chit Records) **<br>
【 管工** / 環保主任 **(築好運系統 (C·Easy)) (2.2.1)**

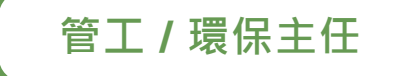

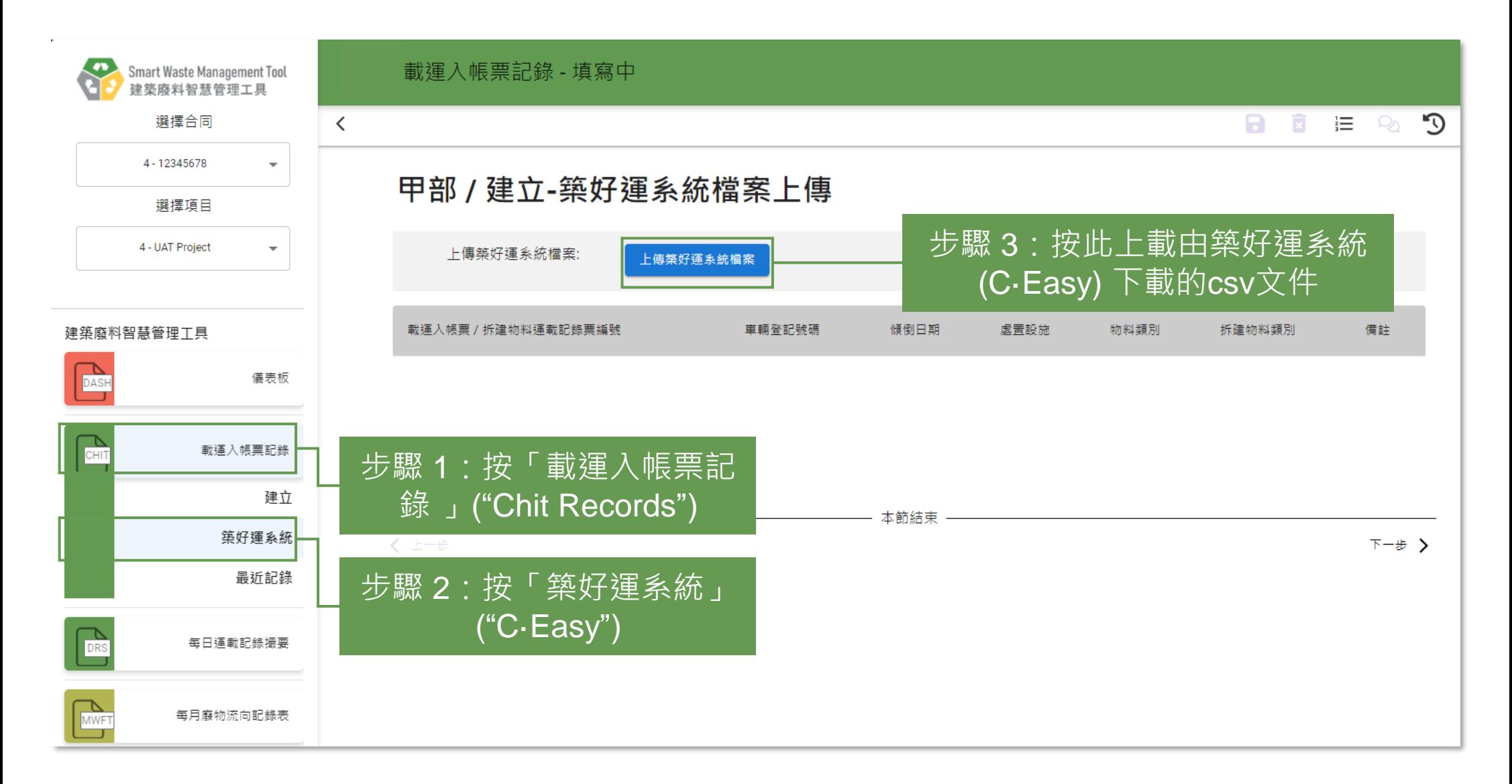

#### 提交載運入帳票記錄 (Chit Records) **2. 2. 重要 (1) 重要 (1) 管工** / 環保主任 **(築好運系統 (C·Easy)) (2.2.2)**

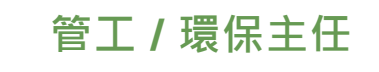

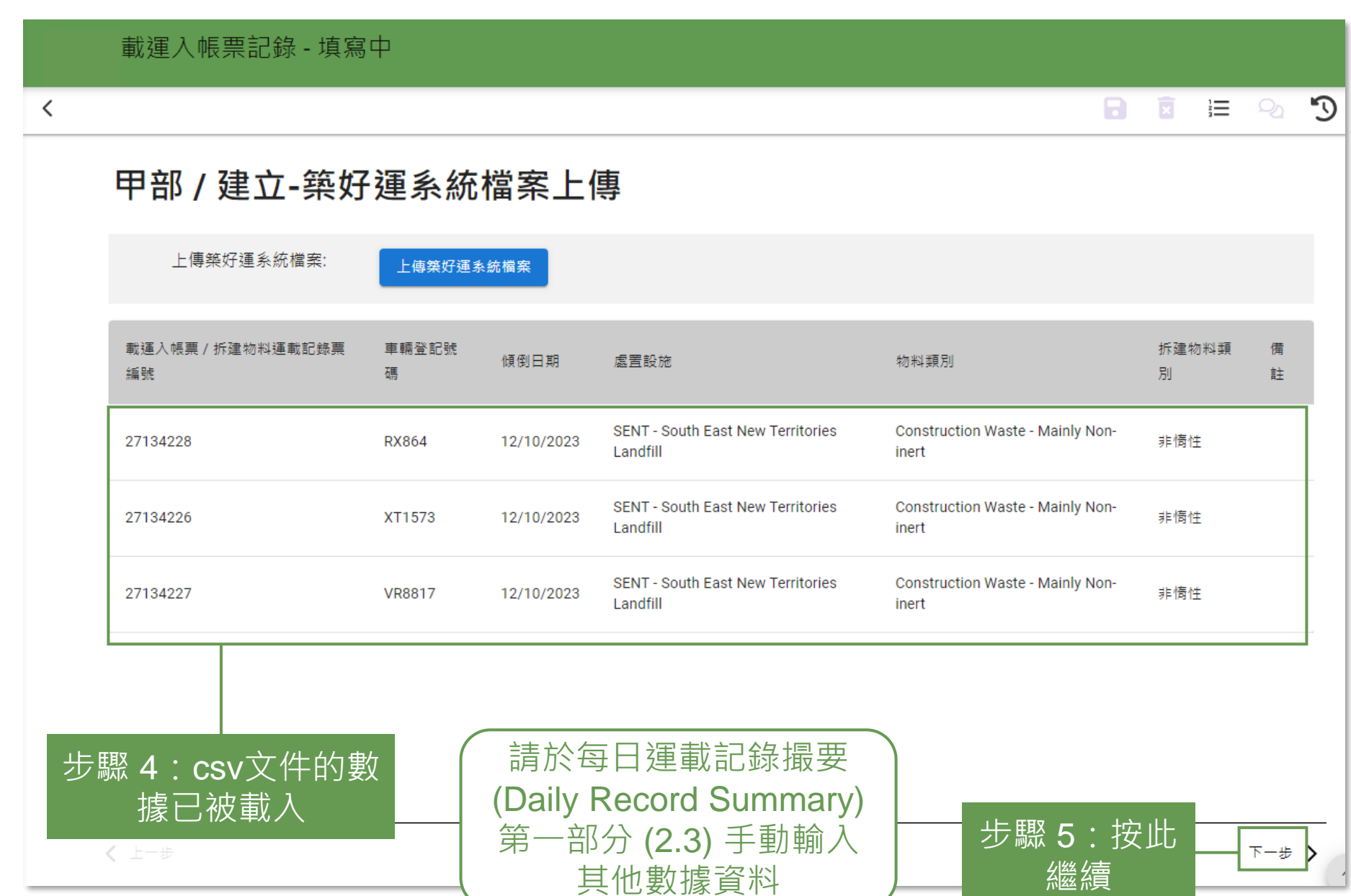

#### **提交載運入帳票記錄 (Chit Records) (築好運系統 (C·Easy)) (2.2.3)**

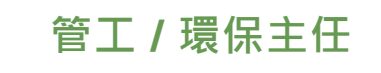

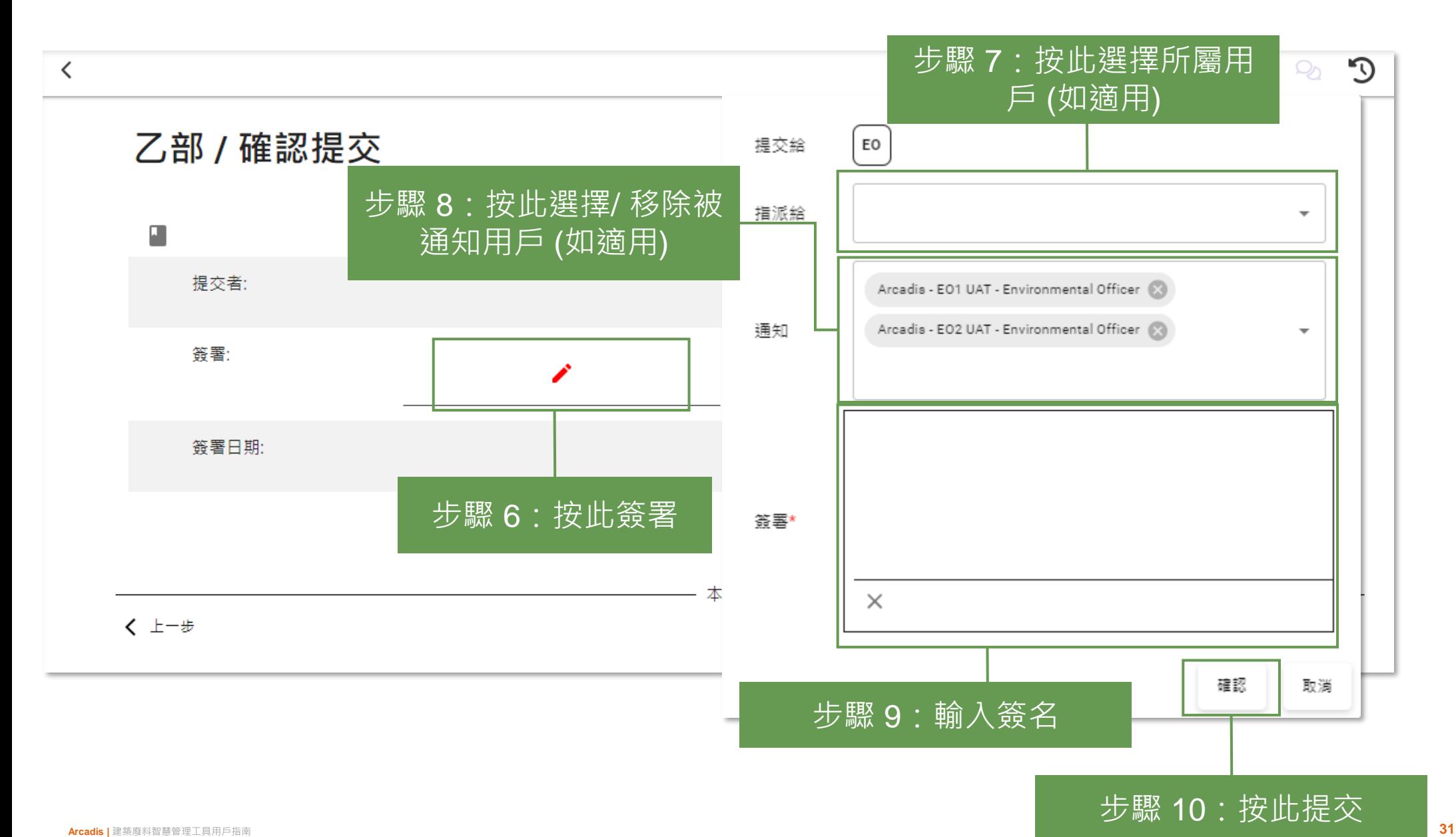

#### 提交載運入帳票記錄 (Chit Records) **<br>
■ | 管工/環保主任 (築好運系統 (C·Easy)) (2.2.4)**

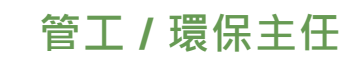

載運入帳票記錄

日建立

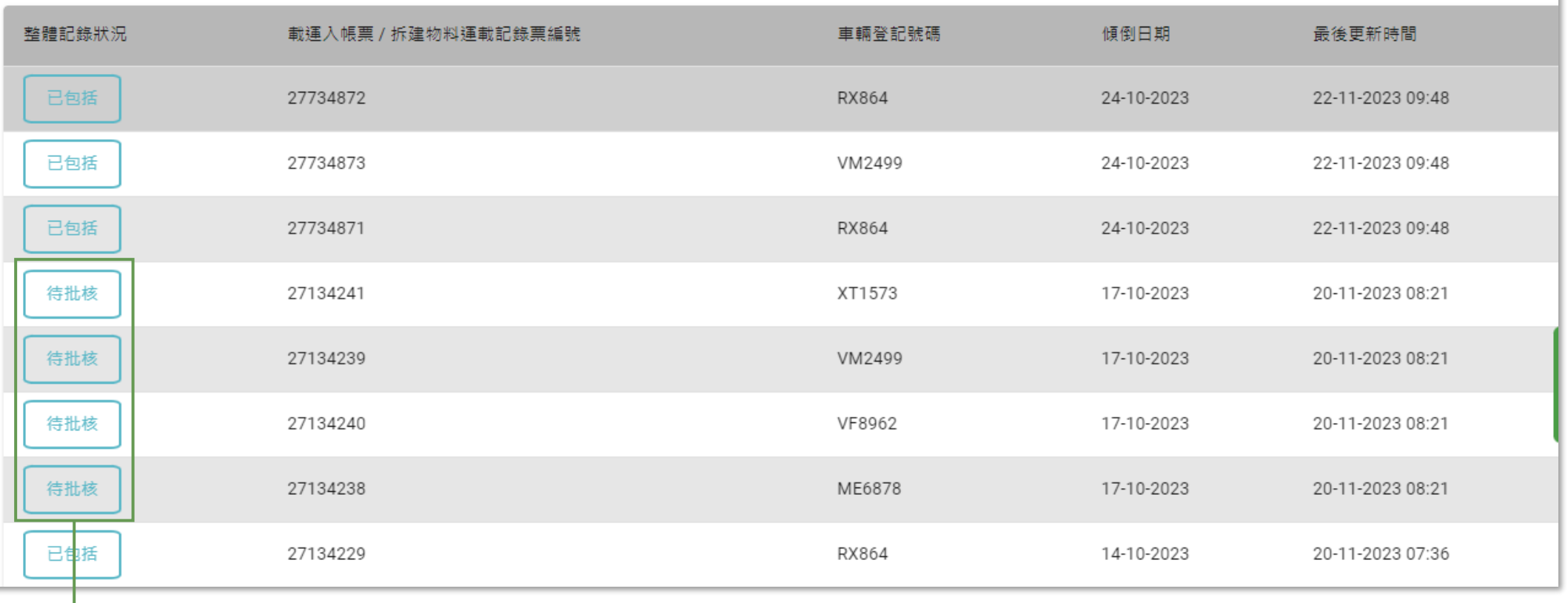

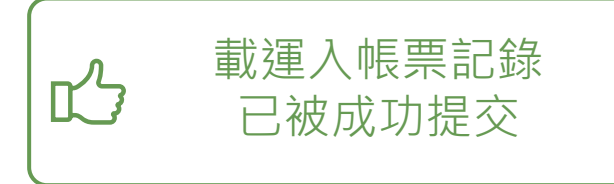

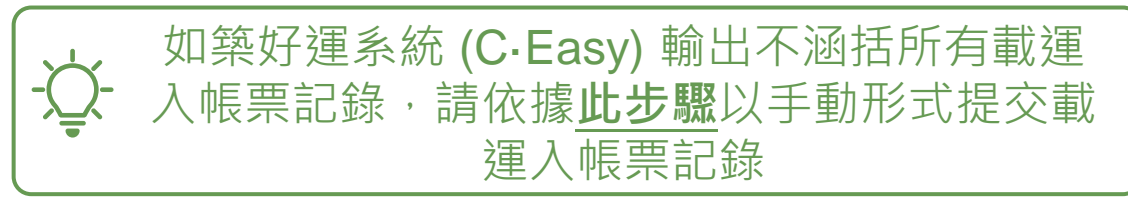

#### **提交每日運載記錄撮要 (Daily Record Summary) 第一部分 (2.3.1)**

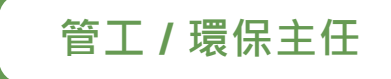

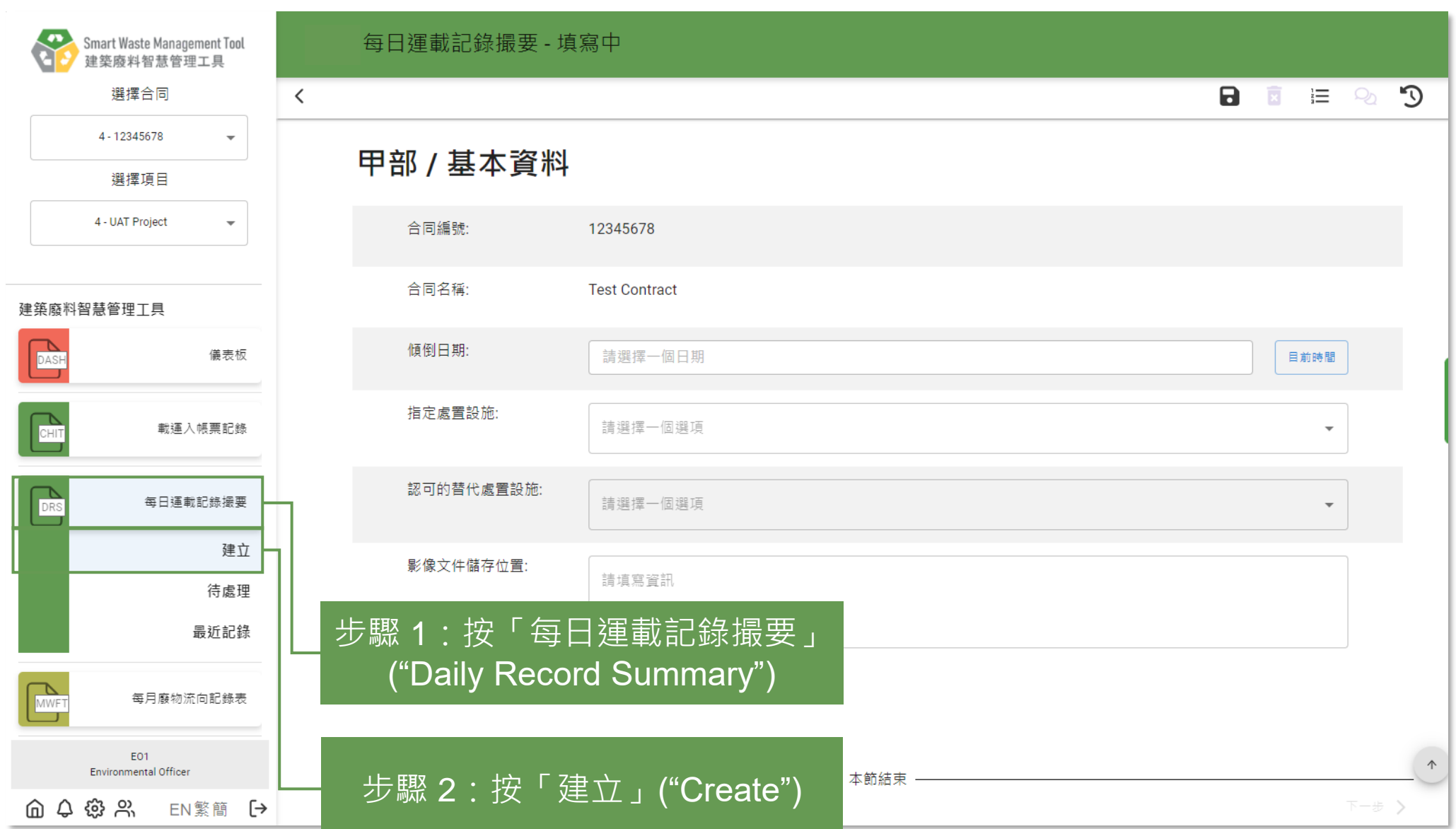

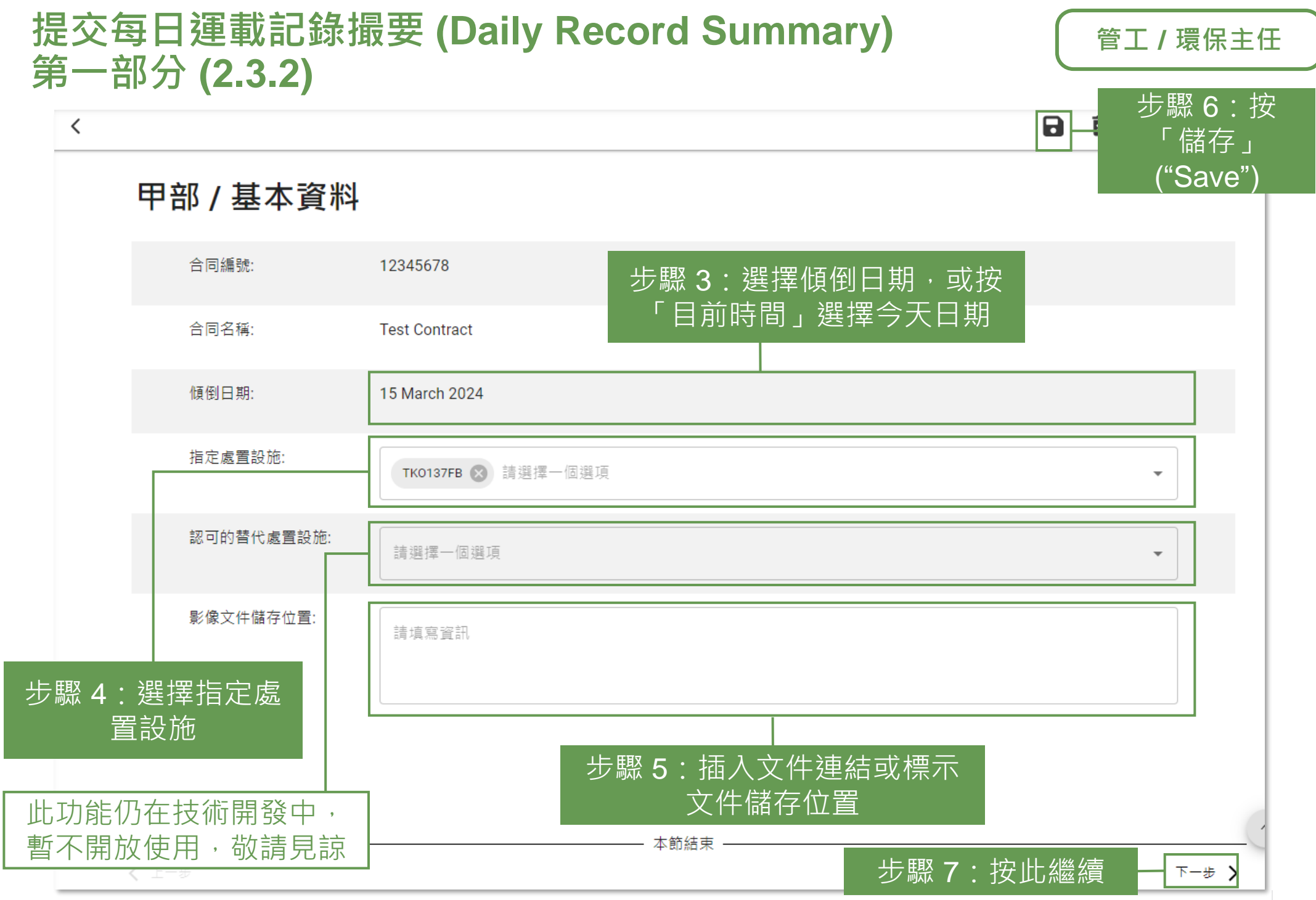

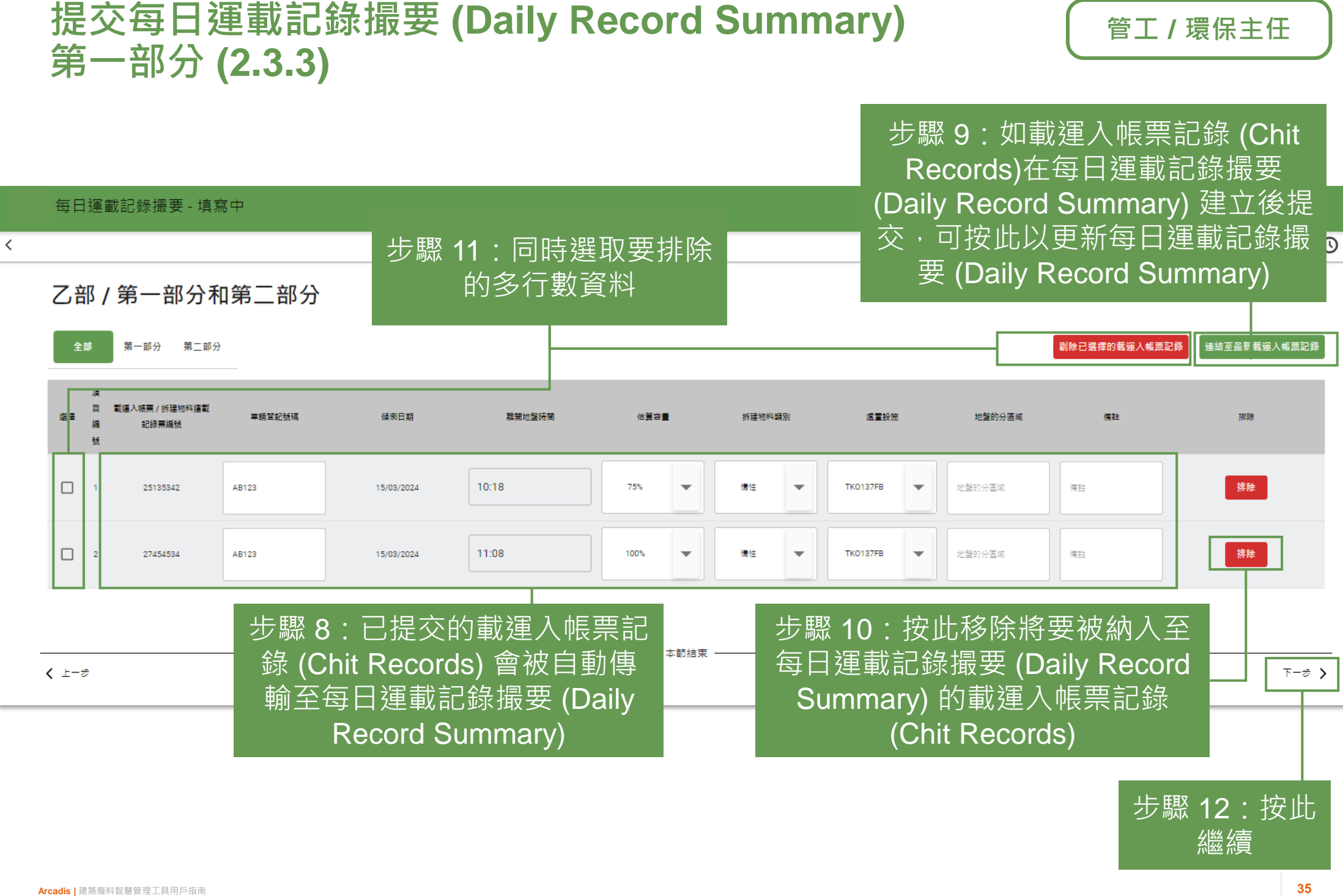

#### **提交每日運載記錄撮要 (Daily Record Summary) 第一部分 (2.3.4)**

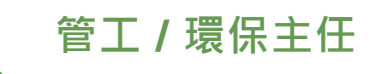

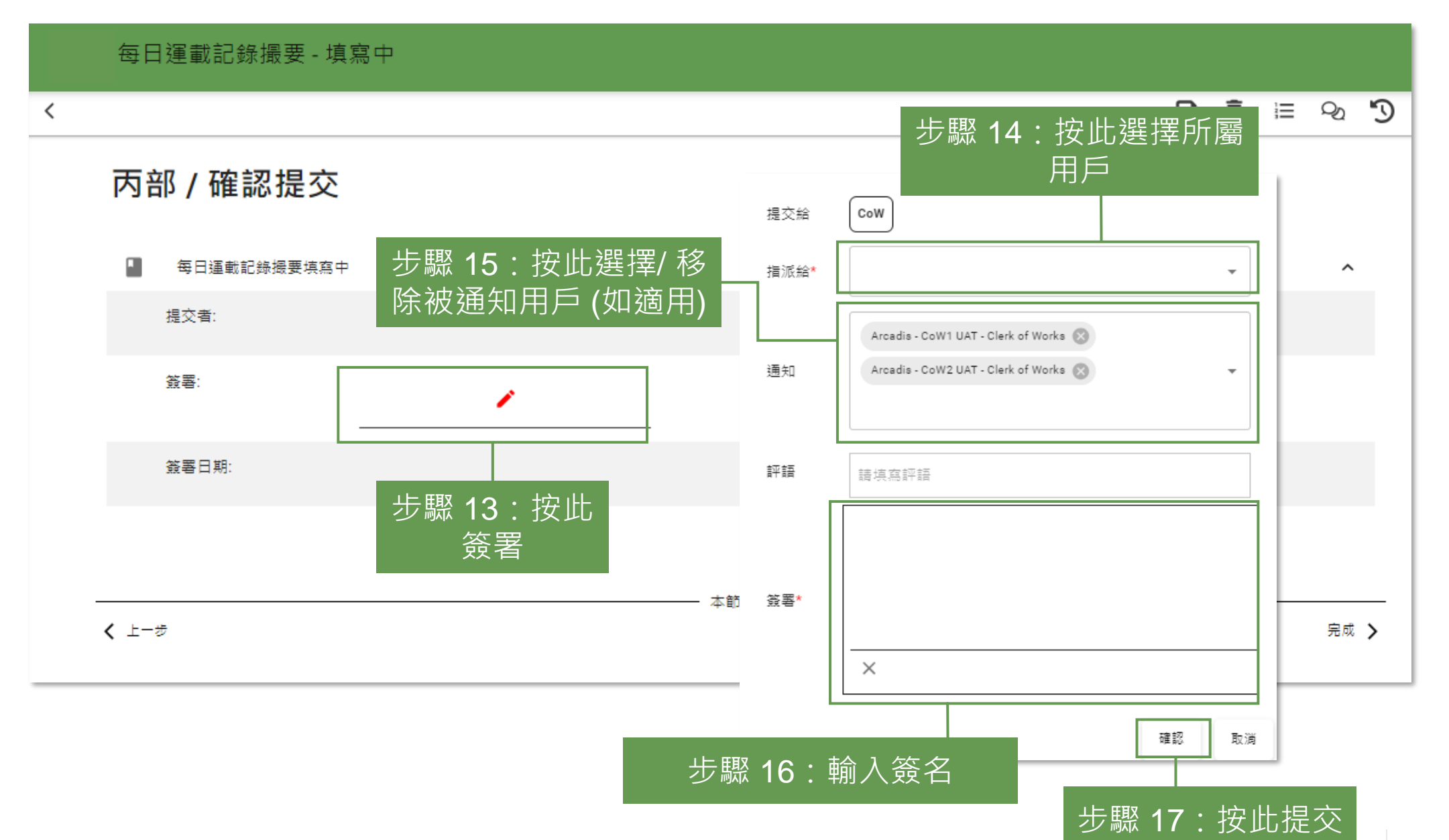
# **提交每日運載記錄撮要 (Daily Record Summary) 第一部分 (2.3.5)**

每日運載記錄撮要

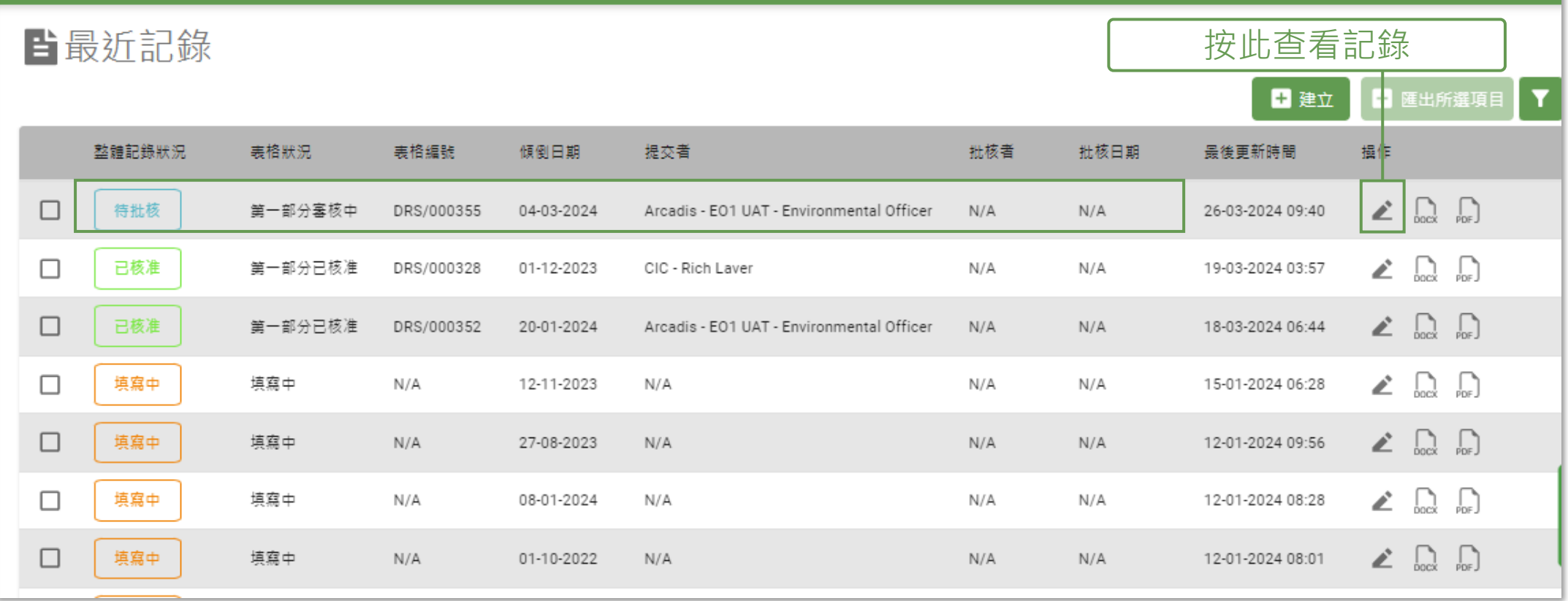

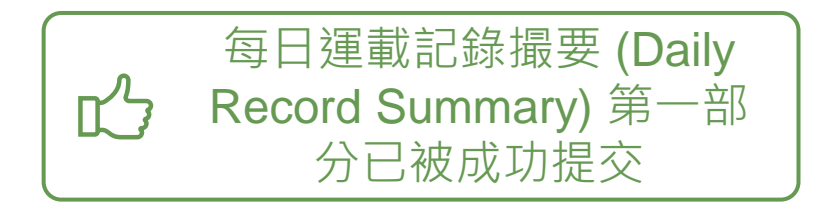

#### **重新提交每日運載記錄撮要 (Daily Record Summary) 第一部分 (2.4.1)**

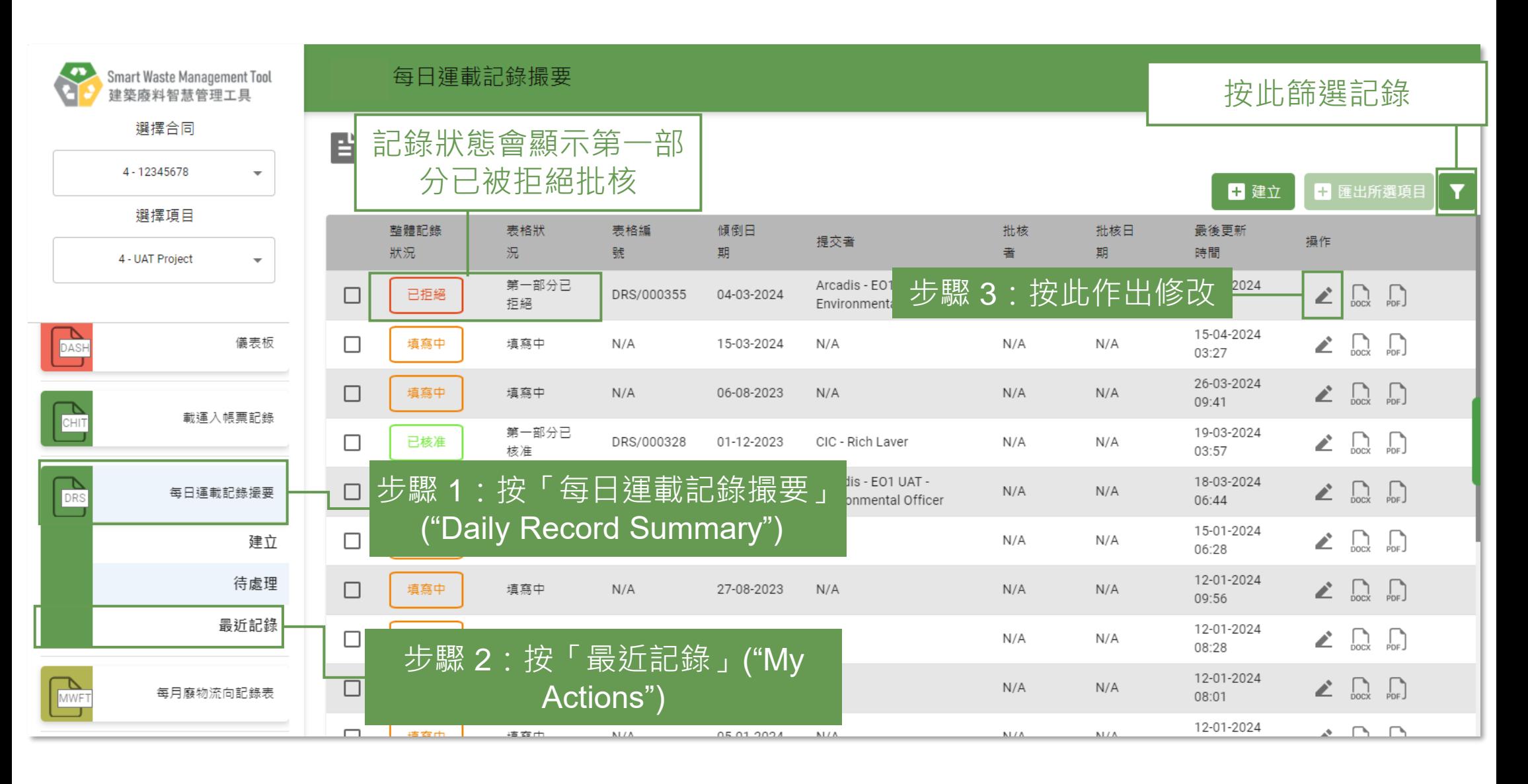

#### **重新提交每日運載記錄撮要 (Daily Record Summary) 第一部分 (2.4.2)**

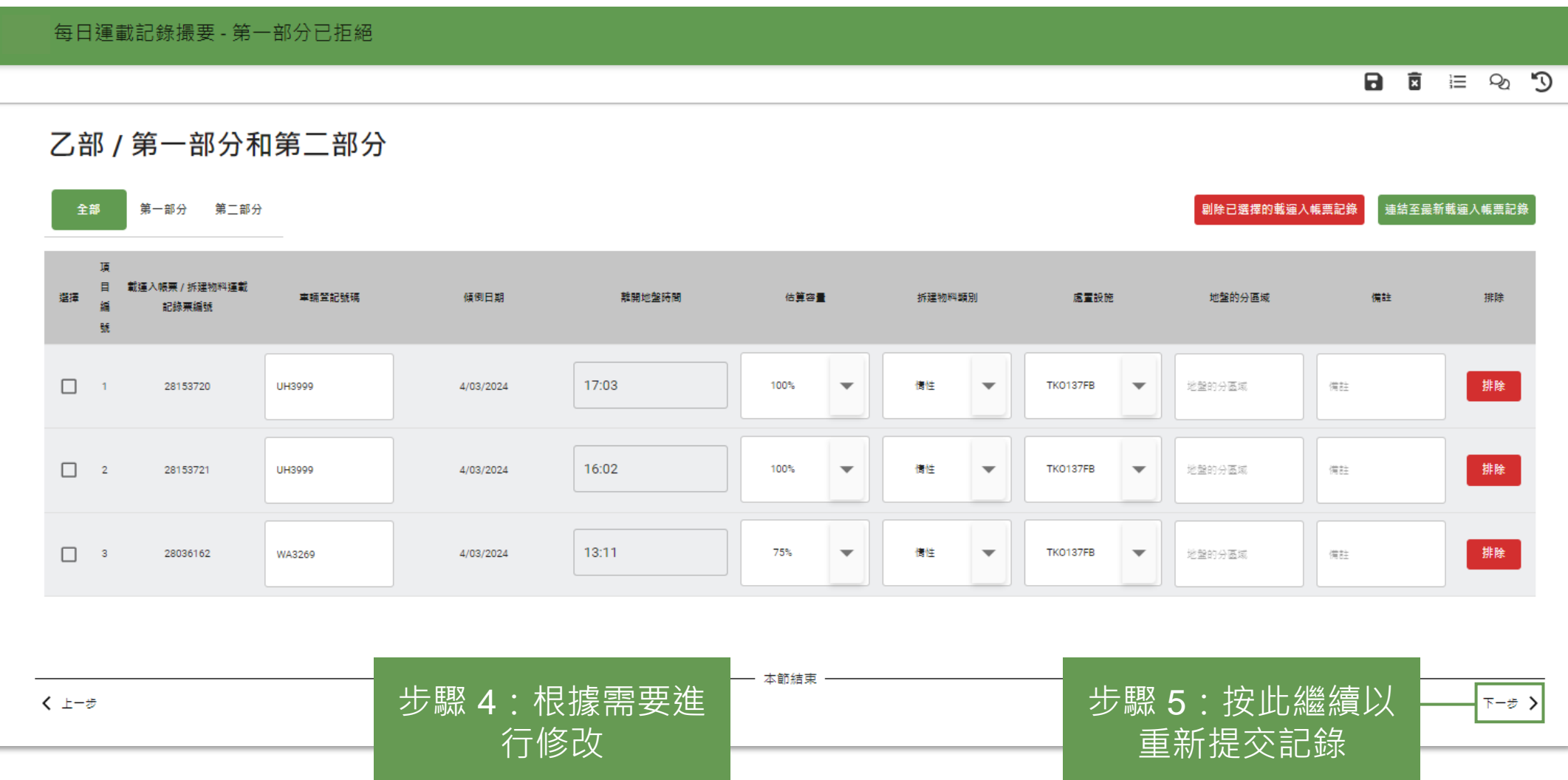

#### **核准/重新核准每日運載記錄撮要 (Daily Record Summary) 第一部分 (2.5.1)**

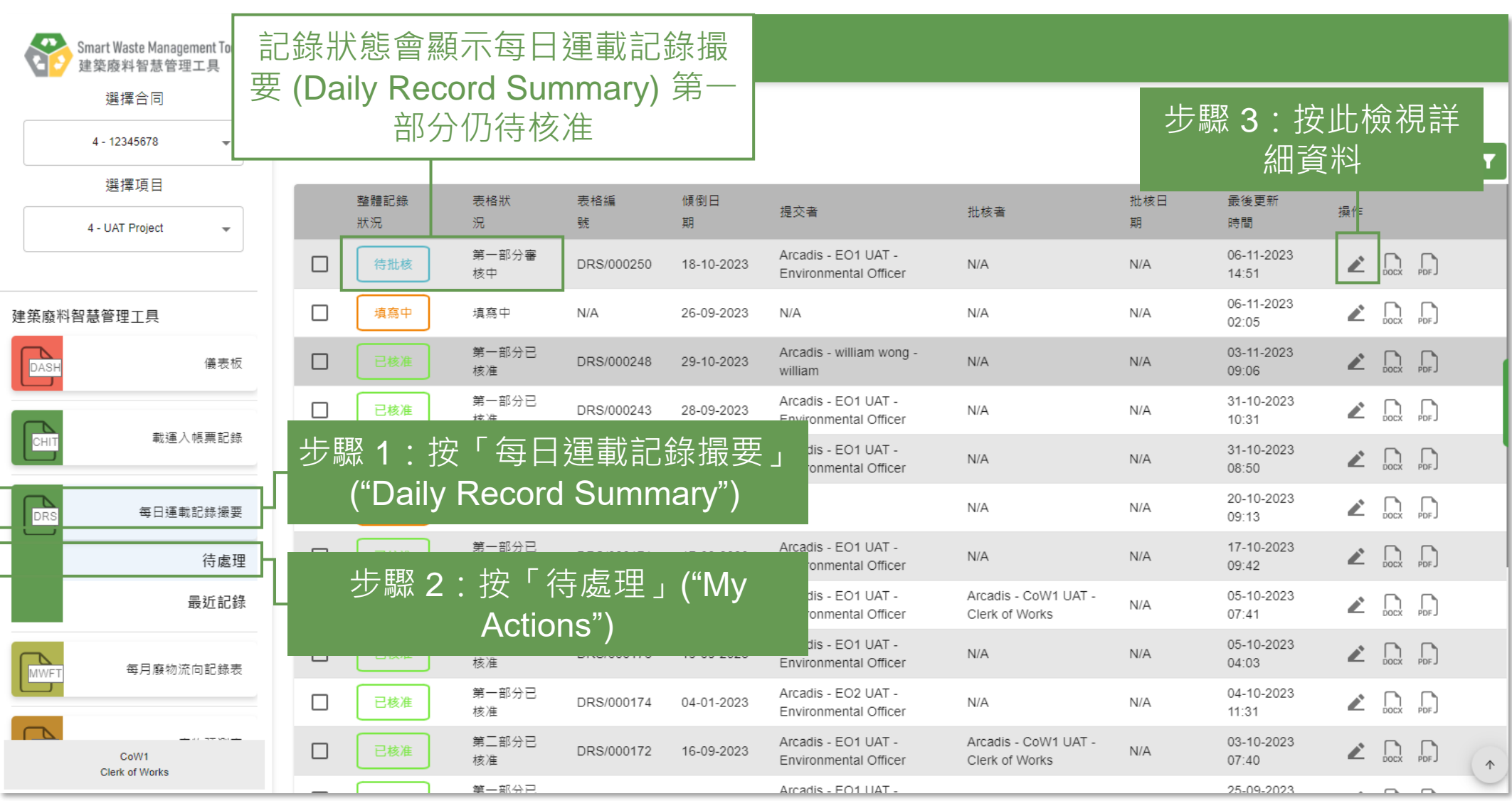

#### **核准/重新核准每日運載記錄撮要 (Daily Record 工程監督 Summary) 第一部分 (2.5.2)**

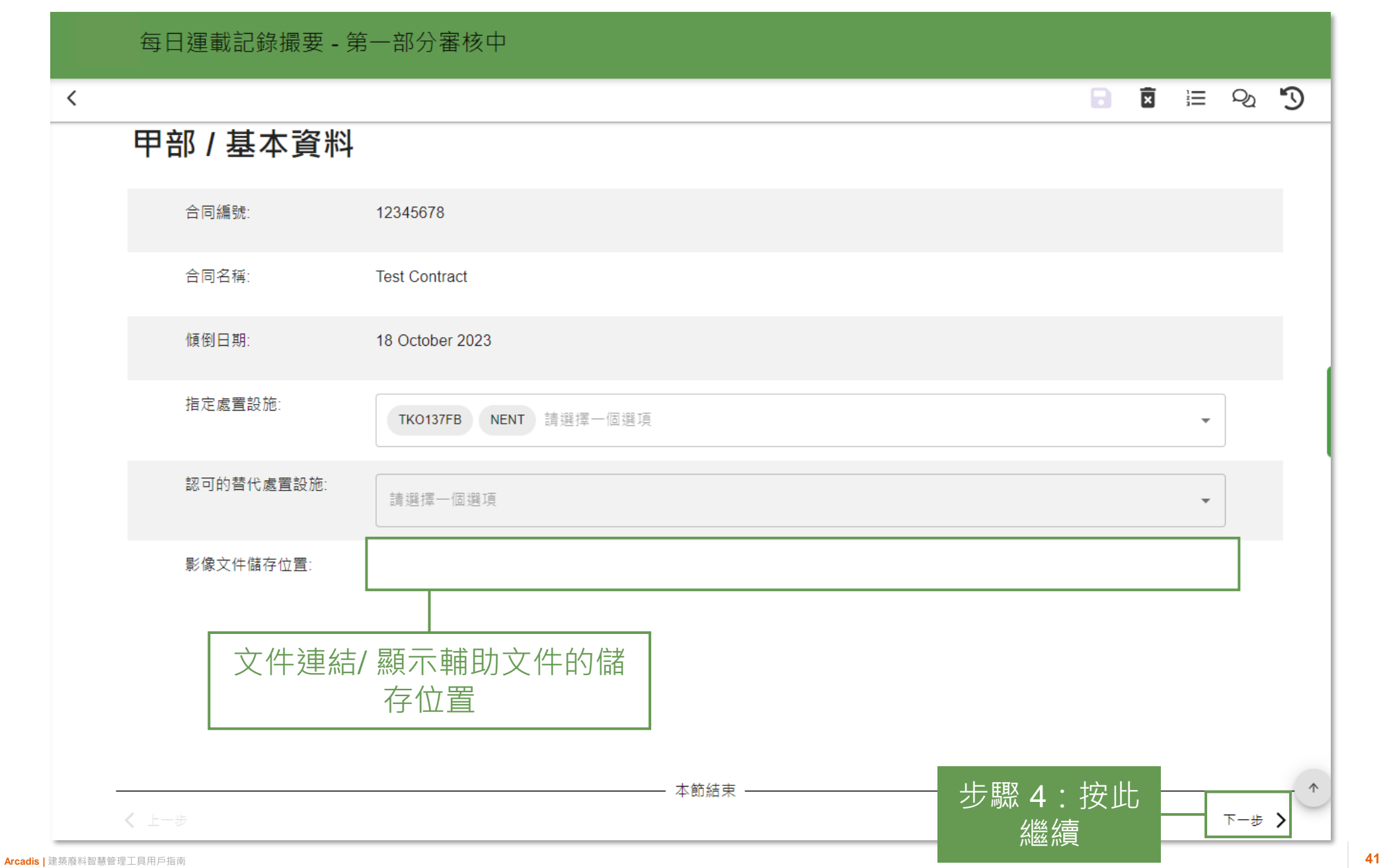

#### **核准/重新核准每日運載記錄撮要 (Daily Record 工程監督 Summary) 第一部分 (2.5.3)**

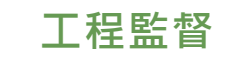

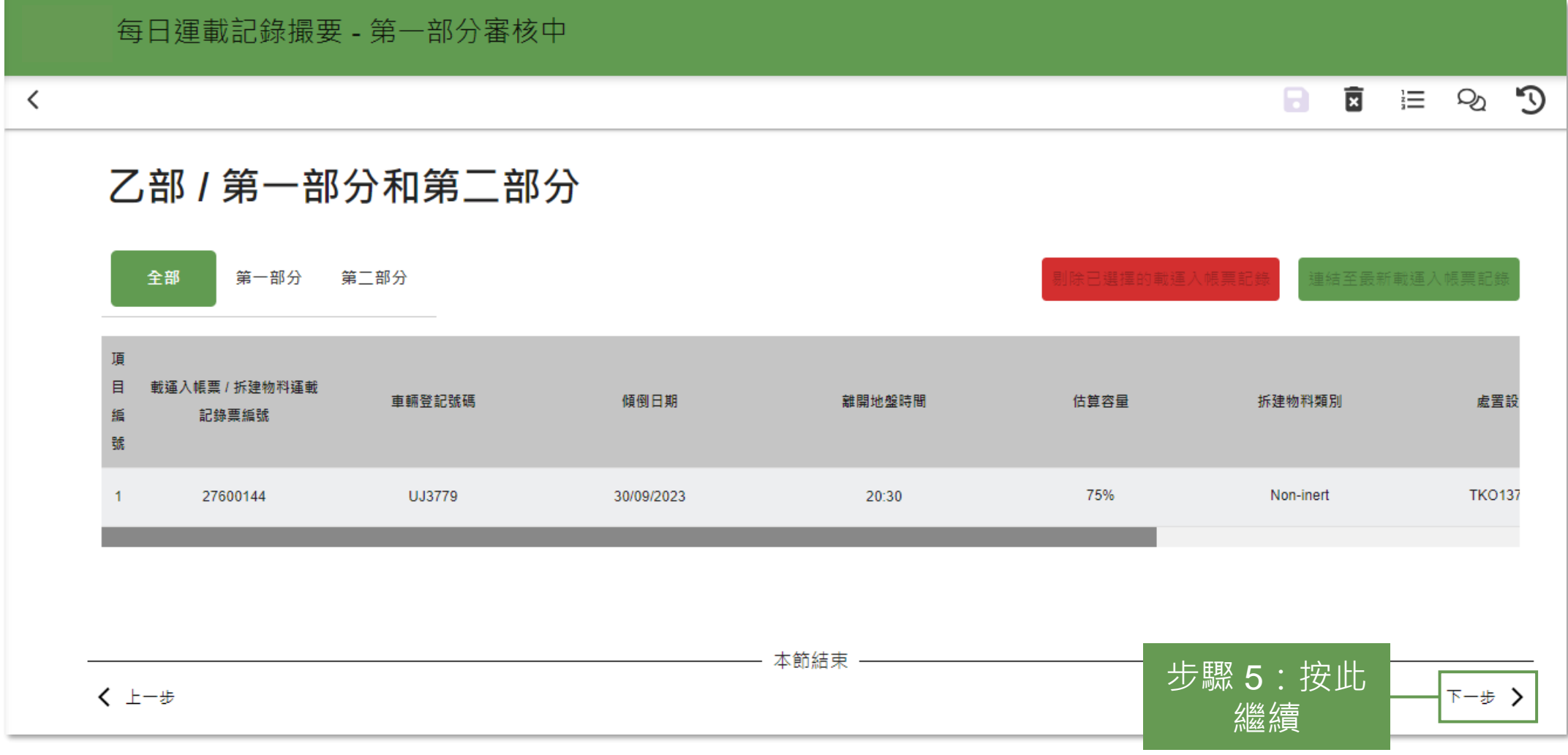

#### **核准/重新核准每日運載記錄撮要 (Daily Record 工程監督 Summary) 第一部分 (2.5.4)**

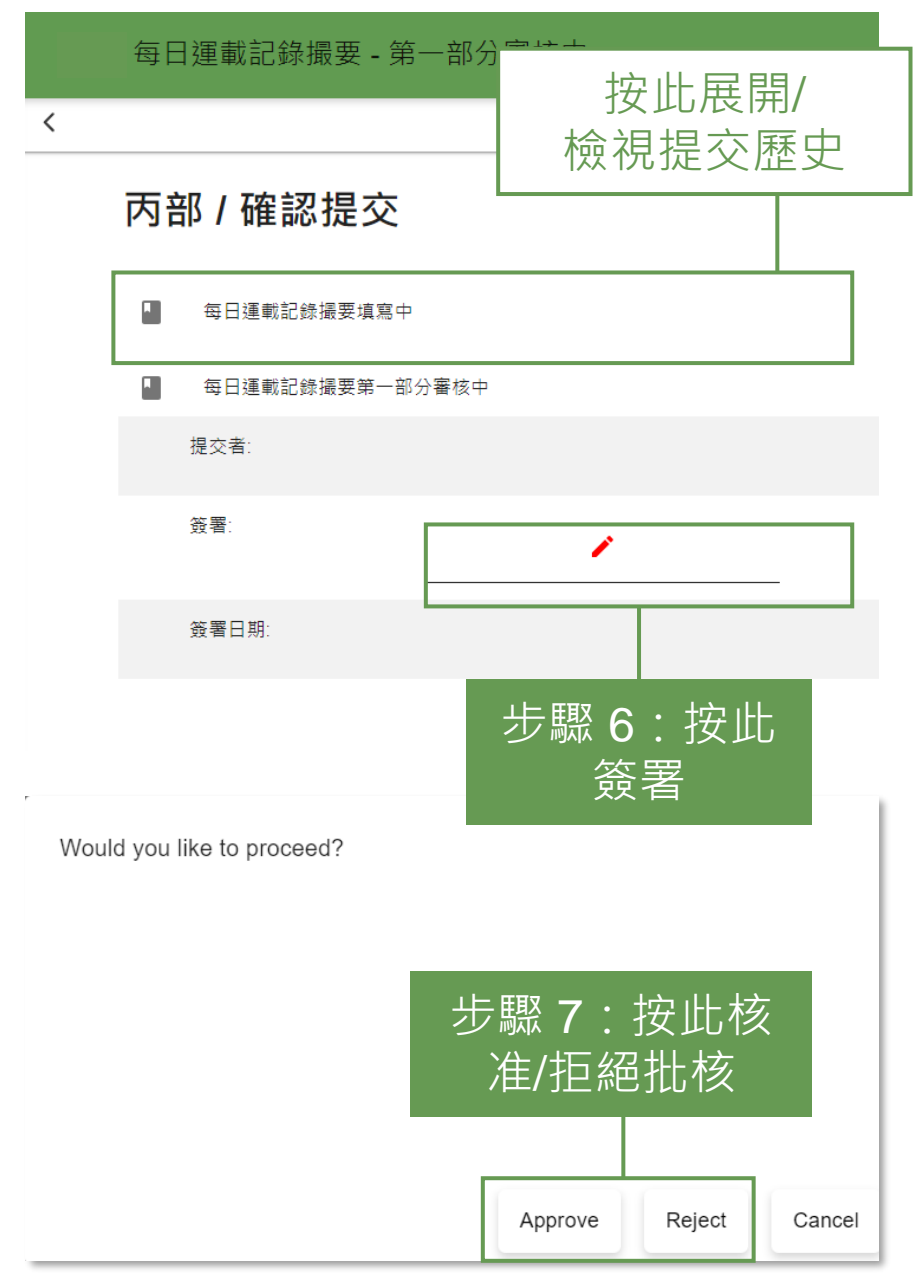

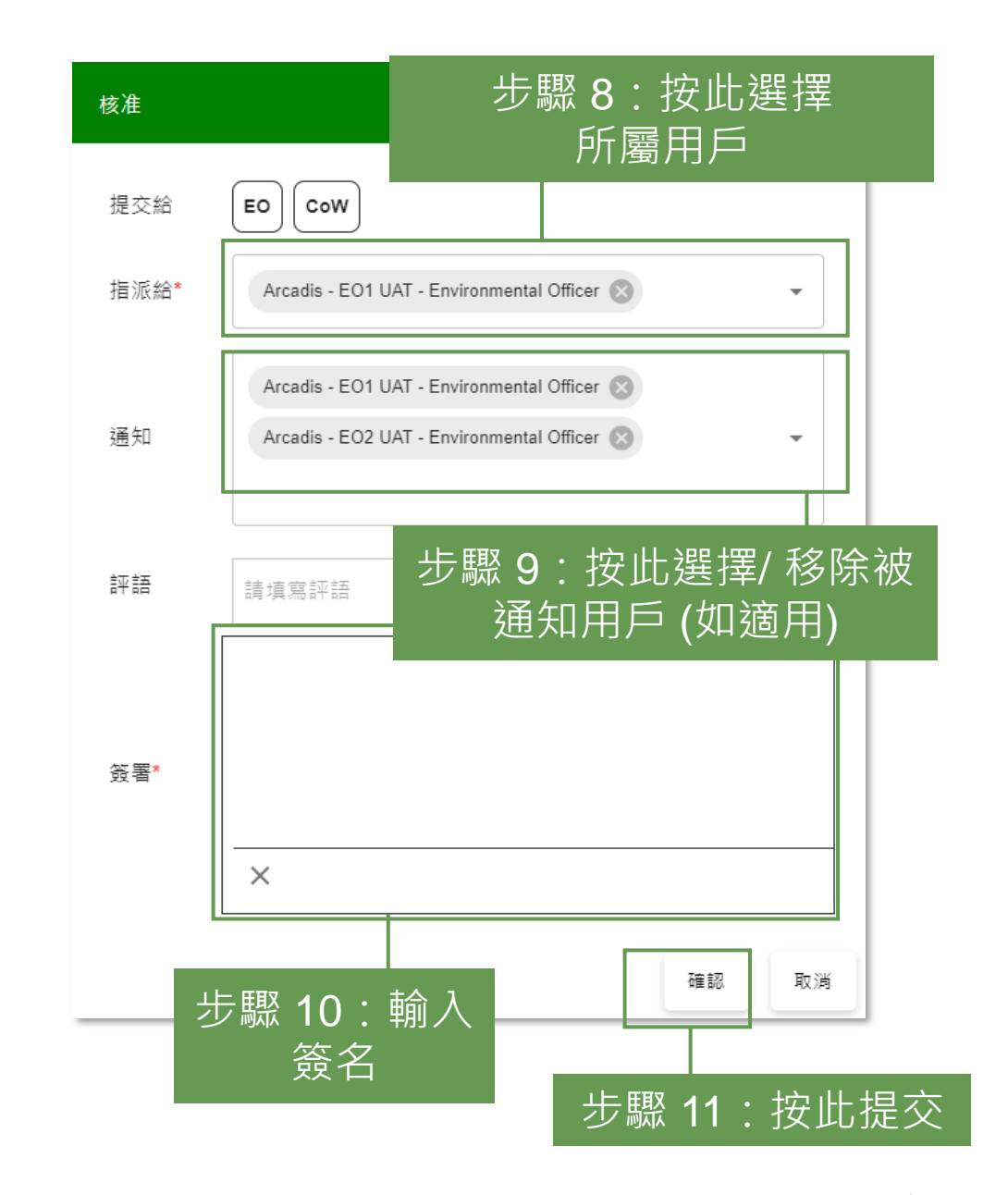

#### **核准/重新核准每日運載記錄撮要 (Daily Record 工程監督 Summary) 第一部分 (2.5.5)**

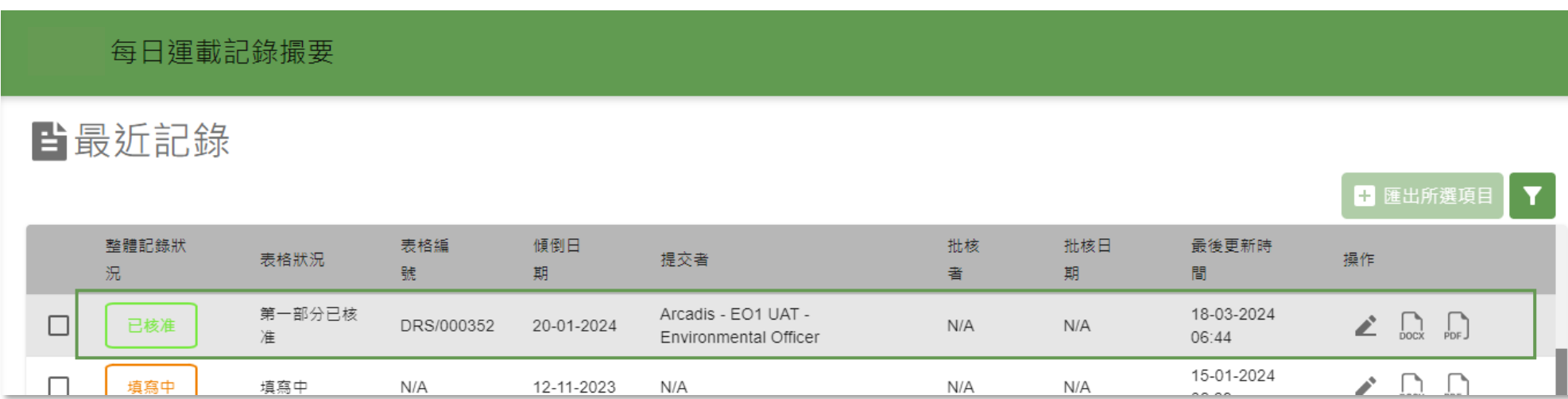

每日渾載記錄撮要

#### 自最近記錄

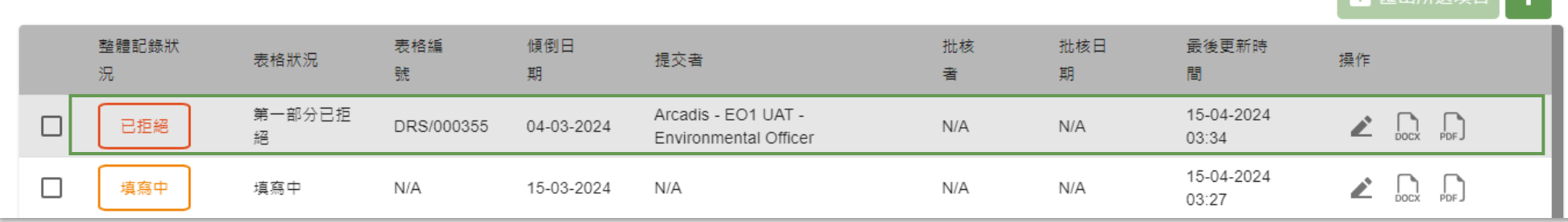

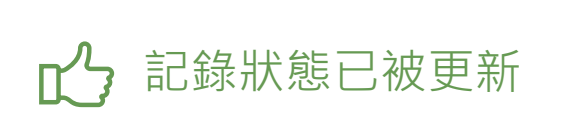

# 提交每日運載記錄撮要 (Daily Record Summary) インファイルのスタイム **第二部分 (2.6.1)**

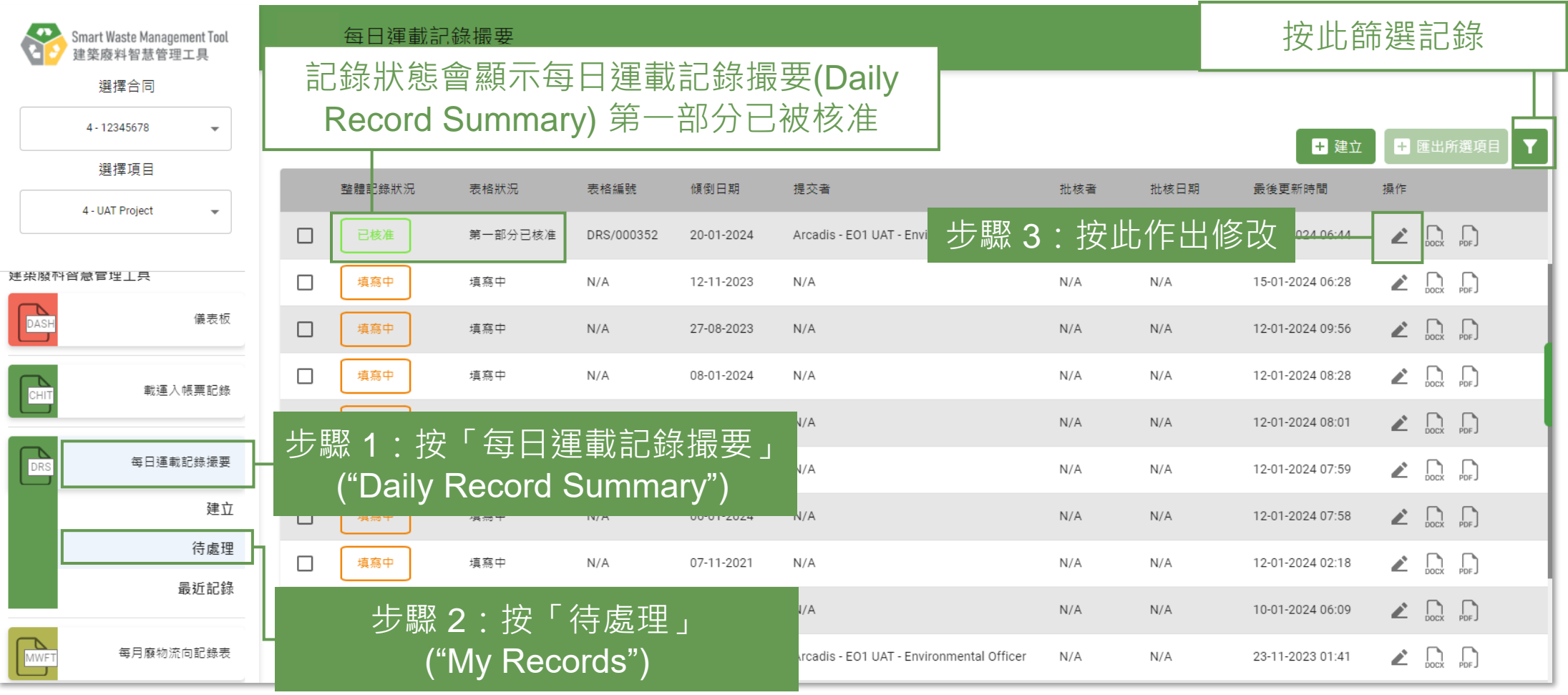

# 提交每日運載記錄撮要 (Daily Record Summary) インファイルのスタイム **第二部分 (2.6.2)**

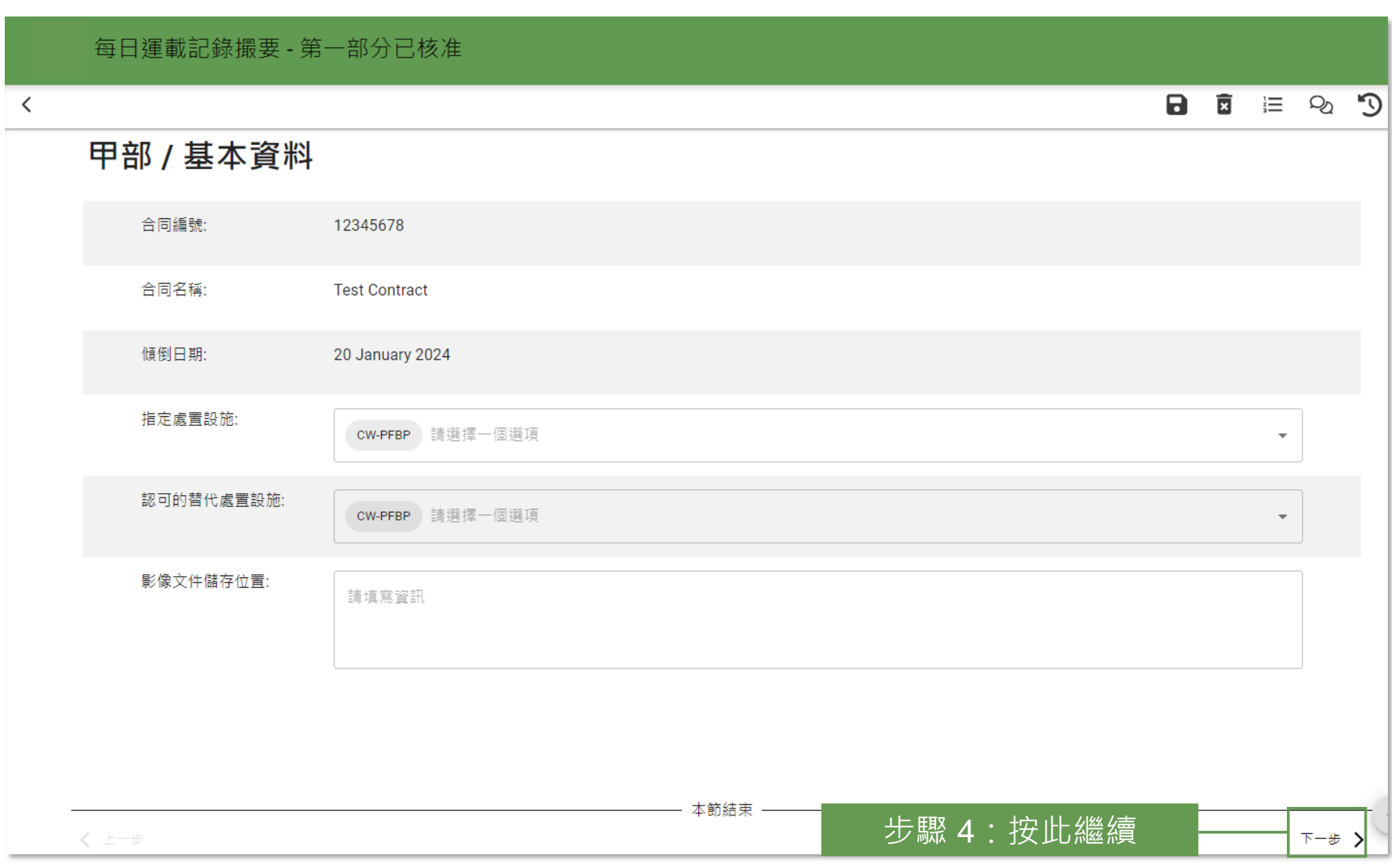

# 提交每日運載記錄撮要 (Daily Record Summary) インファイルのスタック **第二部分 (2.6.3)**

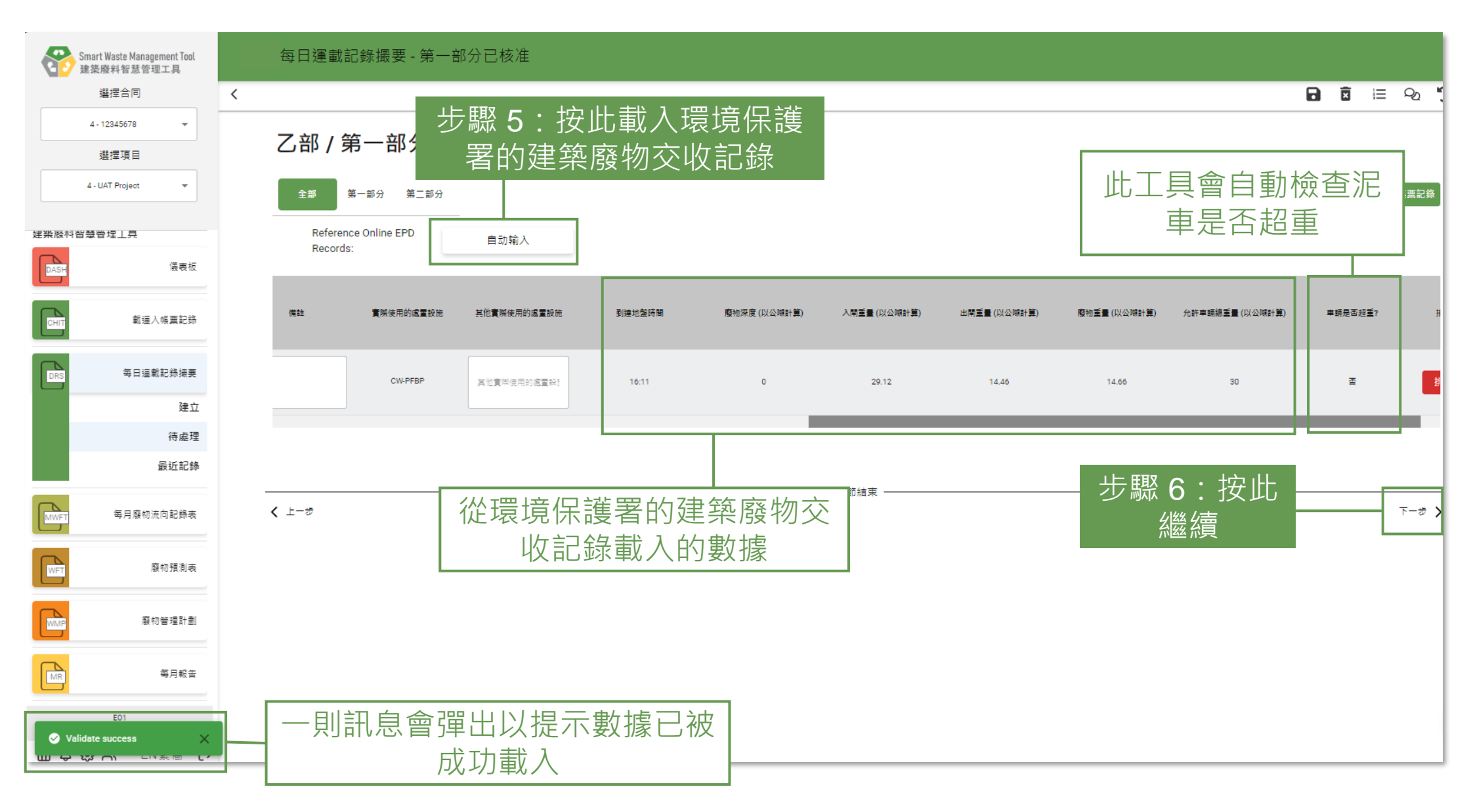

# 提交每日運載記錄撮要 (Daily Record Summary) インファイルのスタック **第二部分 (2.6.4)**

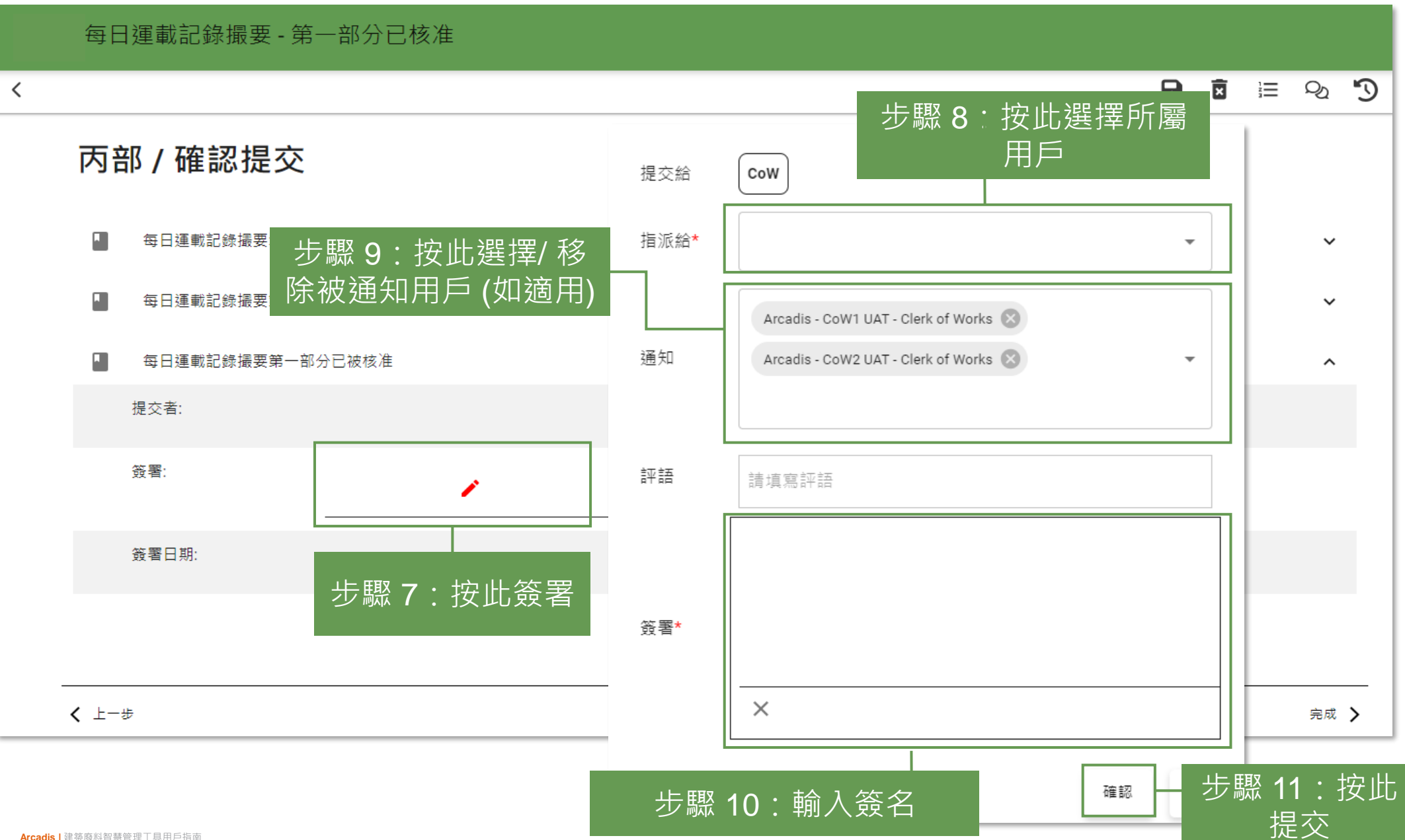

## 提交每日運載記錄撮要 (Daily Record Summary) インファイルの **第二部分 (2.6.5)**

每日運載記錄撮要

#### **i** 待處理

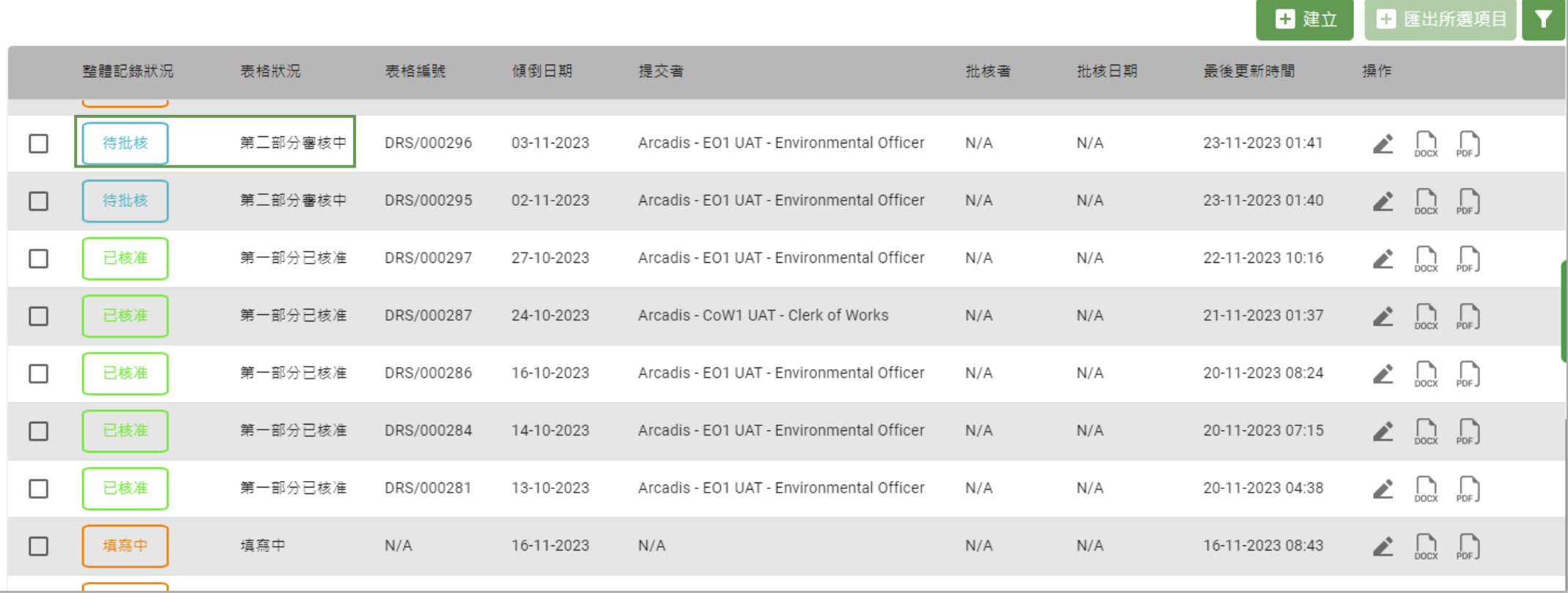

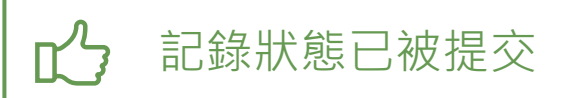

#### **核准/重新核准每日運載記錄撮要 (Daily Record Summary) 第二部分 (2.7.1)**

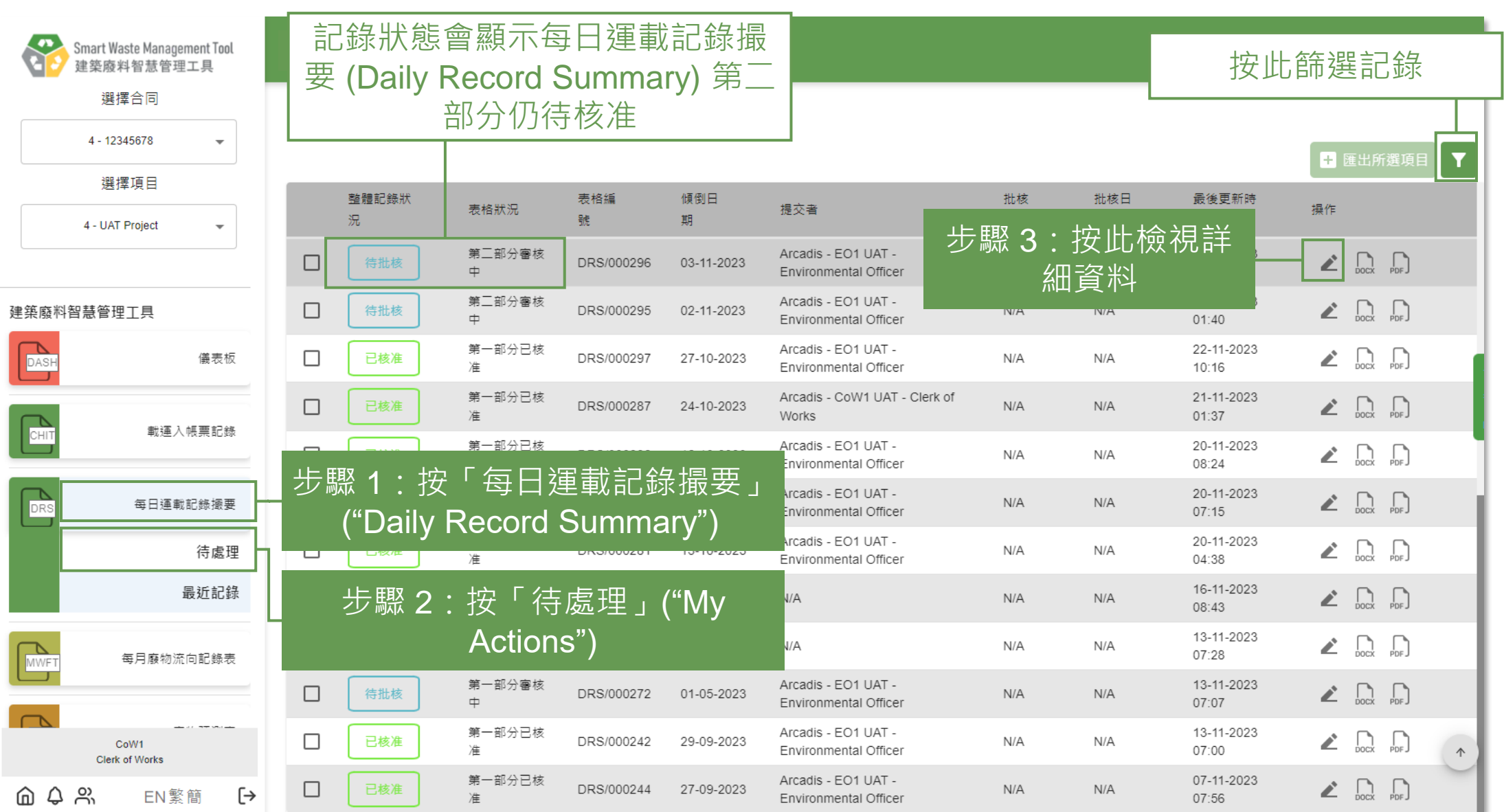

#### **核准/重新核准每日運載記錄撮要 (Daily Record 工程監督 Summary) 第二部分 (2.7.2)**

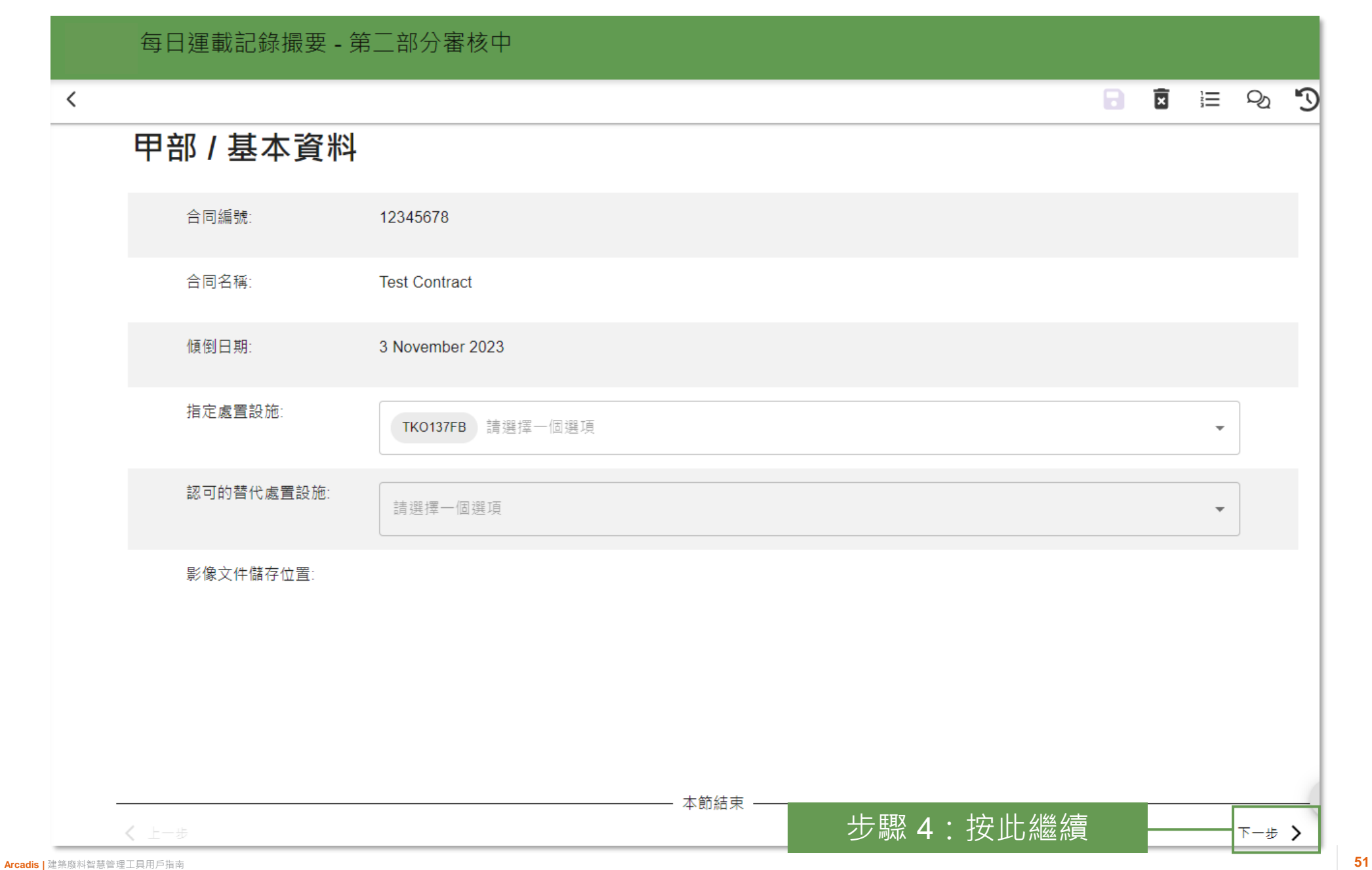

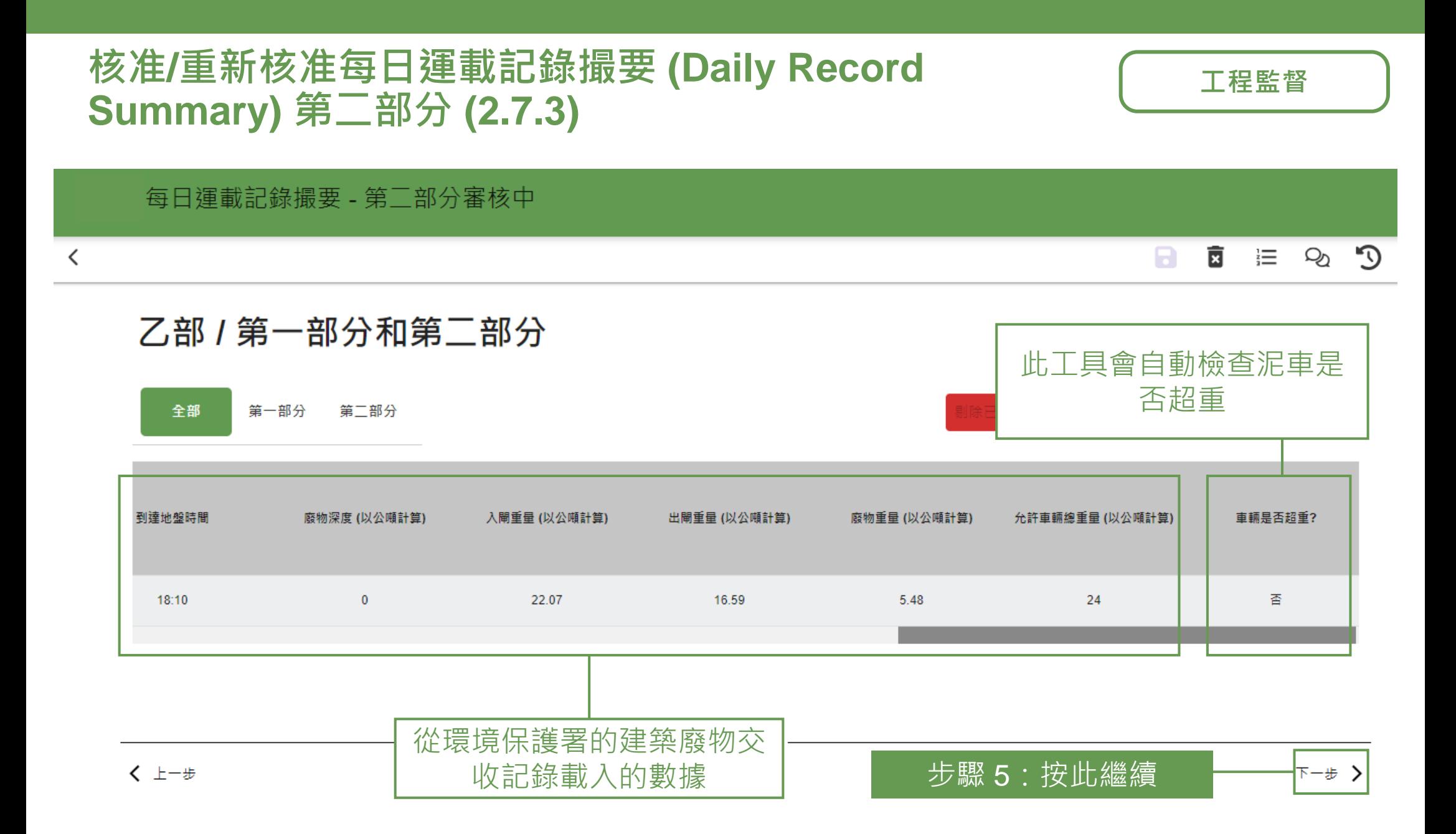

#### **核准/重新核准每日運載記錄撮要 (Daily Record 工程監督 Summary) 第二部分 (2.7.4)**

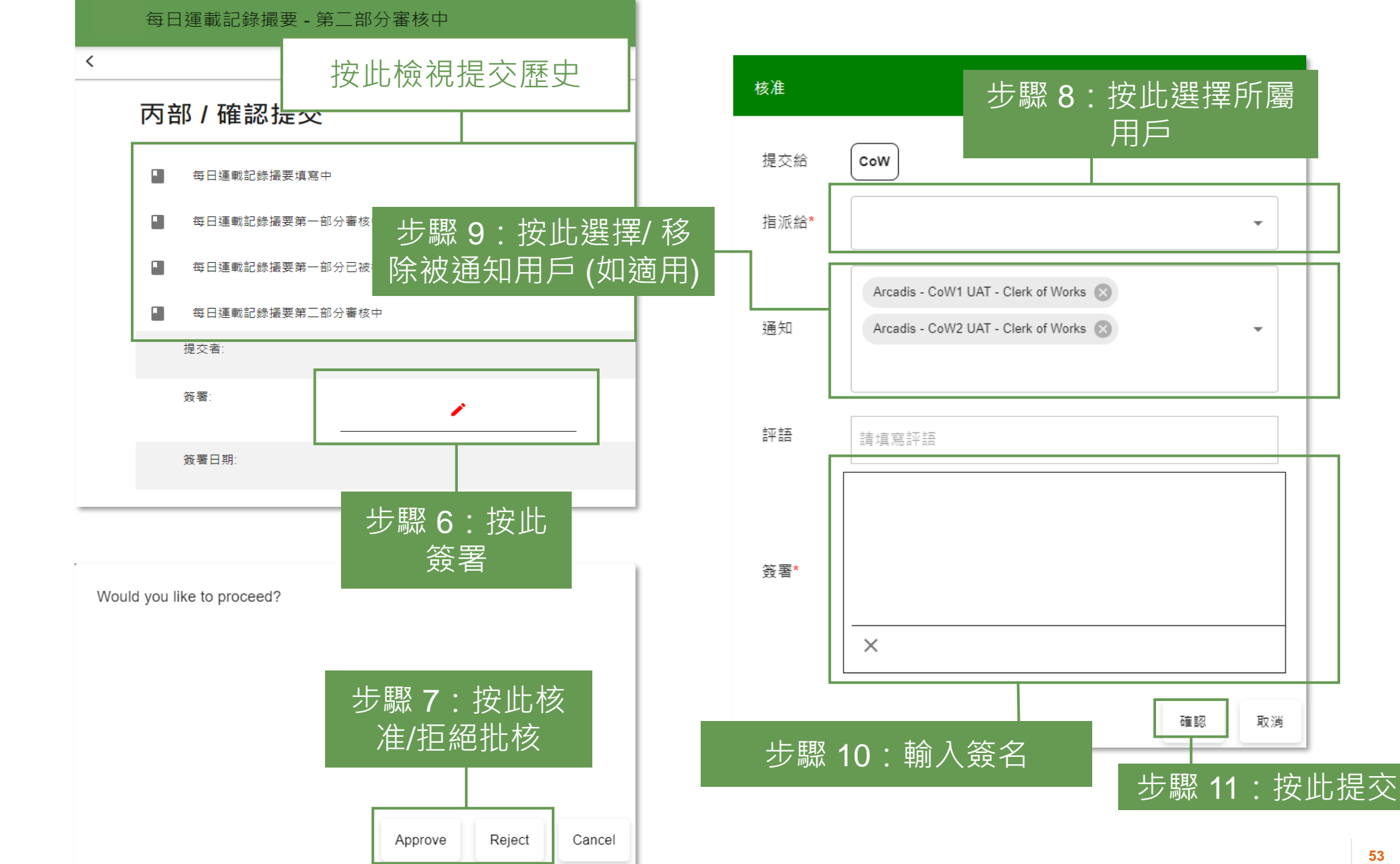

#### **核准/重新核准每日運載記錄撮要 (Daily Record 工程監督 Summary) 第二部分 (2.7.5)**

■ 匯出所選項目

每日運載記錄撮要

整體記錄 表格狀 表格編 傾倒日 批核日 最後更新 提交者 批核者 操作 狀況 況 號 期 期 時間 第二部分已 Arcadis - EO1 UAT -Arcadis - CoW1 UAT -05-10-2023  $\Box$  $\mathbf{r}$  $\bigcap_{\text{box}}$  $\sqrt{2}$ 已核准 DRS/000181 18-09-2023  $N/A$  $07.41$ 核准 Environmental Officer Clerk of Works 第一部分已 05-10-2023 Arcadis - EO1 UAT - $\Box$ £. 已核准 DRS/000176 19-09-2023  $N/A$  $N/A$  $\int_{\text{DOCX}}$  $\lfloor \cdot \rfloor$ 04:03 核准 Environmental Officer 第一部分已 Arcadis - EO2 UAT -04-10-2023  $\Box$ ∠  $\int_{\text{DDE}}$ 已核准 DRS/000174 04-01-2023  $N/A$  $N/A$  $\int_{\text{max}}$ 核准 Environmental Officer  $11:31$ 第二部分已 Arcadis - EO1 UAT -Arcadis - CoW1 UAT -03-10-2023  $\Box$ £.  $\bigcap_{\text{new}}$  $\sqrt{2}$ 已核准 DRS/000172 16-09-2023  $N/A$ 核准  $07.40$ Environmental Officer Clerk of Works 第一部分已 Arcadis - EO1 UAT -25-09-2023  $\Box$ D. 已核准 DRS/000161 09-09-2023  $N/A$  $\mathcal{L}$  $\int_{\text{DDE}}$  $N/A$ 核准 Environmental Officer  $07.22$ 第二部分已 25-09-2023 Arcadis - EO1 UAT -Arcadis - CoW1 UAT - $\Box$  $\mathbb{Z}$  $\int_{\text{DOS}}$  $\left| \right|$ 已核准 DRS/000159 11-09-2023  $N/A$ 核准 Environmental Officer Clerk of Works  $07:15$ 

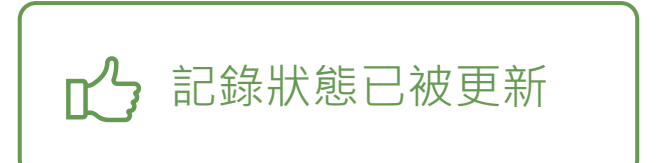

# **下載每日運載記錄撮要 (Daily Record Summary) (2.8.1)**

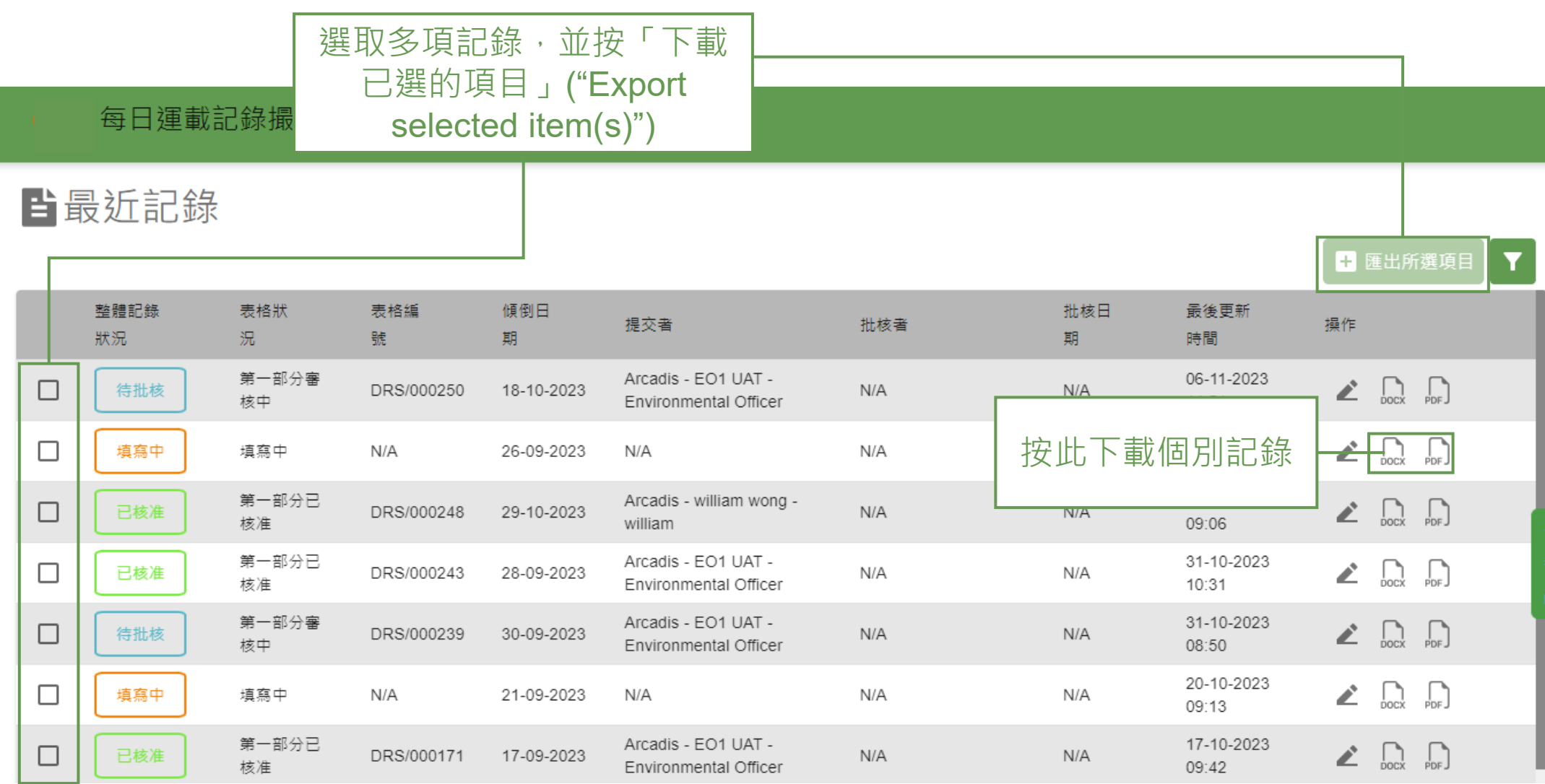

# **3) 每月廢物流向記錄表 (Monthly Waste Flow Table)**

3.1 上載文件 3.2 提交每月廢物流向記錄表 (Monthly Waste Flow Table) 3.3 重新提交每月廢物流向記錄表 (Monthly Waste Flow Table) 3.4 核准/重新核准每月廢物流向記錄表 (Monthly Waste Flow Table) 3.5 下載每月廢物流向記錄表 (Monthly Waste Flow Table)

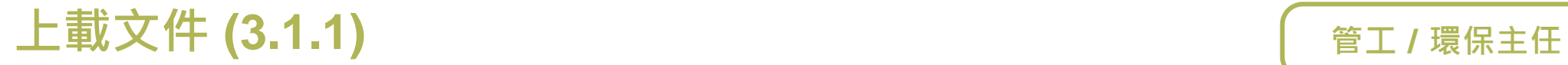

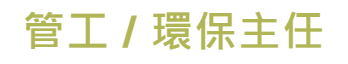

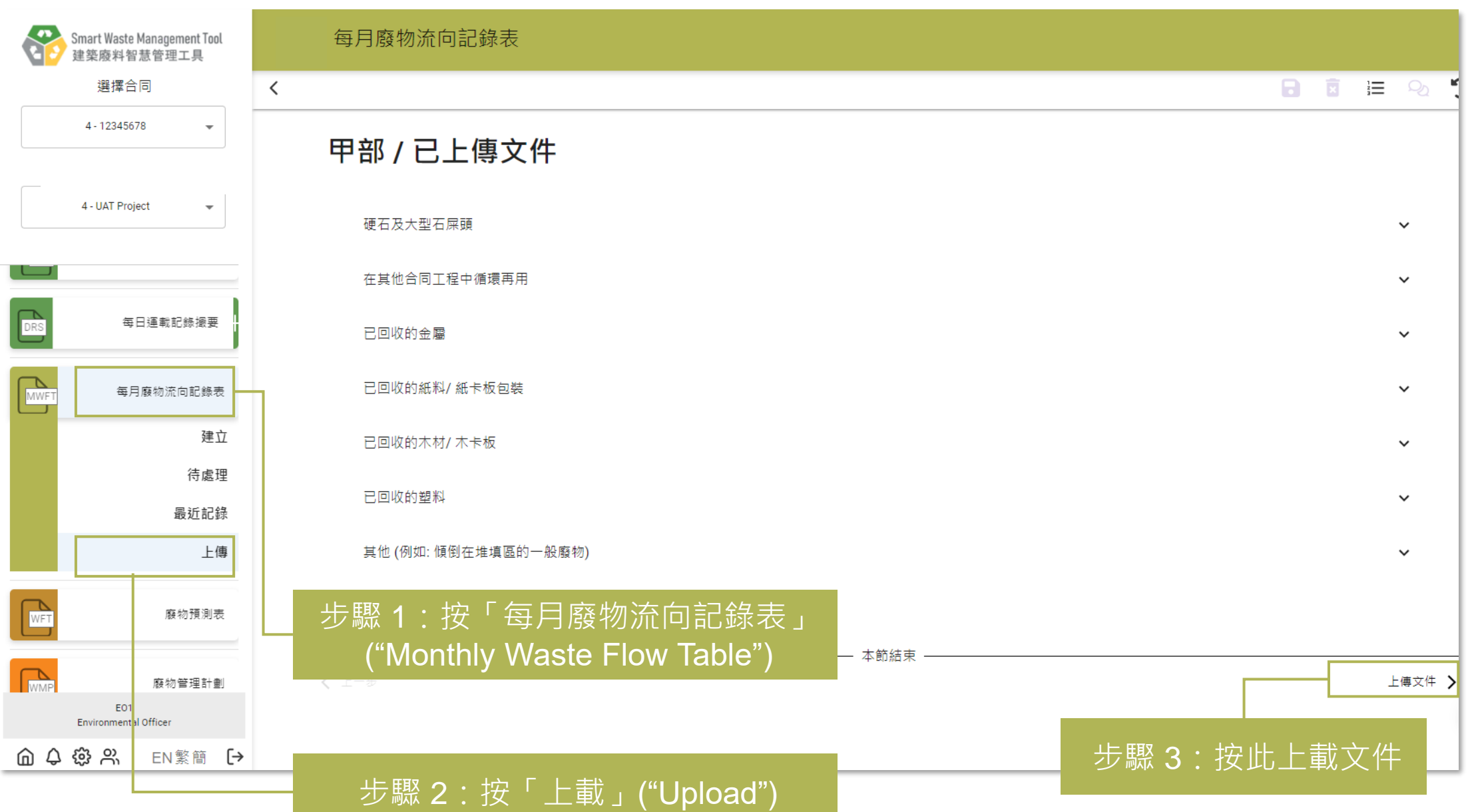

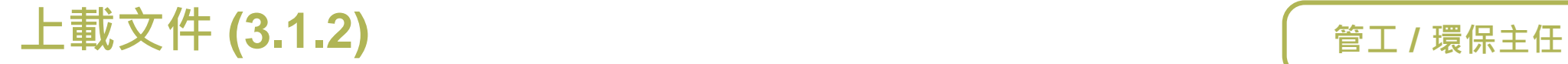

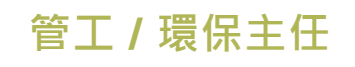

#### 每月廢物流向記錄表  $\Box$  $\mathbb{C}$  $\checkmark$

#### 乙部 / 上傳文件

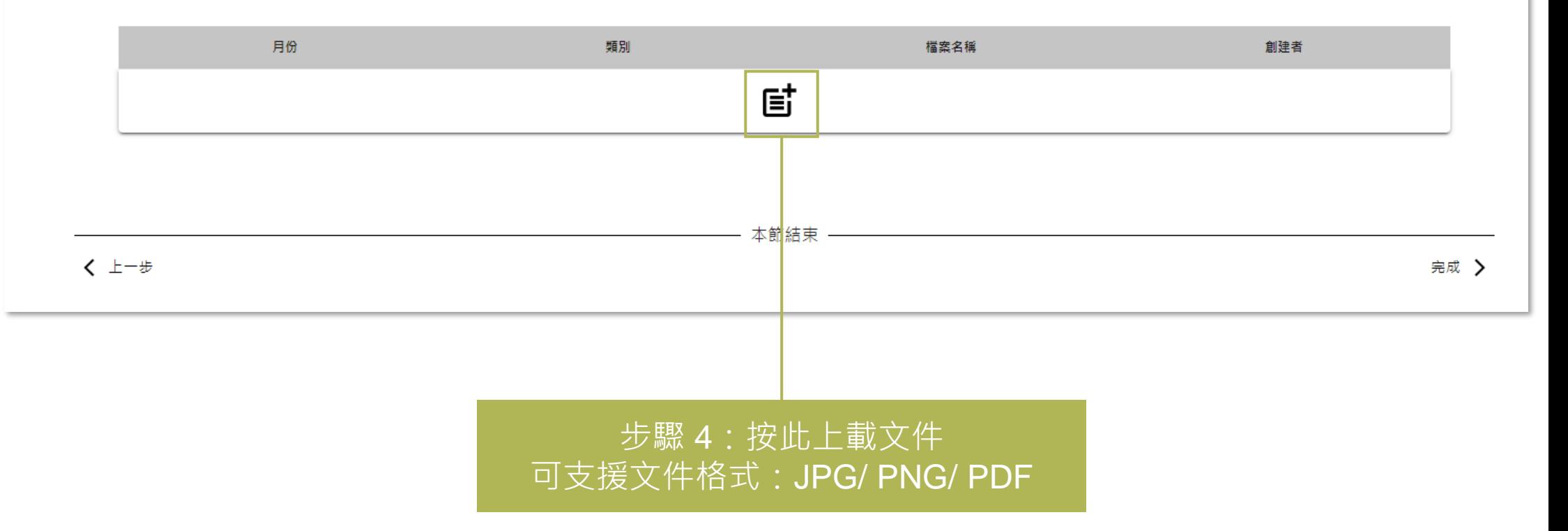

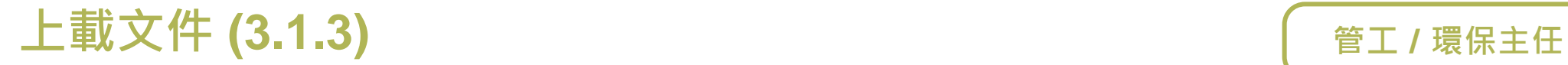

每月廢物流向記錄表

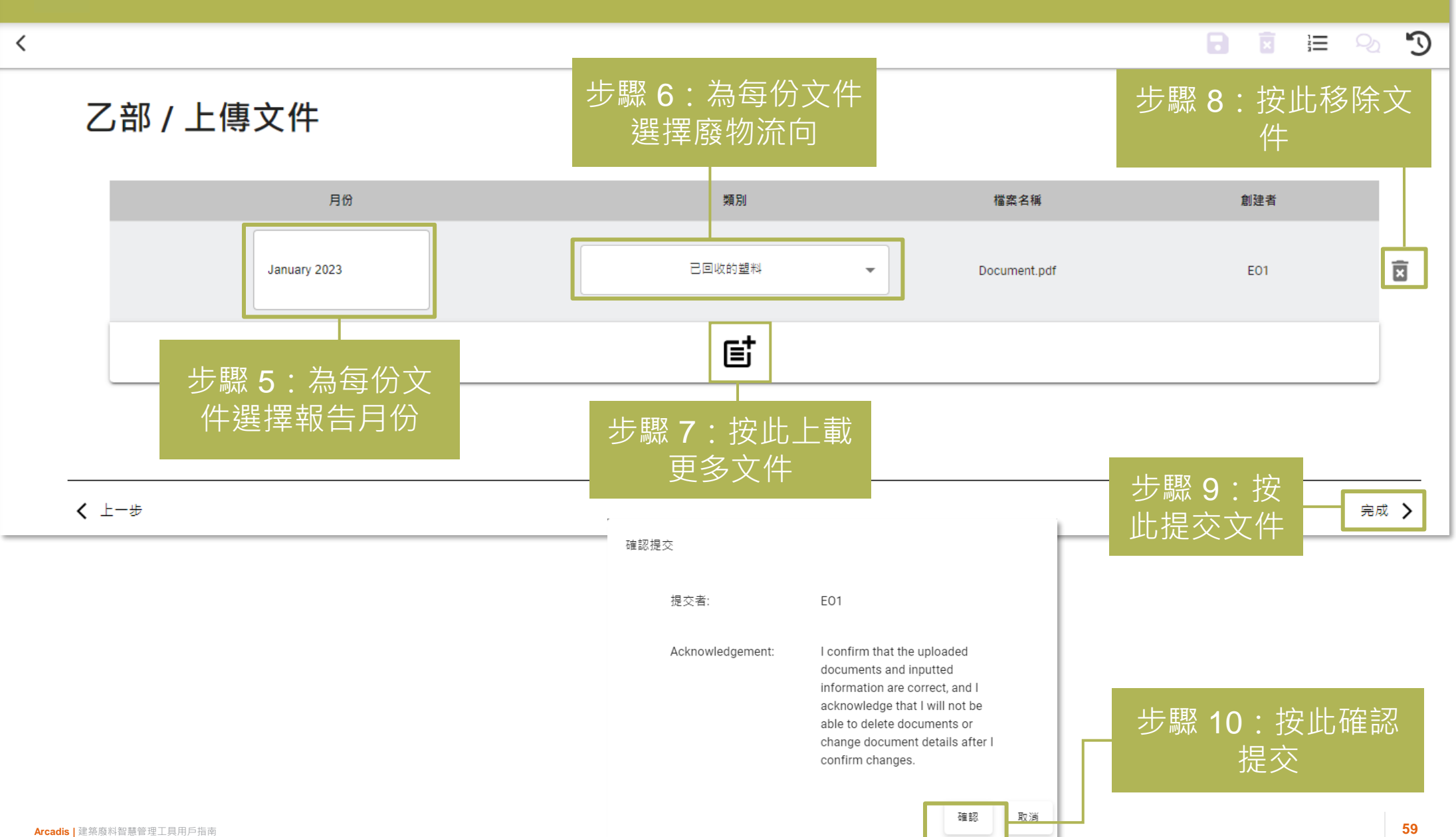

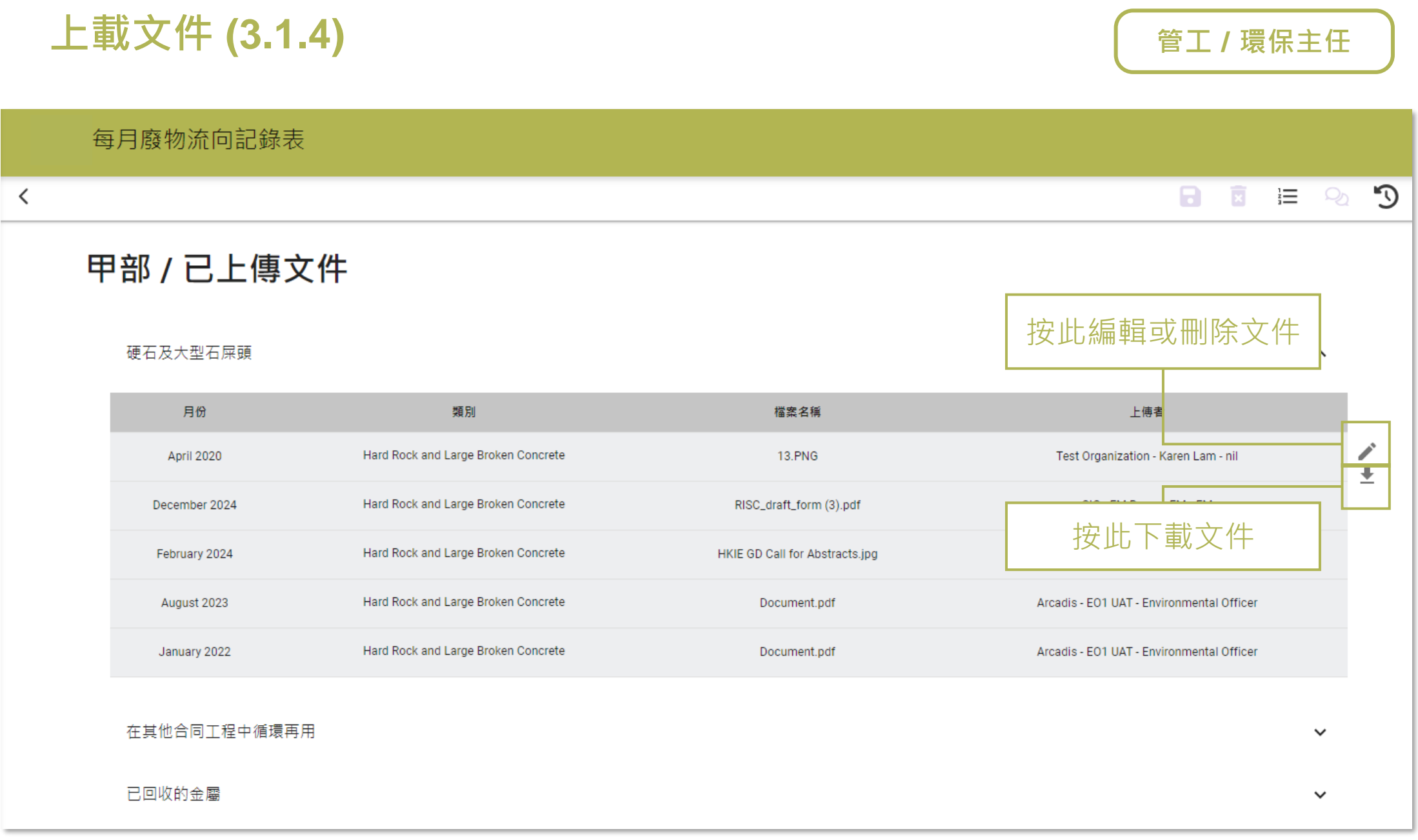

#### 所有已上載文件會在此顯示

# **提交每月廢物流向記錄表 (Monthly Waste Flow Table) (3.2.1)**

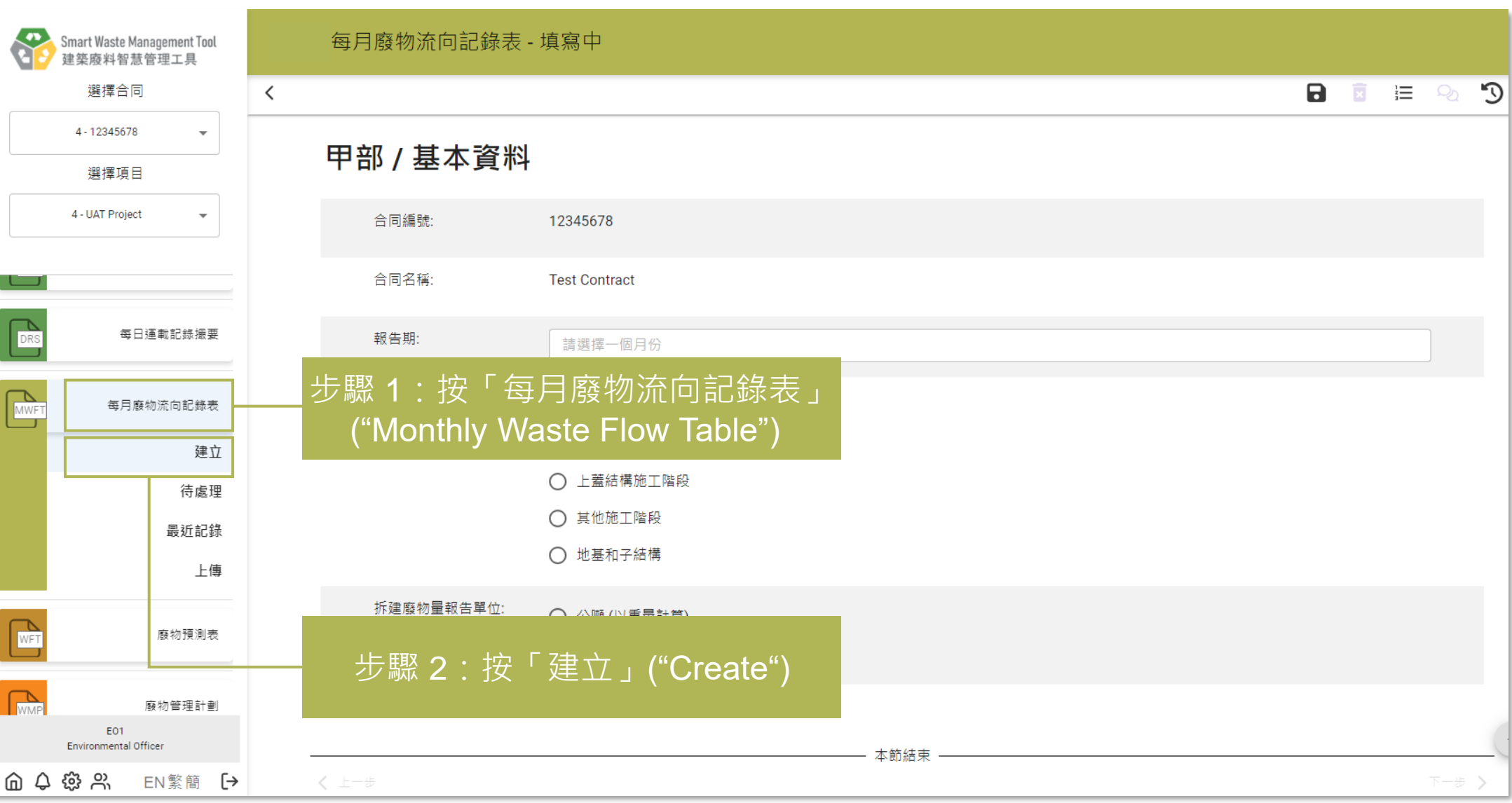

# 提交每月廢物流向記錄表 (Monthly Waste Flow Table) 图 最保主任 **(3.2.2)**

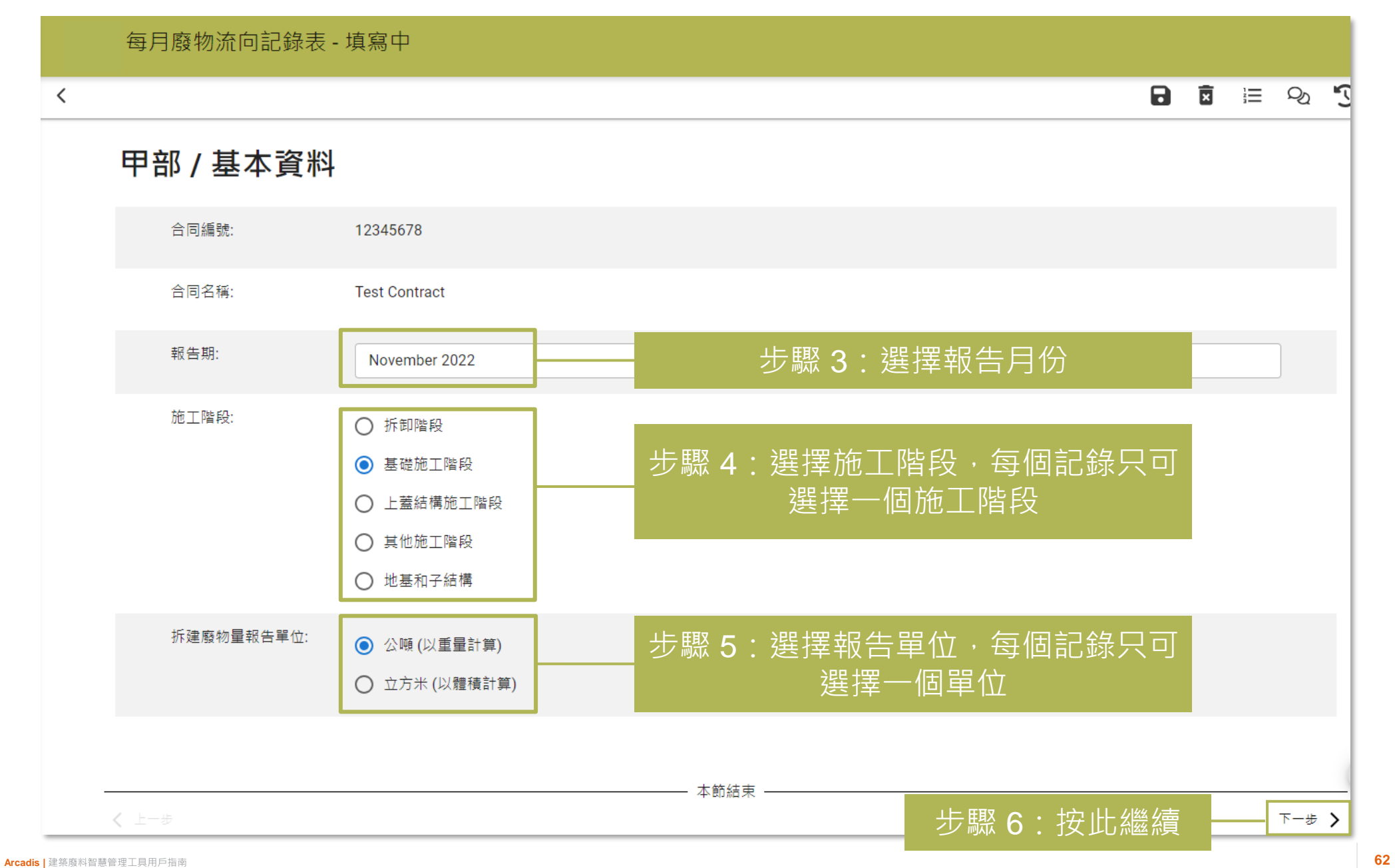

## 提交每月廢物流向記錄表 (Monthly Waste Flow Table) **Kanage Table (3.2.3)**

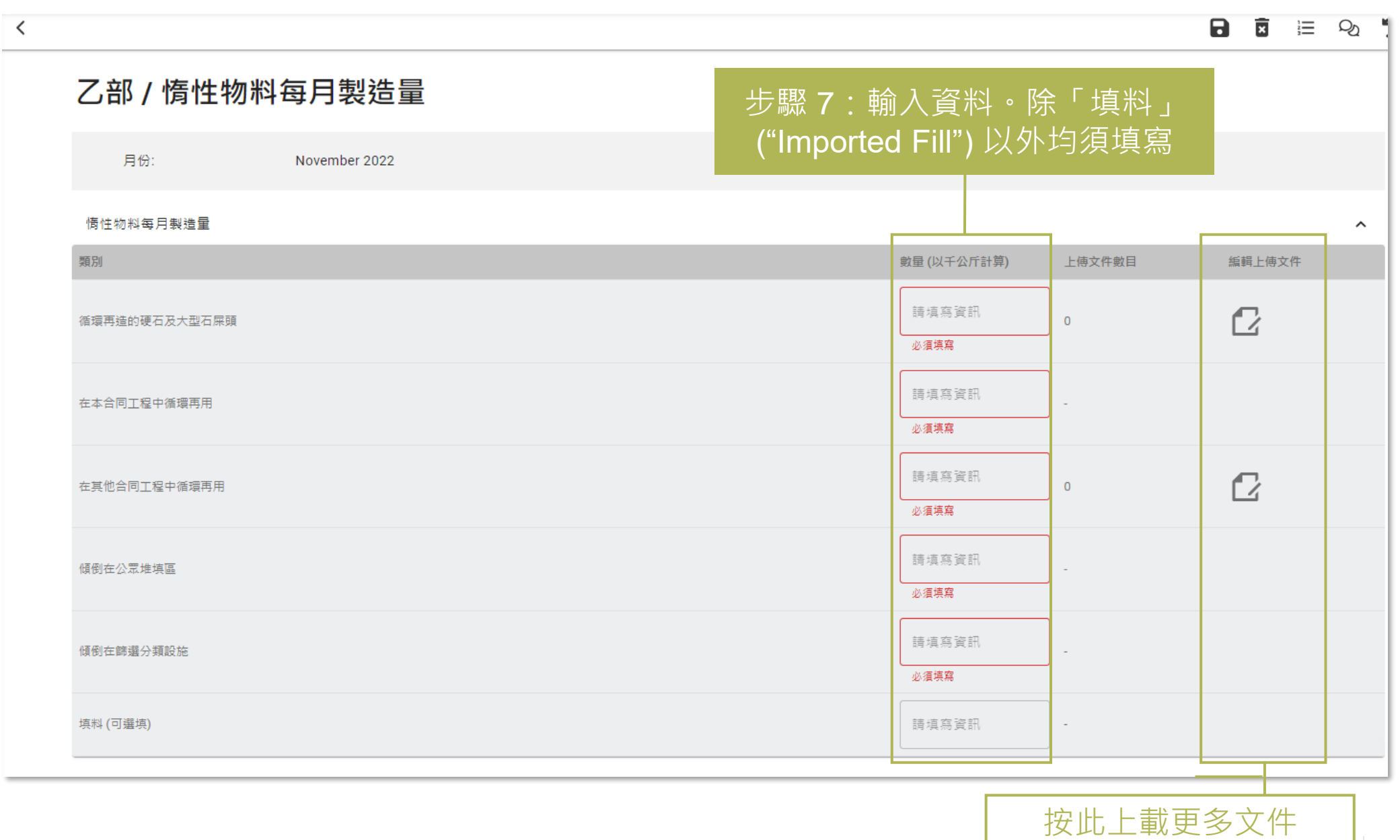

# 提交每月廢物流向記錄表 (Monthly Waste Flow Table) 图 联保主任 **(3.2.4)**

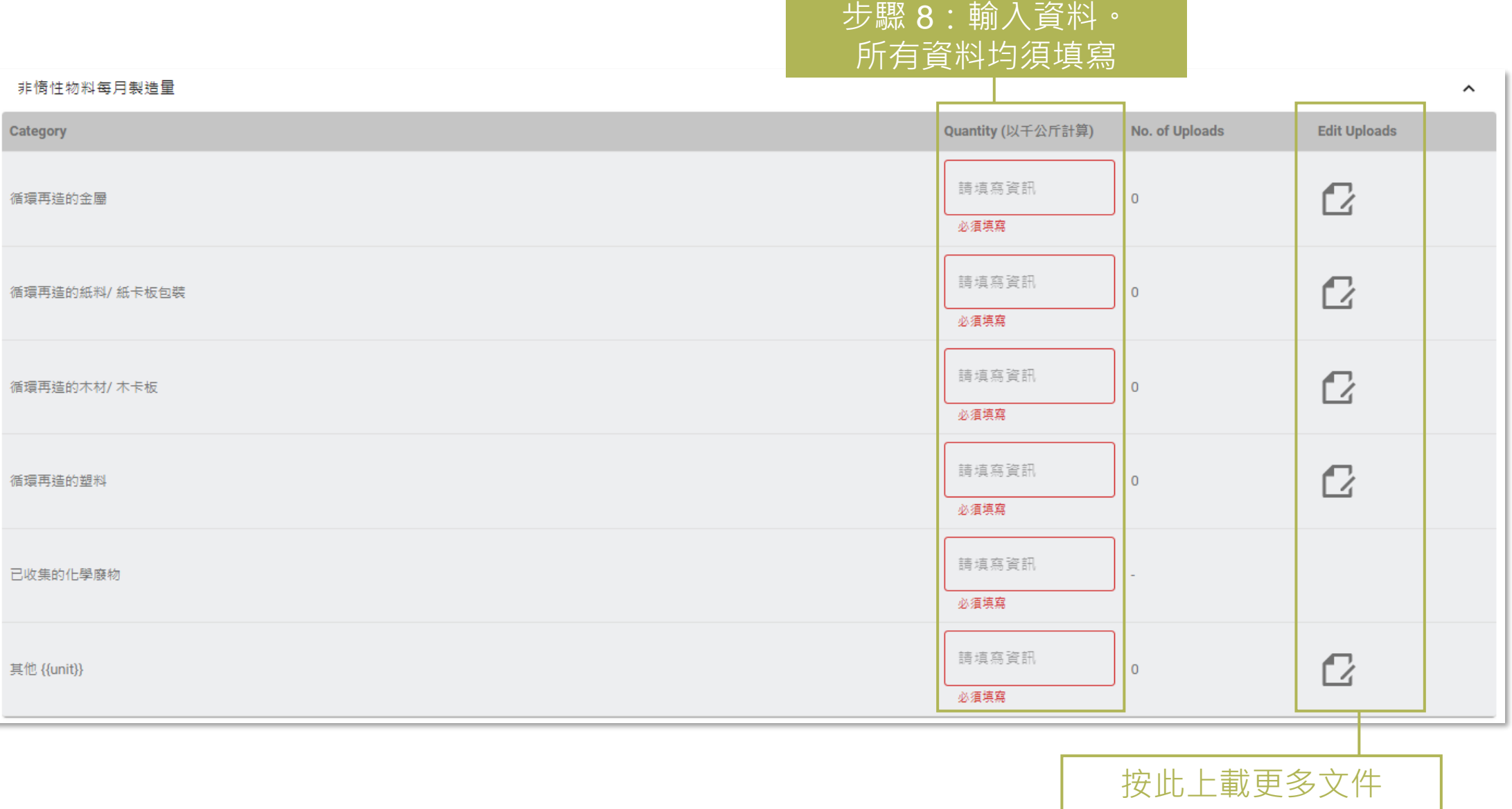

# 提交每月廢物流向記錄表 (Monthly Waste Flow Table) 图 联保主任 **(3.2.5)**

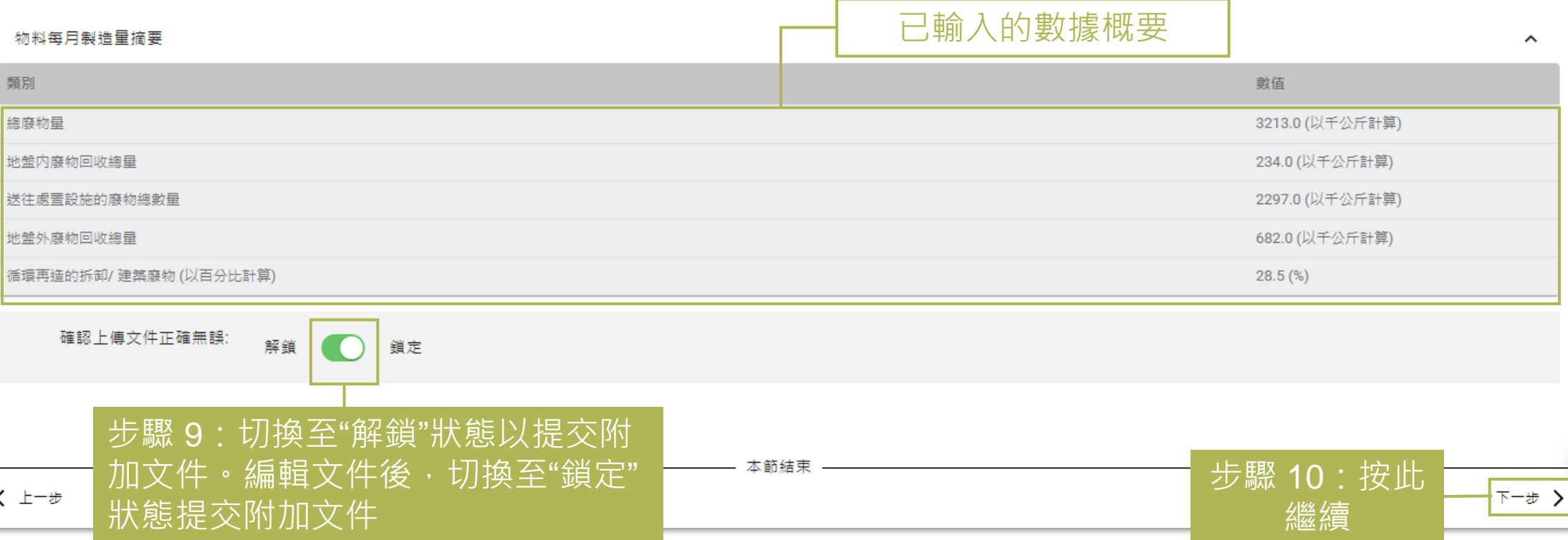

# 提交每月廢物流向記錄表 (Monthly Waste Flow Table) 图 联保主任 **(3.2.6)**

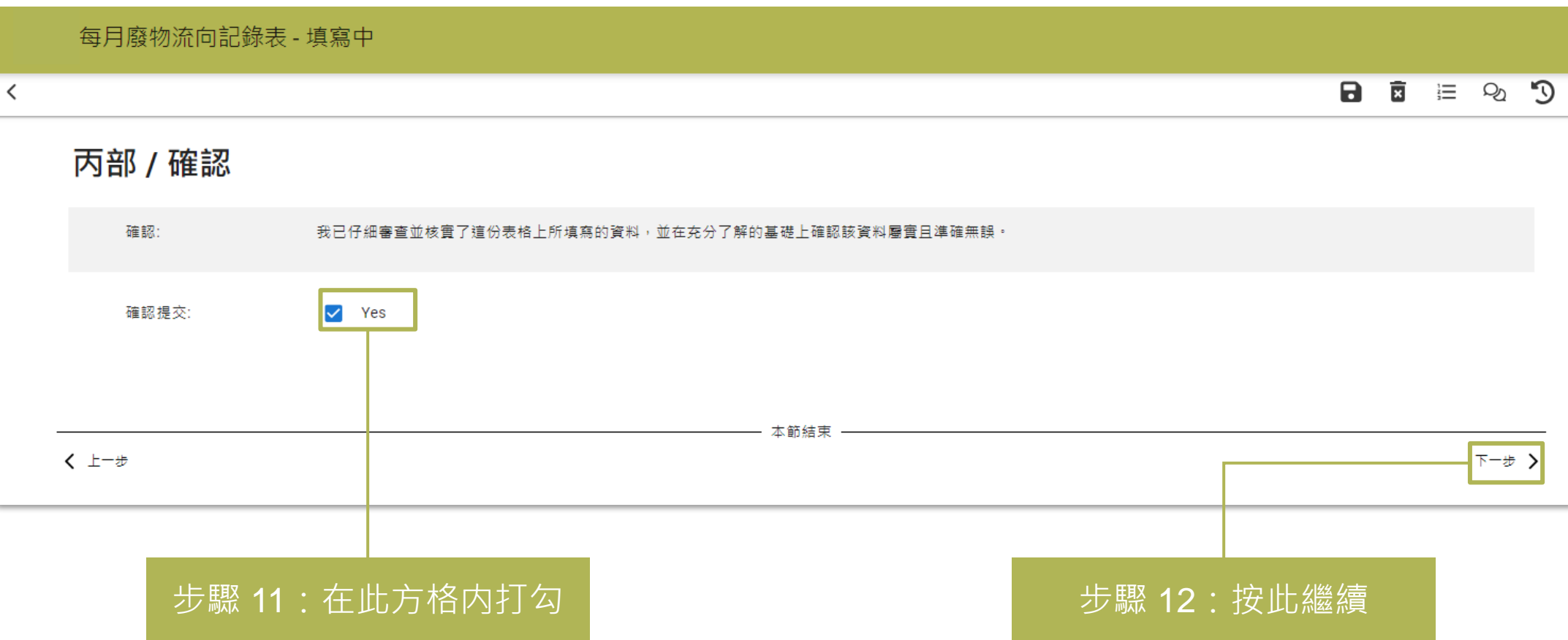

# 提交每月廢物流向記錄表 (Monthly Waste Flow Table) **Kanage Table (3.2.7)**

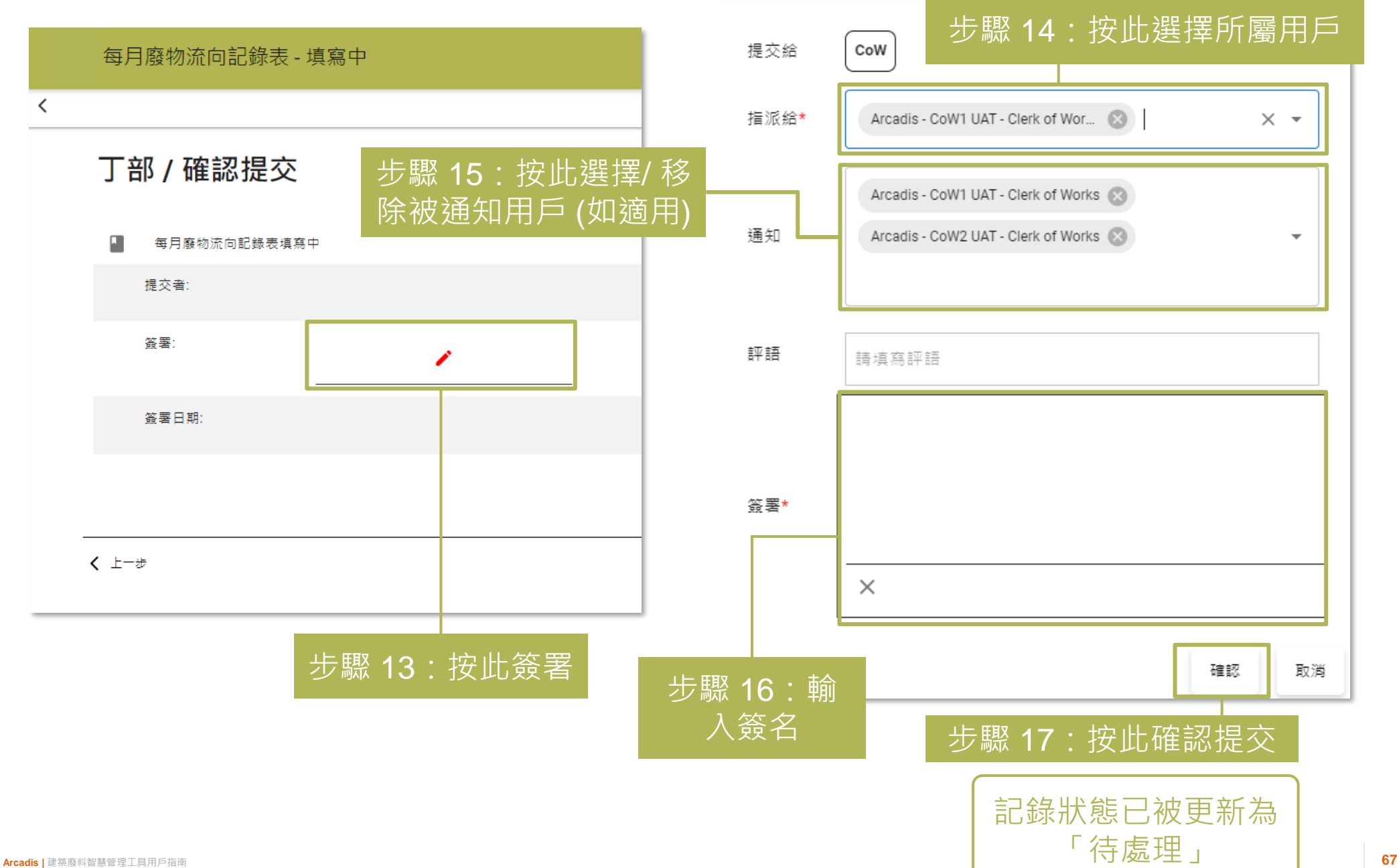

# **重新提交每月廢物流向記錄表 (Monthly Waste Flow 環保主任 Table) (3.3.1)**

("My Actions")

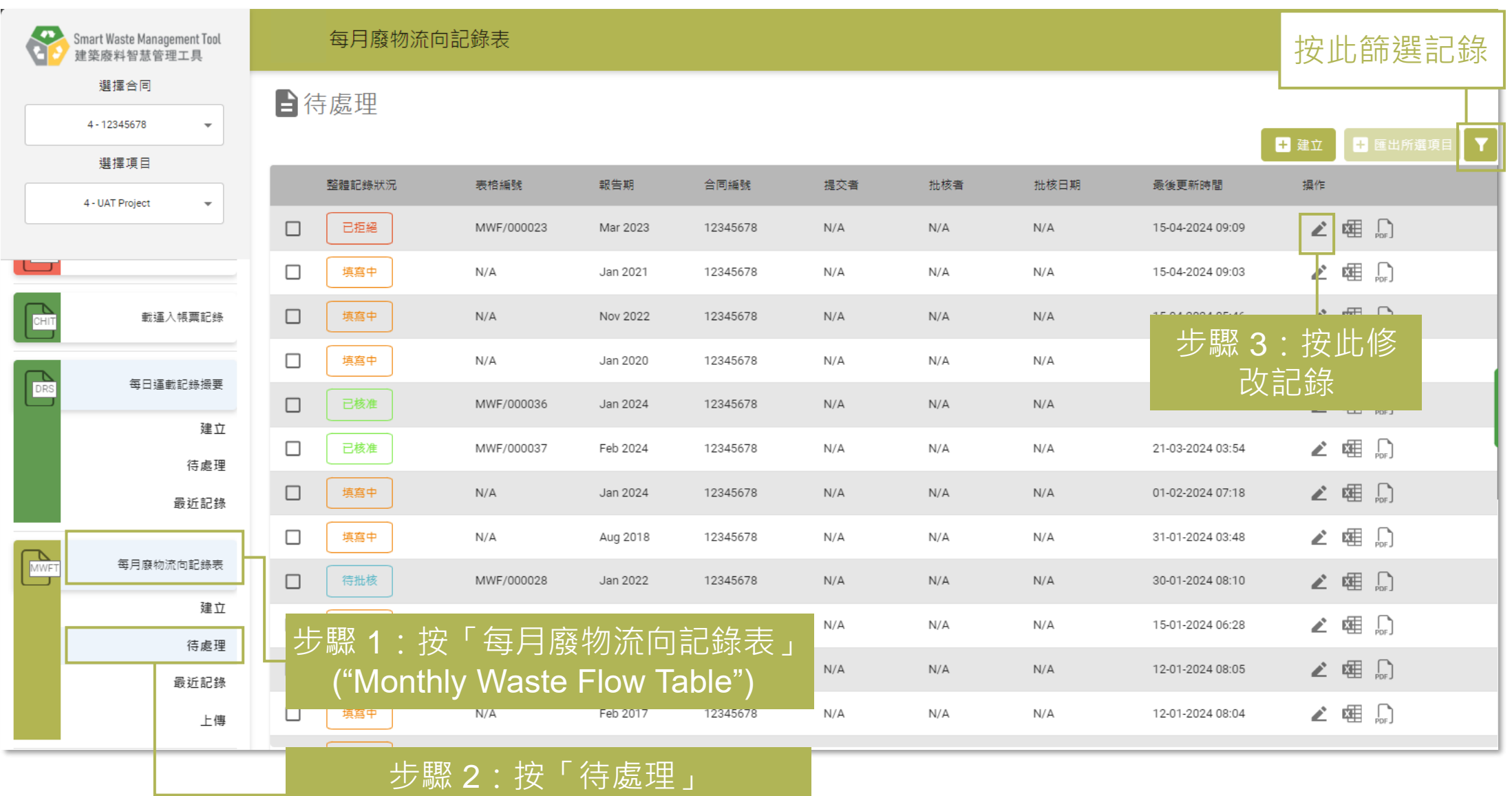

# 重新提交每月廢物流向記錄表 (Monthly Waste Flow THUTTHETTHET **Table) (3.3.2)**

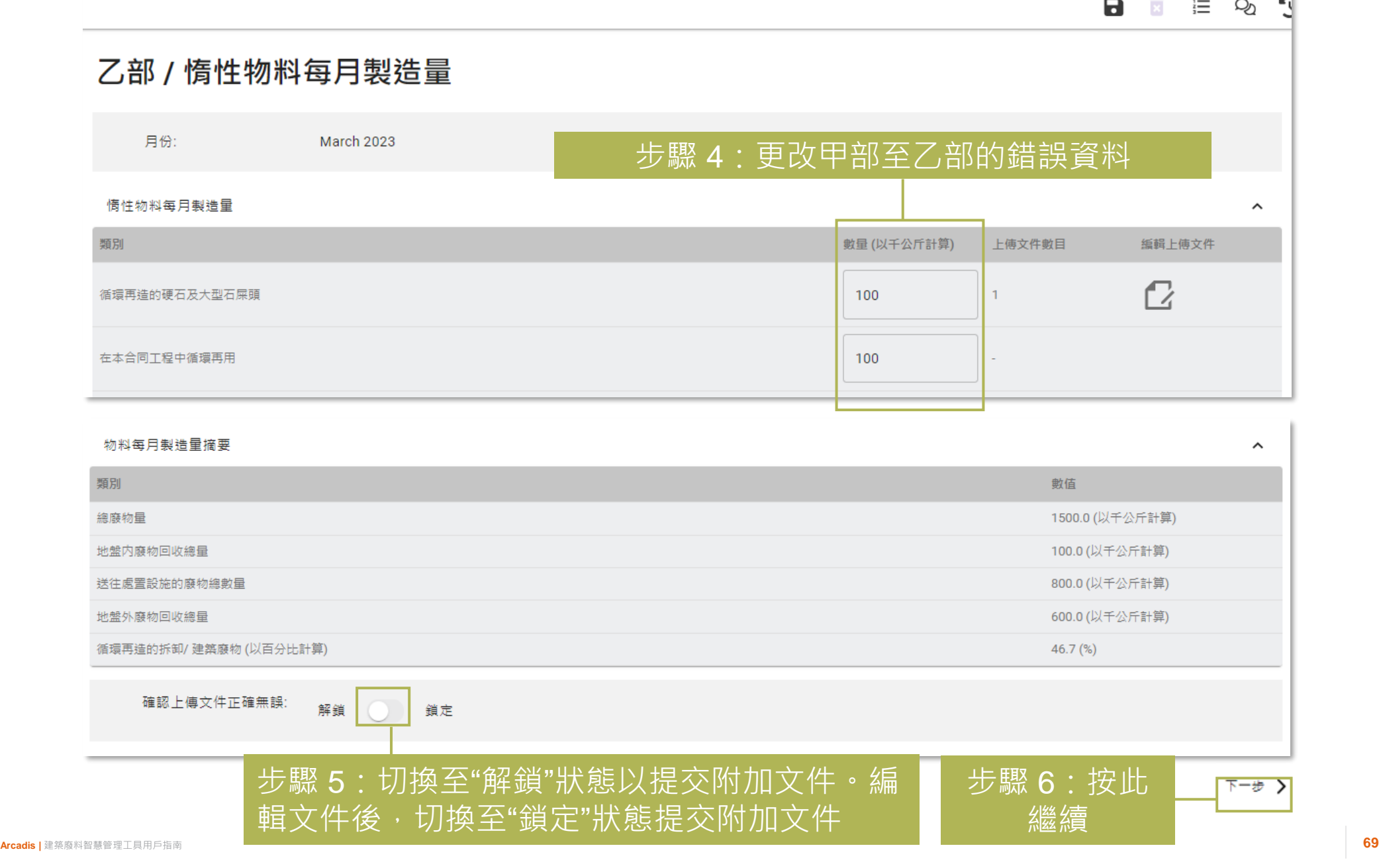

# **核准/重新核准每月廢物流向記錄表 (Monthly Waste 工程監督 Flow Table) (3.4.1)**

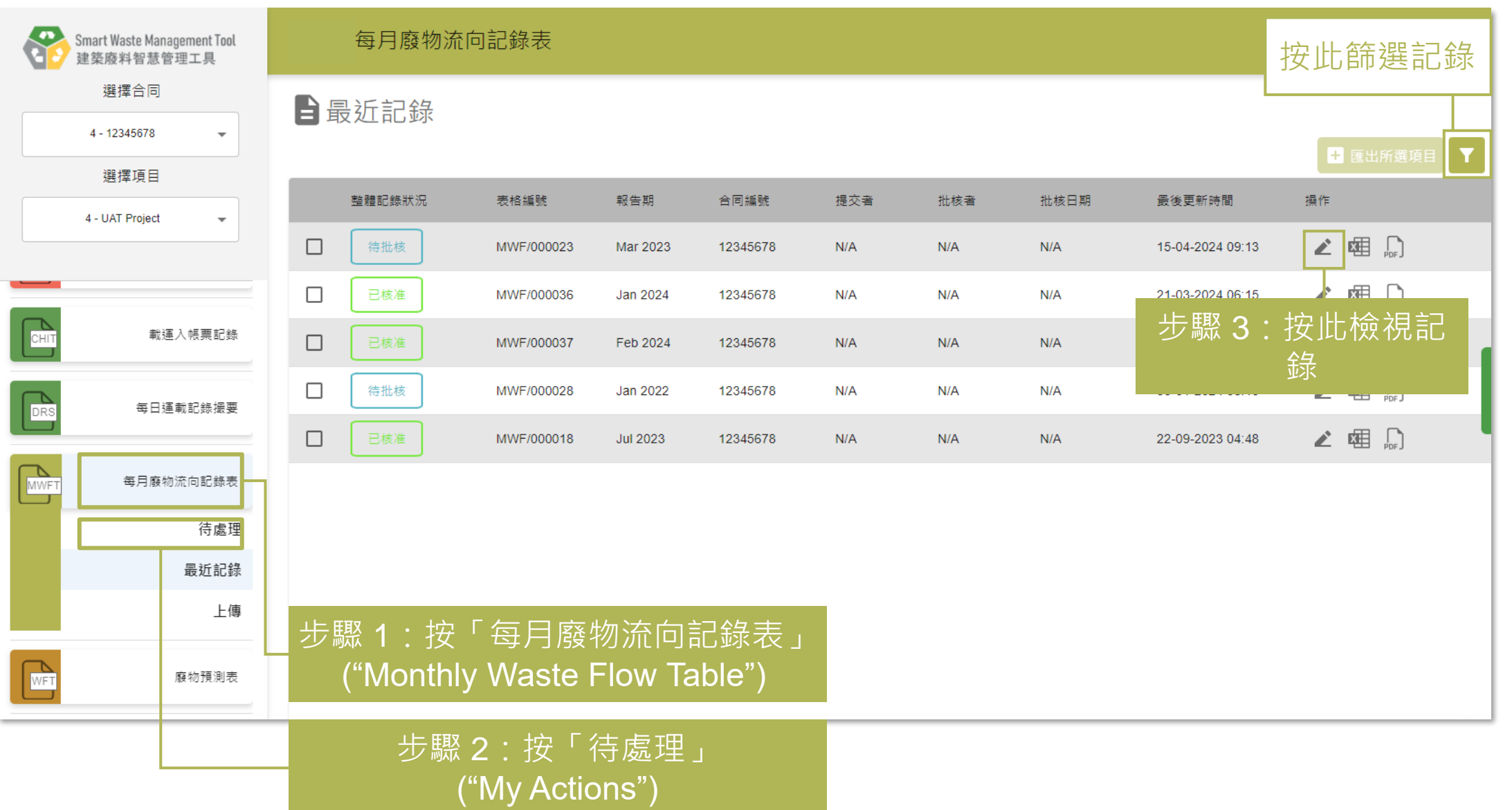

#### **核准/重新核准每月廢物流向記錄表 (Monthly Waste 工程監督 Flow Table) (3.4.2)**

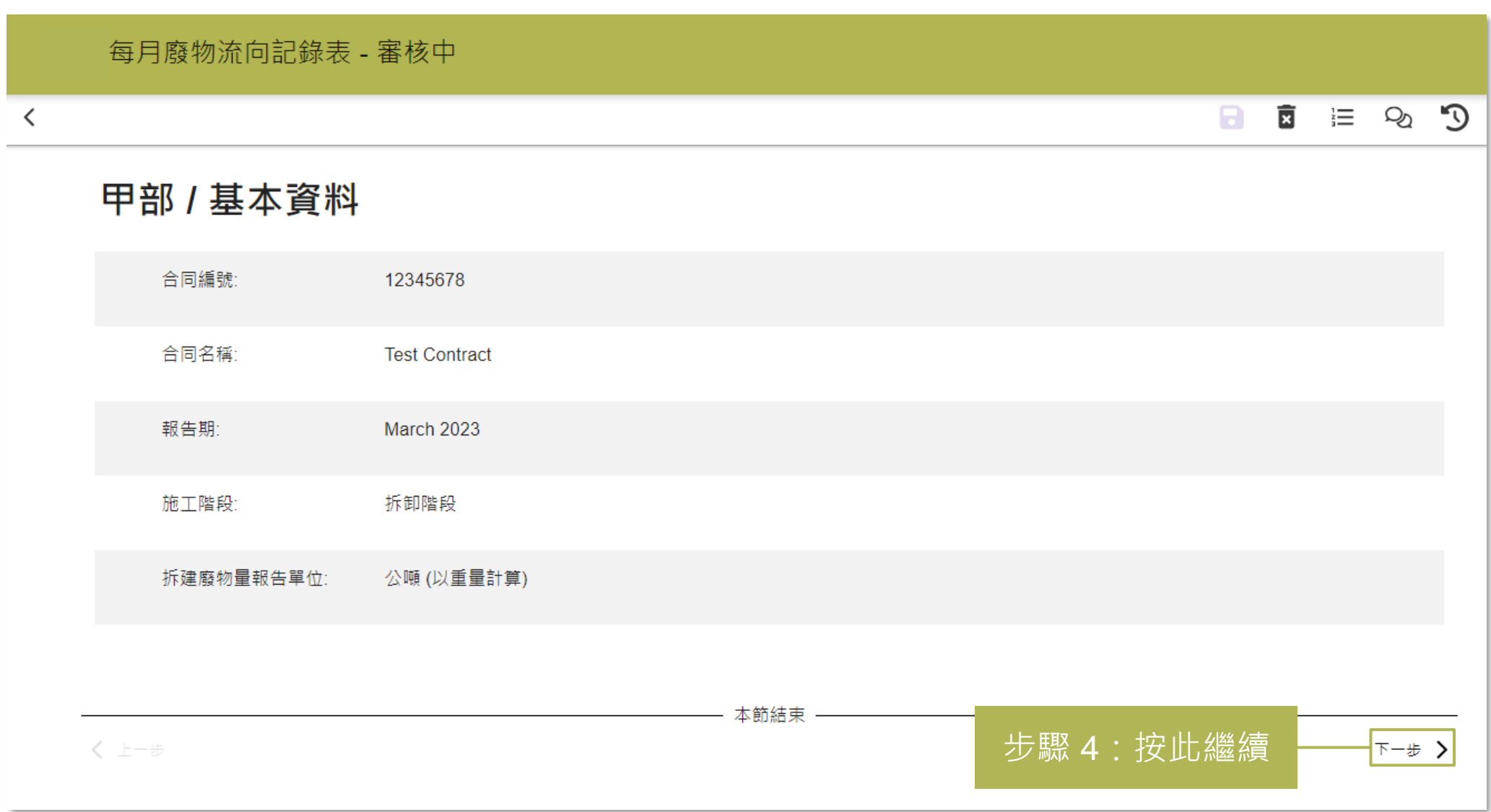

## **核准/重新核准每月廢物流向記錄表 (Monthly Waste 工程監督 Flow Table) (3.4.3)**

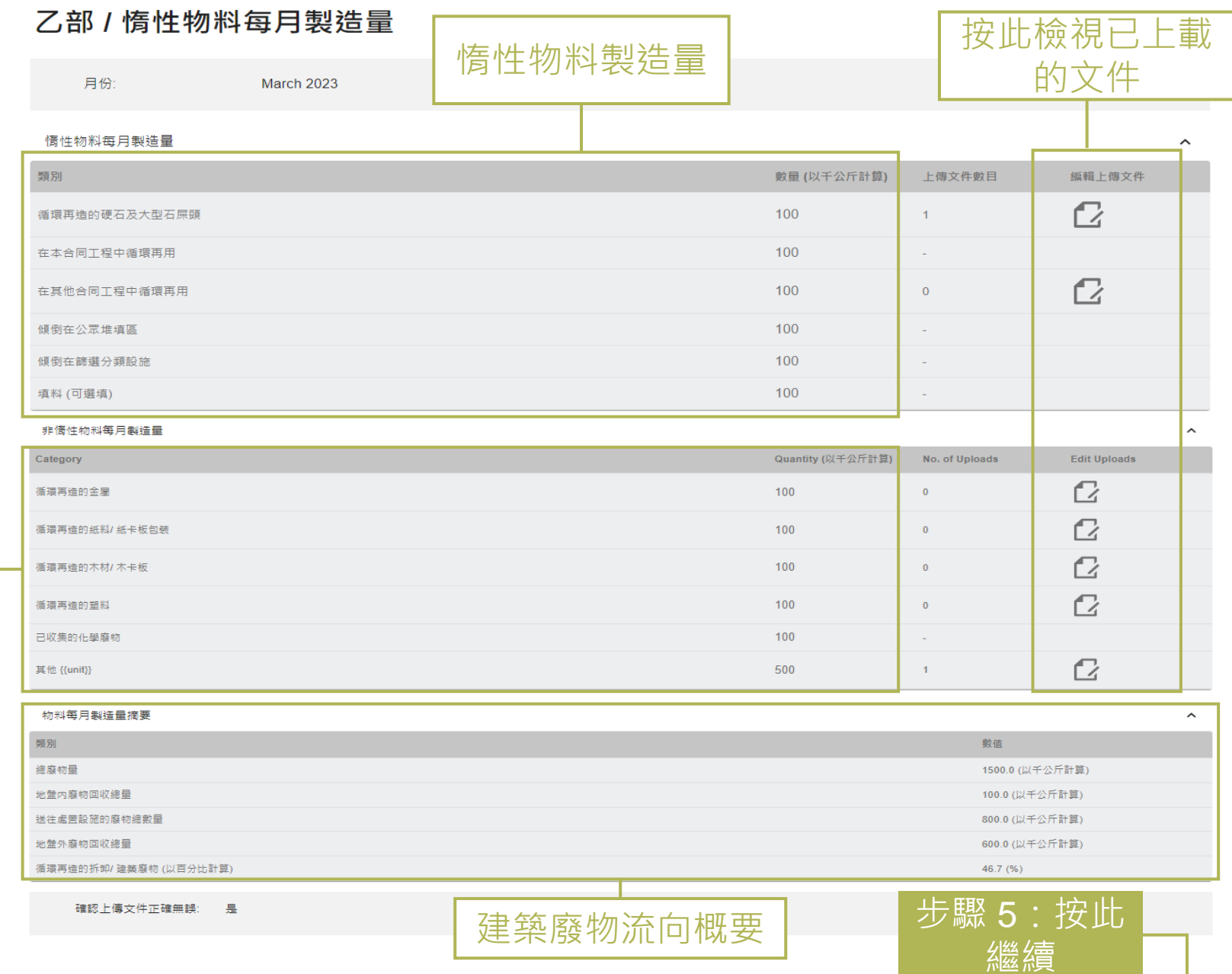

非惰性物 料製造量

**Arcadis |** 建築廢料智慧管理工具用戶指南 **72**

下一步 >
#### **核准/重新核准每月廢物流向記錄表 (Monthly Waste 工程監督 Flow Table) (3.4.4)**

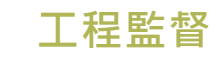

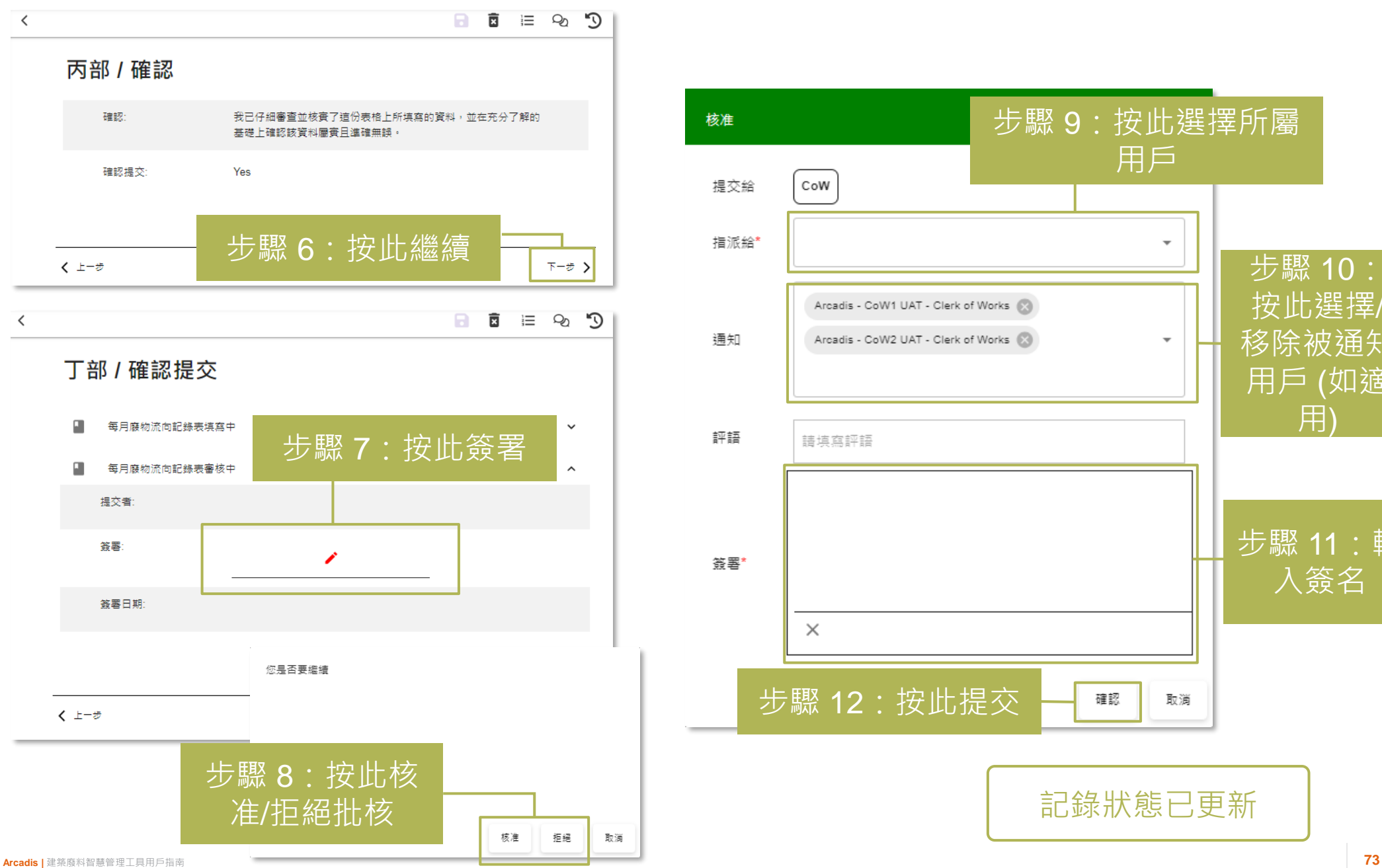

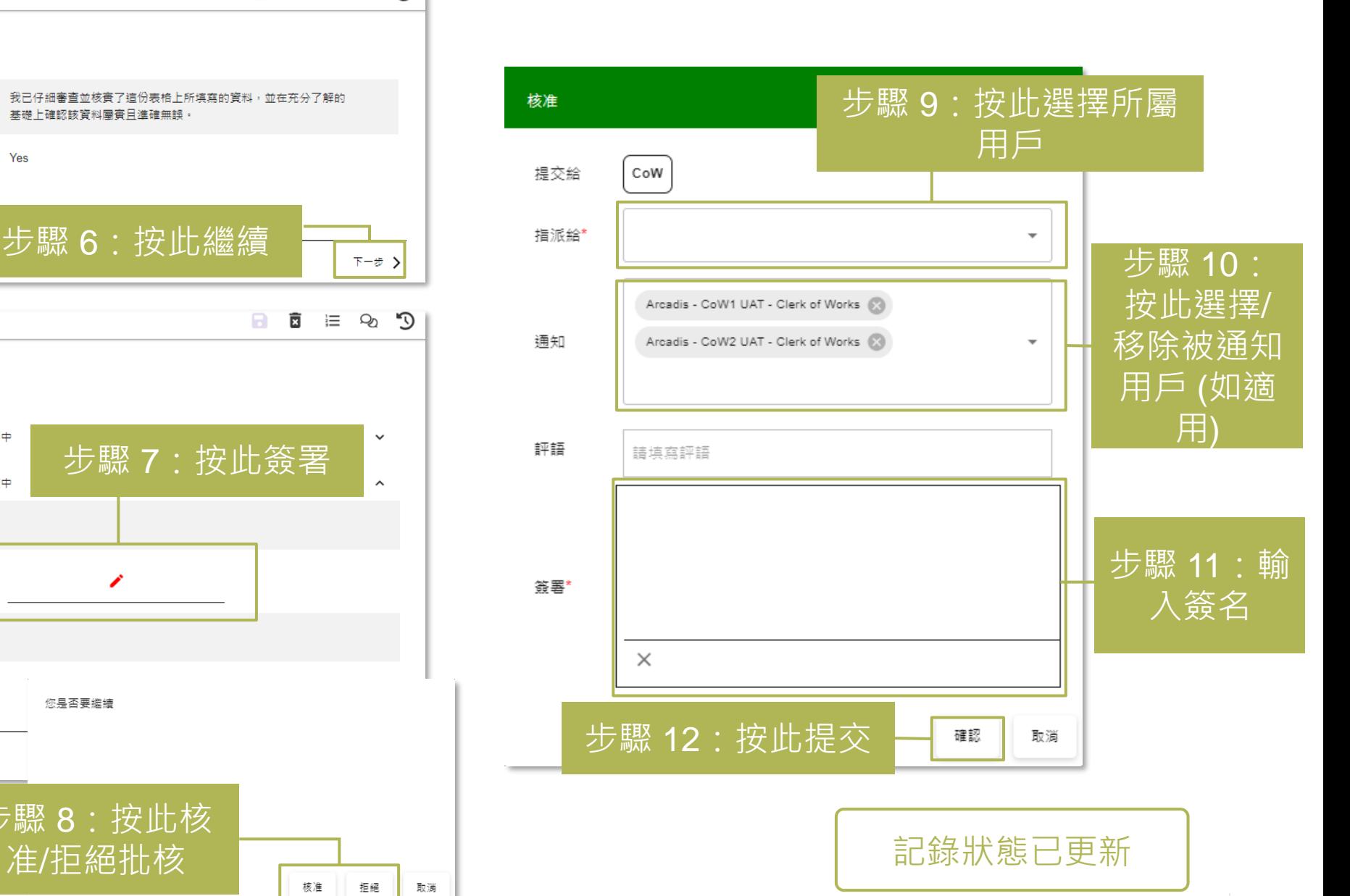

#### 下載每月廢物流向記錄表 (Monthly Waste Flow Table) | 全部用戶 **(3.5.1)**

#### 每月廢物流向記錄表

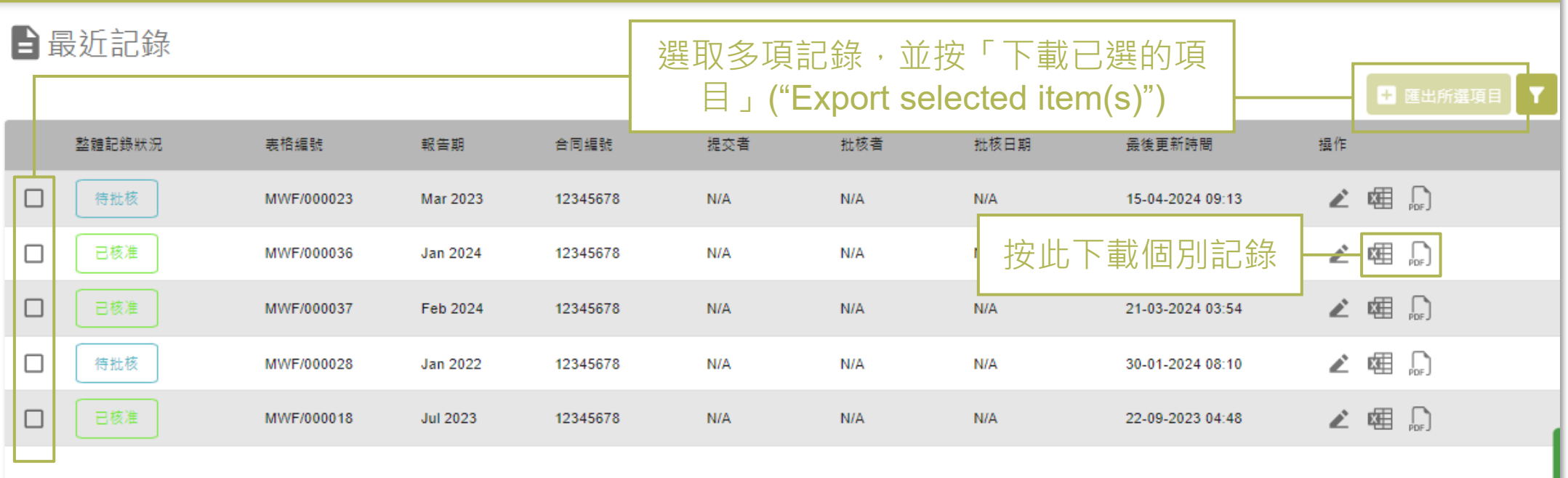

## **4) 廢物預測表 (Waste Forecast Table)**

4.1 提交/重新提交廢物預測表 (Waste Forecast Table) 4.2 下載廢物預測表 (Waste Forecast Table)

**提交/重新提交廢物預測表 (Waste Forecast Table) (4.1.1) 環保主任**

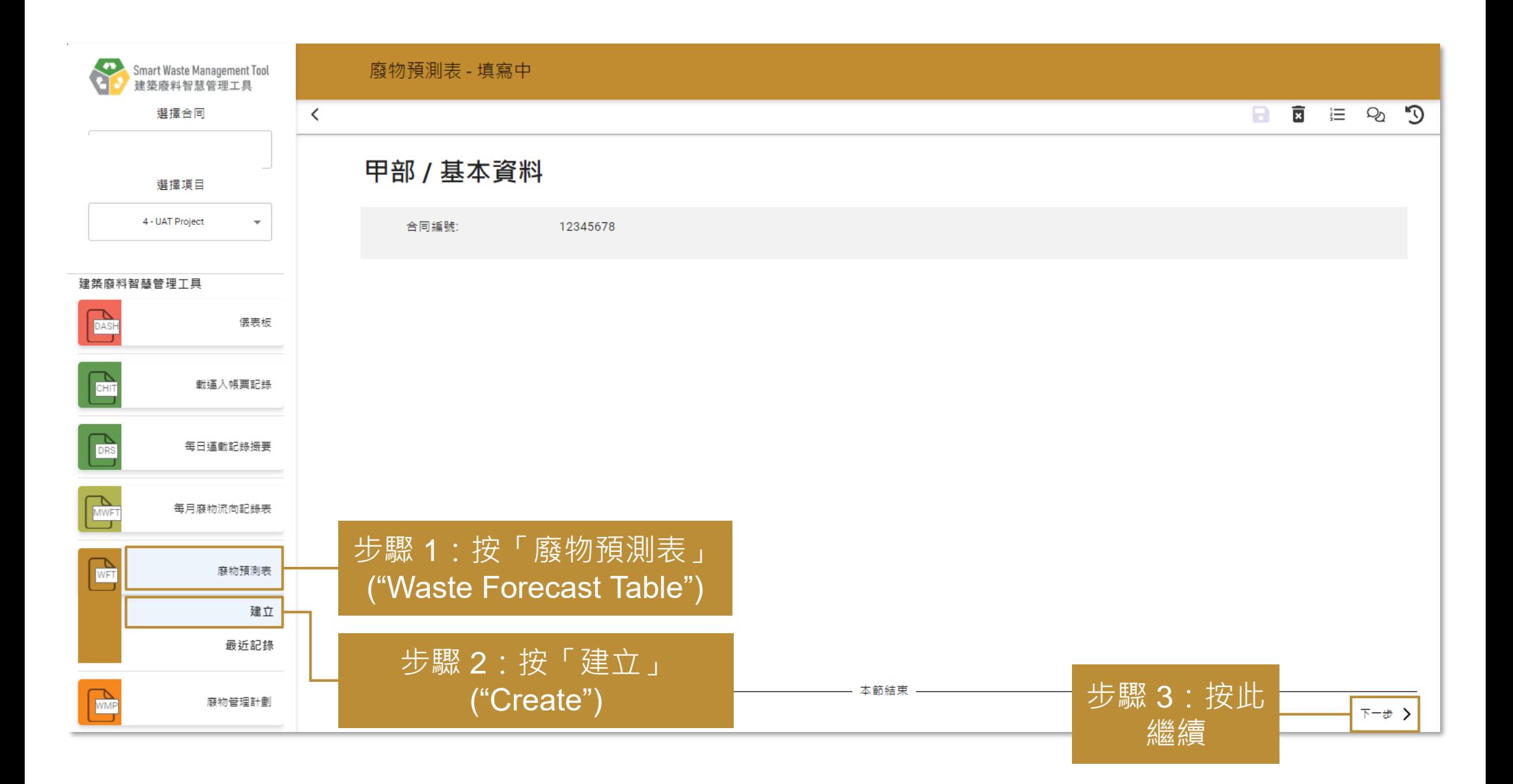

## **提交/重新提交廢物預測表 (Waste Forecast Table) (4.1.2) 環保主任**

廢物預測表 - 填寫中  $\langle$ A.  $C^{\prime}$   $\otimes$   $\Xi$   $\Xi$ 乙部 / 廢物預測表 步驟 5:按此 刪除行數 ۵ğ, 其他施工階段 地工開始日期 胞工完結日期 物料 估算體積(以立方米計算) 估算重量(以公噸計算) 麻烦管理計劃 應考慮在公眾填料庫,對可循環再 3535 估算量量 (以公開計  $\overline{\phantom{a}}$ January 2024 December 2024 其他情性物料  $\overline{\phantom{0}}$ 傾倒在堆填區/ 離島廠物轉連設施  $\overline{\mathbf{v}}$ 造物料造行工地現場的廠物分類和  $\times$ 堂後時下降段 備計  $\mathbb{R}^n$ 高音: 估算程绩(以立方米 387 June 2024 August 2025 木材/木卡板 植物再造  $\overline{\mathbf{v}}$ 562  $\overline{\phantom{0}}$ 其他施工脂段  $\overline{\phantom{0}}$ 備註 應考慮廢物再利用而非回收・  $\times$  $2 + 30$ 應考慮在您<mark>的項目中重複使用金属</mark> 30 信算量量 (以公開計 18  $\overline{\phantom{a}}$ 其他時工程段 November 2023 February 2024 金属  $\overline{\phantom{a}}$ 紙環再整  $\overline{\mathbf{v}}$ 備註  $\times$  $100$ **查品**。 Save paper by using digital  $12<sup>°</sup>$ 估算量量 (以公開計 纸料/纸卡板包装 在其他合同工程中循環再用 堂他拉丁脂段 August 2024 December 2024  $\overline{\phantom{0}}$  $\overline{\mathbf{v}}$  $\overline{\phantom{a}}$ 備註 documentation systems for  $\times$  $\mathbb{R}^n$ wast management.  $\ddot{}$ 步驟 7:根據拆建物料 廢物管理小建議的參考資料: 和管理方法,工具將提 1. 環境管理(廢物管理範疇)最佳作業)第487頁:<u>https://sus<mark>proc.jrc.ec.europa.eu/product-bure</mark>au/sites/default/files/inline-files/WasteMa<mark>hagementBEMP.pdf</mark></u> 2. 綠建環評新建建築2.0版 IDCM 8: <u>IDCM\_8\_IDCM-08-1\_Form v01.xlsm (live.com)</u> 3. 《把工地現場下的廢物循環再用最大化》第16頁:Maximisir g Re-use of materials on-site\_0.pdf (zerowastescotland.org.uk) 出相應廢物管理的建議 本節結束 步驟 8:按此 く上一步 下一步 > 步驟 6:選擇或輸入所有欄目及 繼續 步驟 4:按此 行數的資料。請選擇重量 (噸) 或 添加行數 體積 (立方米) 填寫估算數量

## **提交/重新提交廢物預測表 (Waste Forecast Table) (4.1.3) 環保主任**

步驟 10:按此選擇所屬 用戶 (如適用) 廢物預測表 - 填寫中 EO 提交給  $\overline{\phantom{a}}$ 指派給  $\overline{\phantom{a}}$ 步驟 11:按此選 丙部 / 確認提交 擇/ 移除被通知 诵知  $\overline{\phantom{a}}$ 用戶 (如適用) $\Box$ 廢物預測表填寫中 提交者: 評語 諸填寫評語 答罢: ◢ 答署日期: 答署\*  $\times$ く上一步 確認 取消 步驟 12:輸入 步驟 9:按此簽署 簽名 步驟 <sup>13</sup>:按此提交 記錄已被提交。 重複步驟1至步驟13 以提交新的廢物預測表 (Waste Forecast Table)

## 下載廢物預測表 **(Waste Forecast Table) (4.2.1)**

#### 廢物預測表

#### 自最近記錄

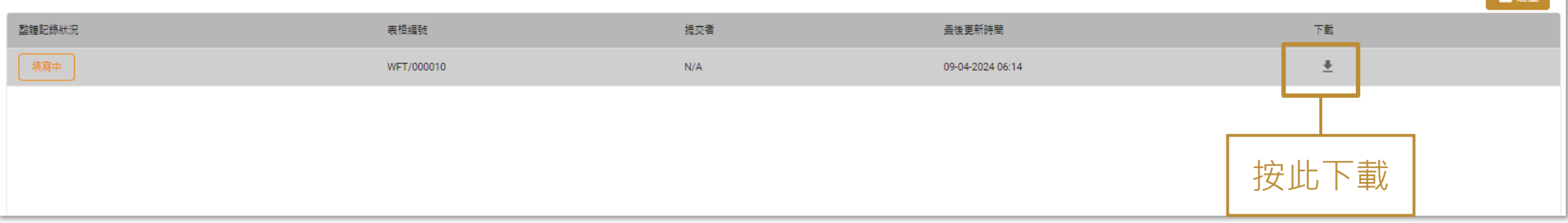

 $\begin{bmatrix} 1 & \frac{1}{2} & \frac{1}{2} & \frac{$ 

## **5) 廢物管理計劃 (Waste Management Plan)**

5.1 下載廢物管理計劃 (Waste Management Plan) 範本 5.2 提交/重新提交廢物管理計劃 (Waste Management Plan) 5.3 下載已提交的廢物管理計劃 (Waste Management Plan)

#### **下載廢物管理計劃 (Waste Management Plan) 範本 (5.1.1)**

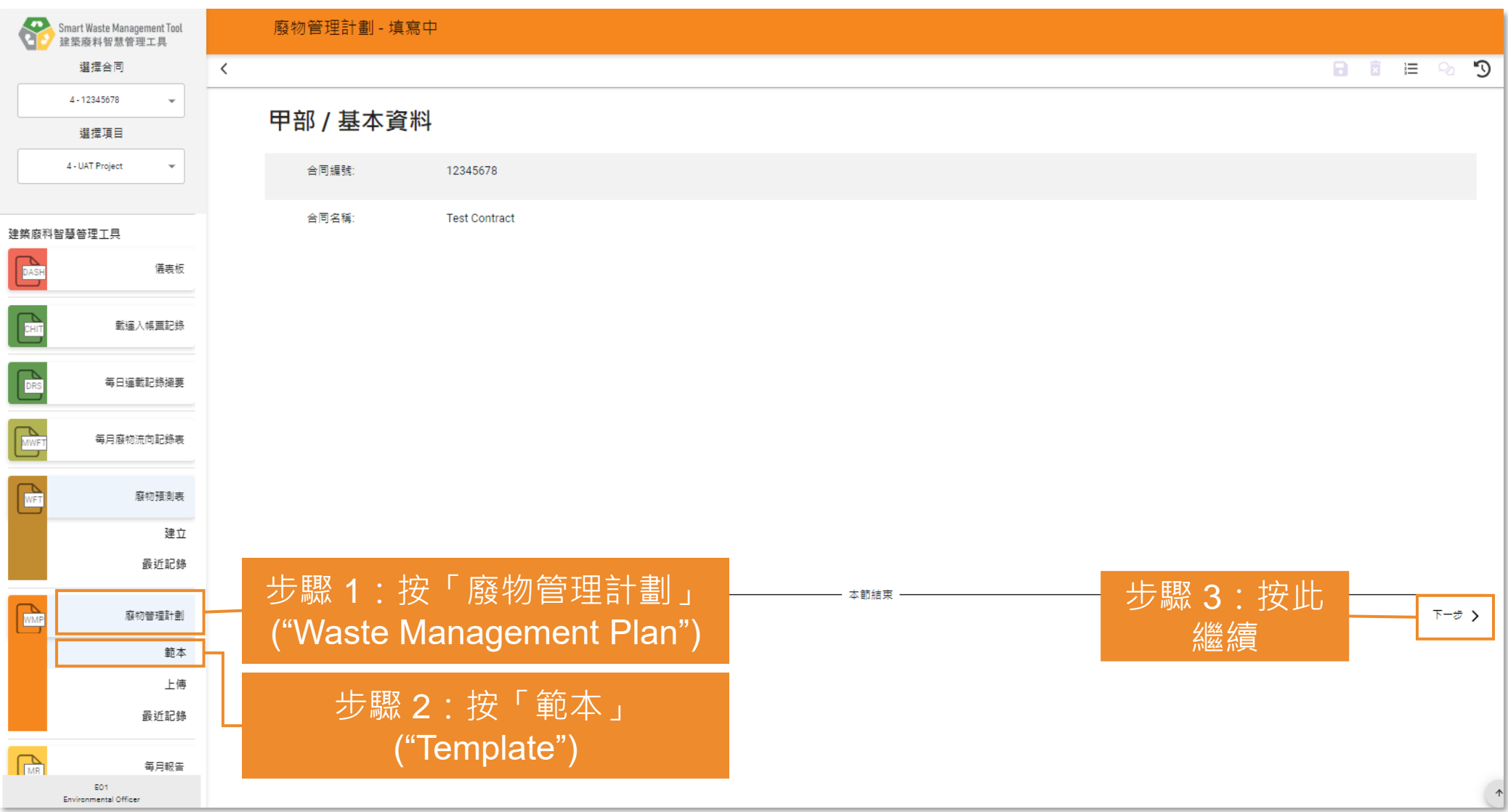

#### **下載廢物管理計劃 (Waste Management Plan) 範本 インファイル 環保主任 (5.1.2)**

#### 廢物管理計劃 - 填寫中  $\Omega$  $\langle$ 日日 目 の 乙部 / 選擇在施工階段中的減廢措施 良好的工地作業守則 硬石及大型石屎頭 挖掘土壤 其他情性物料 金属 纸料/纸卡板句装 豊料 木材 化學廢物 其他非惰性物料 其他/混合型廢物  $\blacksquare$  $\Box$  $\overline{\mathbf{v}}$  $\Box$  $\overline{\smile}$  $\overline{\vee}$  $\overline{\vee}$  $\Box$  $\Box$  $\Box$  $\Box$ 步驟 4:選擇要包含於範本内的施工階段減廢措施 | | | | 步驟 5: 按 く上一步 下一步 〉 此繼續

#### 廢物管理計劃 - 填寫中  $\checkmark$ 日日目記  $\mathcal{D}$ 丙部 / 選擇在營運階段中的減廢措施 都市面麵廢物 化學廢物 其他廢物 步驟 6:選擇要包含於範本内的營運階段減廢  $\Box$  $\overline{\mathsf{v}}$  $\blacktriangledown$ 措施 步驟 7:按 一 本節結束 く上一步 下一步 〉 此繼續

#### **下載廢物管理計劃 (Waste Management Plan) 範本 | 環保主任 (5.1.3)**廢物管理計劃 - 填寫中  $\Omega$  $\langle$ 日 面 目 の 丁部 / 確認提交

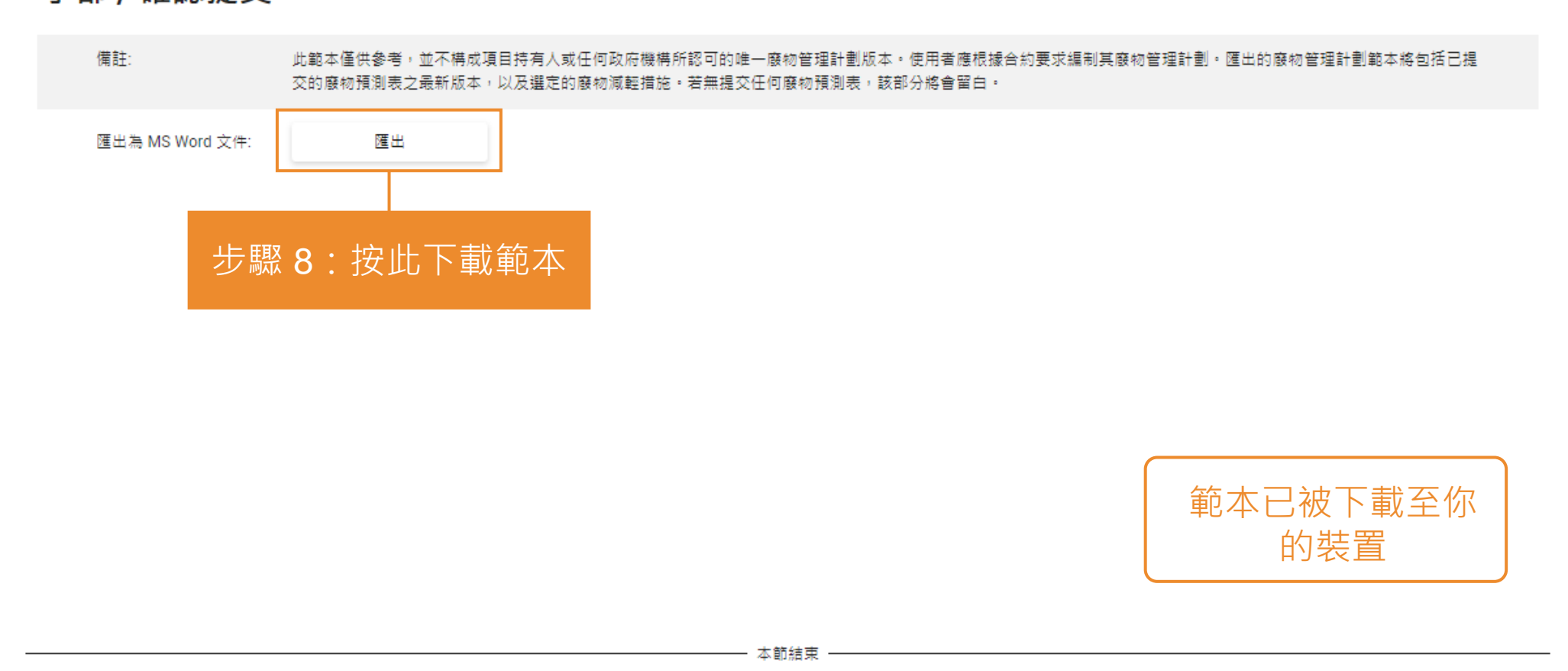

く上一步

#### **提交/重新提交廢物管理計劃 (Waste Management Plan) (5.2.1)**

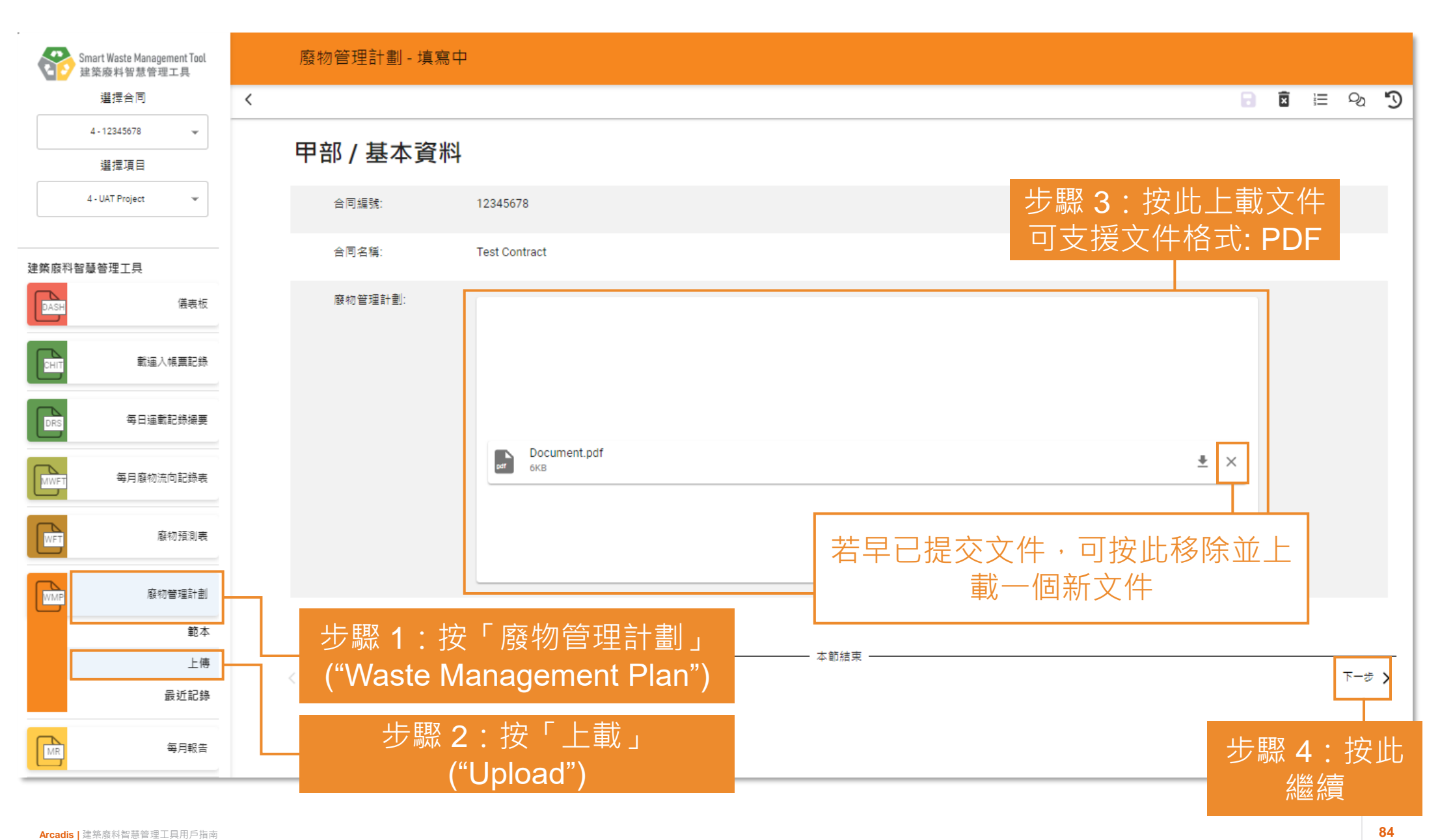

**環保主任**

#### **提交/重新提交廢物管理計劃 (Waste Management Plan) (5.2.2)**

**環保主任**

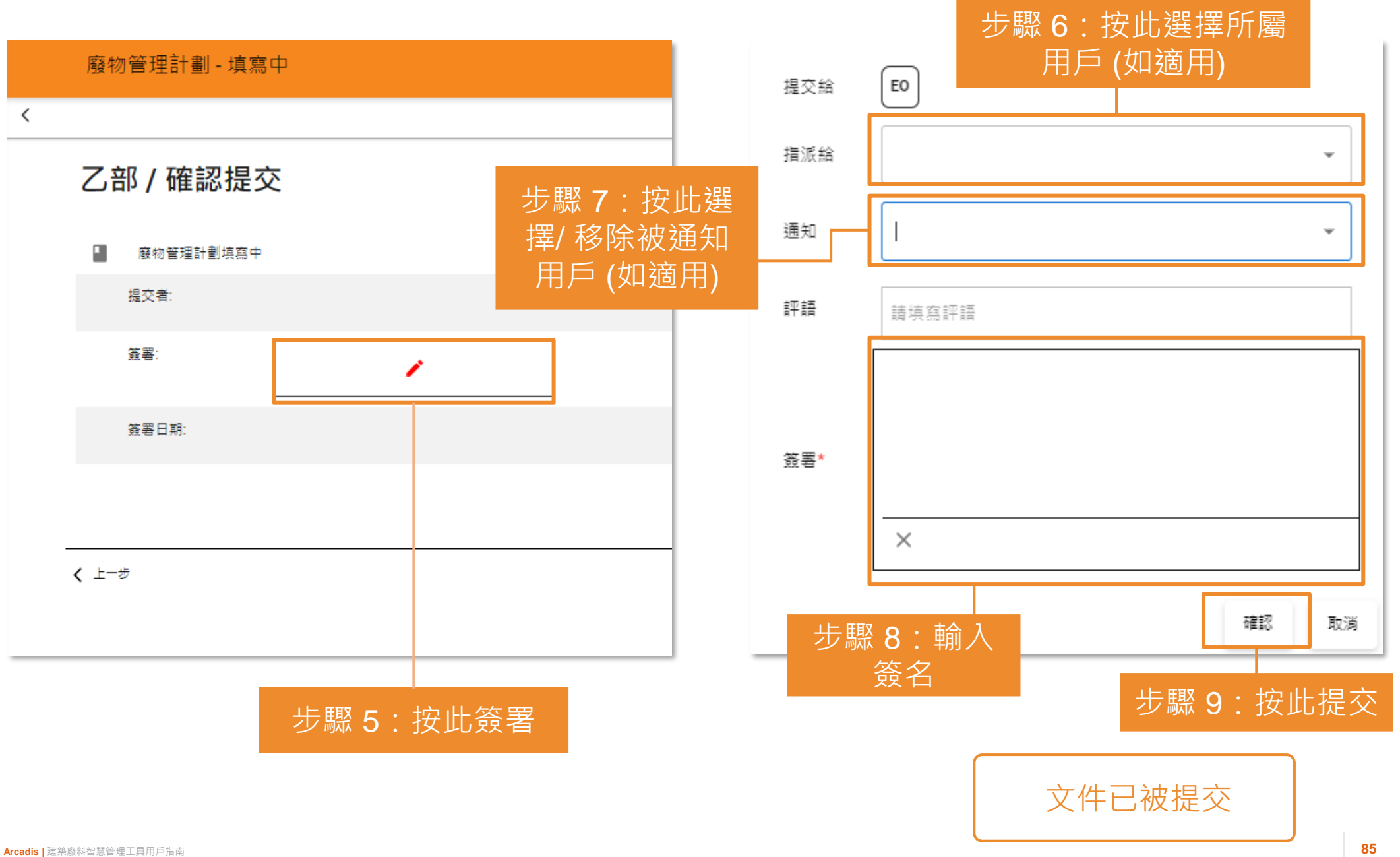

#### **下載已提交的廢物管理計劃 (Waste Management Plan) (5.3.1)**

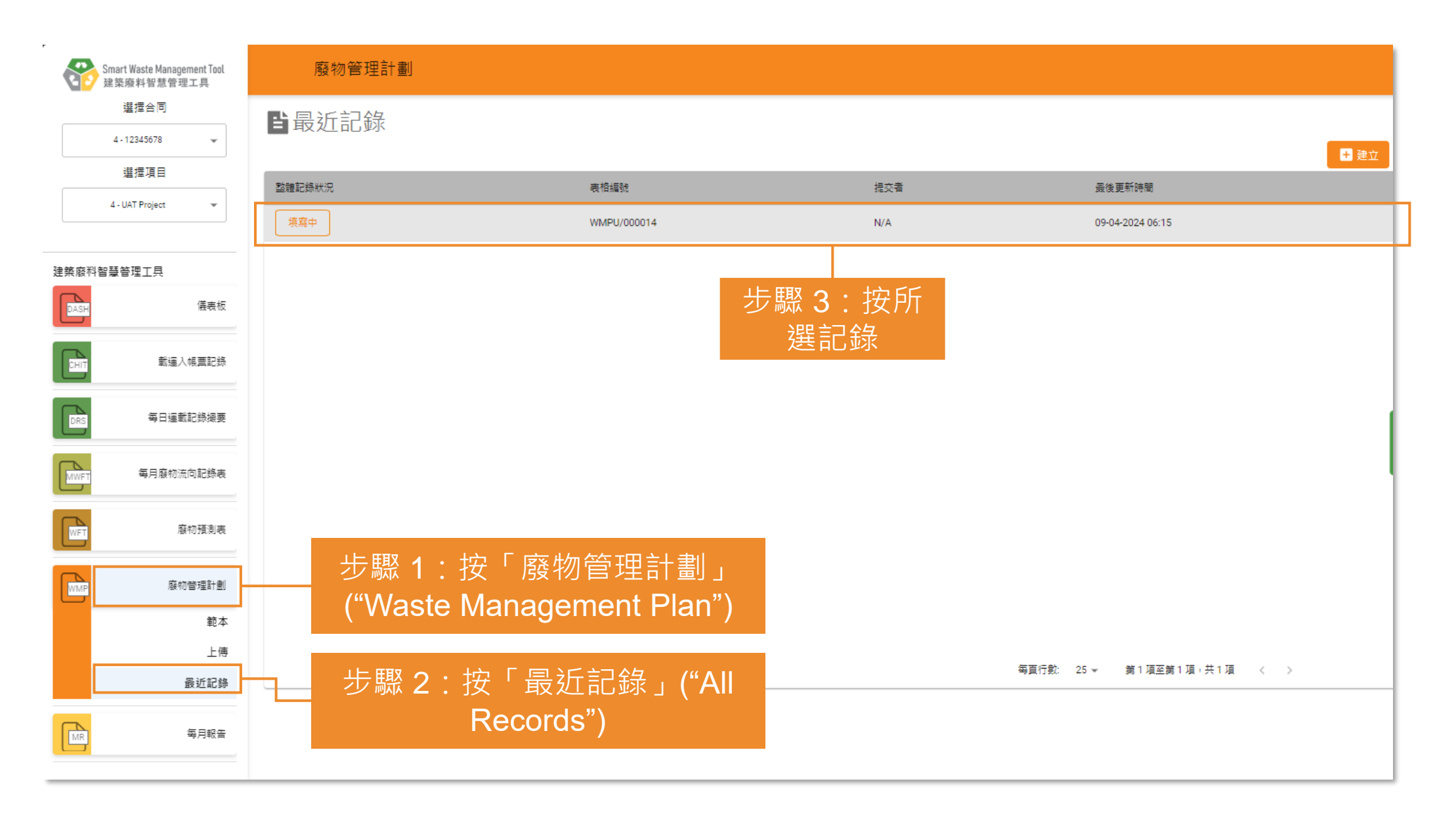

#### 下載已提交的廢物管理計劃 (Waste Management Plan) **(5.3.2)**

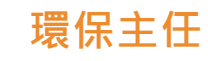

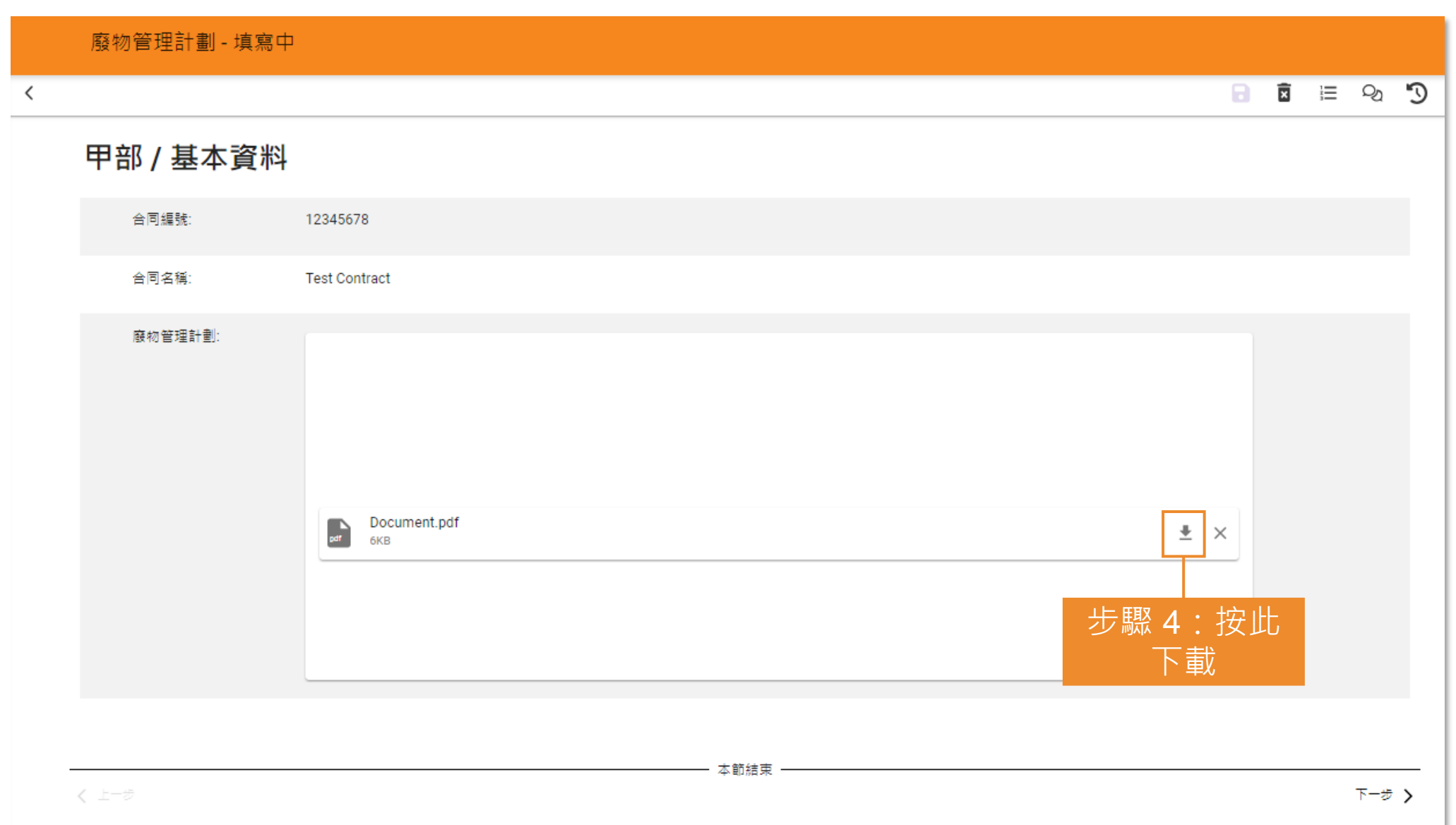

## **6) 每月報告 (Monthly Report)**

6.1 上載每月報告 (Monthly Report)

## 上載每月報告 **(Monthly Report) (6.1.1)** <sub>環保主任</sub>

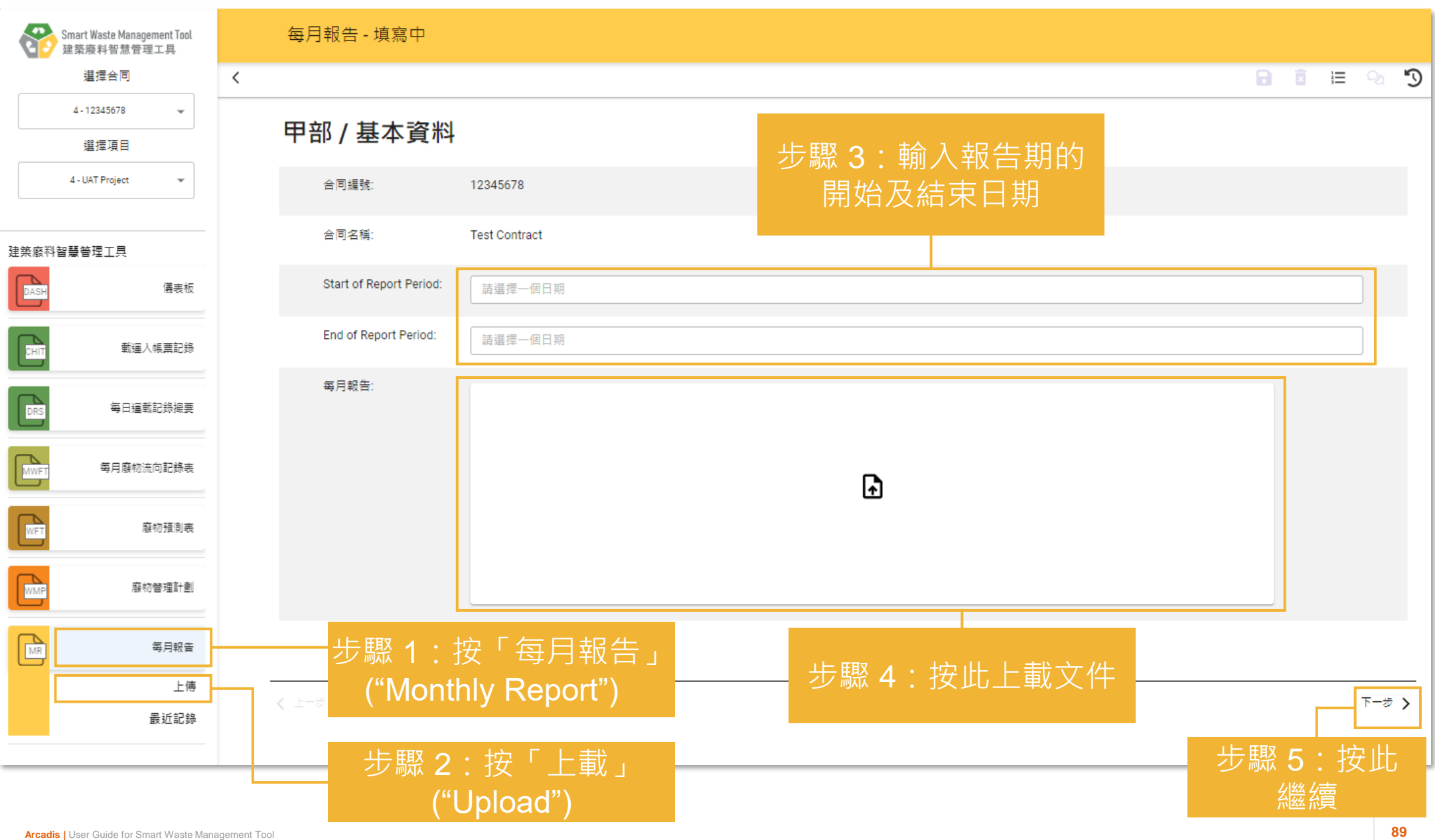

### **上載每月報告 (Monthly Report) (6.1.2)**

**環保主任**

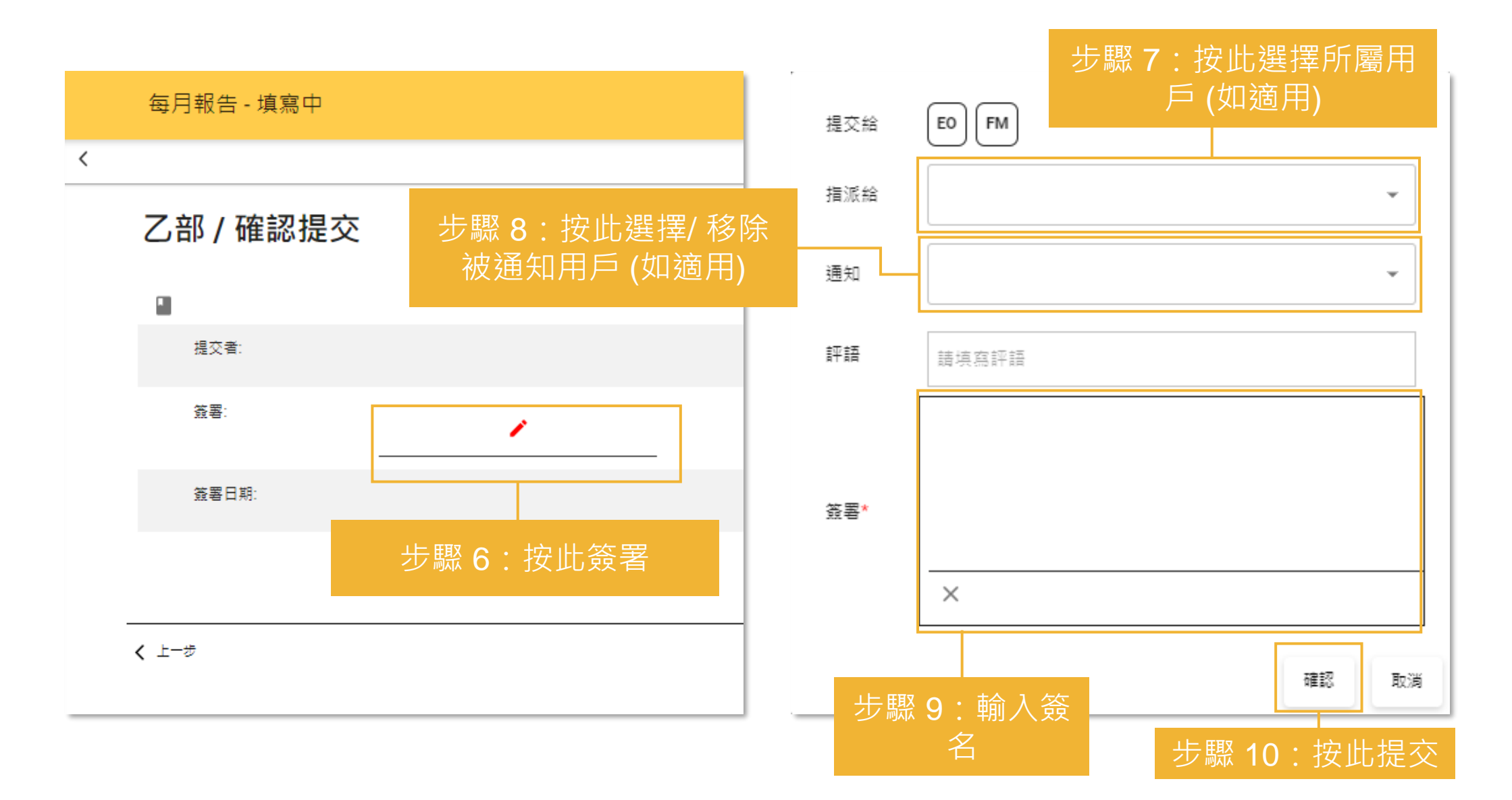

文件已被提交

## **7) 儀表板 (Dashboard & Analytics)**

7.1 項目儀表板 (Project Dashboard)

#### **项目儀表板 (Project Dashboard) (7.1.1)** 全部用戶

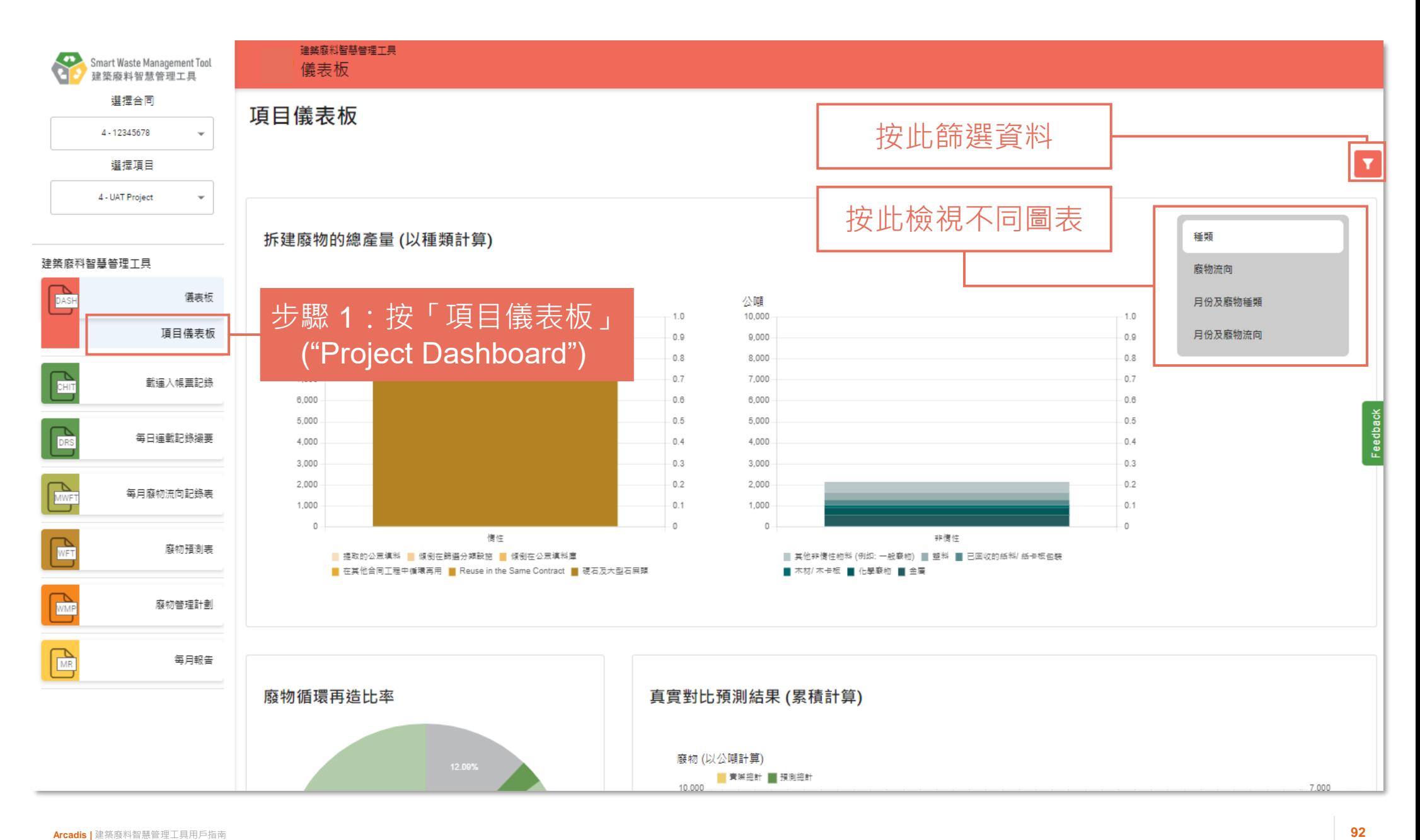

### **项目儀表板 (Project Dashboard) (7.1.2)** 全部用戶

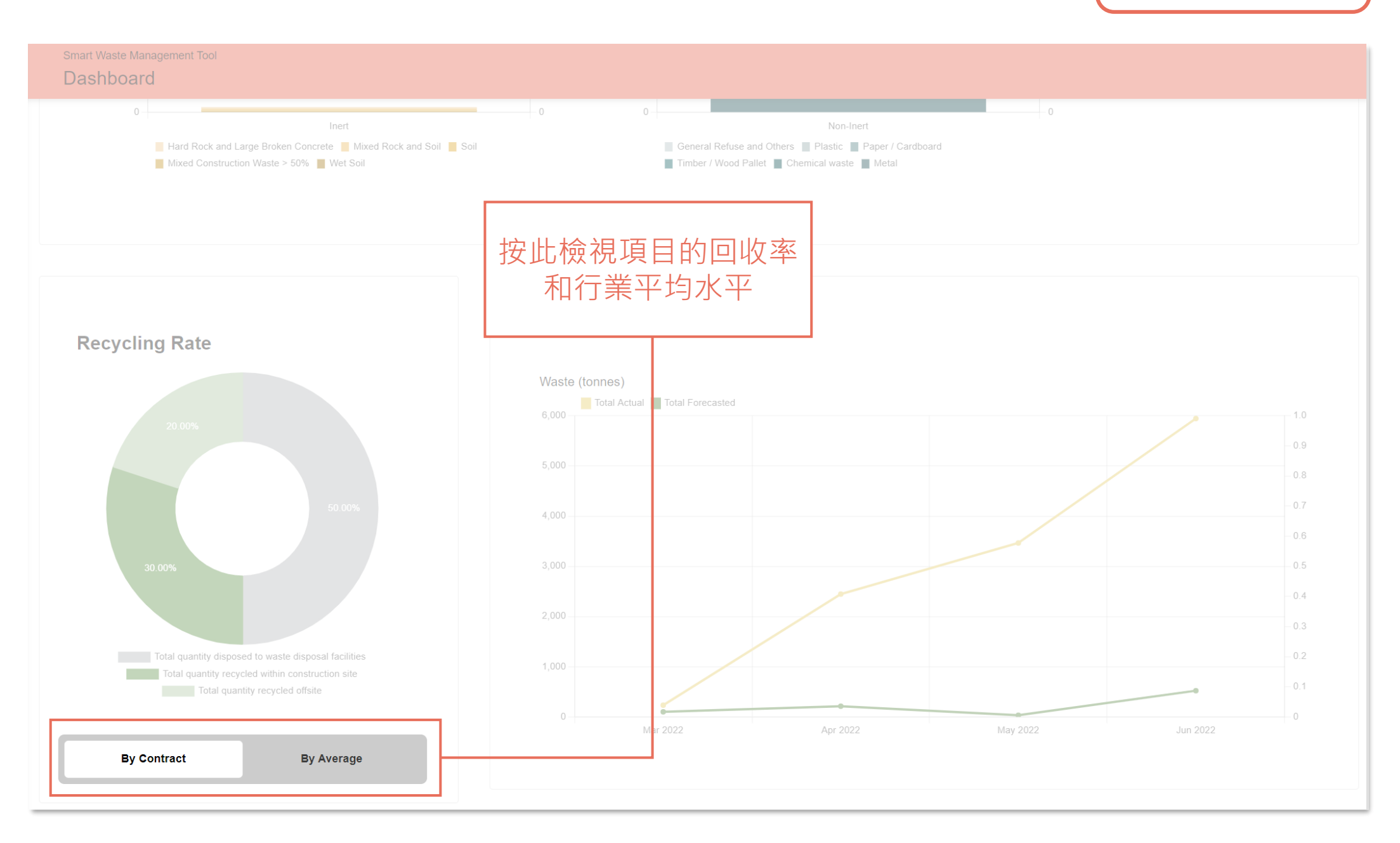

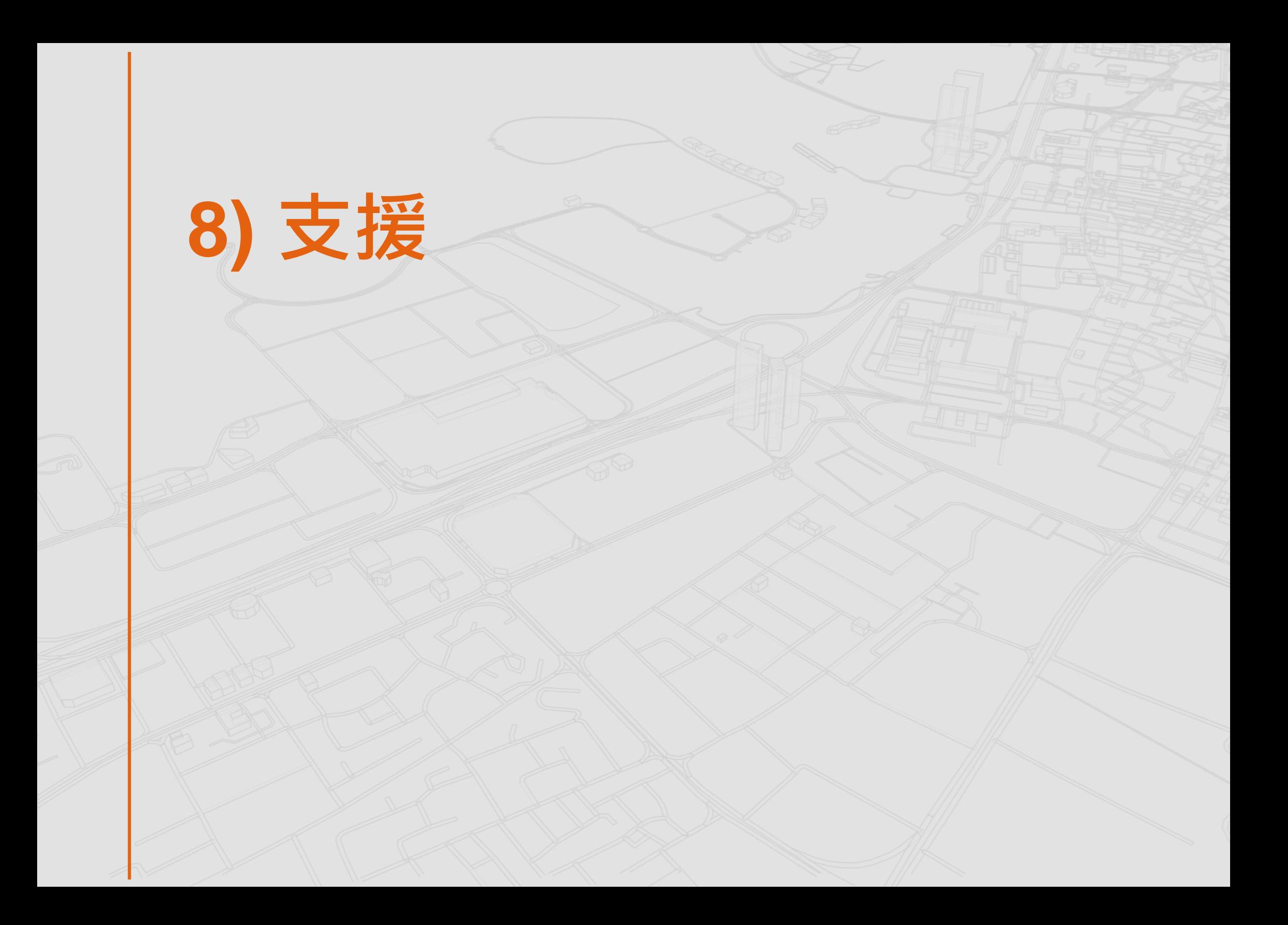

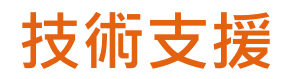

Smart Waste Management Tool<br>建築廢料智慧管理工具  $\bullet$ 選擇合同 4 - 12345678 ۷ 選擇項目 4 - UAT Project ٠ 建築廢料智慧普理工具  $\sum_{\text{DASH}}$ 儀表板 **RA** 載運入帳票記錄 每日運動記錄編要 DRS  $\mathcal{L}_{\text{MWF}}$ 每月廢物流向記錄表  $\mathcal{L}_{\text{WFT}}$ 廢物預測表  $\sum_{WMP}$ 廢物管理計劃  $\begin{tabular}{|c|c|} \hline \quad \quad & \quad \quad & \quad \quad \\ \hline \quad \quad & \quad \quad & \quad \quad \\ \hline \quad \quad & \quad \quad & \quad \quad \\ \hline \quad \quad & \quad \quad & \quad \quad \\ \hline \quad \quad & \quad \quad & \quad \quad \\ \hline \end{tabular}$ 每月報告

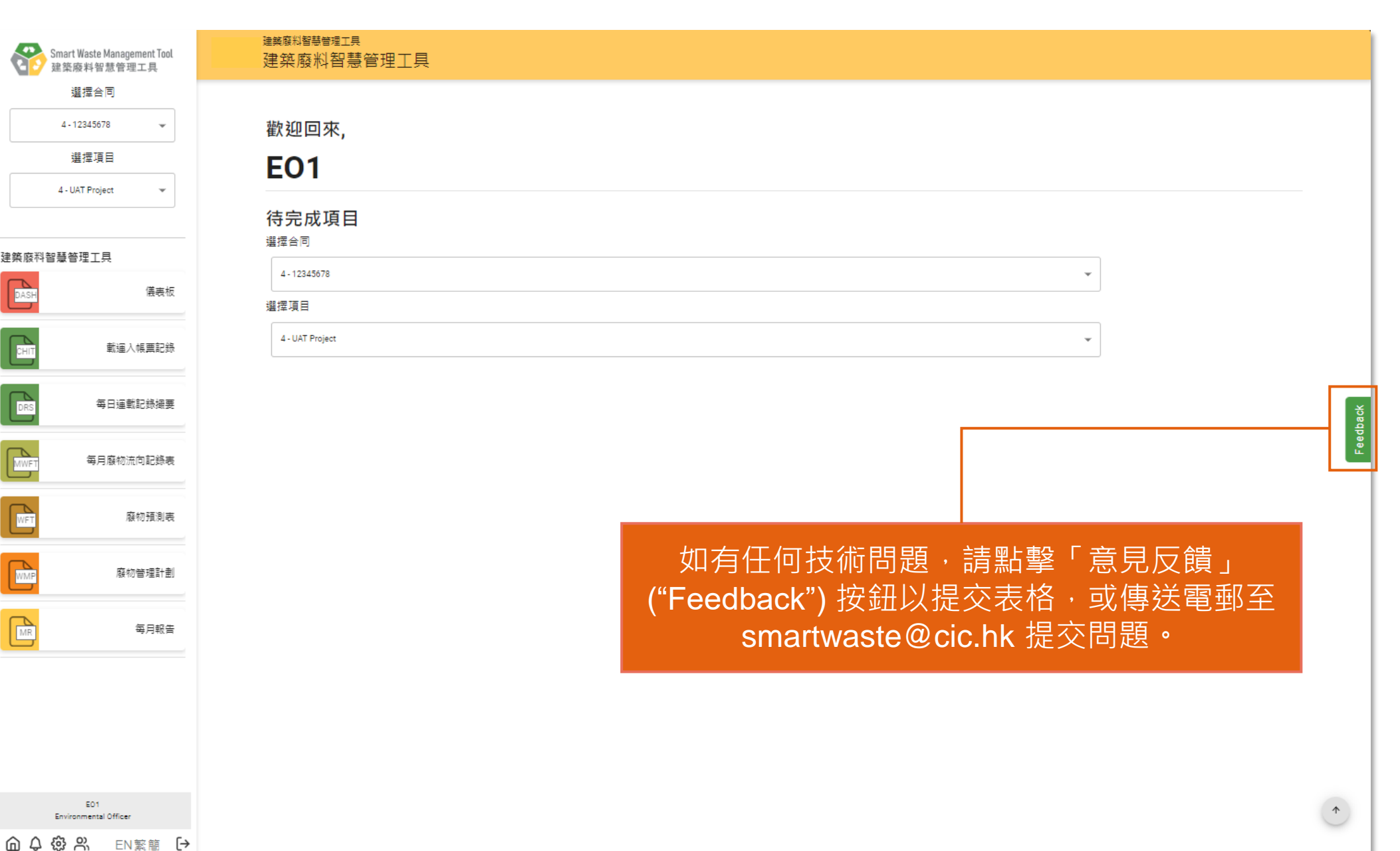

EO1

#### **Arcadis. Improving quality of life.**

∰ www.arcadis.com

#### ARCADIS  $\mathbf{C}$

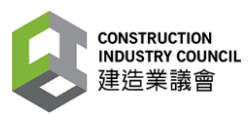

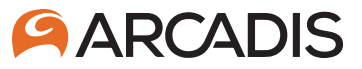

### **建造業議會**

## 英**發料智慧管理工具用戶指南**

**工程監督、工地督導員、駐工地人員**

**(第四修訂版) 二零二四年四月十五日**

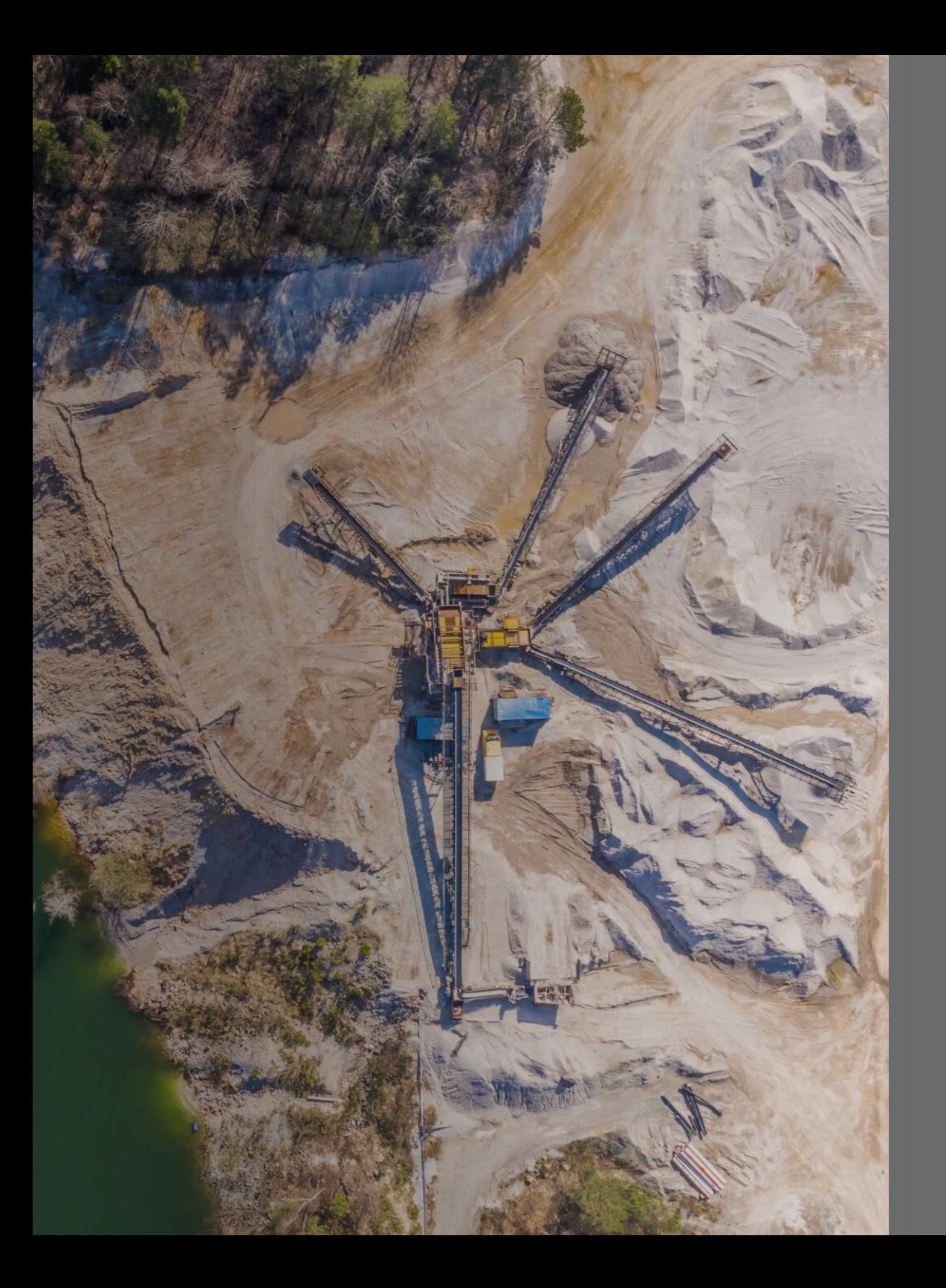

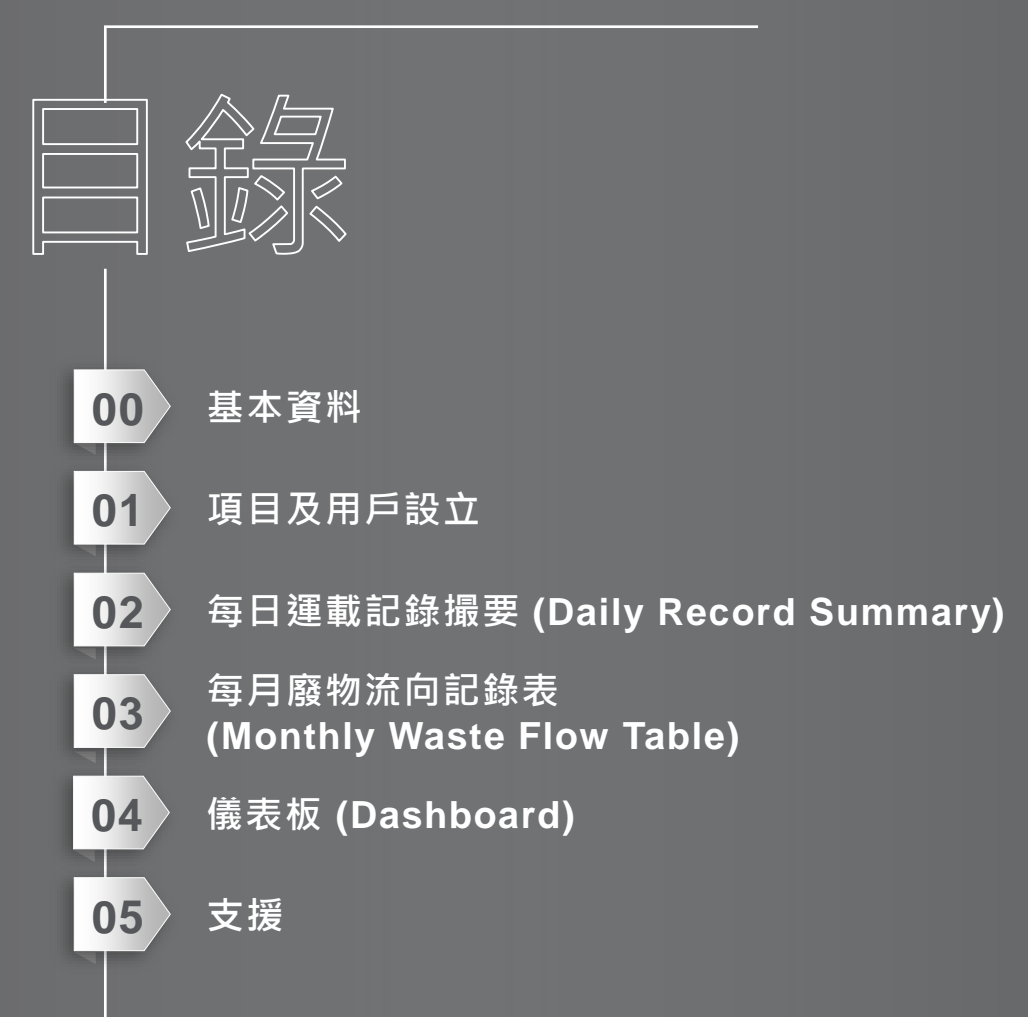

# **0) 基本資料**

#### **建築廢料智慧管理工具**

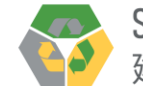

「建築廢料智慧管理工具」是一個網上平台,使建築廢料數據的輸入、分析、驗證和儲存全面雷子化。

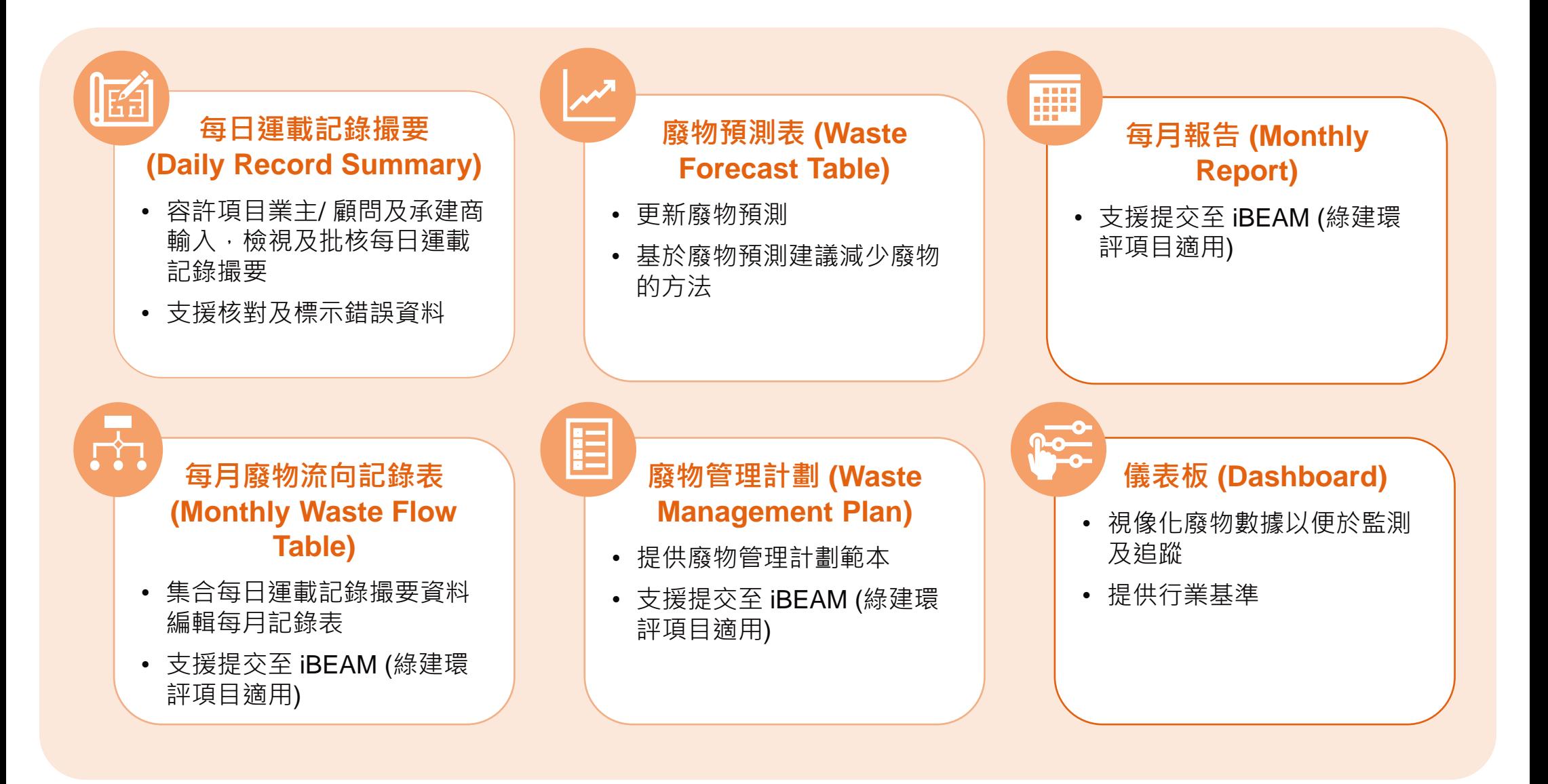

#### **建築廢料智慧管理工具功能及用戶角色**

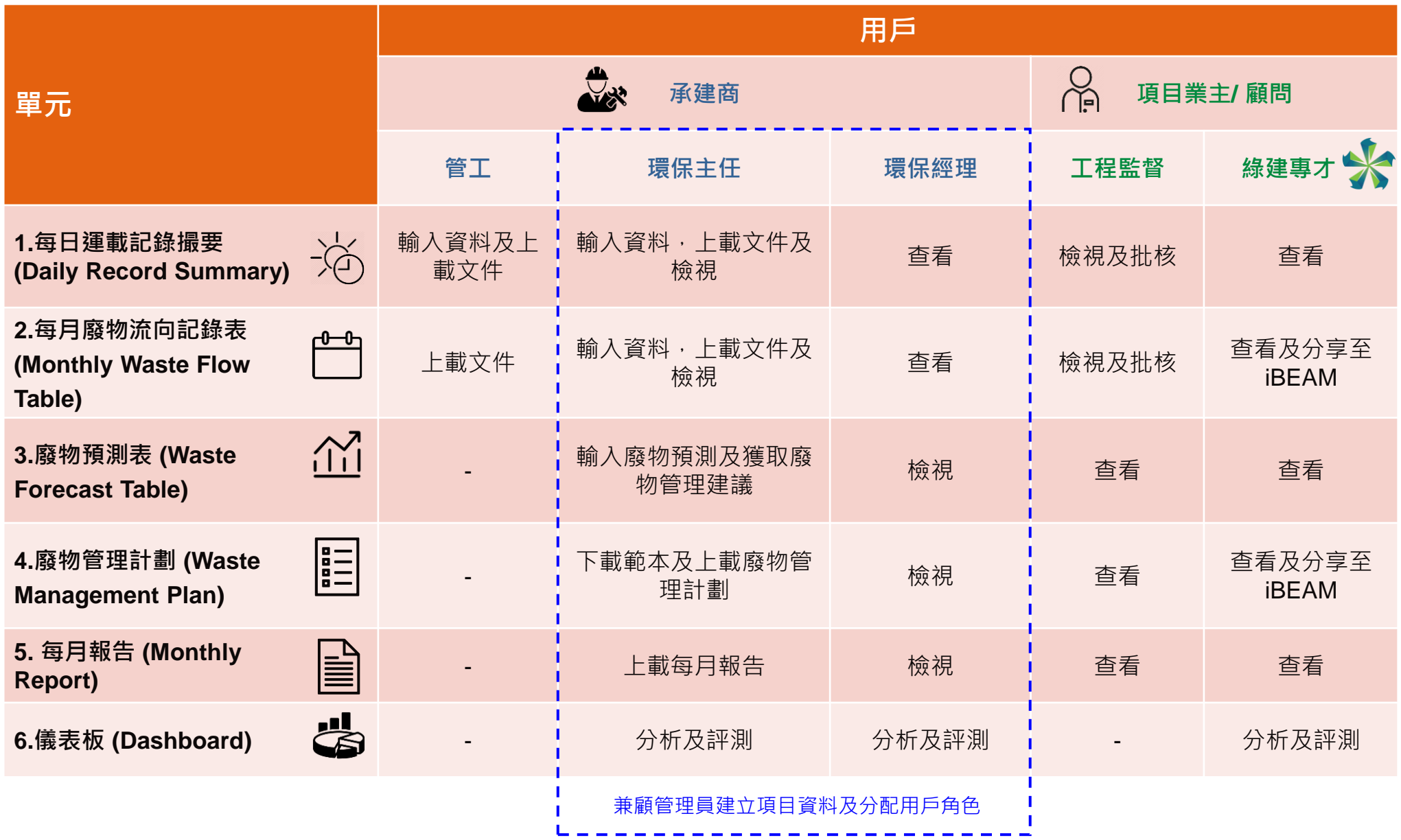

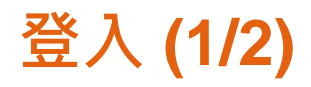

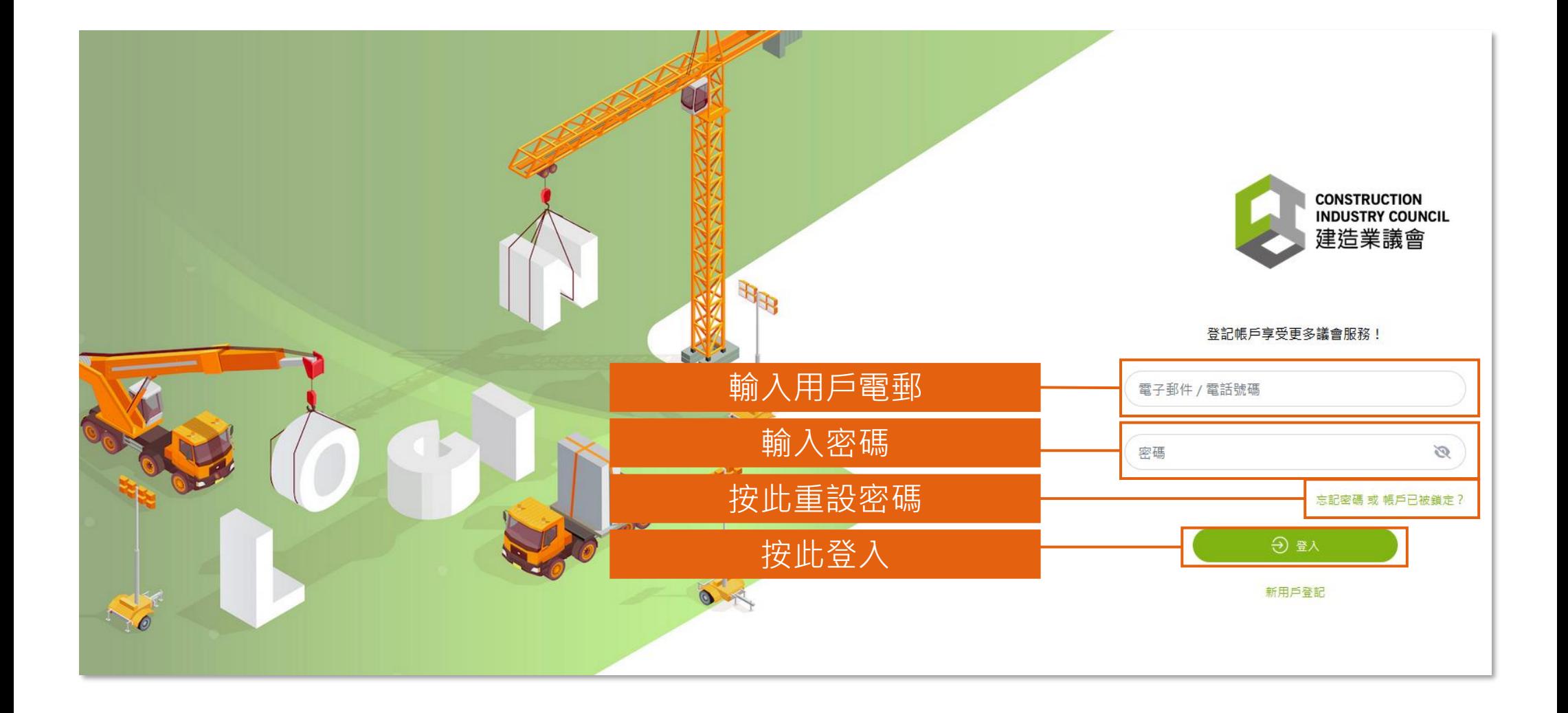

**登入 (2/2)**

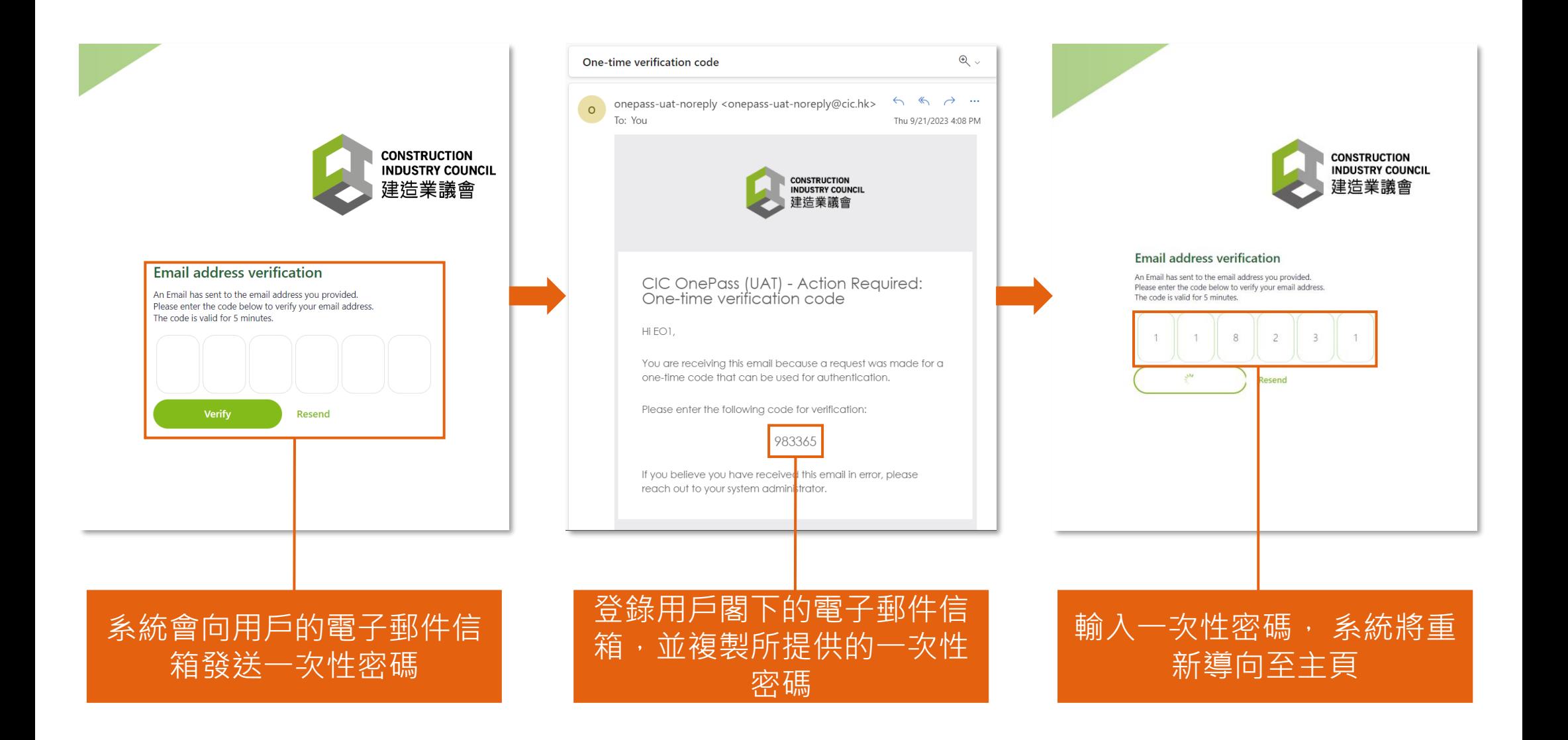

### **頁面指南 (1/2)**

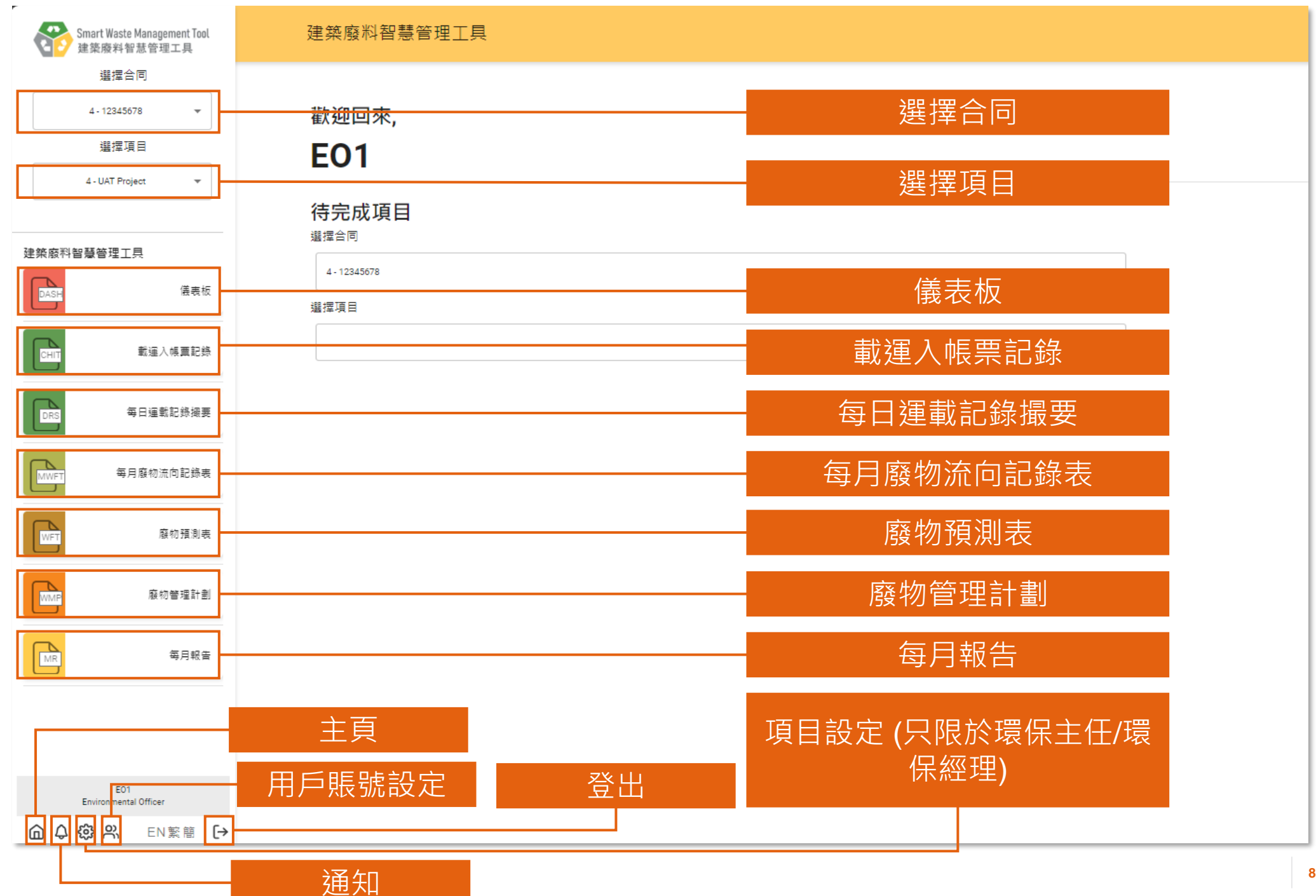

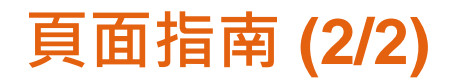

#### 每日運載記錄撮要 - 填寫中

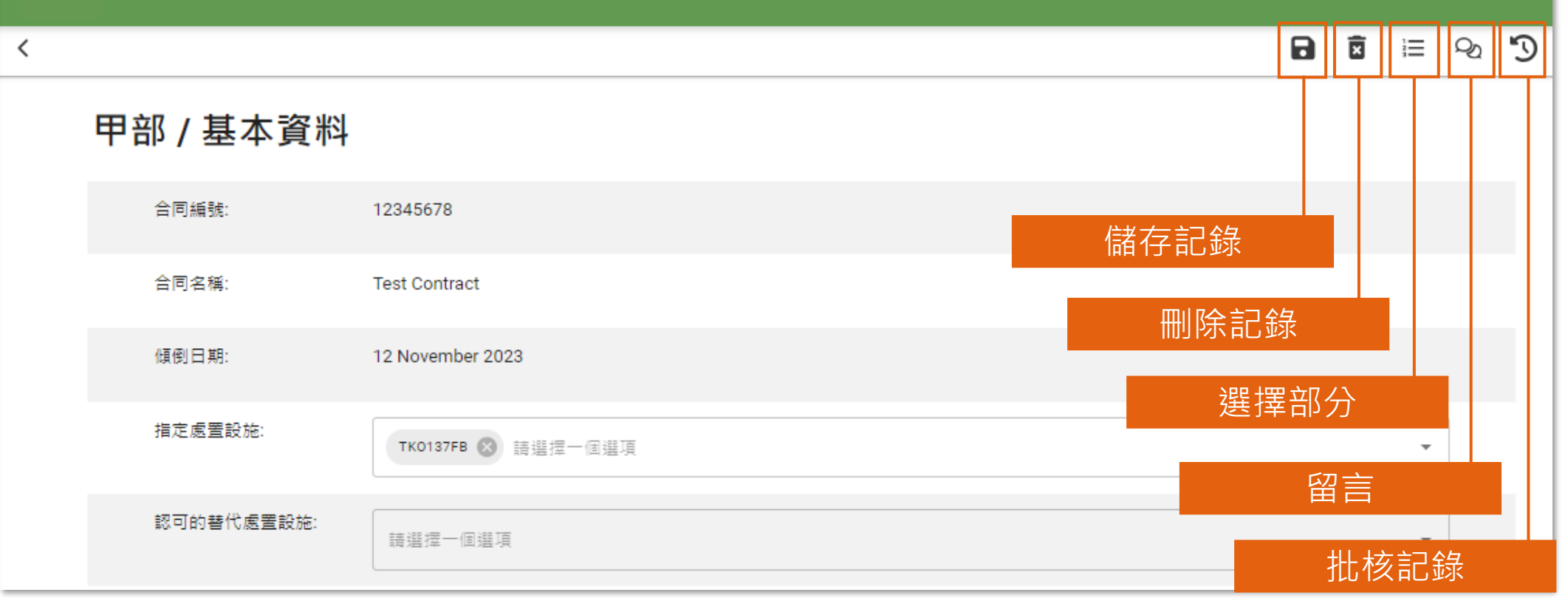

### **記錄狀況 (載運入帳票記錄)**

載運入帳票記錄

自最近記錄

日建立

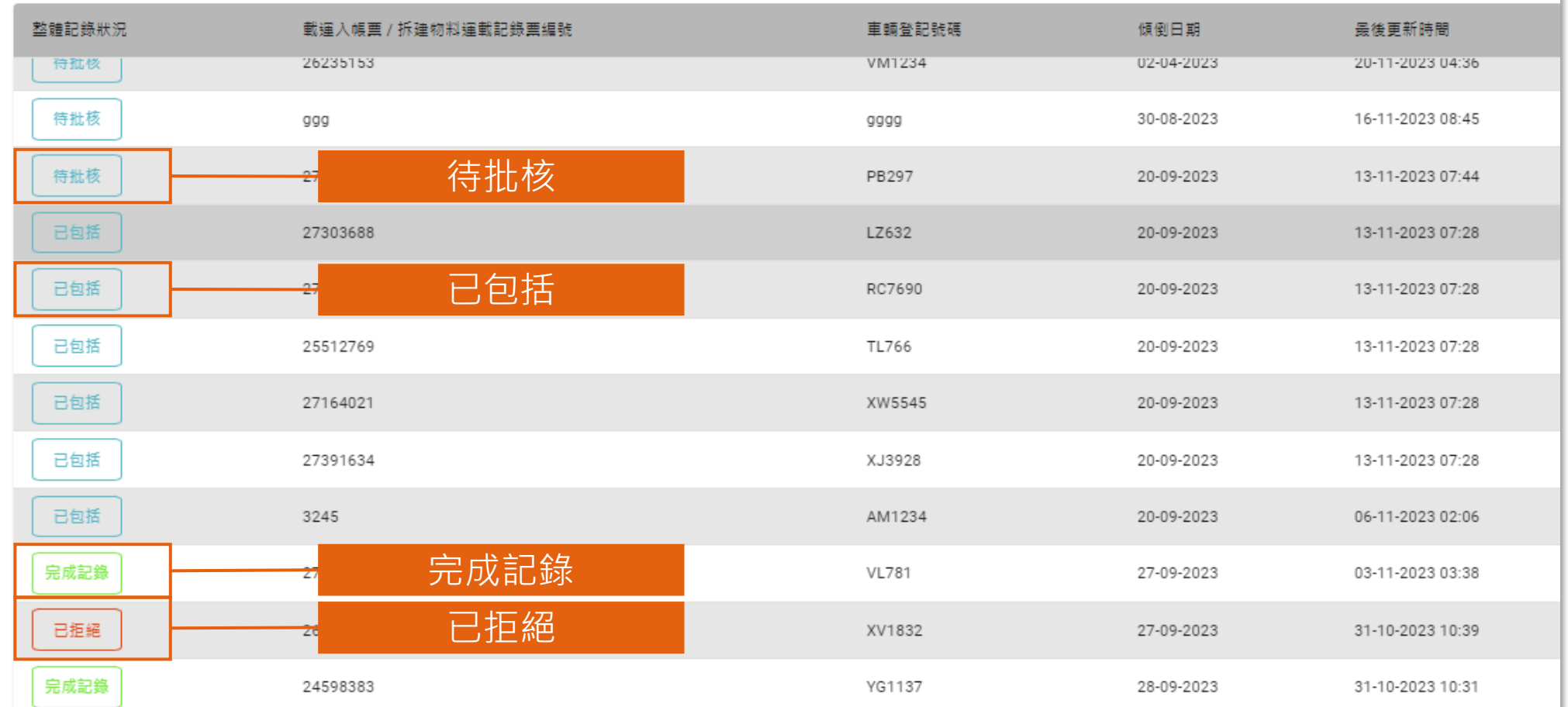

### **記錄狀況 (每日運載記錄系統)**

#### 每日運載記錄撮要

自待處理

日建立

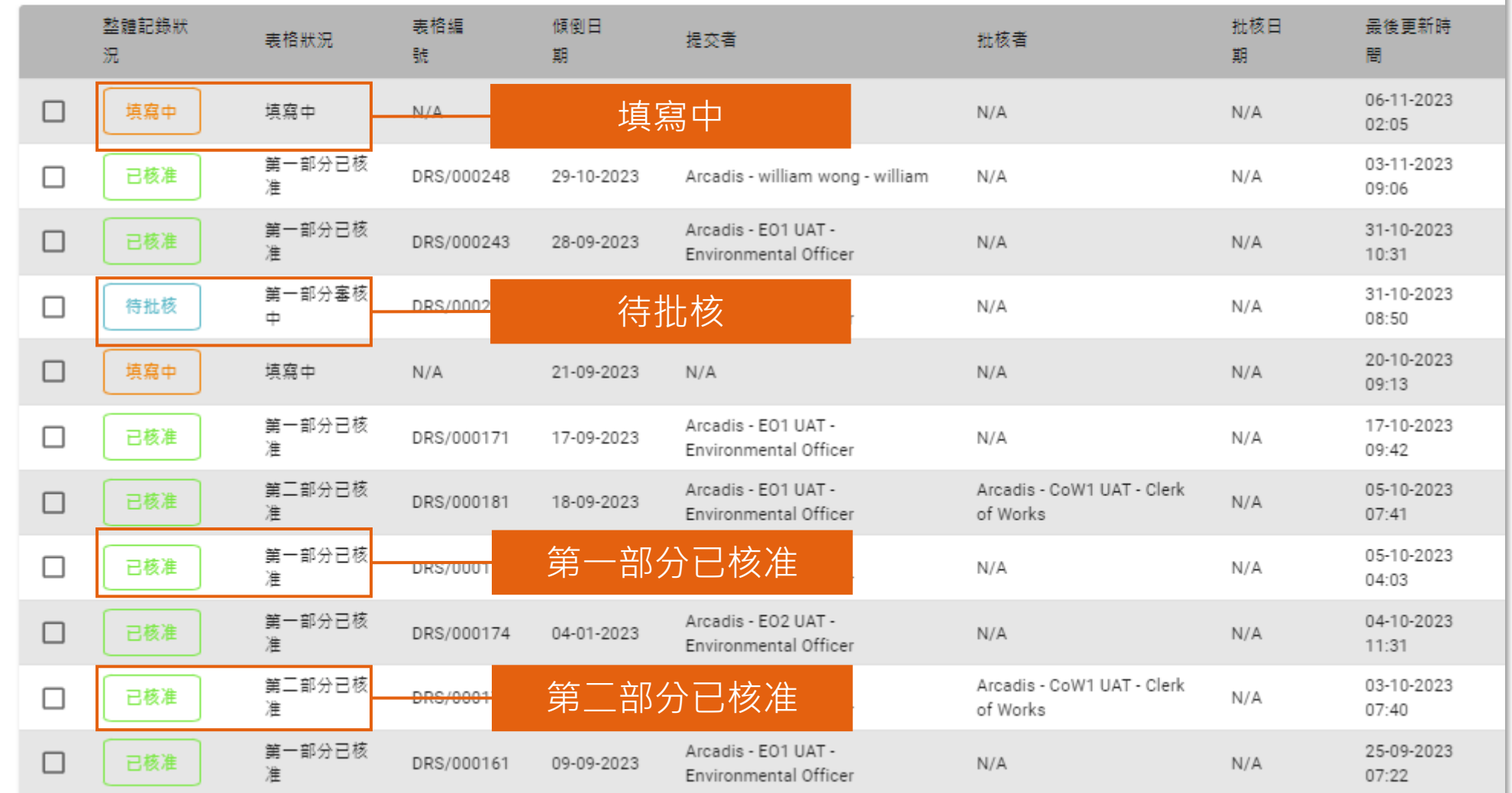

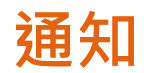

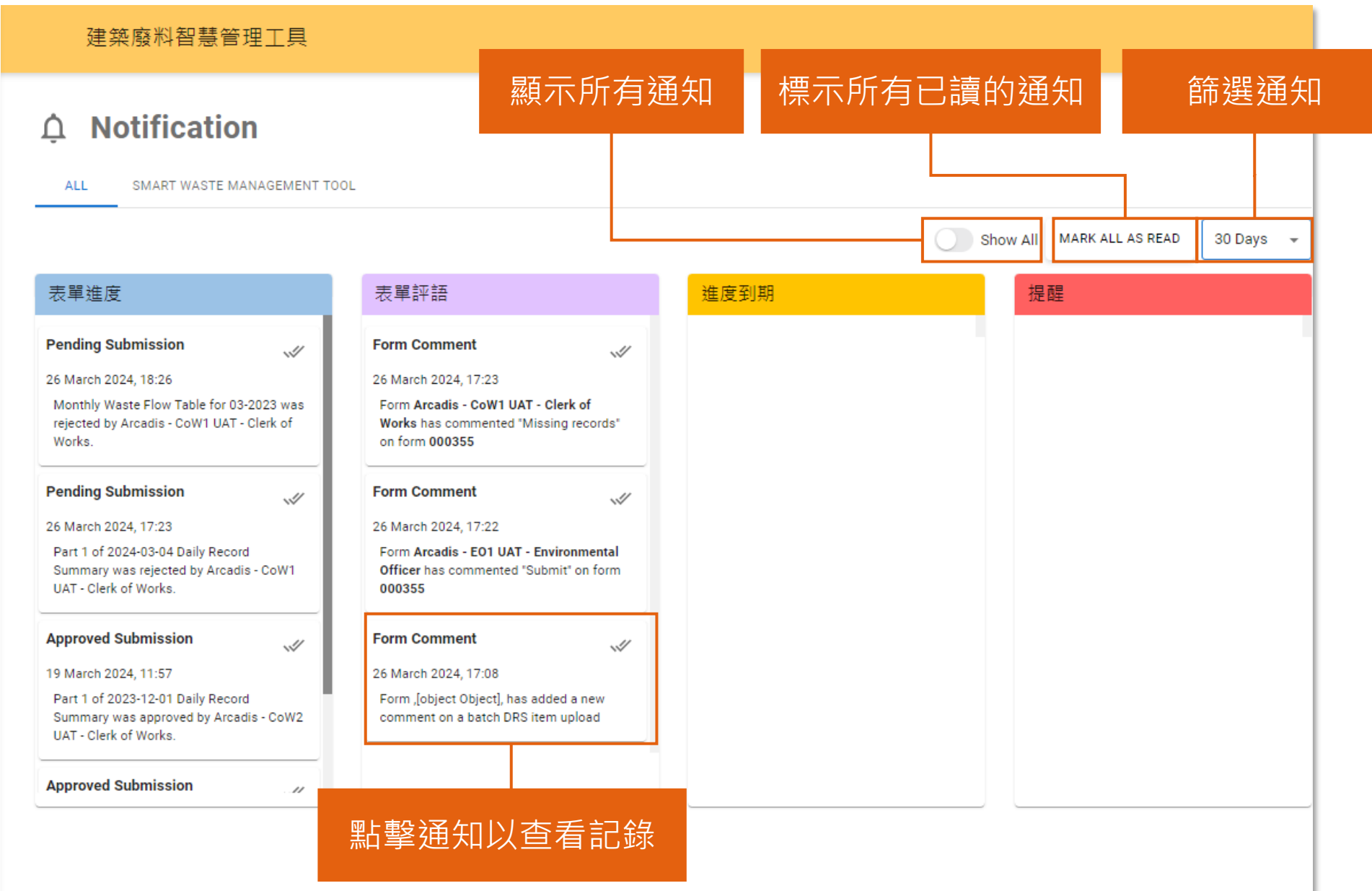
# **1) 項目及用戶設立**

1.1 項目申請 1.2 用戶賬號啓動 1.3 邀請用戶至組織

#### **填妥並提交申請表格 (1.1)**

#### **組織管理員**

#### 步驟 1:按照指引填妥申 請表格

#### 步驟 2:電郵提交申請表 格至[smartwaste@cic.hk](mailto:smartwaste@cic.hk) 以供批核

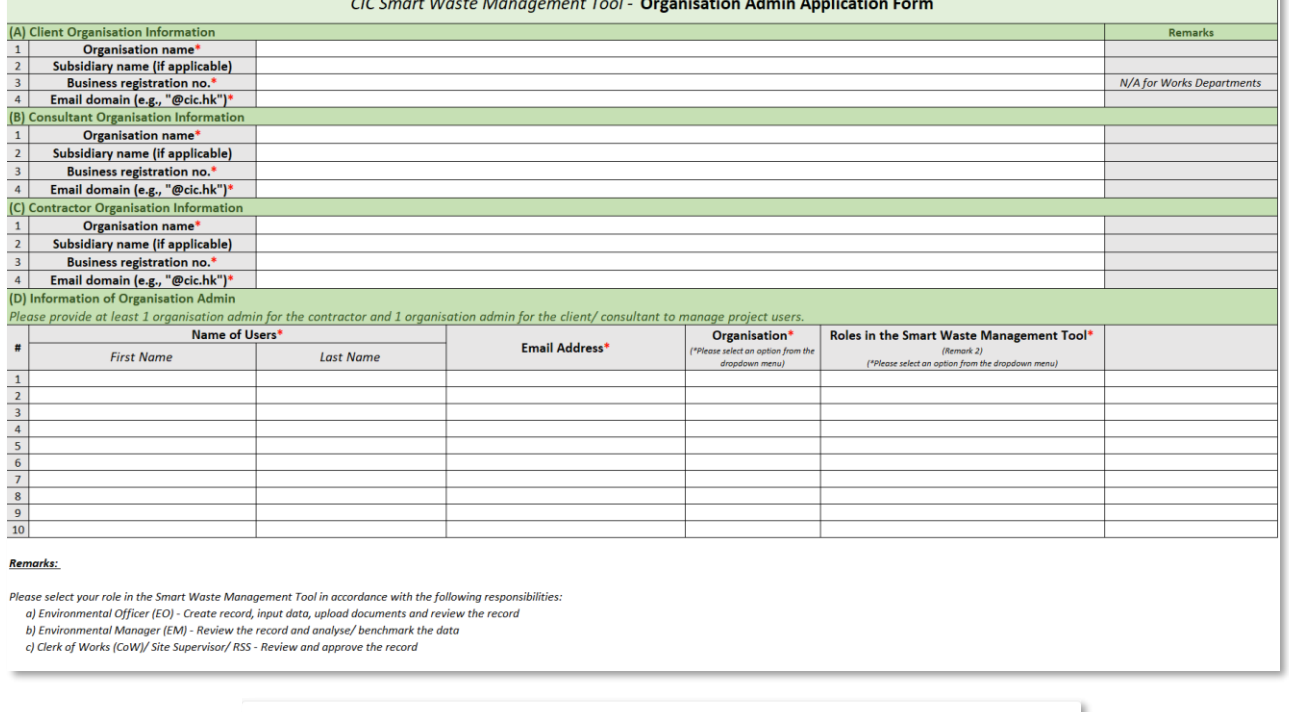

 $\circ$ 

步驟 3:申請一經批核, 電郵會發送至你的郵箱以 供賬號啓動。請參閲下一 頁指引以啓動你的賬號

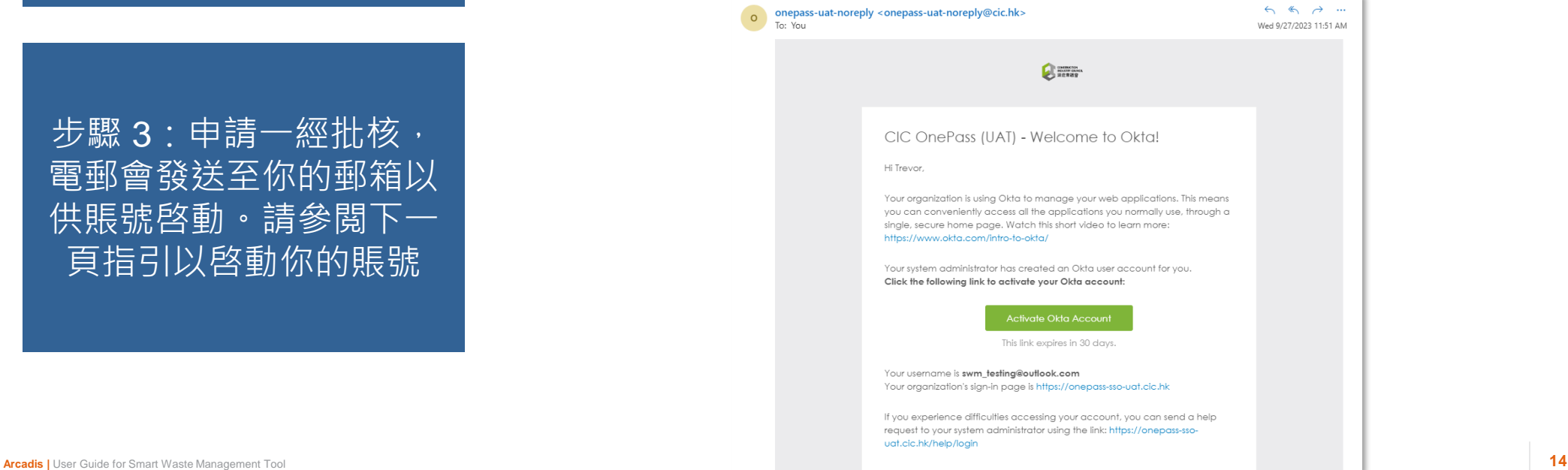

## $\bullet$  **多動用戶賬號 (1.2.1)** ( 所有用戶

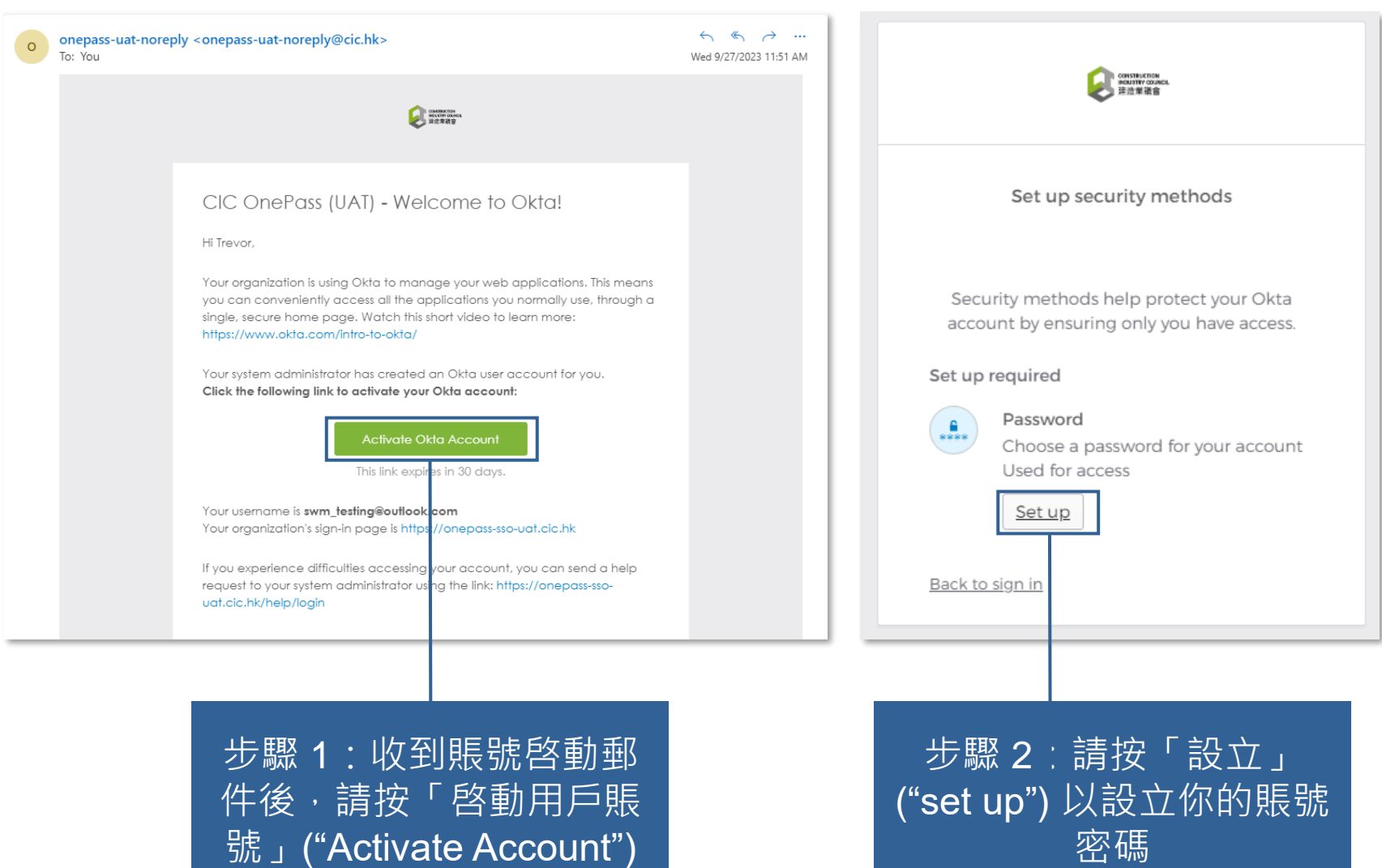

#### **啓動用戶賬號 (1.2.2)**

#### **所有用戶**

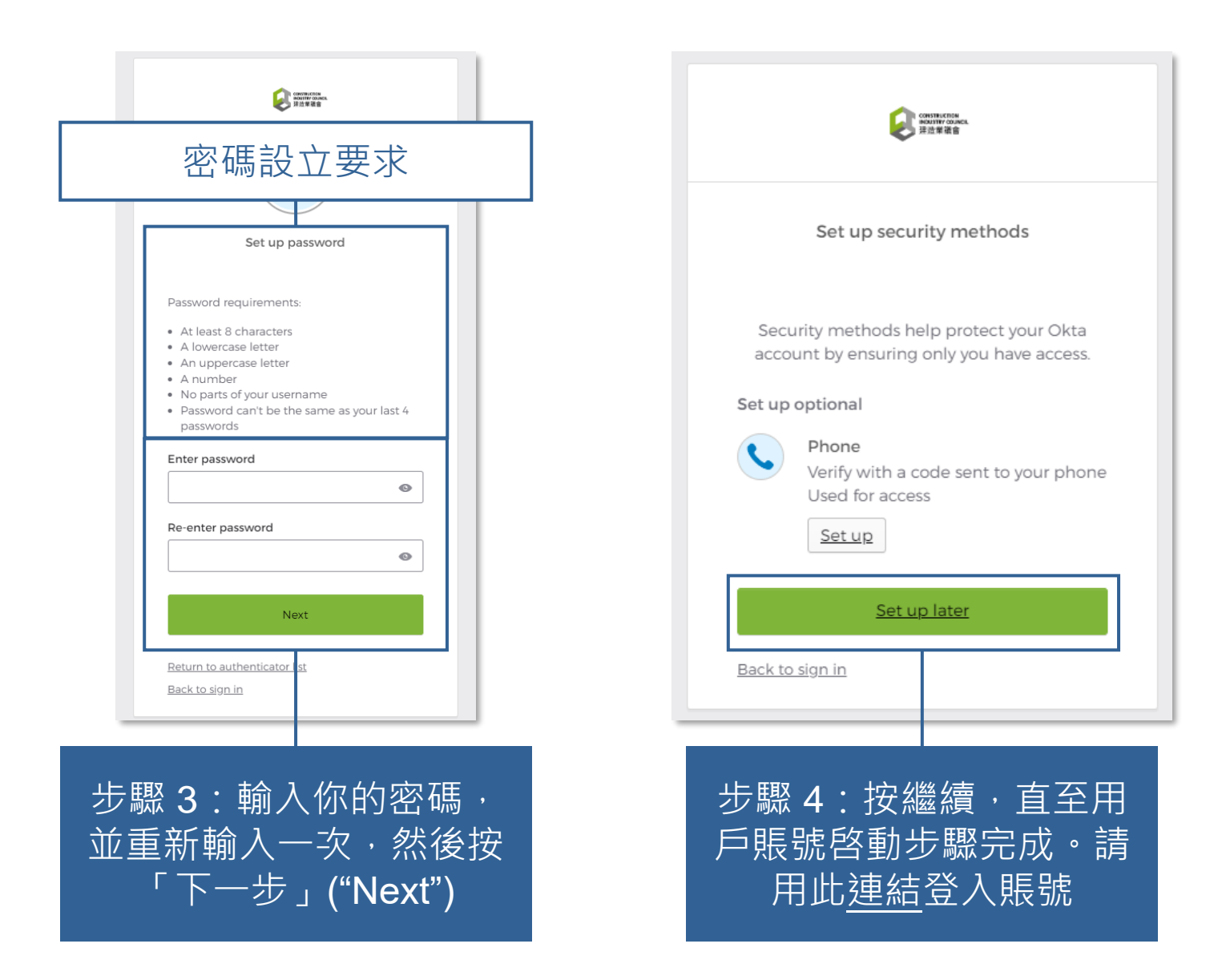

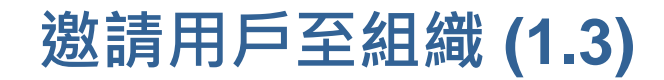

#### **組織管理員**

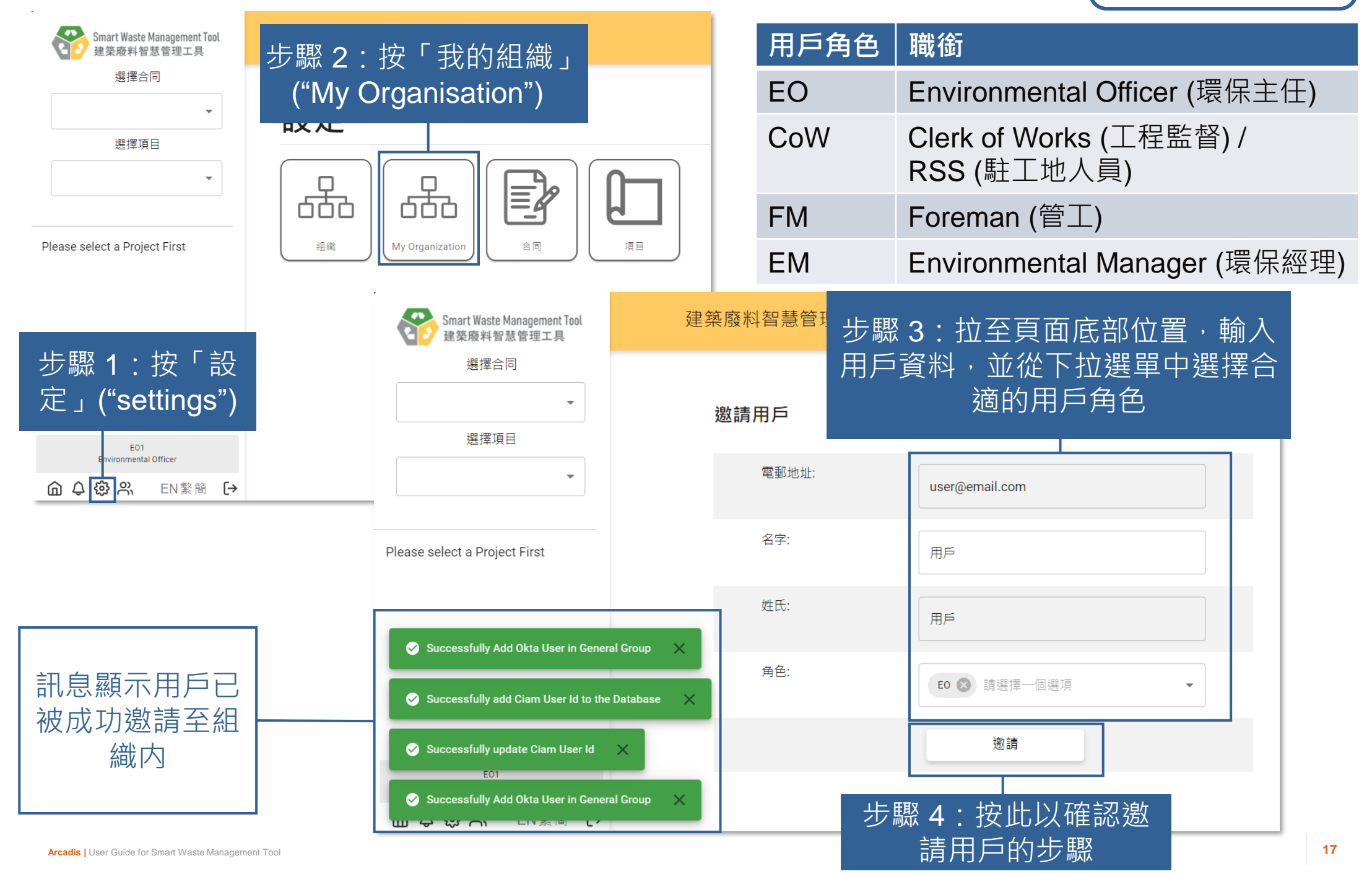

## **2) 每日運載記錄撮要 (Daily Record Summary)**

2.1 核准/重新核准每日運載記錄撮要 (Daily Record Summary) 第一部分 2.2 核准/重新核准每日運載記錄撮要 (Daily Record Summary) 第二部分 2.3 下載每日運載記錄撮要 (Daily Record Summary)

### **準備每日運載記錄撮要 (Daily Record Summary) 的步驟**

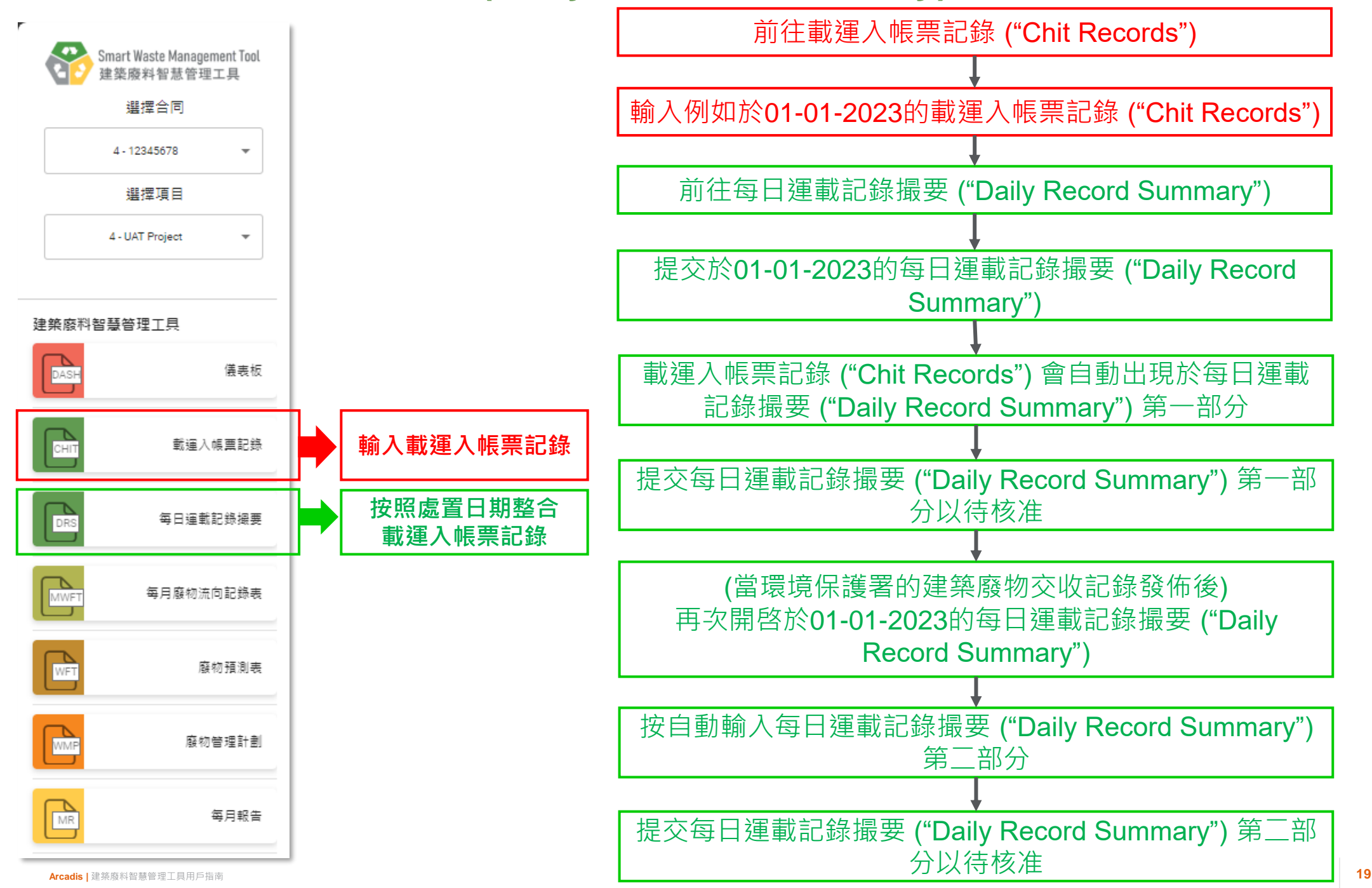

#### **核准/重新核准每日運載記錄撮要 (Daily Record Summary) 第一部分 (2.1.1)**

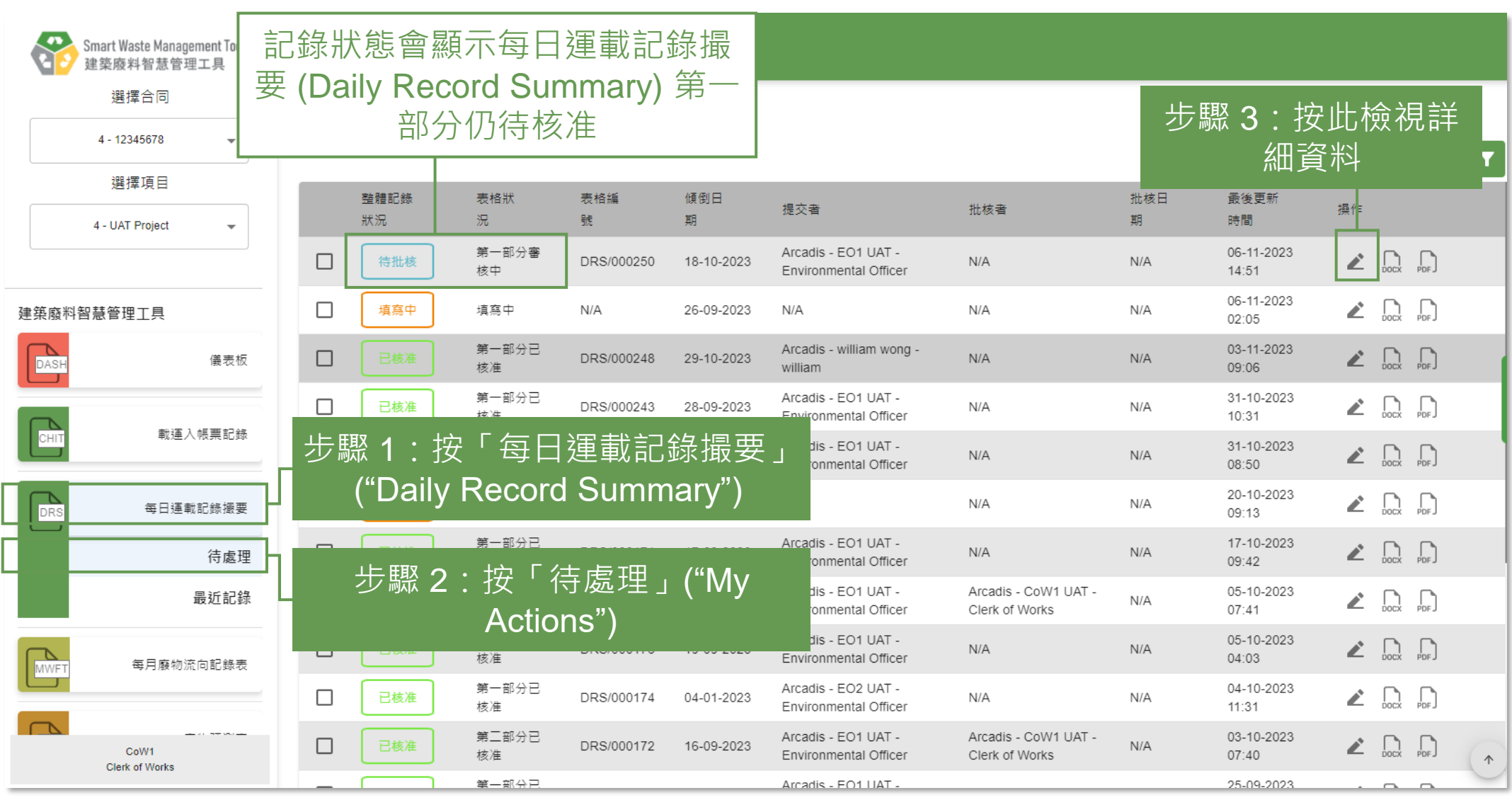

#### **核准/重新核准每日運載記錄撮要 (Daily Record Summary) 第一部分 (2.1.2)**

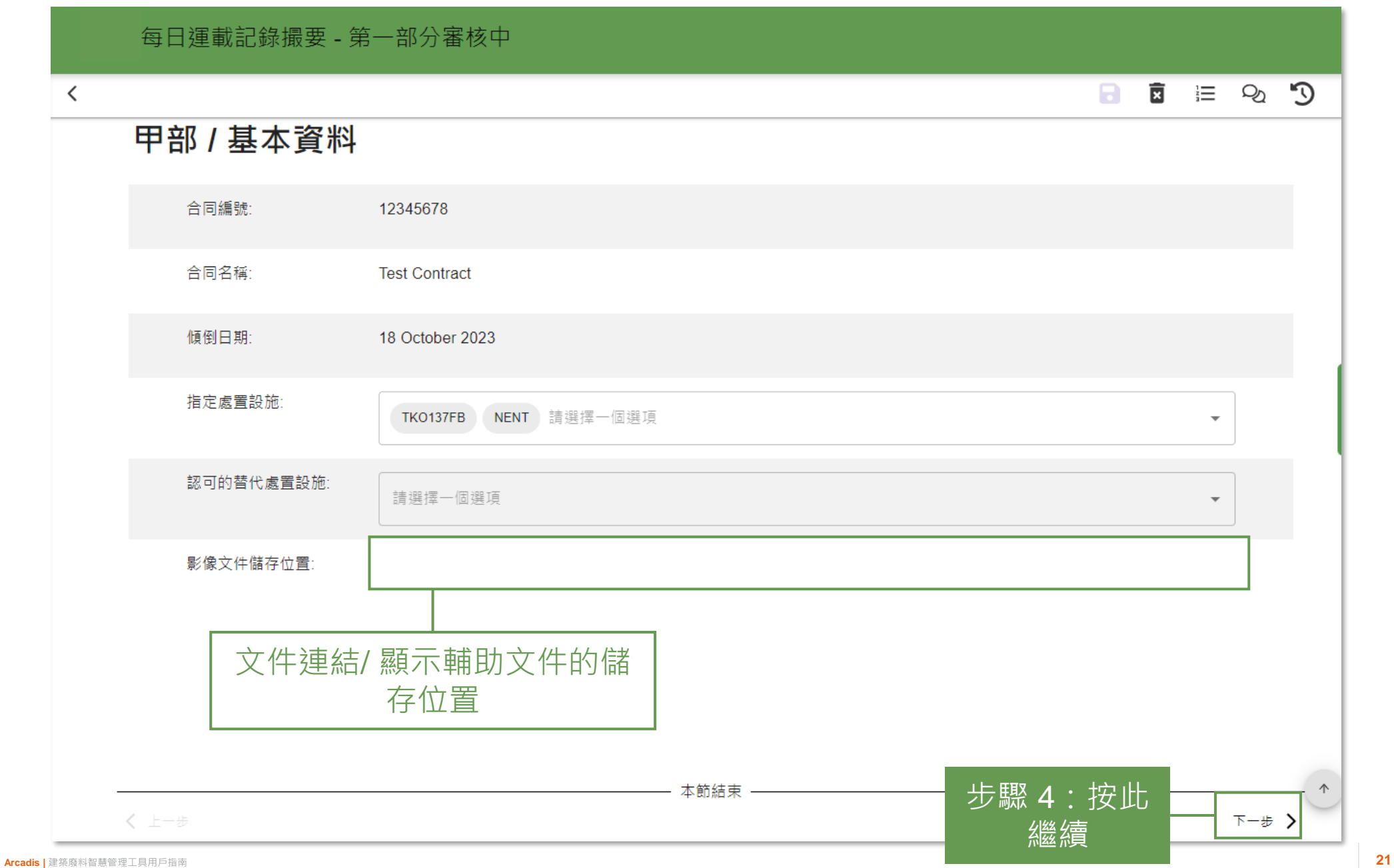

#### **核准/重新核准每日運載記錄撮要 (Daily Record Summary) 第一部分 (2.1.3)**

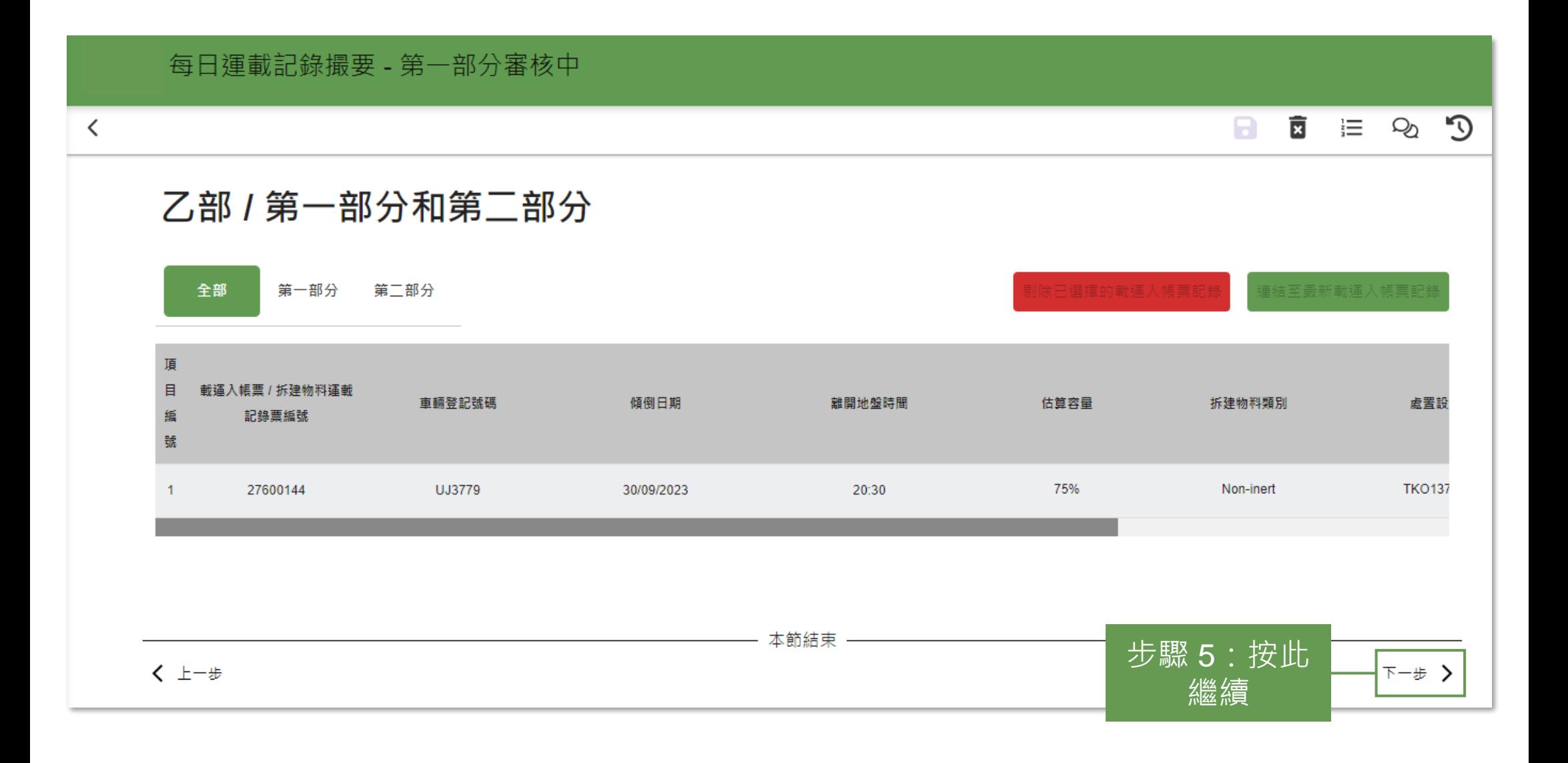

#### **核准/重新核准每日運載記錄撮要 (Daily Record Summary) 第一部分 (2.1.4)**

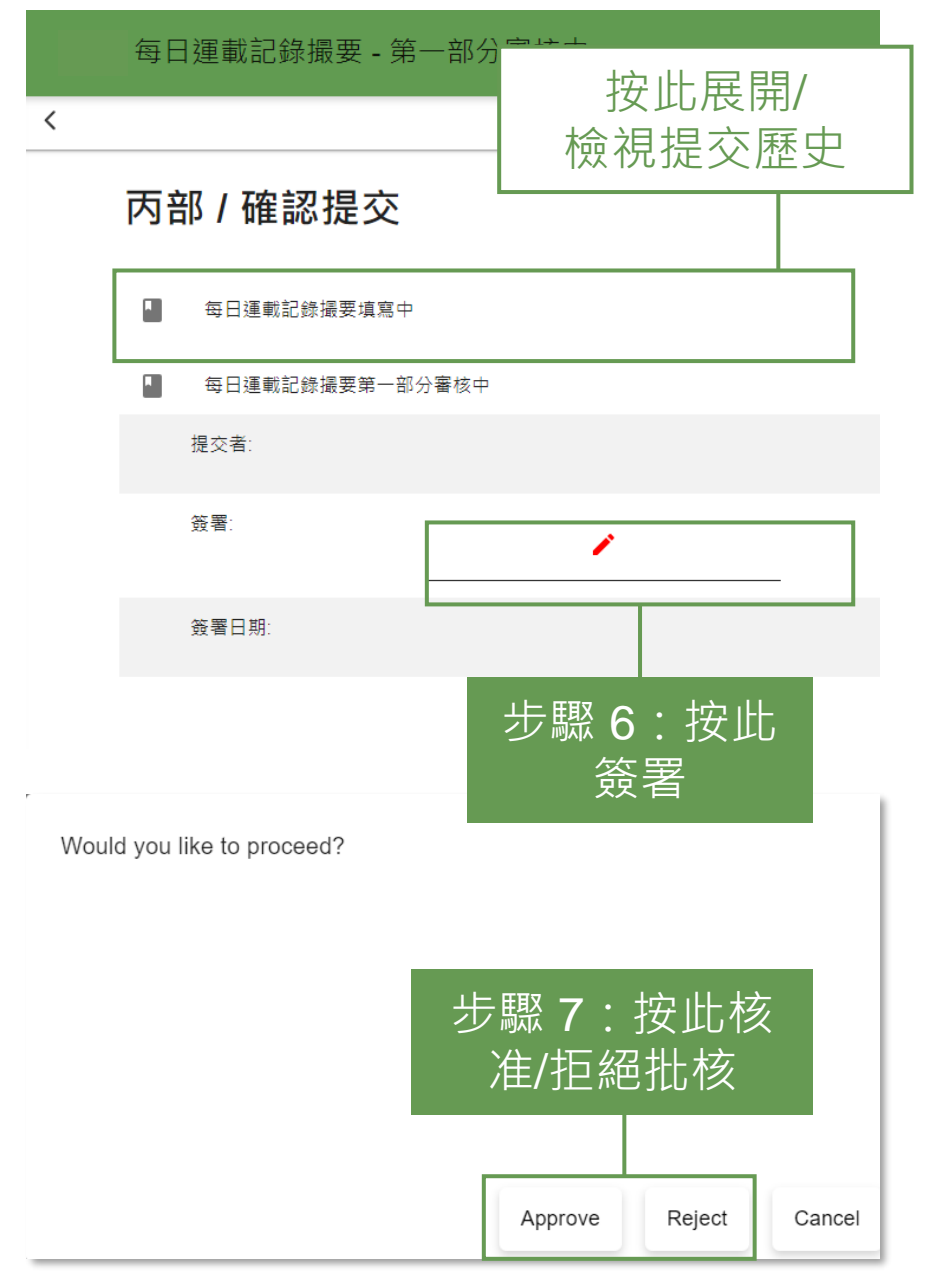

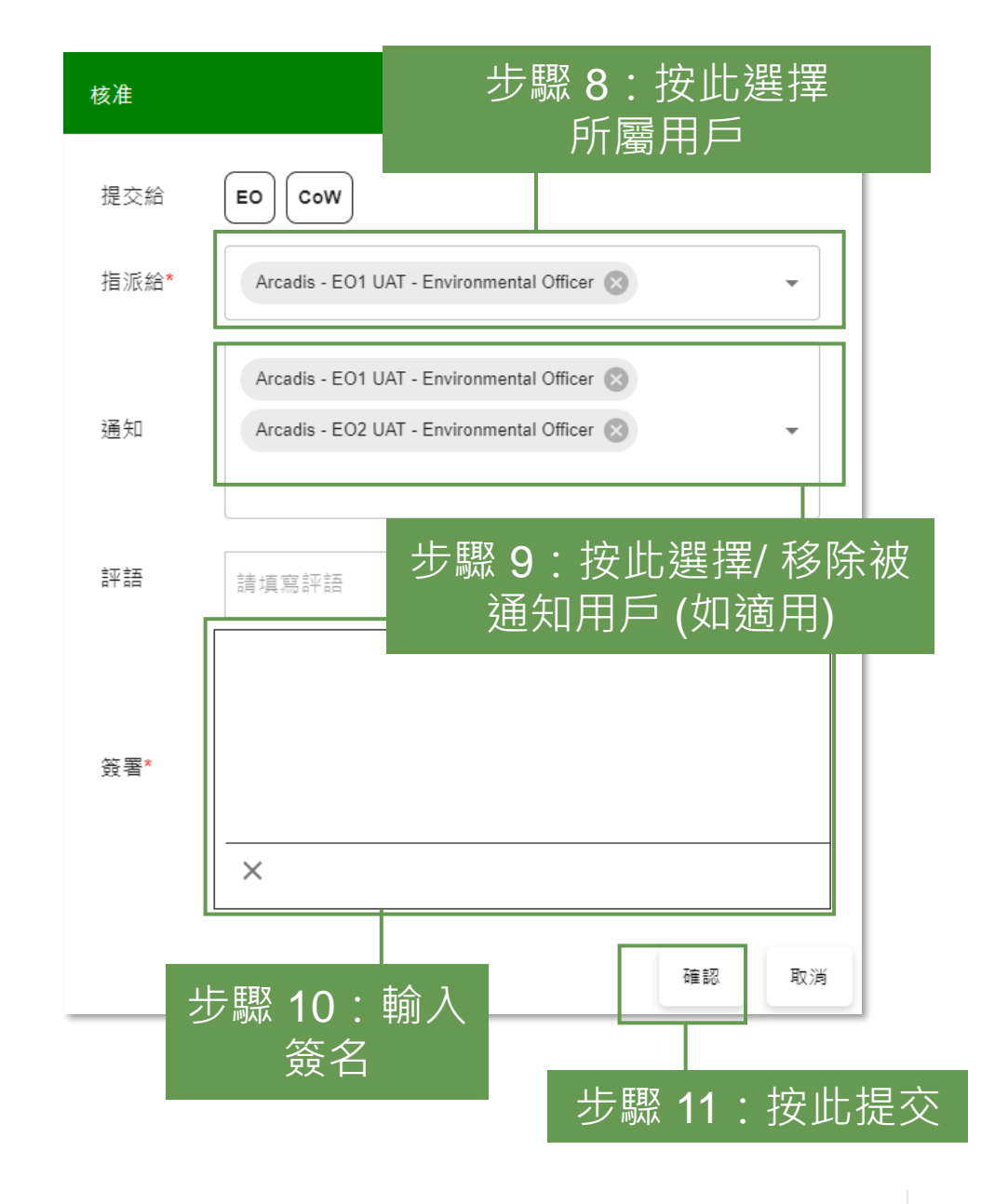

#### **核准/重新核准每日運載記錄撮要 (Daily Record Summary) 第一部分 (2.1.5)**

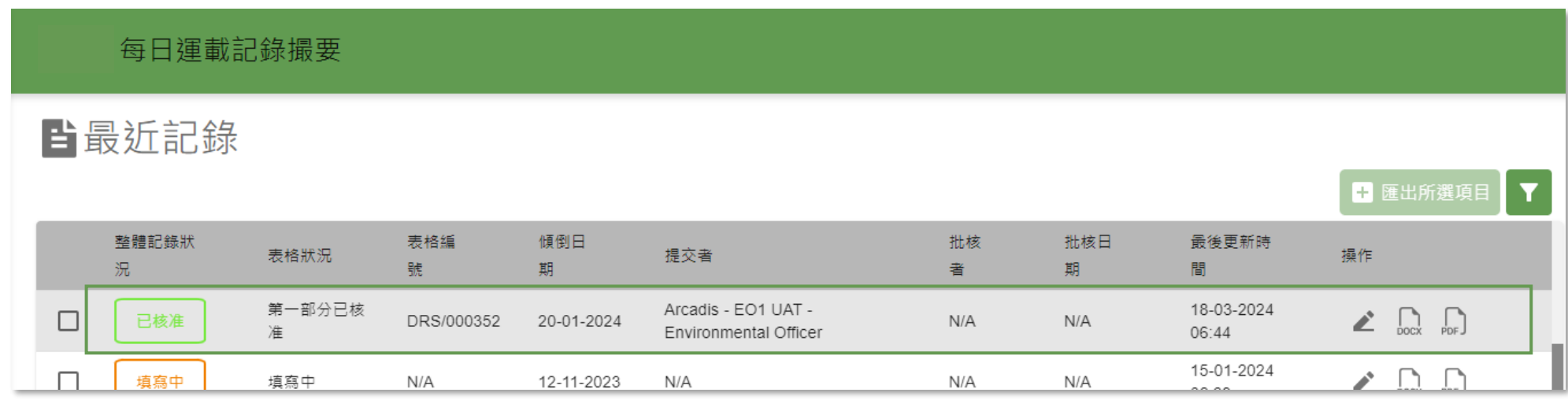

#### 每日渾載記錄撮要

#### 自最近記錄

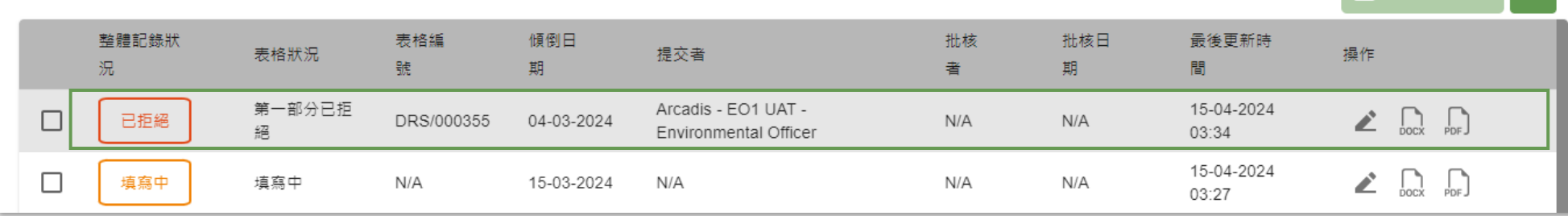

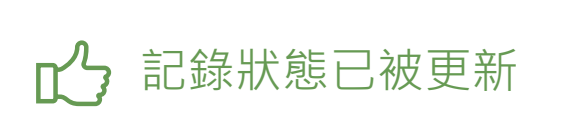

【 → 匯出所選項目 】▼

#### **核准/重新核准每日運載記錄撮要 (Daily Record Summary) 第二部分 (2.2.1)**

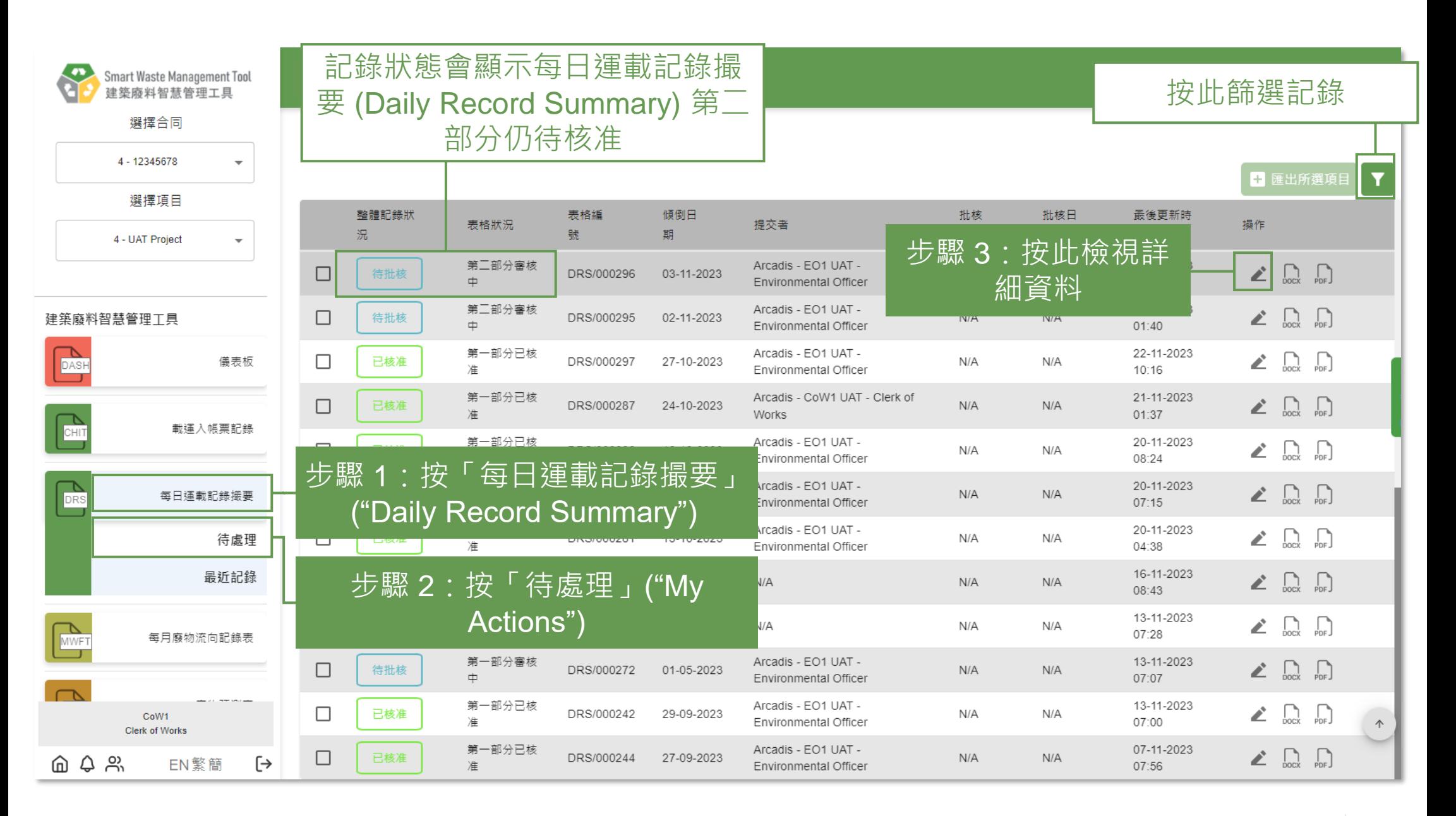

#### **核准/重新核准每日運載記錄撮要 (Daily Record Summary) 第二部分 (2.2.2)**

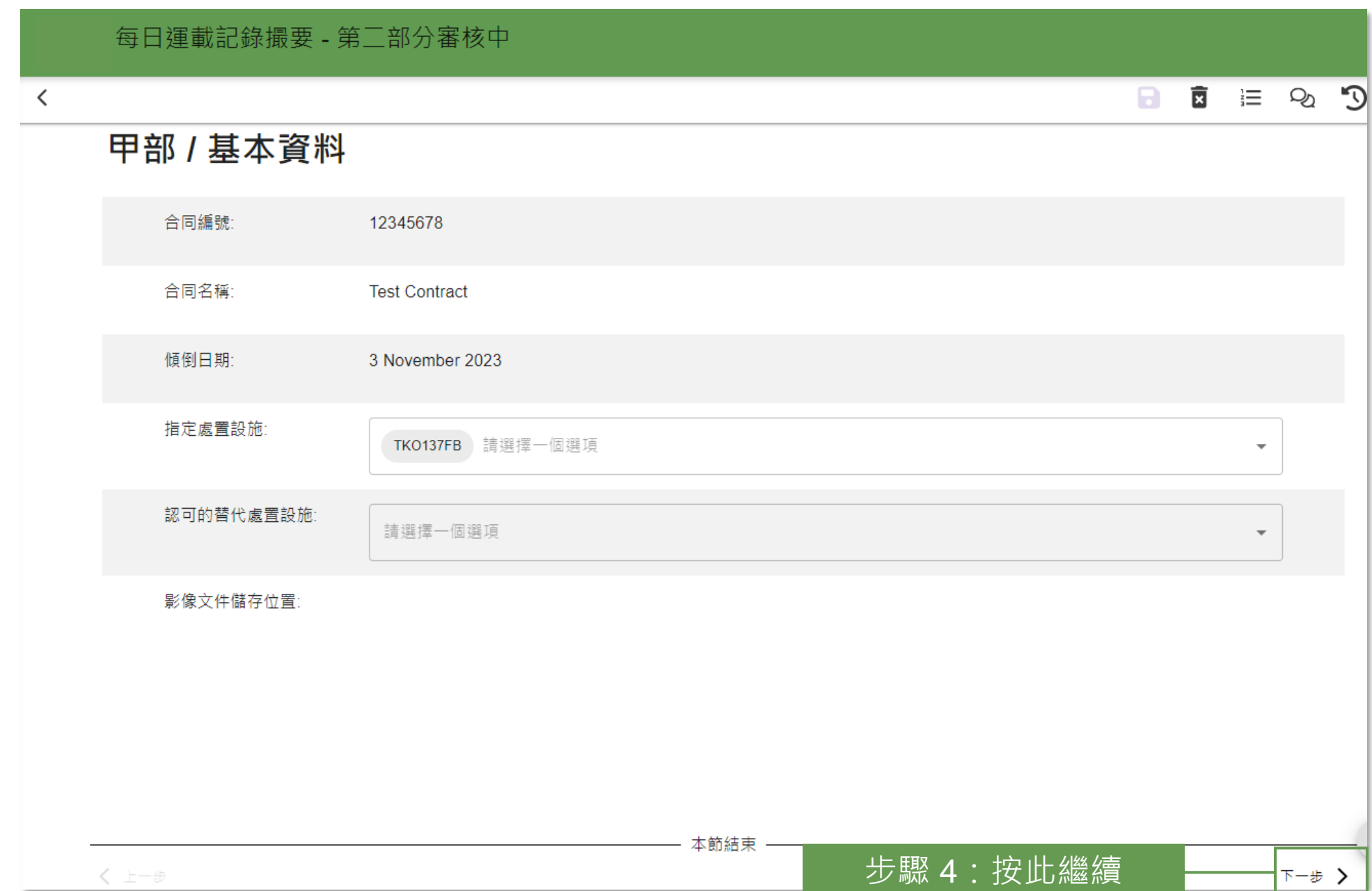

#### **核准/重新核准每日運載記錄撮要 (Daily Record Summary) 第二部分 (2.2.3)**

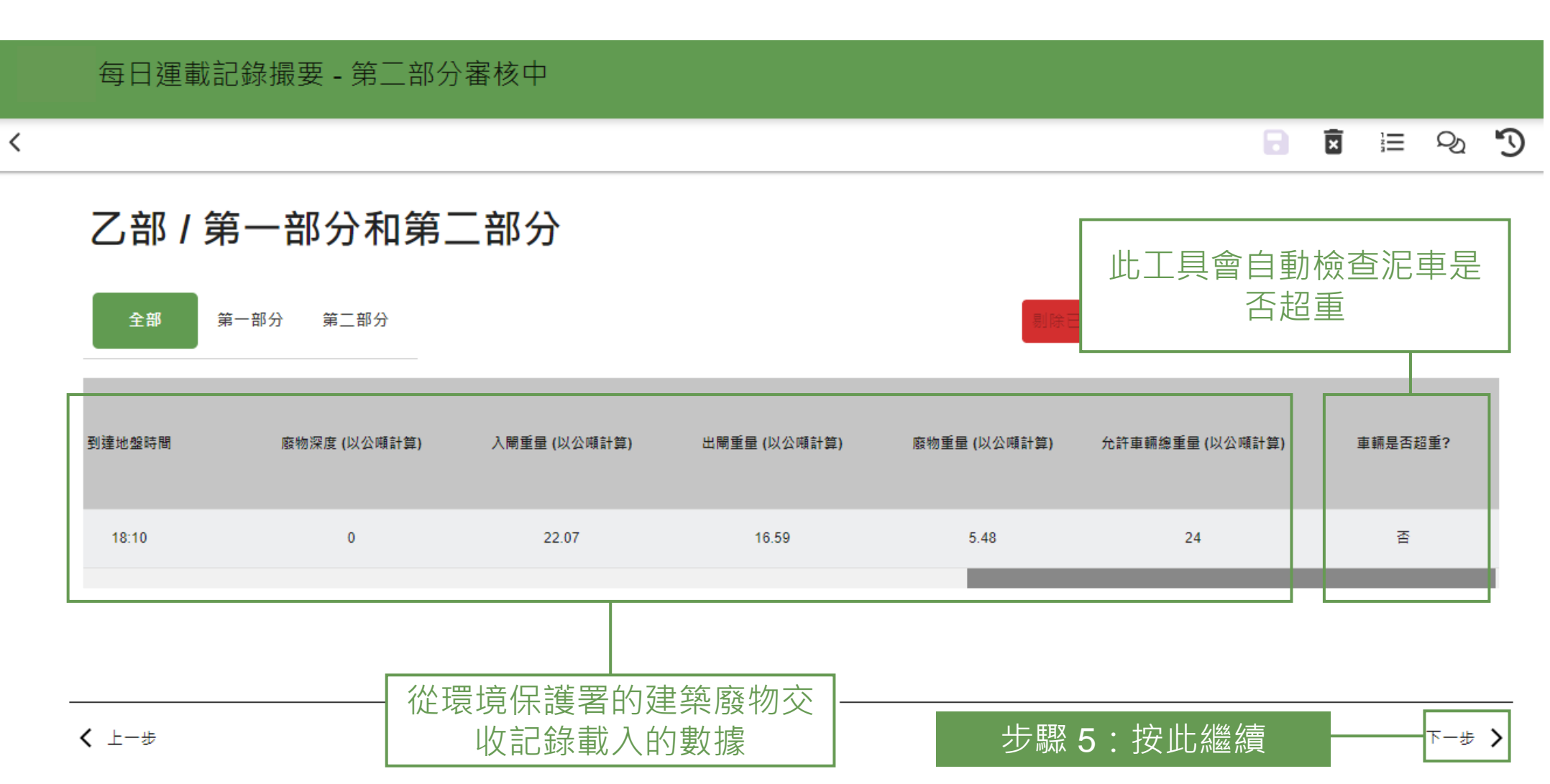

#### **核准/重新核准每日運載記錄撮要 (Daily Record Summary) 第二部分 (2.2.4)**

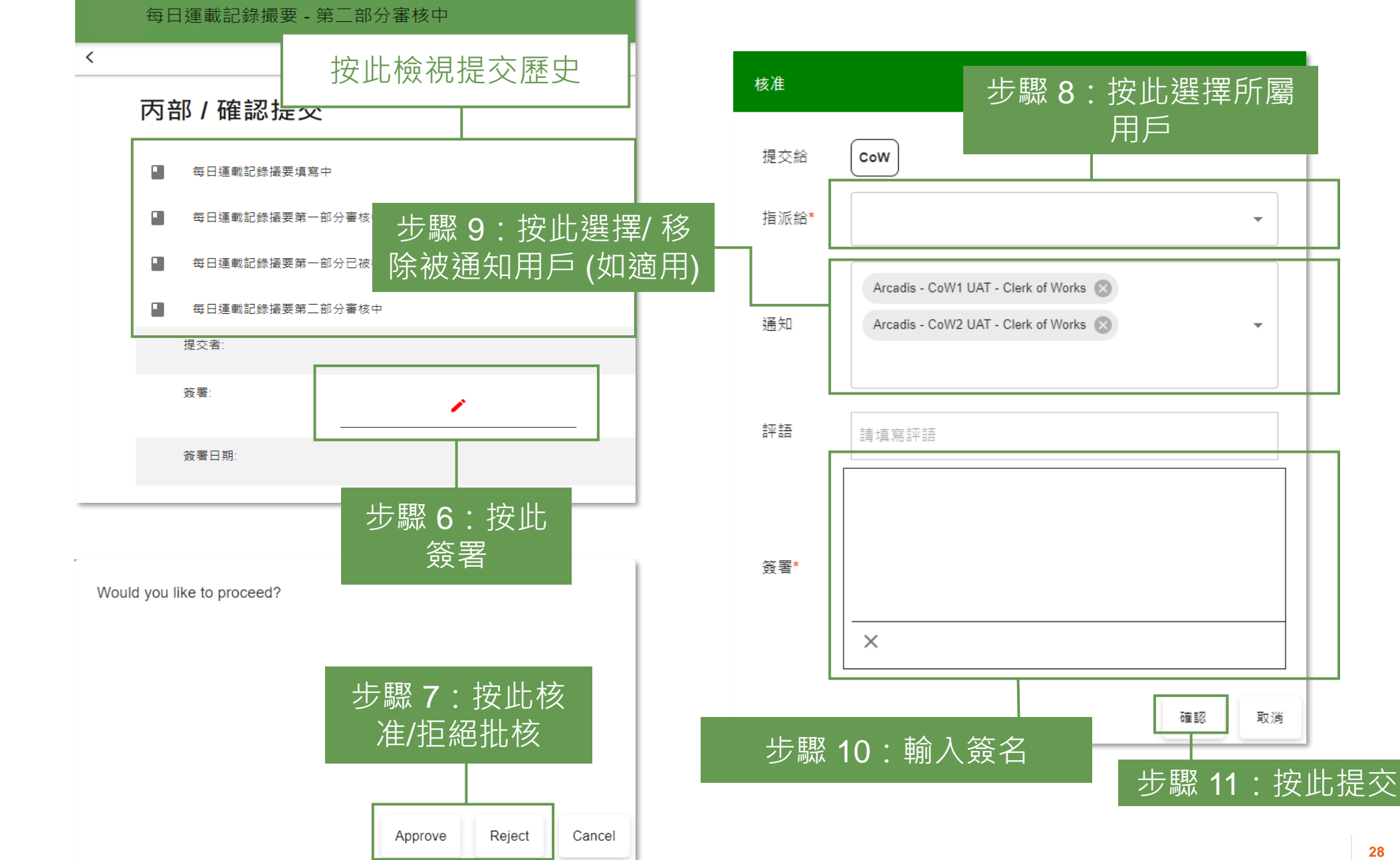

#### **核准/重新核准每日運載記錄撮要 (Daily Record Summary) 第二部分 (2.2.5)**

#### 每日運載記錄撮要

整體記錄 表格狀 表格編 傾倒日 批核日 最後更新 提交者 批核者 操作 狀況 況 號 期 期 時間 第二部分已 Arcadis - EO1 UAT -Arcadis - CoW1 UAT -05-10-2023  $\Box$  $\mathbf{r}$  $\bigcap_{\text{box}}$  $\sqrt{2}$ 已核准 DRS/000181 18-09-2023  $N/A$  $07.41$ 核准 Environmental Officer Clerk of Works 第一部分已 05-10-2023 Arcadis - EO1 UAT - $\Box$ £. 已核准 DRS/000176 19-09-2023  $N/A$  $N/A$  $\int_{\text{DOCX}}$  $\lfloor \cdot \rfloor$ 04:03 核准 Environmental Officer 第一部分已 Arcadis - EO2 UAT -04-10-2023  $\Box$ ∠  $\int_{\text{DDE}}$ 已核准 DRS/000174 04-01-2023  $N/A$  $N/A$  $\int_{\text{max}}$ 核准 Environmental Officer  $11:31$ 第二部分已 Arcadis - EO1 UAT -Arcadis - CoW1 UAT -03-10-2023  $\Box$ L.  $\sqrt{2}$ 已核准 DRS/000172 16-09-2023  $N/A$  $\int_{\Omega}$ 核准  $07.40$ Environmental Officer Clerk of Works 第一部分已 Arcadis - EO1 UAT -25-09-2023  $\Box$ D. 已核准 DRS/000161 09-09-2023  $N/A$  $\mathcal{L}$  $\int_{\text{DDE}}$  $N/A$ 核准 Environmental Officer  $07.22$ 25-09-2023 第二部分已 Arcadis - EO1 UAT -Arcadis - CoW1 UAT - $\Box$  $\mathbb{Z}$  $\int_{\text{DOS}}$  $\int_{\text{DDE}}$ 已核准 DRS/000159 11-09-2023  $N/A$ 核准 Environmental Officer Clerk of Works  $07:15$ 

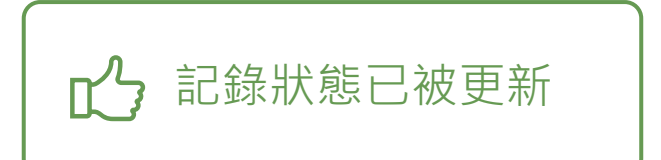

■ 匯出所選項目

## **下載每日運載記錄撮要 (Daily Record Summary) (2.3.1)**

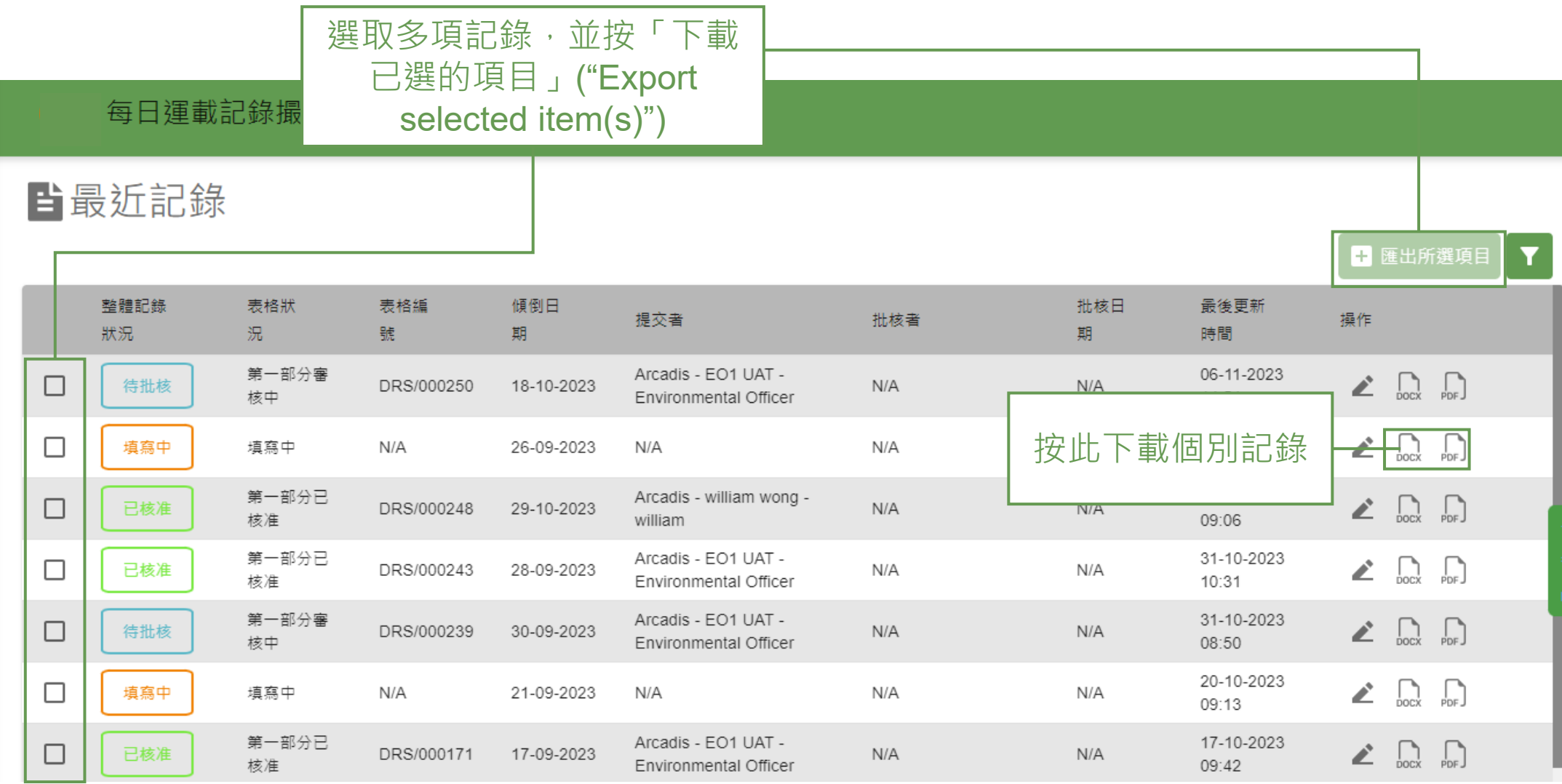

## **3) 每月廢物流向記錄表 (Monthly Waste Flow Table)**

3.1 核准/重新核准每月廢物流向記錄表 (Monthly Waste Flow Table) 3.2 下載每月廢物流向記錄表 (Monthly Waste Flow Table)

## **核准/重新核准每月廢物流向記錄表 (Monthly Waste Flow Table) (3.1.1)**

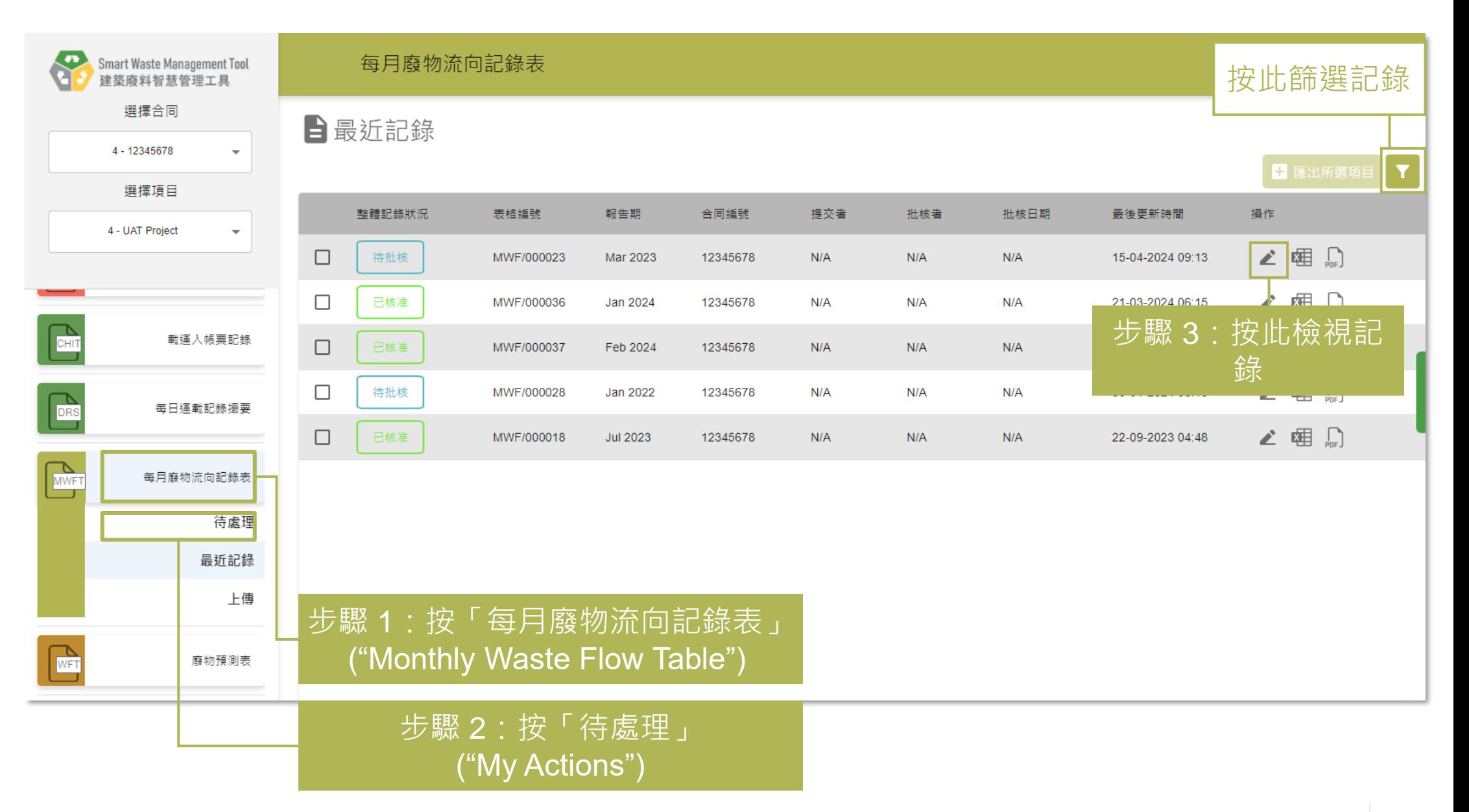

## **核准/重新核准每月廢物流向記錄表 (Monthly Waste Flow Table) (3.1.2)**

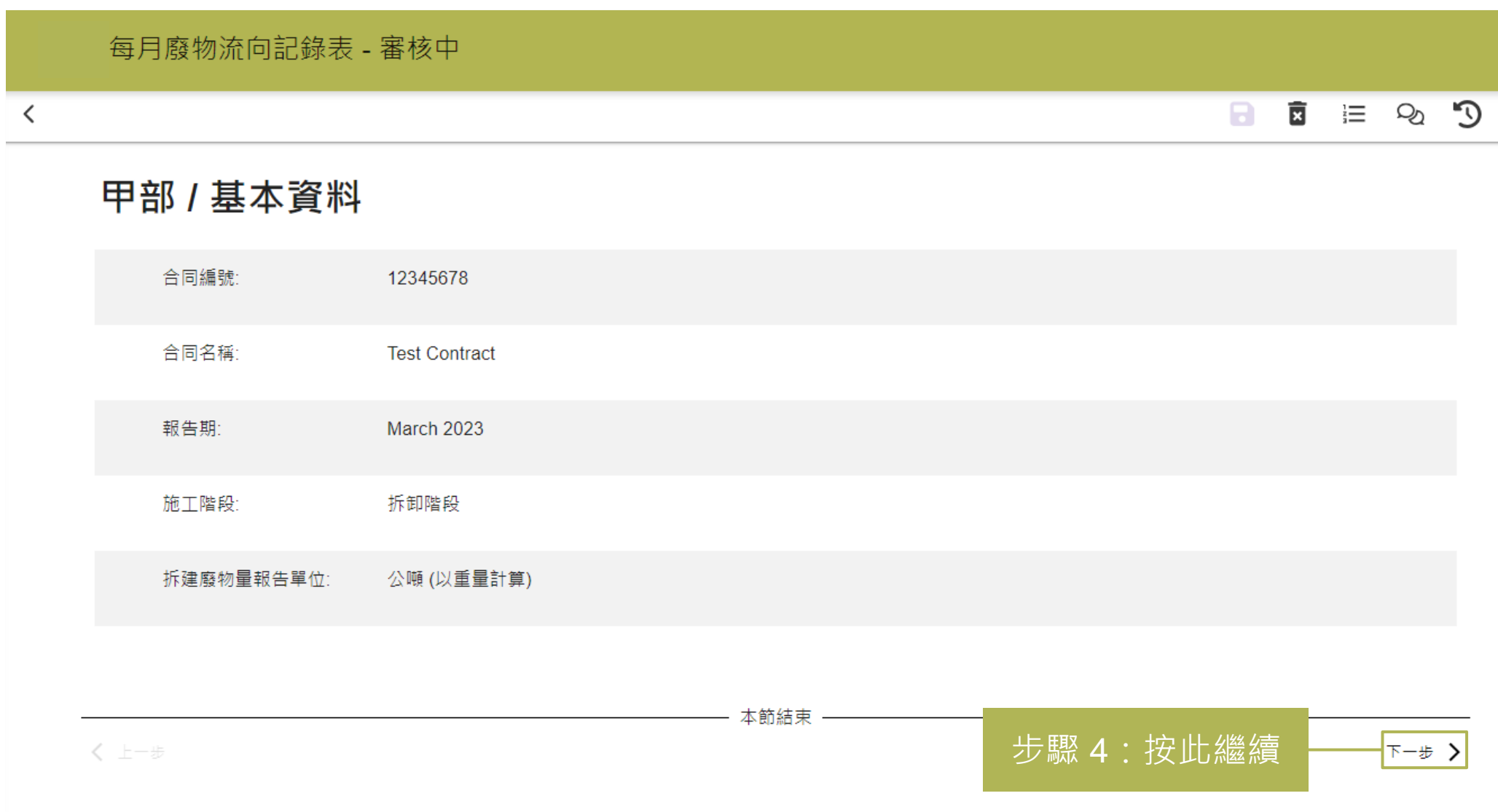

### **核准/重新核准每月廢物流向記錄表 (Monthly Waste Flow Table) (3.1.3)**

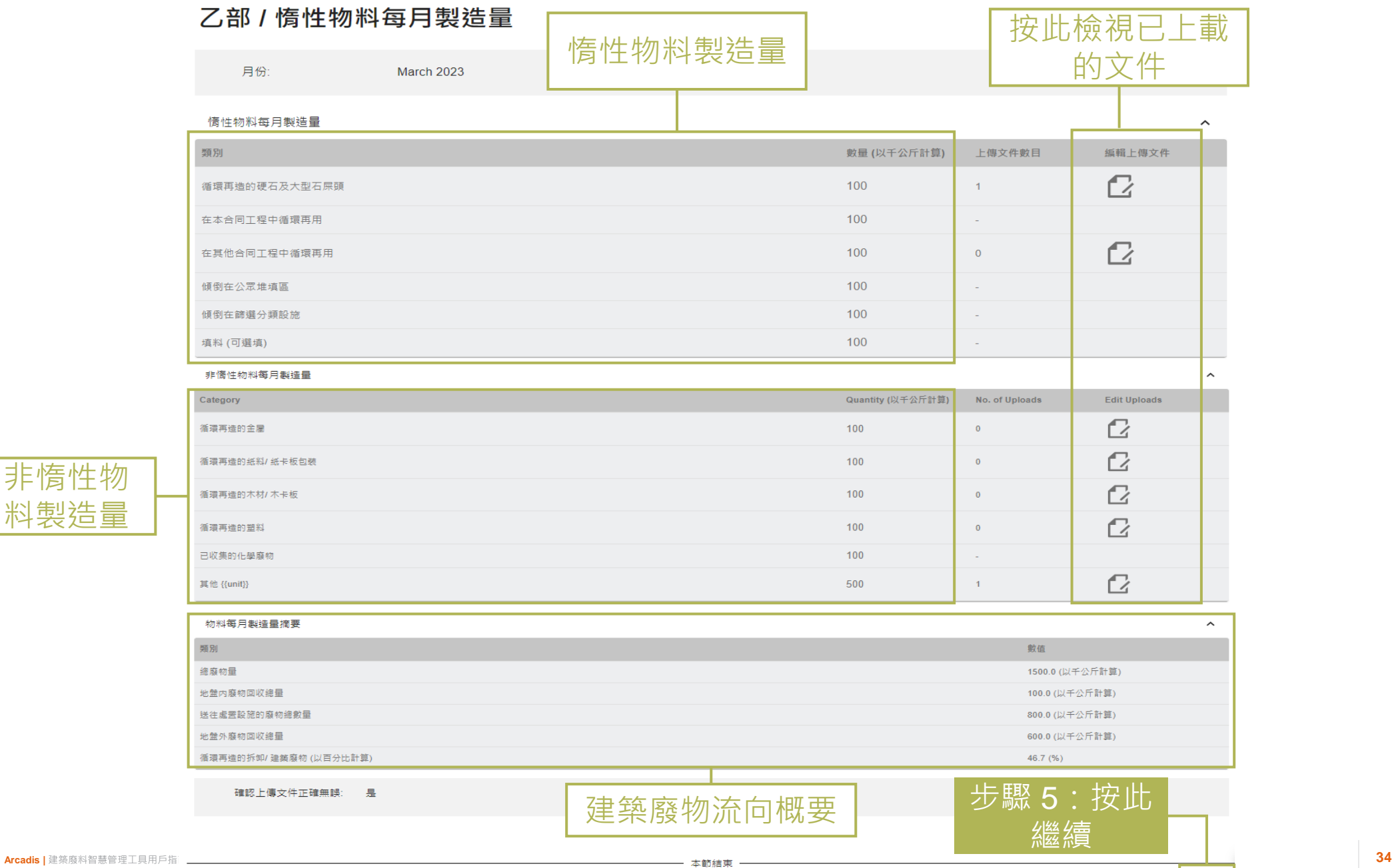

非惰性物 料製造量

下一步 >

### **核准/重新核准每月廢物流向記錄表 (Monthly Waste Flow Table) (3.1.4)**

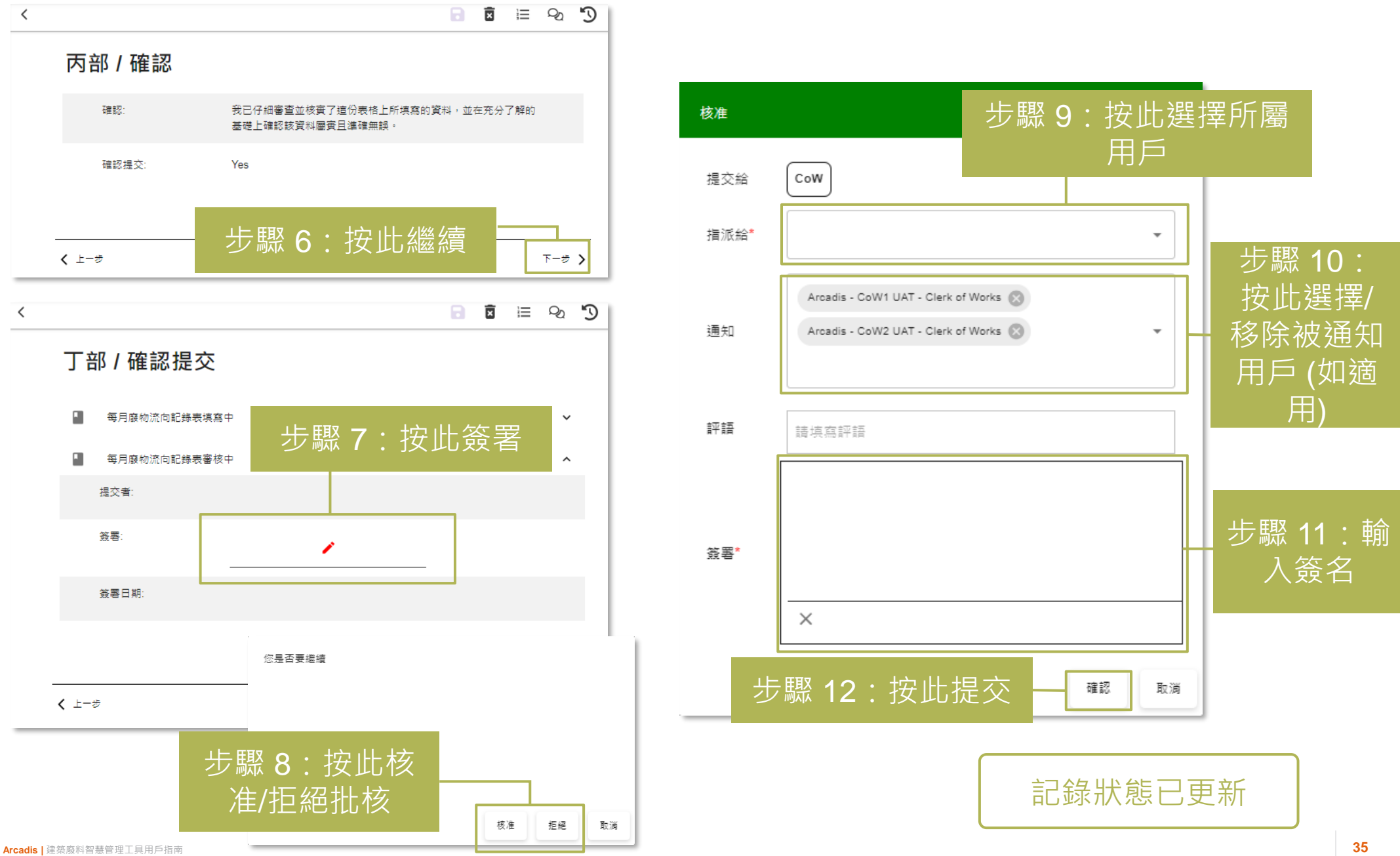

## **下載每月廢物流向記錄表 (Monthly Waste Flow Table) (3.2.1)**

#### 每月廢物流向記錄表

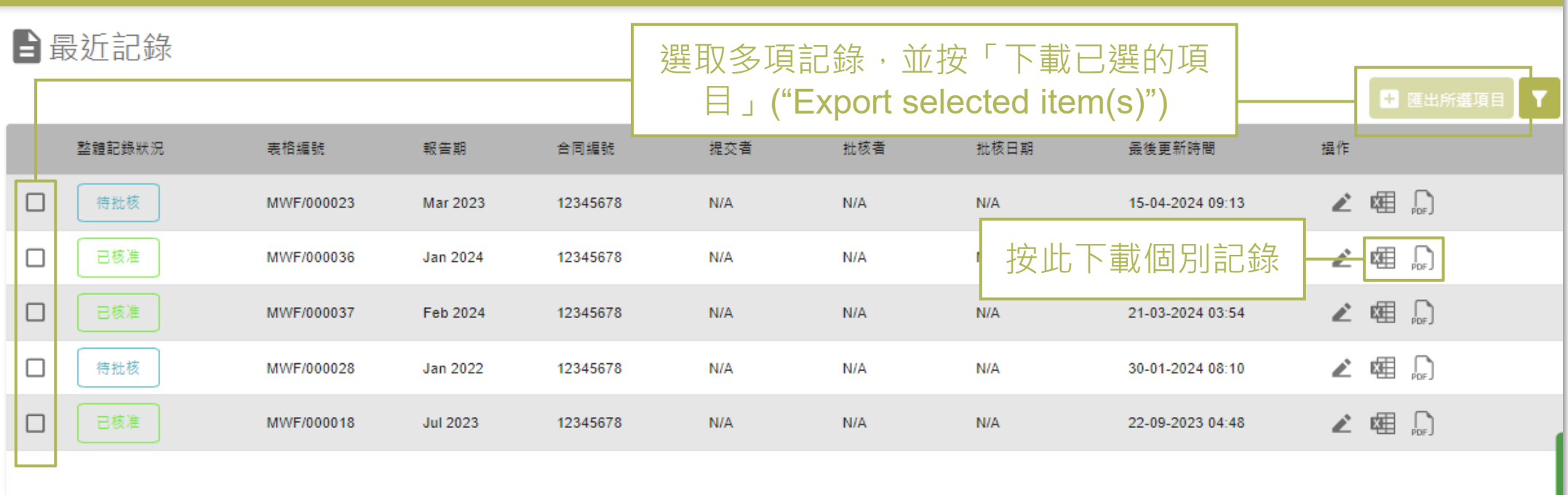

## **4) 儀表板 (Dashboard & Analytics)**

4.1 項目儀表板 (Project Dashboard)

## **項目儀表板 (Project Dashboard) (4.1.1)**

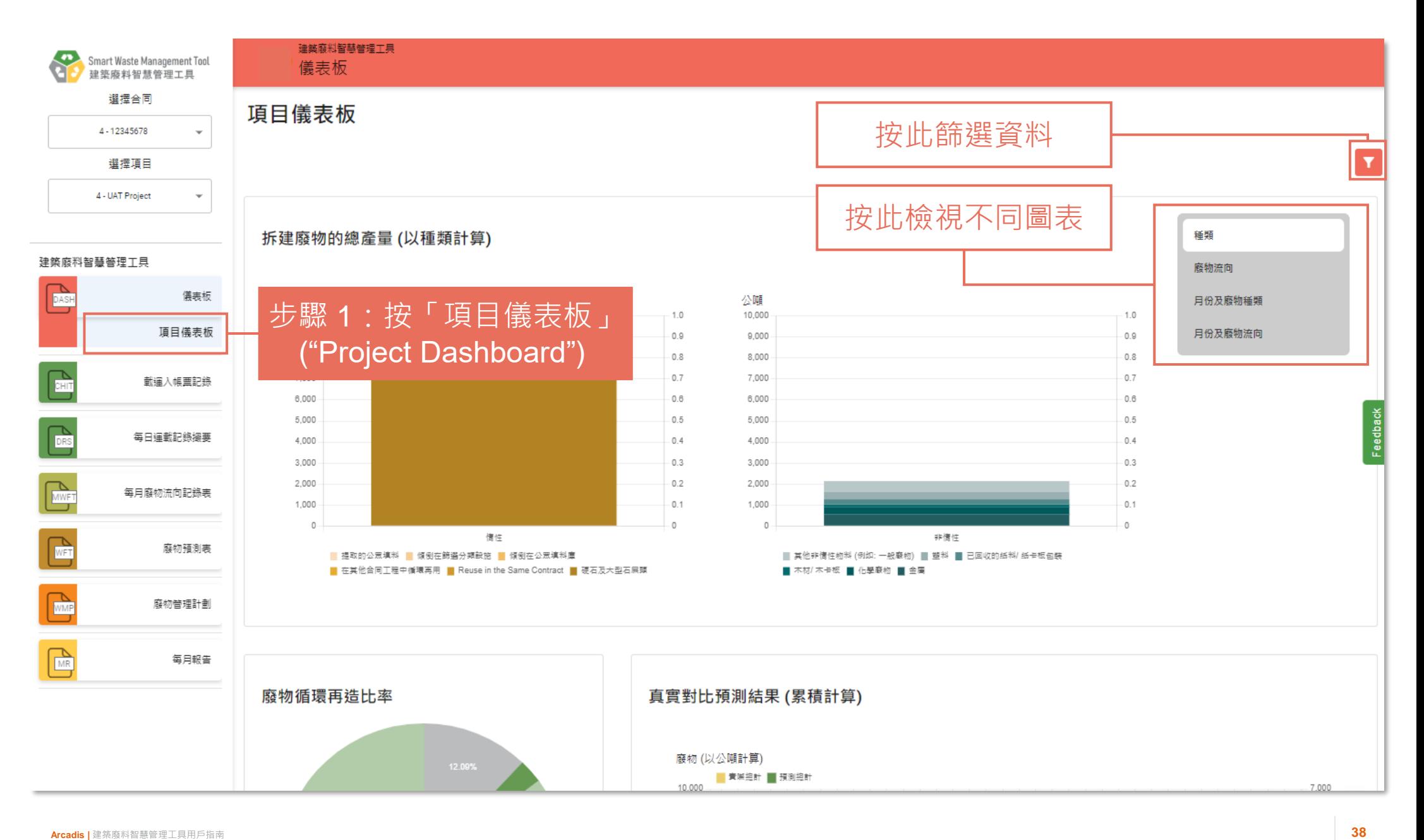

## **項目儀表板 (Project Dashboard) (4.1.2)**

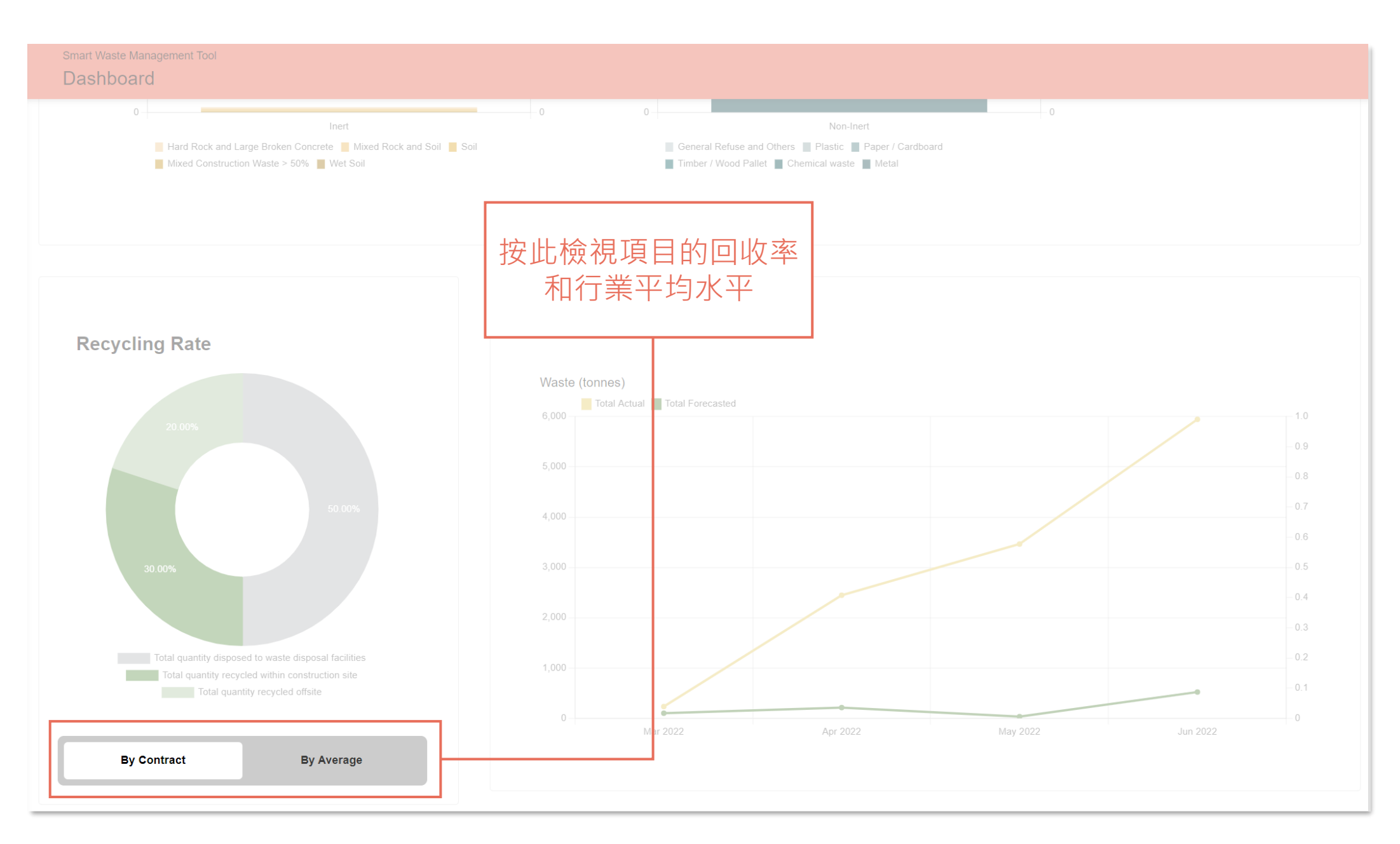

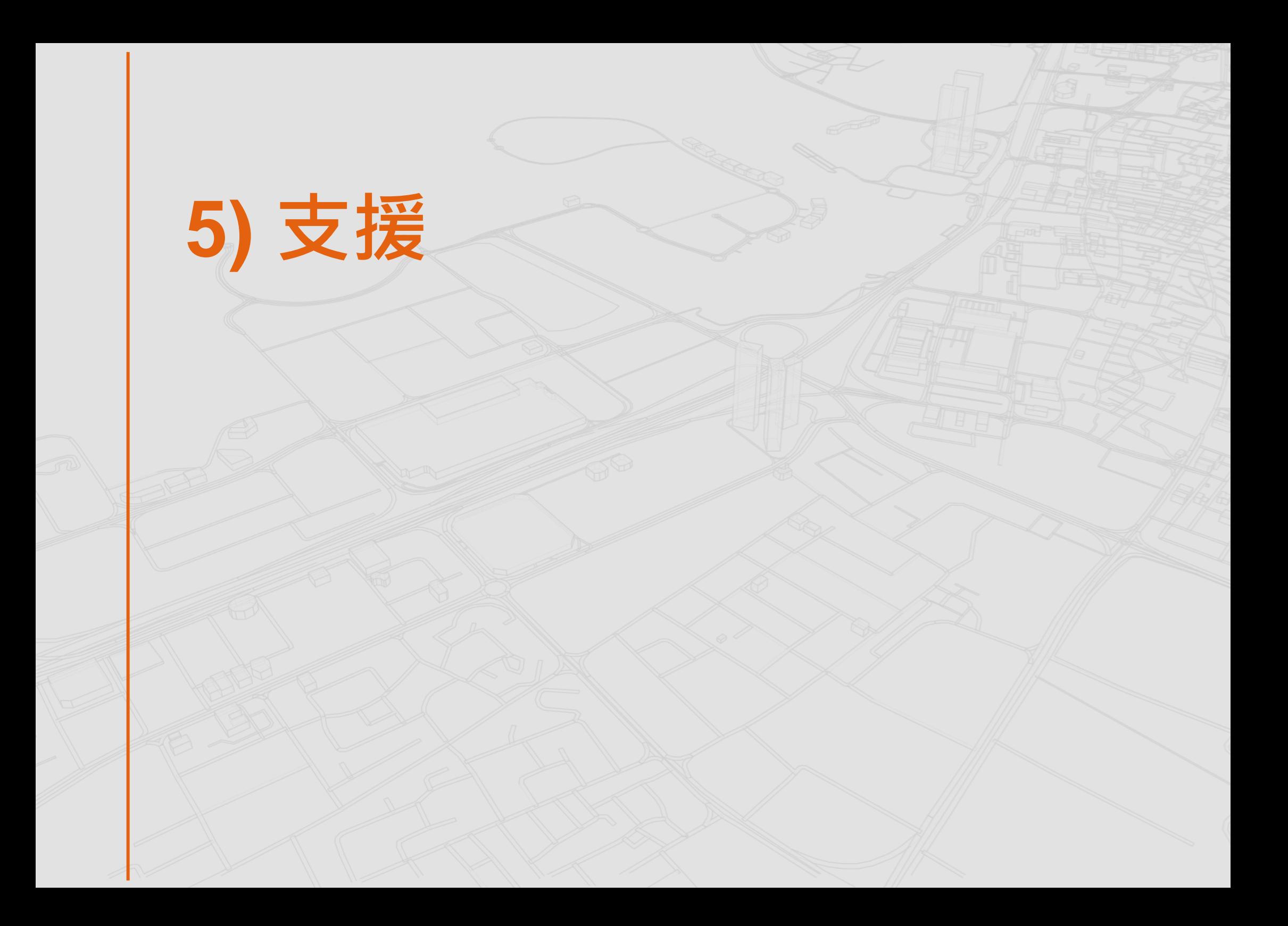

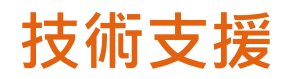

Smart Waste Manager<br>建築廢料智慧管理 選擇合同 4 - 12345678 選擇項目 4 - UAT Project 建築廢料智慧管理工具  $\begin{tabular}{|c|c|} \hline \multicolumn{3}{|c|}{\textbf{ASE}}\\ \hline \multicolumn{3}{|c|}{\textbf{DASH}}\\ \hline \multicolumn{3}{|c|}{\textbf{DASH}}\\ \hline \end{tabular}$  $\sqrt{\frac{1}{1-\frac{1}{2}}}$ 載運入  $\sqrt{\frac{1}{\text{DRS}}}$ 每日運載  $\boxed{\underbrace{\mathbb{R}}_{\text{MMFT}}}$ 每月廢物流  $\begin{tabular}{|c|c|} \hline \quad \quad & \quad \quad & \quad \quad \\ \hline \quad \quad & \quad \quad & \quad \quad \\ \hline \quad \quad & \quad \quad & \quad \quad \\ \hline \end{tabular}$ 廢 廢物  $\begin{tabular}{|c|c|} \hline \quad \quad & \quad \quad & \quad \quad \\ \hline \quad \quad & \quad \quad & \quad \quad \\ \hline \quad \quad & \quad \quad & \quad \quad \\ \hline \quad \quad & \quad \quad & \quad \quad \\ \hline \end{tabular}$ 

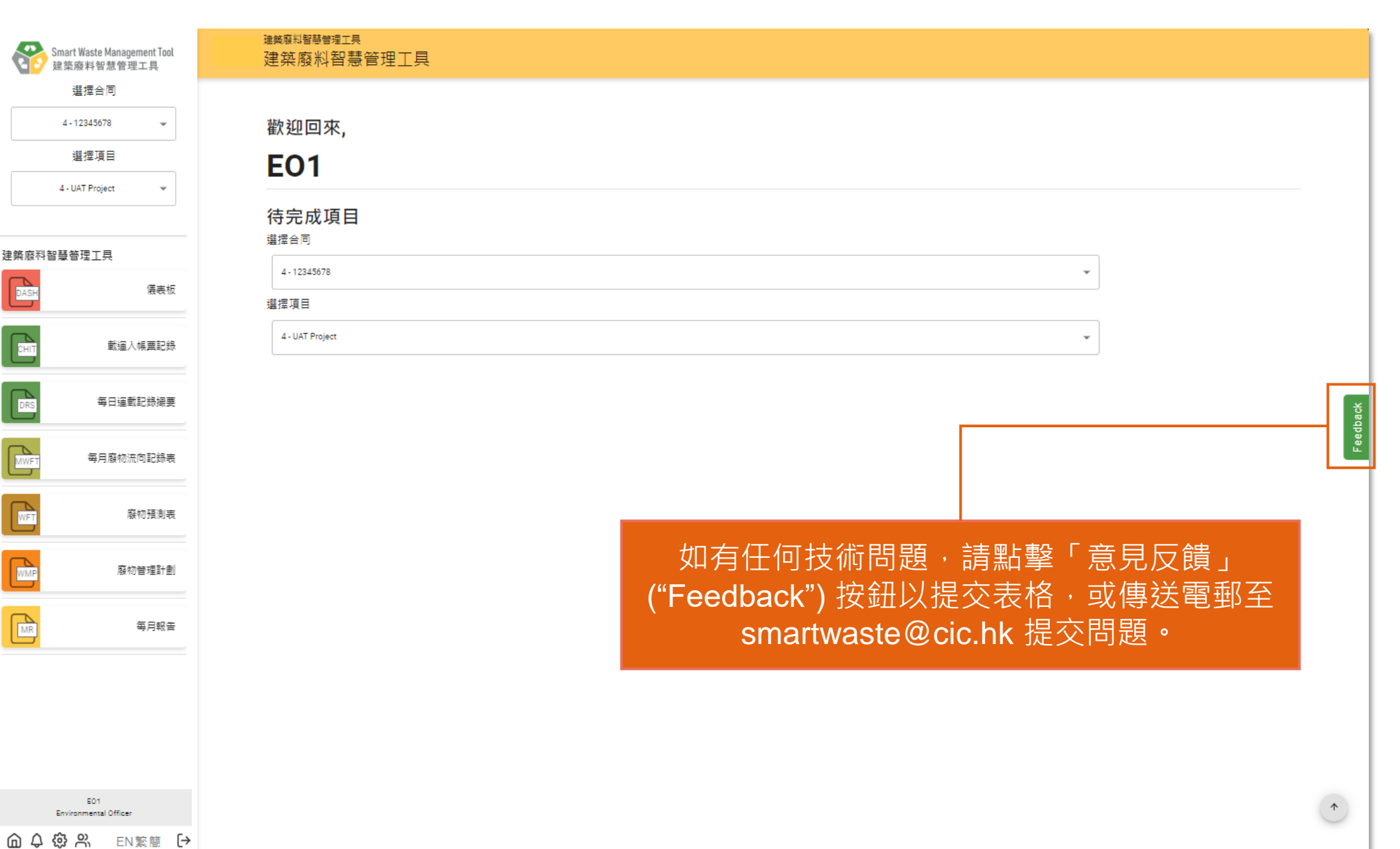

ED1

#### **Arcadis. Improving quality of life.**

∰ www.arcadis.com

#### ARCADIS  $\mathbf{C}$

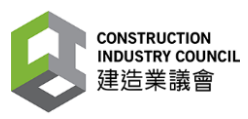

**建工程具用户转音商** 

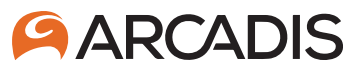

## **建造業議會**

**環保主任**

**(第四修訂版) 二零二四年四月十五日**

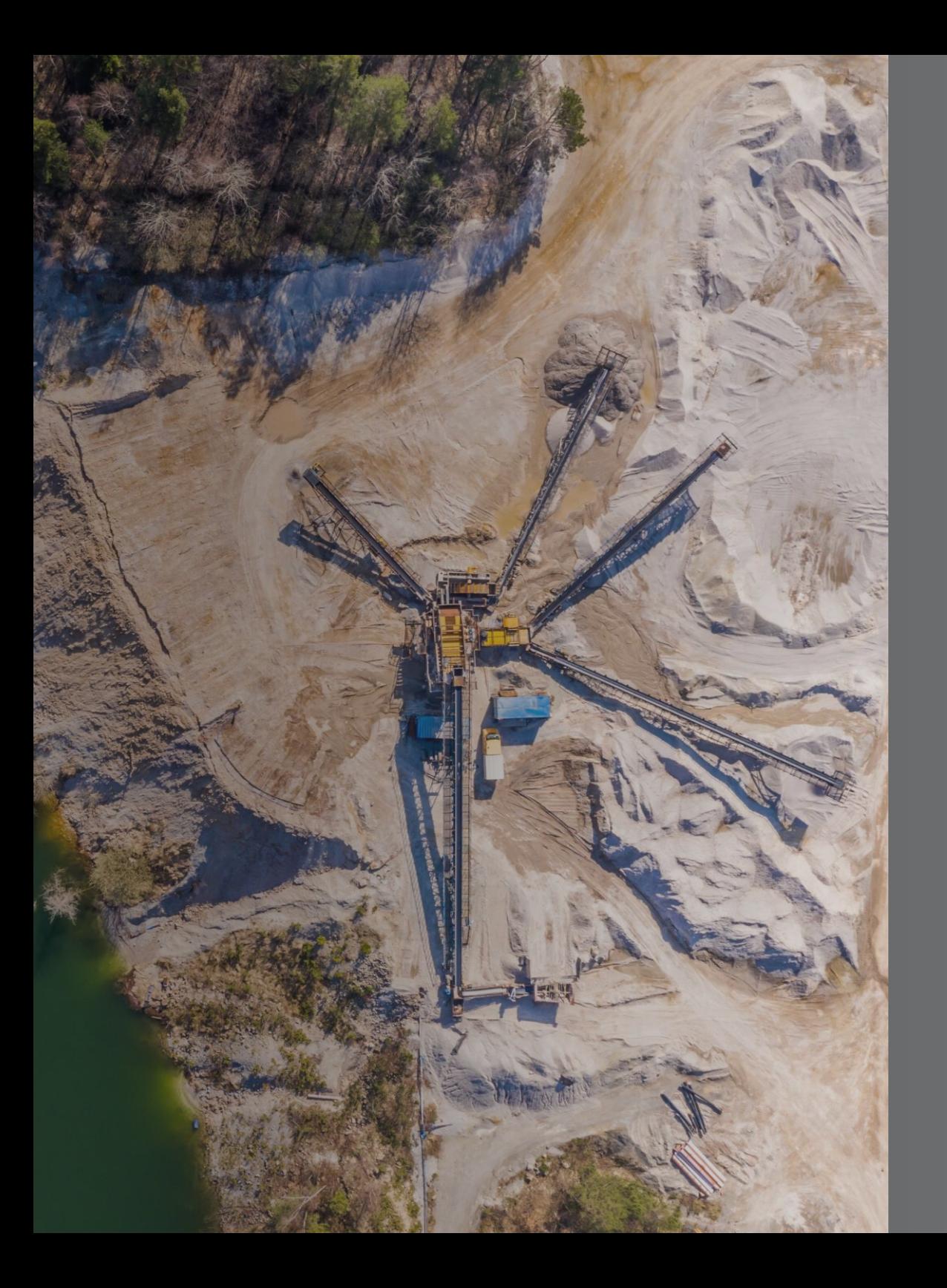

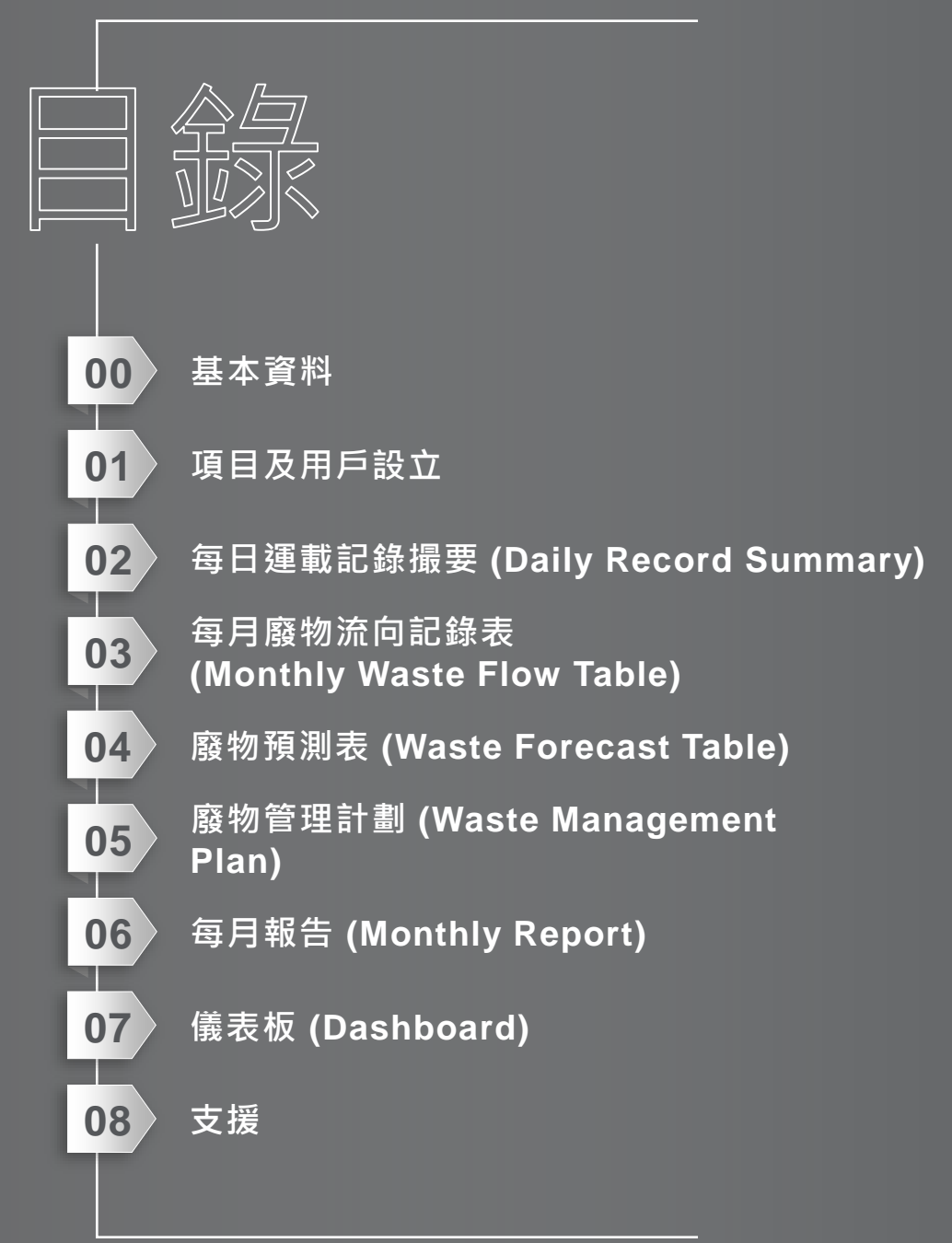

# **0) 基本資料**

#### **建築廢料智慧管理工具**

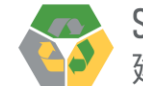

「建築廢料智慧管理工具」是一個網上平台,使建築廢料數據的輸入、分析、驗證和儲存全面雷子化。

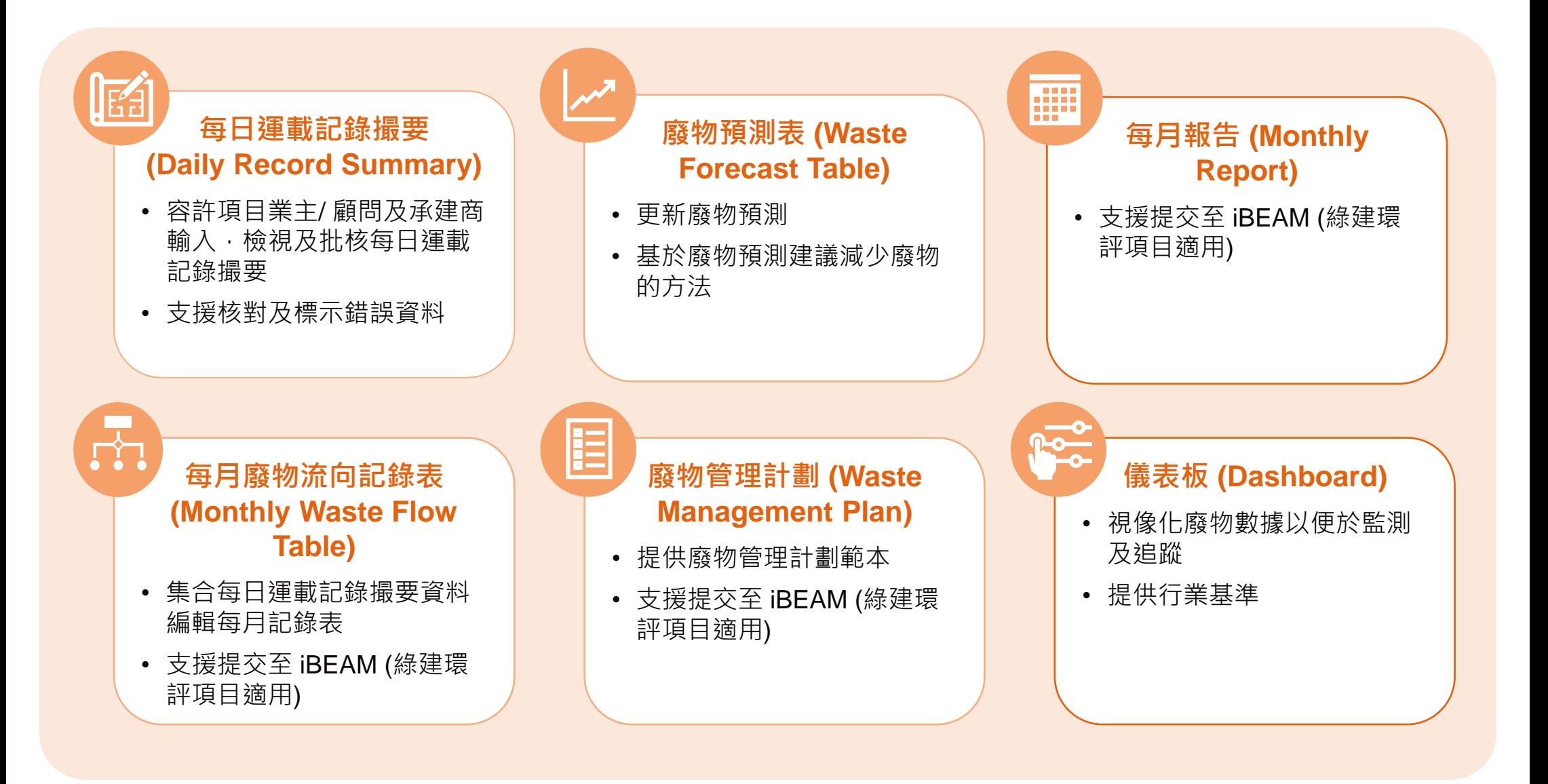

### **建築廢料智慧管理工具功能及用戶角色**

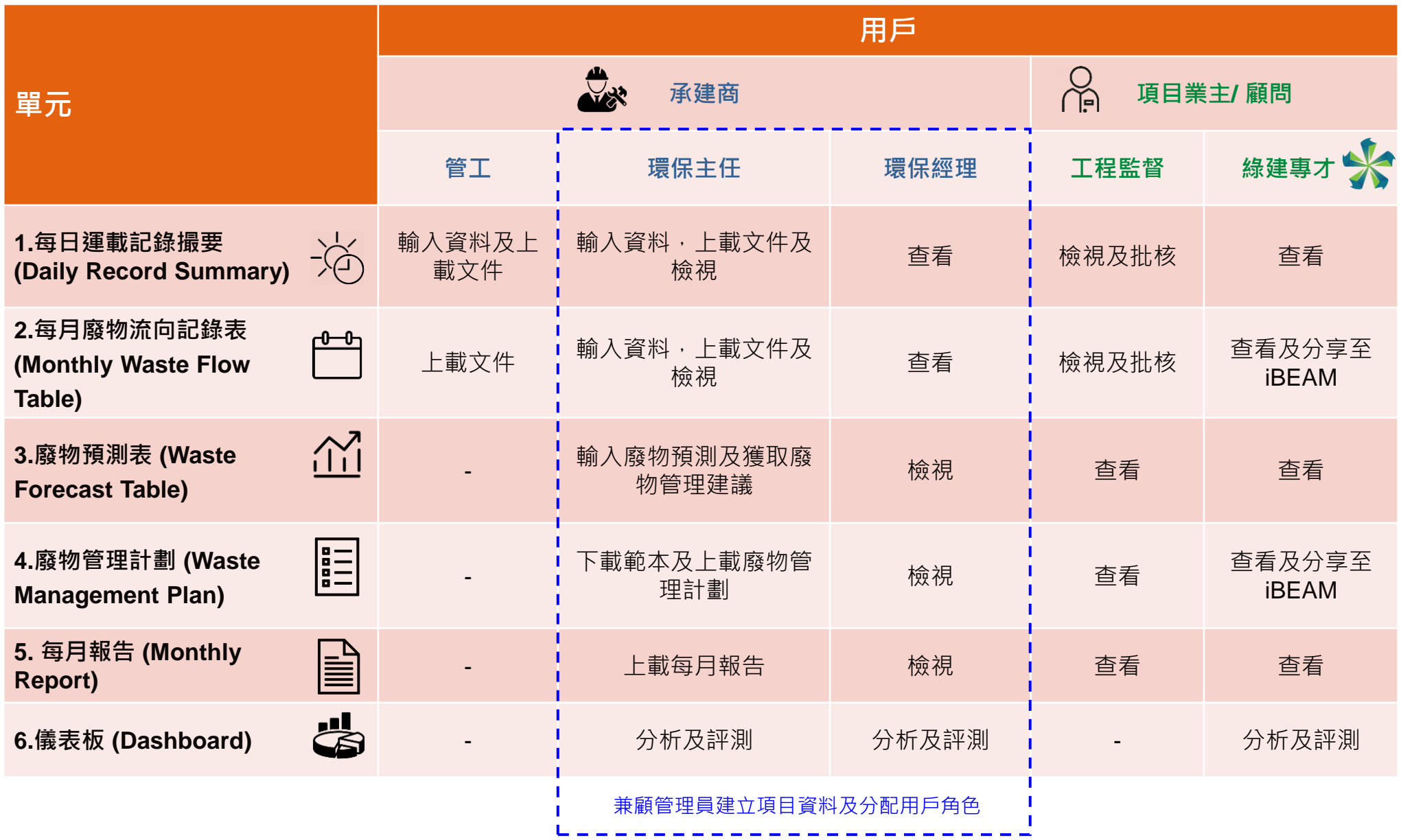

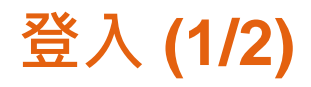

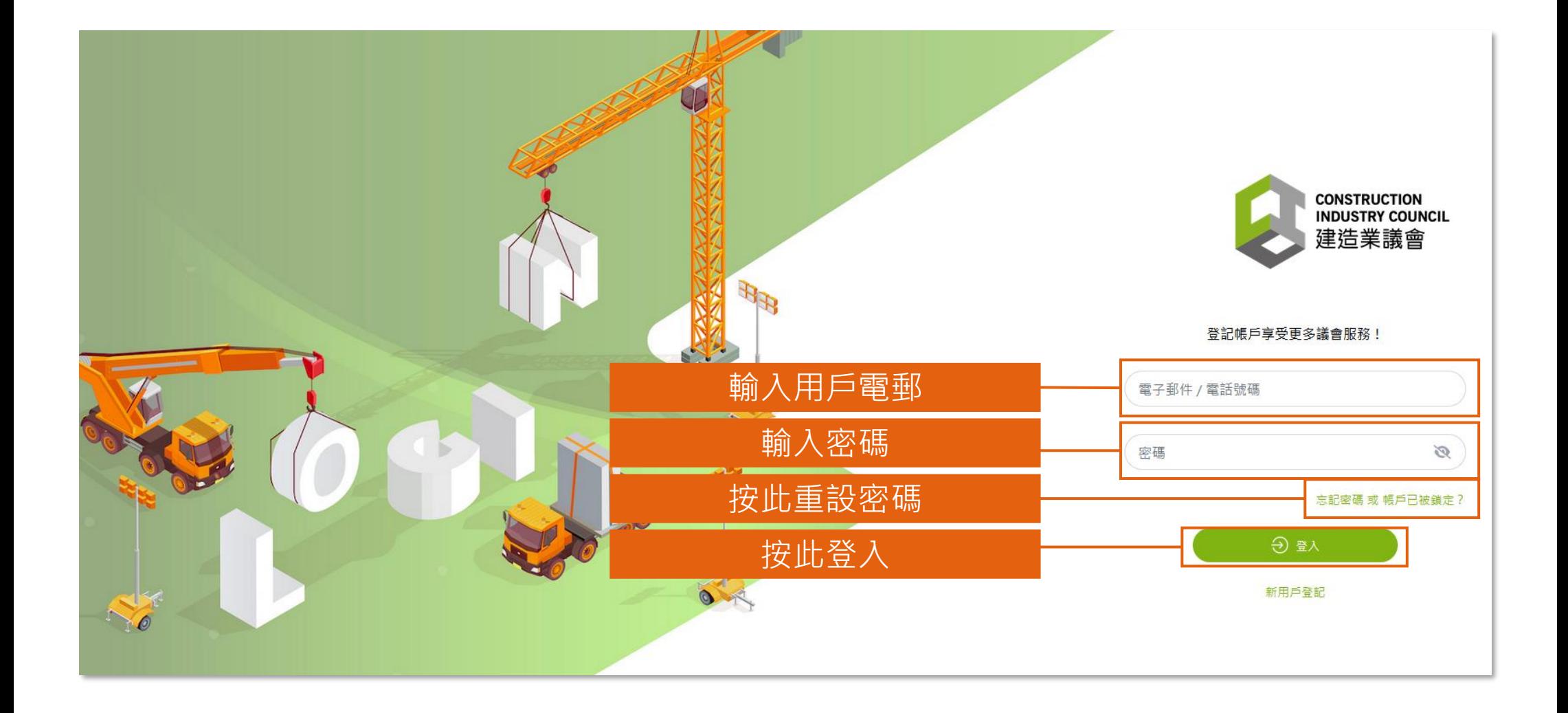
**登入 (2/2)**

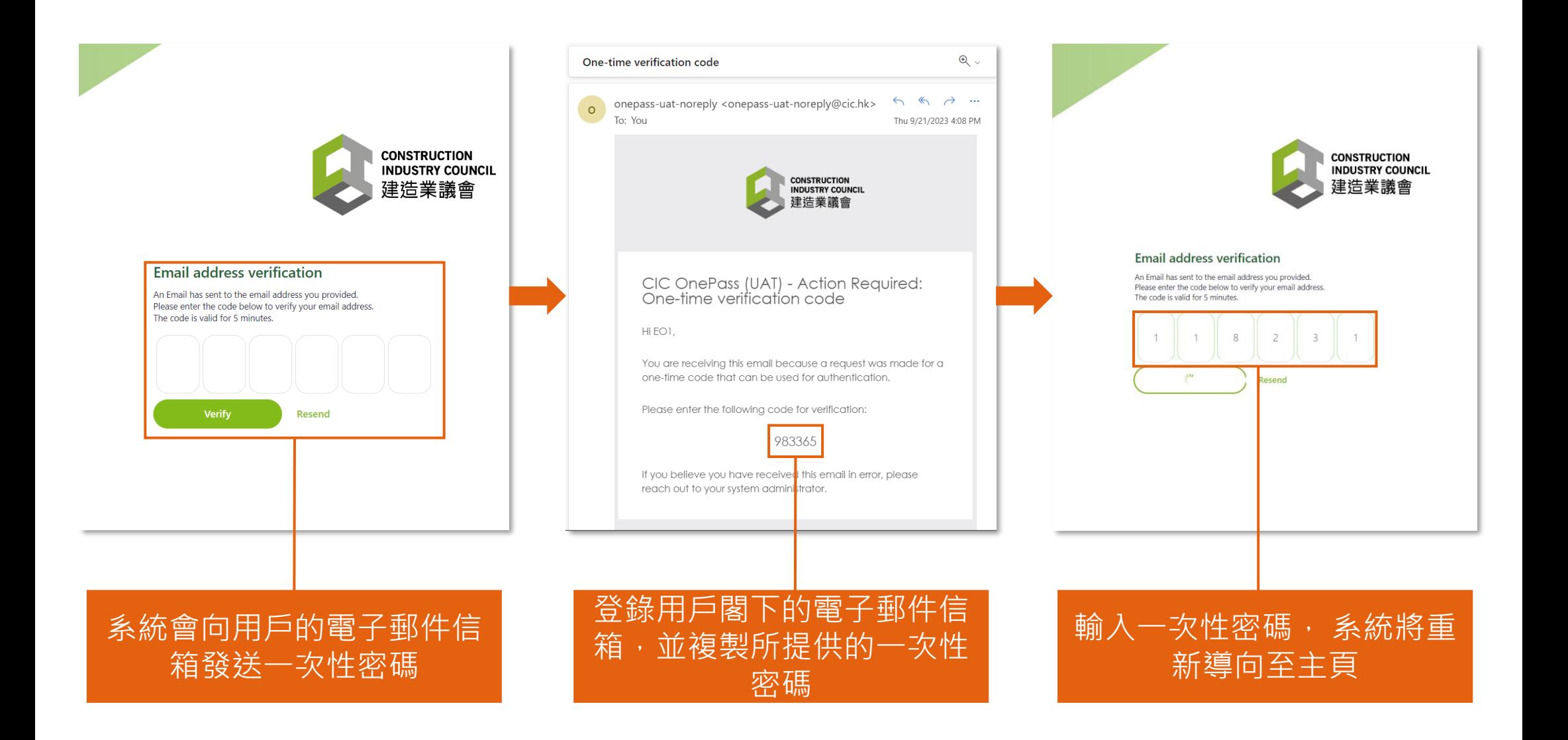

# **頁面指南 (1/2)**

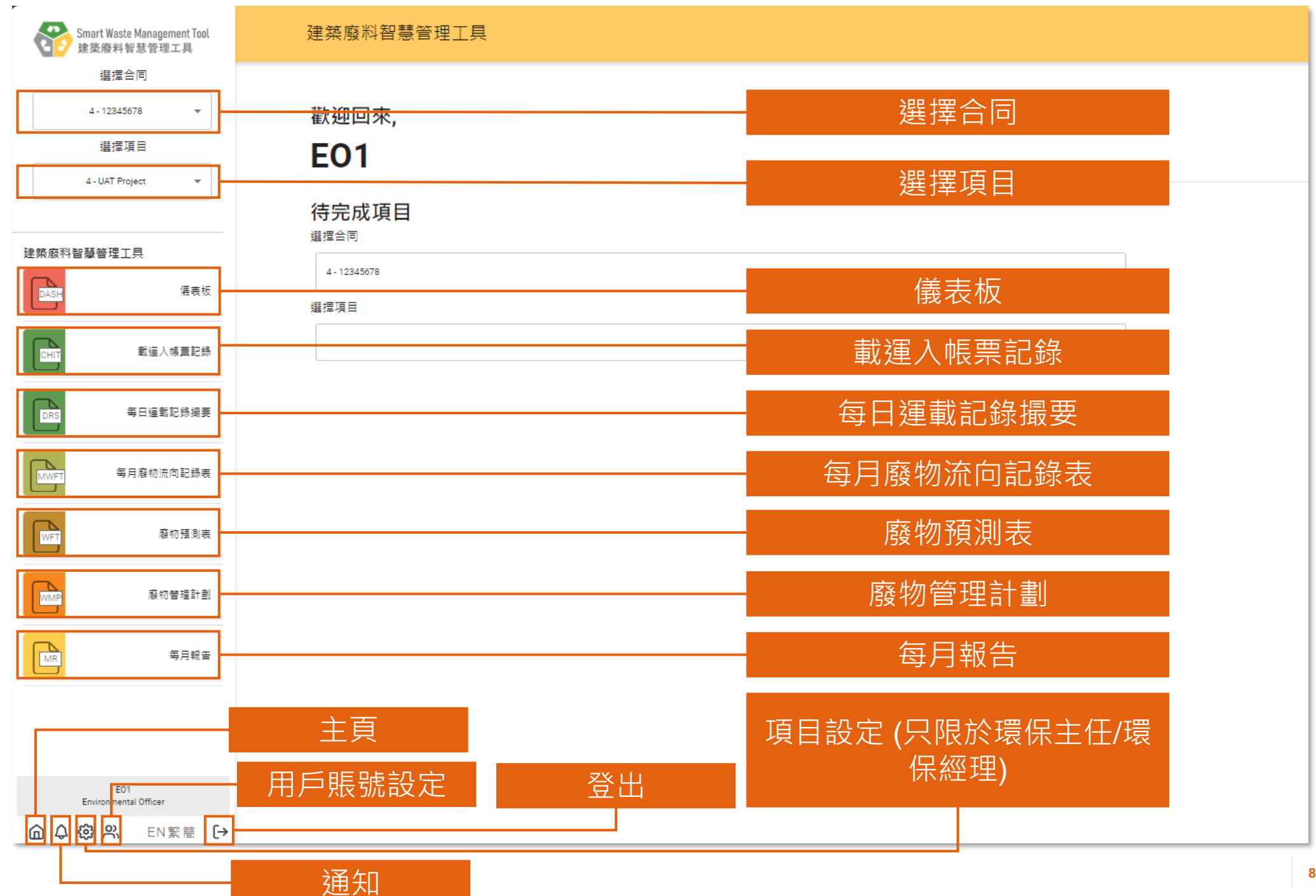

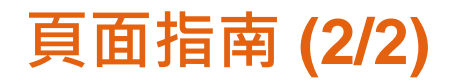

#### 每日運載記錄撮要 - 填寫中

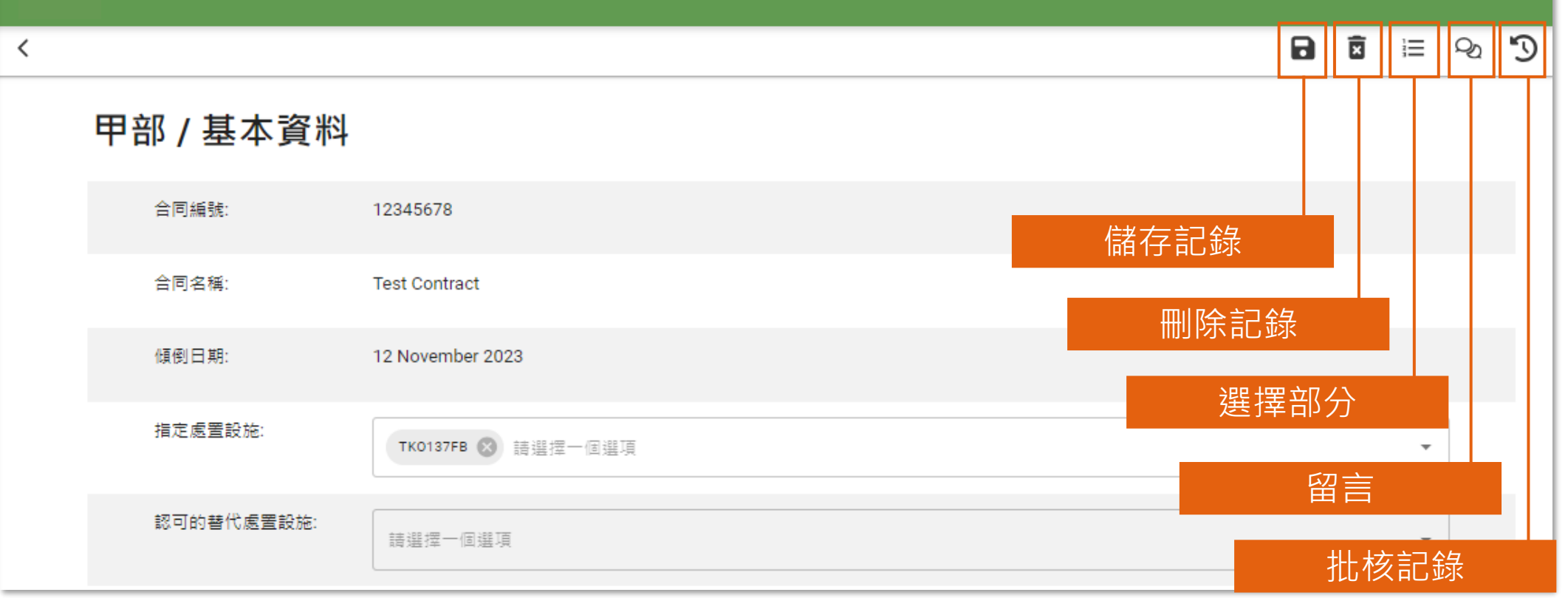

# **記錄狀況 (載運入帳票記錄)**

載運入帳票記錄

自最近記錄

日建立

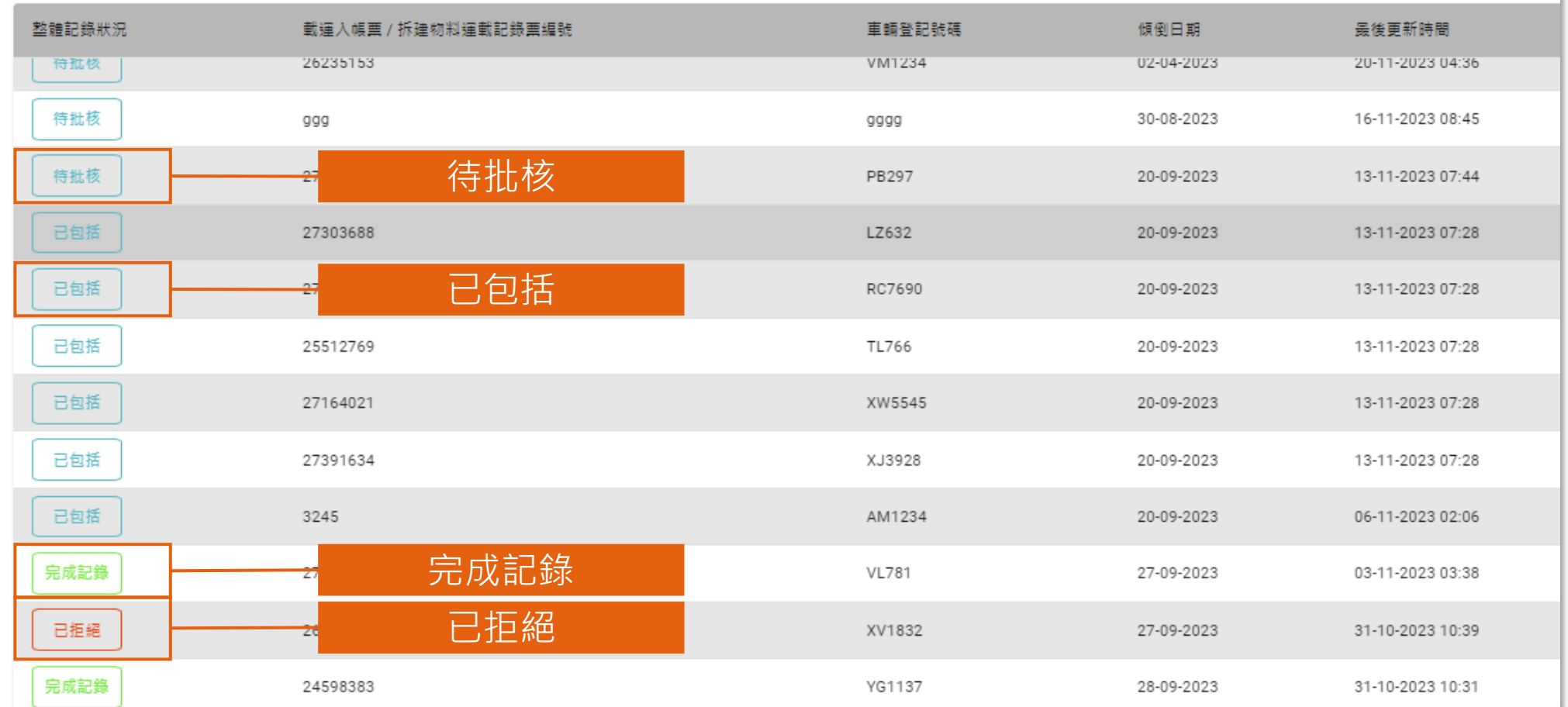

# **記錄狀況 (每日運載記錄系統)**

#### 每日運載記錄撮要

自待處理

日建立

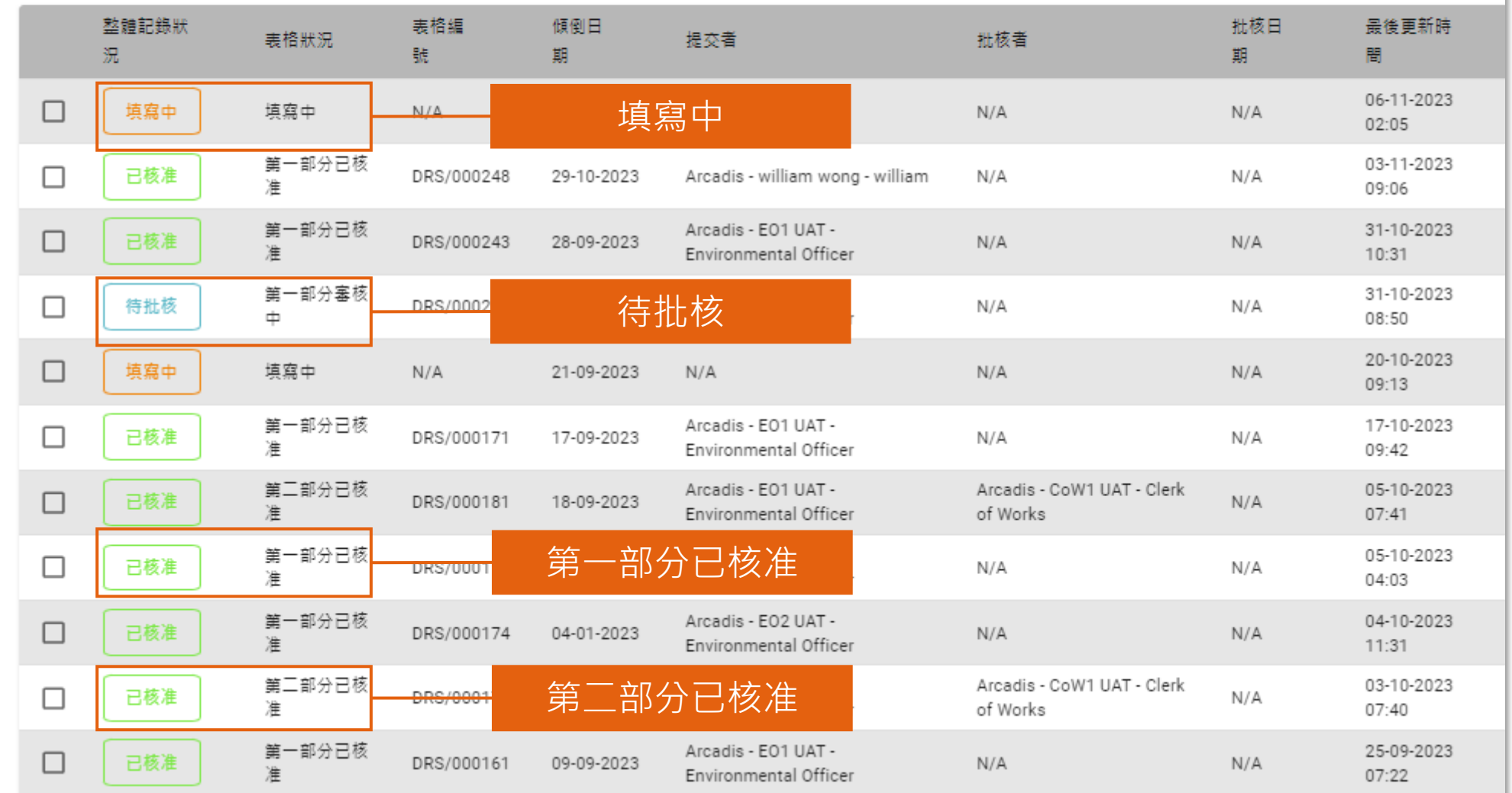

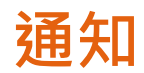

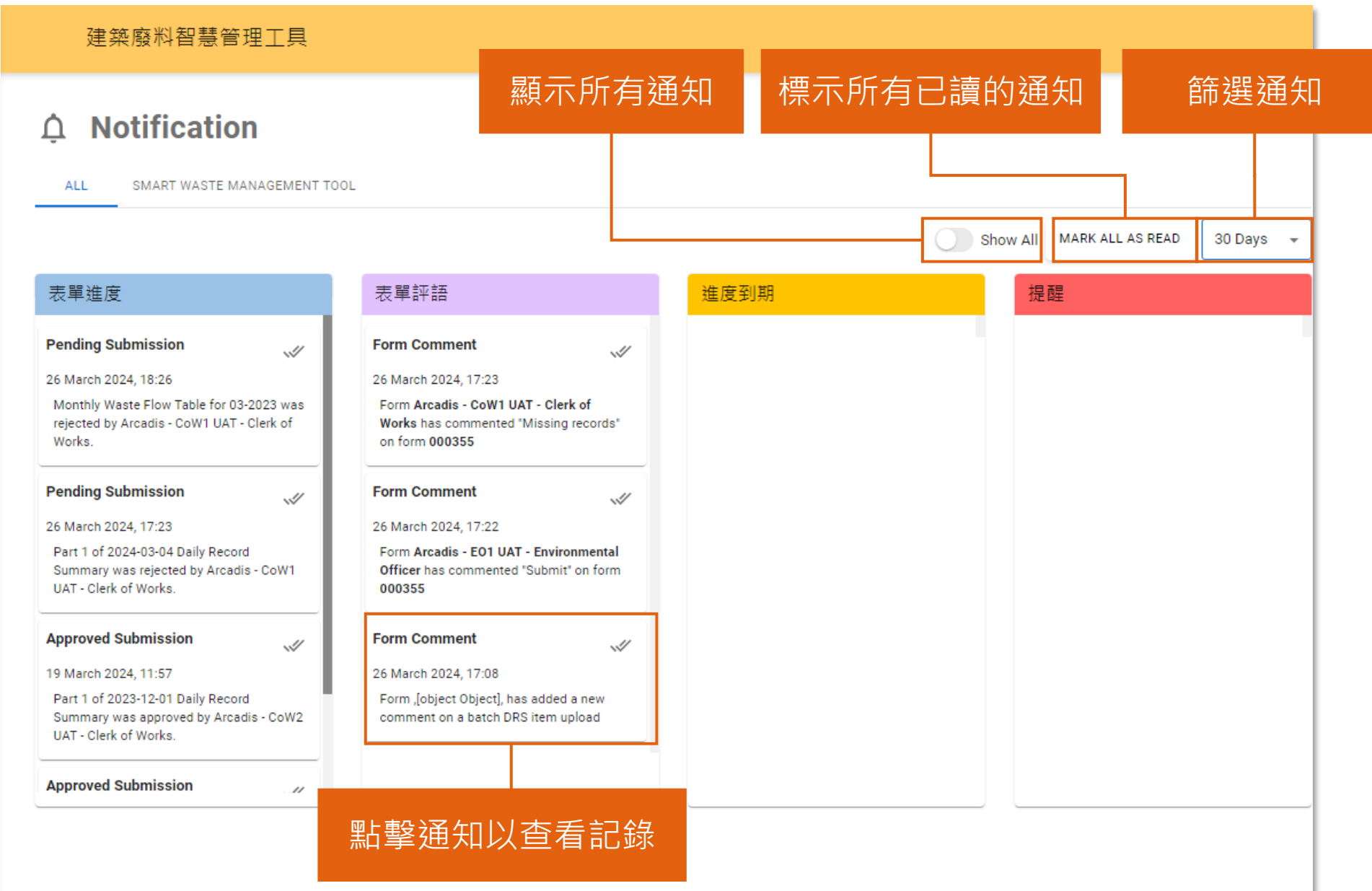

# **1) 項目及用戶設立**

- 1.1 項目申請 1.2 用戶賬號啓動 1.3 邀請用戶至組織 1.4 新增項目 1.5 邀請用戶至項目
- 1.6 從項目中移除用戶

### **填妥並提交申請表格 (1.1)**

#### **組織管理員**

#### 步驟 1:按照指引填妥申 請表格

#### 步驟 2:電郵提交申請表 格至[smartwaste@cic.hk](mailto:smartwaste@cic.hk) 以供批核

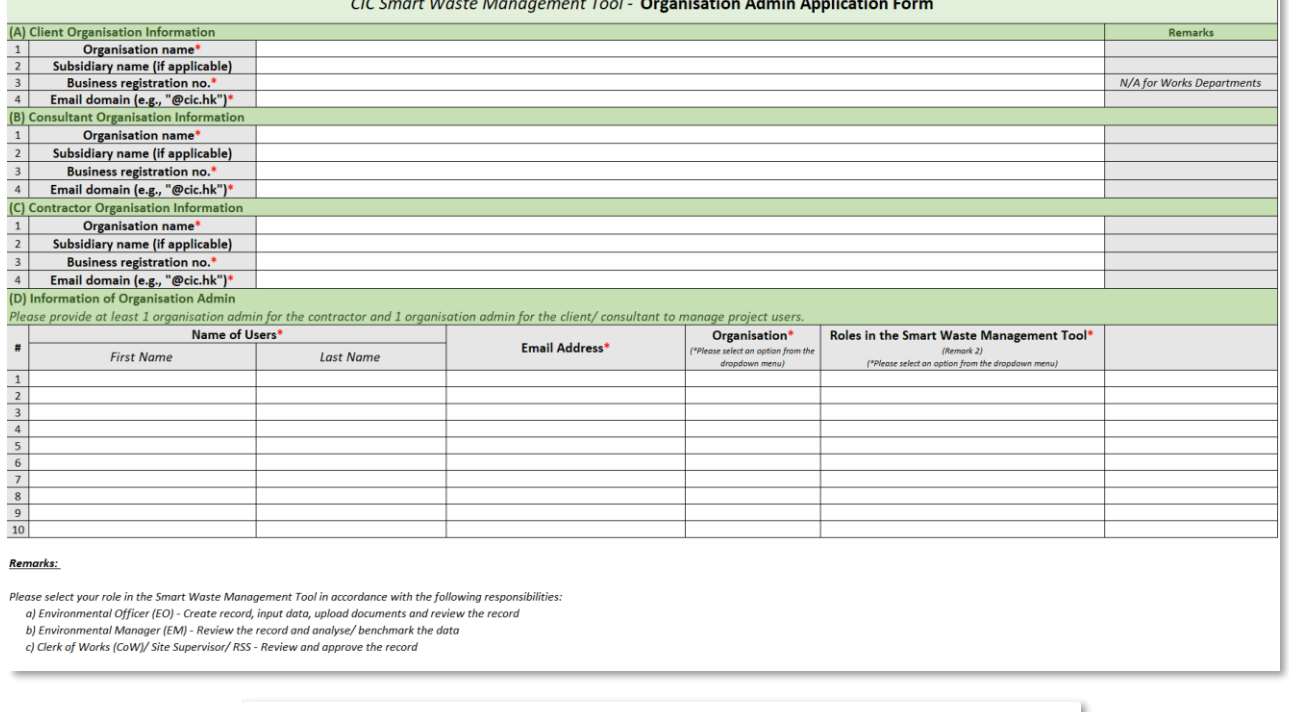

 $\circ$ 

步驟 3:申請一經批核, 電郵會發送至你的郵箱以 供賬號啓動。請參閲下一 頁指引以啓動你的賬號

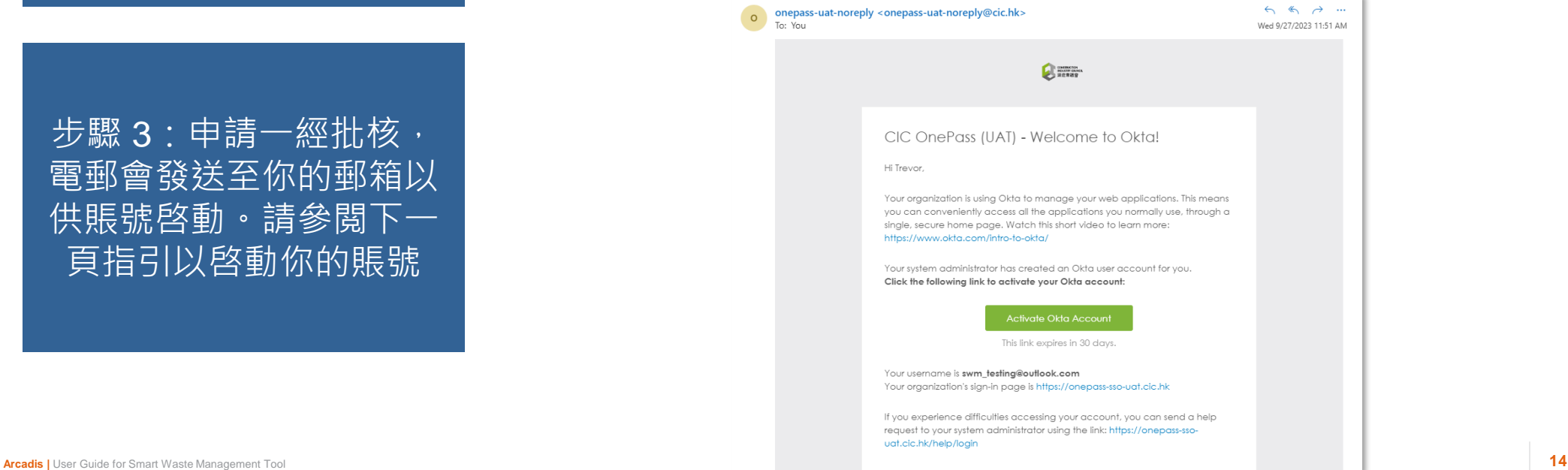

# $\bullet$  **多動用戶賬號 (1.2.1)** ( 所有用戶

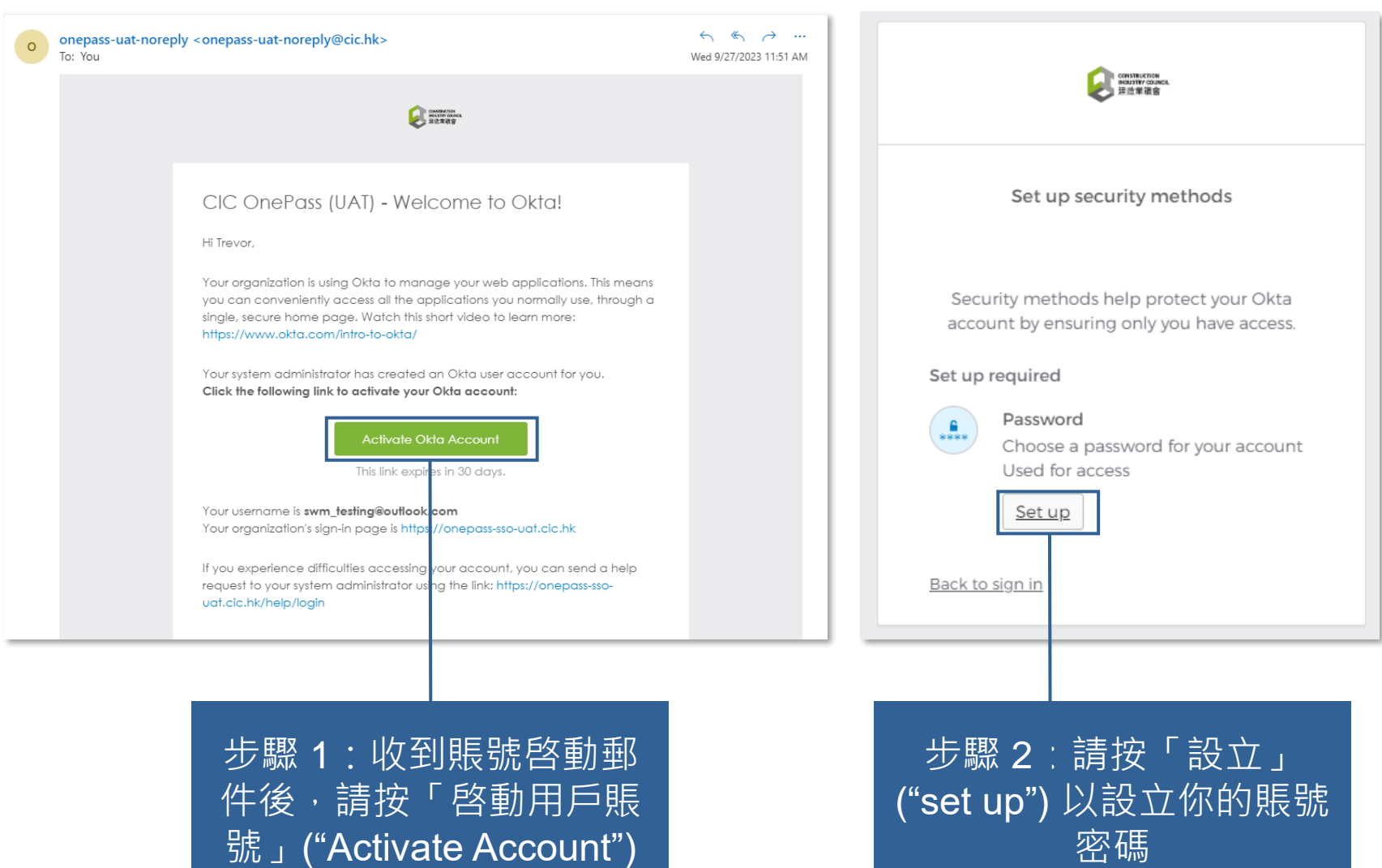

### **啓動用戶賬號 (1.2.2)**

#### **所有用戶**

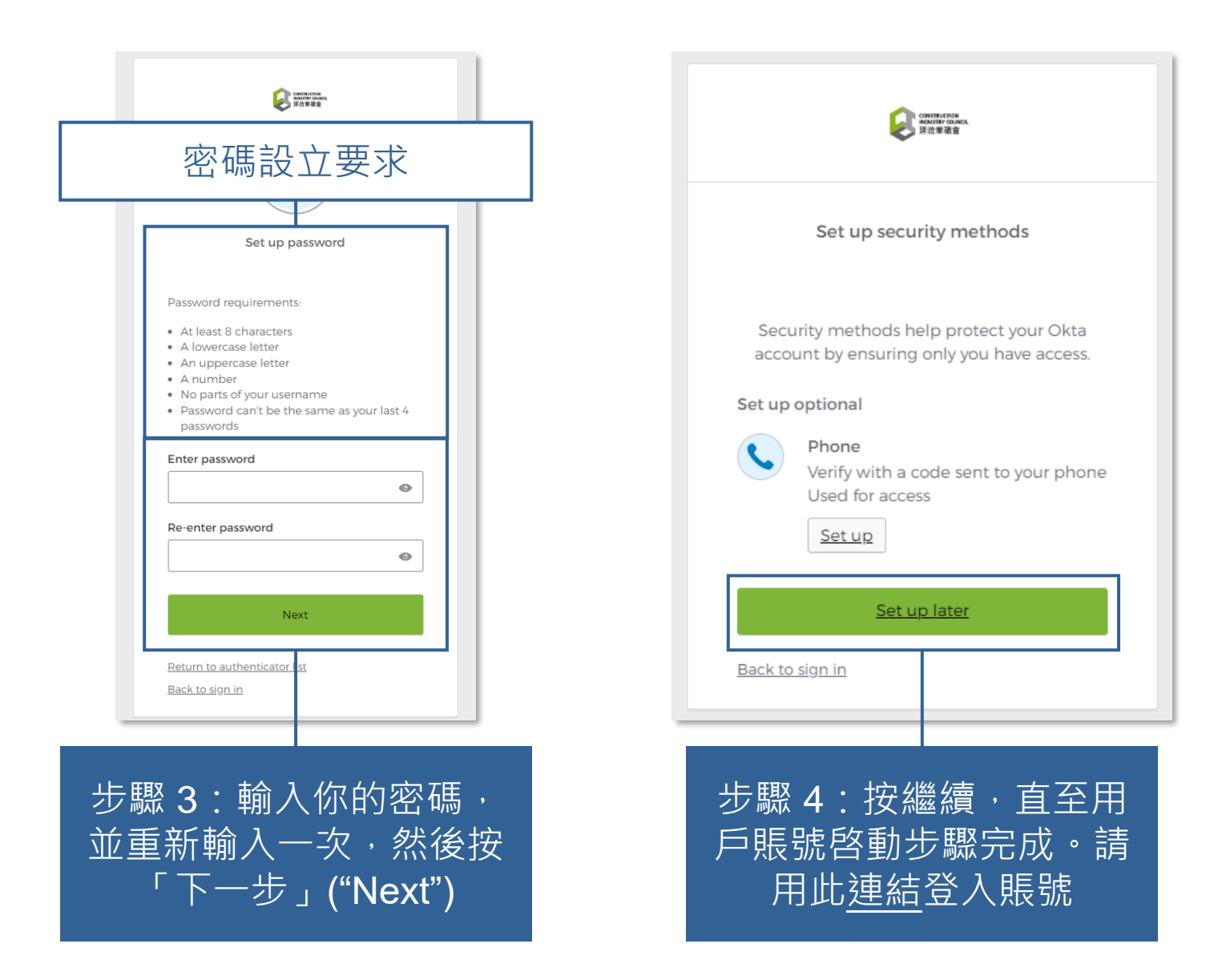

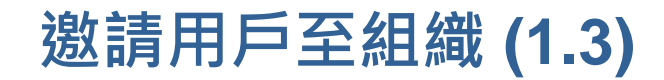

#### **組織管理員**

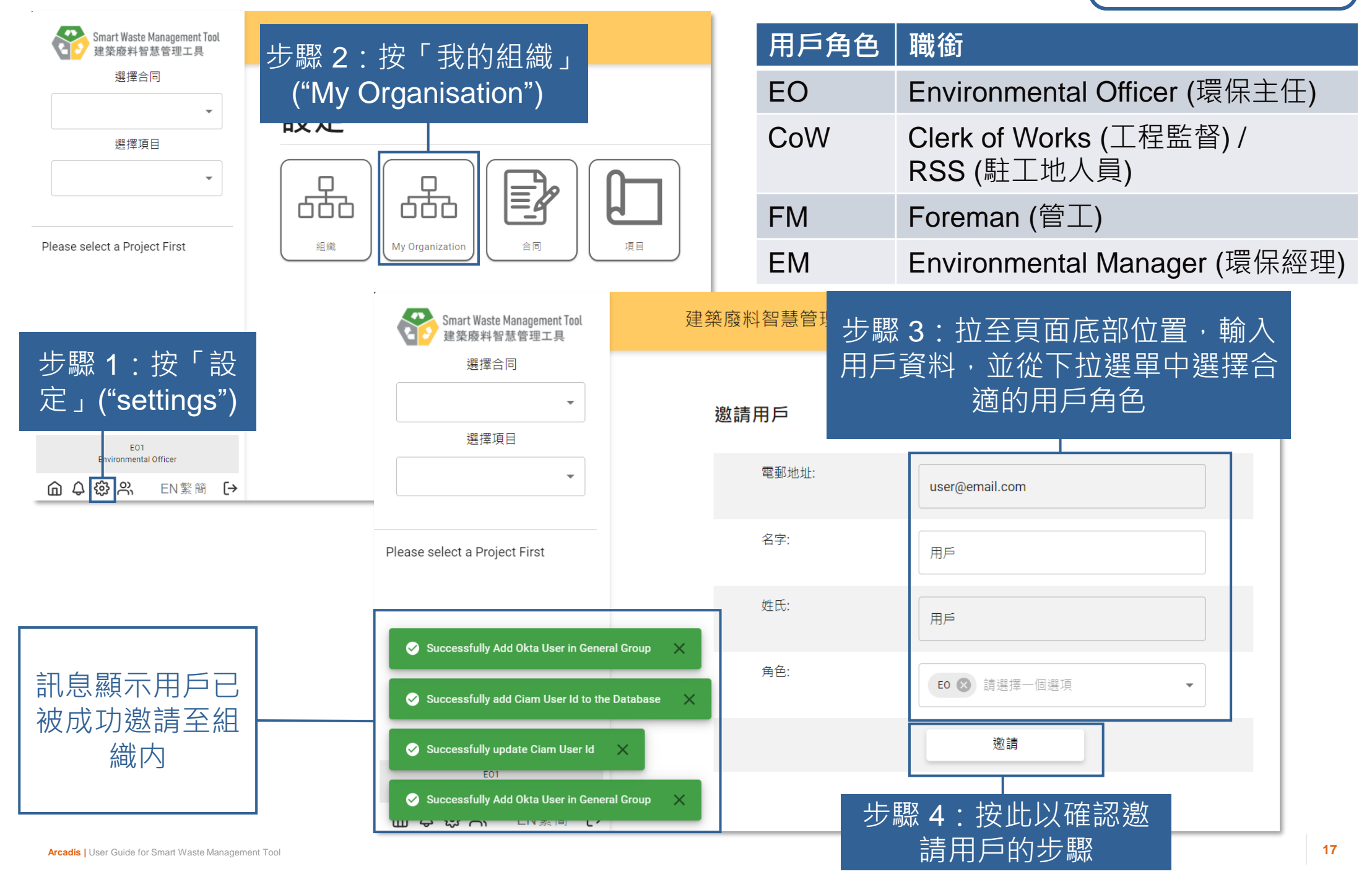

# $\begin{cases} \frac{1}{2} \mathbb{E} \left[ \frac{1}{2} \mathbb{E} \left[ \frac{1}{2} \mathbb{E} \left[ \frac{1}{2} \mathbb{E} \left[ \frac{1}{2} \mathbb{E} \left[ \frac{1}{2} \mathbb{E} \left[ \frac{1}{2} \mathbb{E} \left[ \frac{1}{2} \mathbb{E} \left[ \frac{1}{2} \mathbb{E} \left[ \frac{1}{2} \mathbb{E} \left[ \frac{1}{2} \mathbb{E} \left[ \frac{1}{2} \mathbb{E} \left[ \frac{1}{2} \mathbb{E} \left[ \frac{1}{2}$

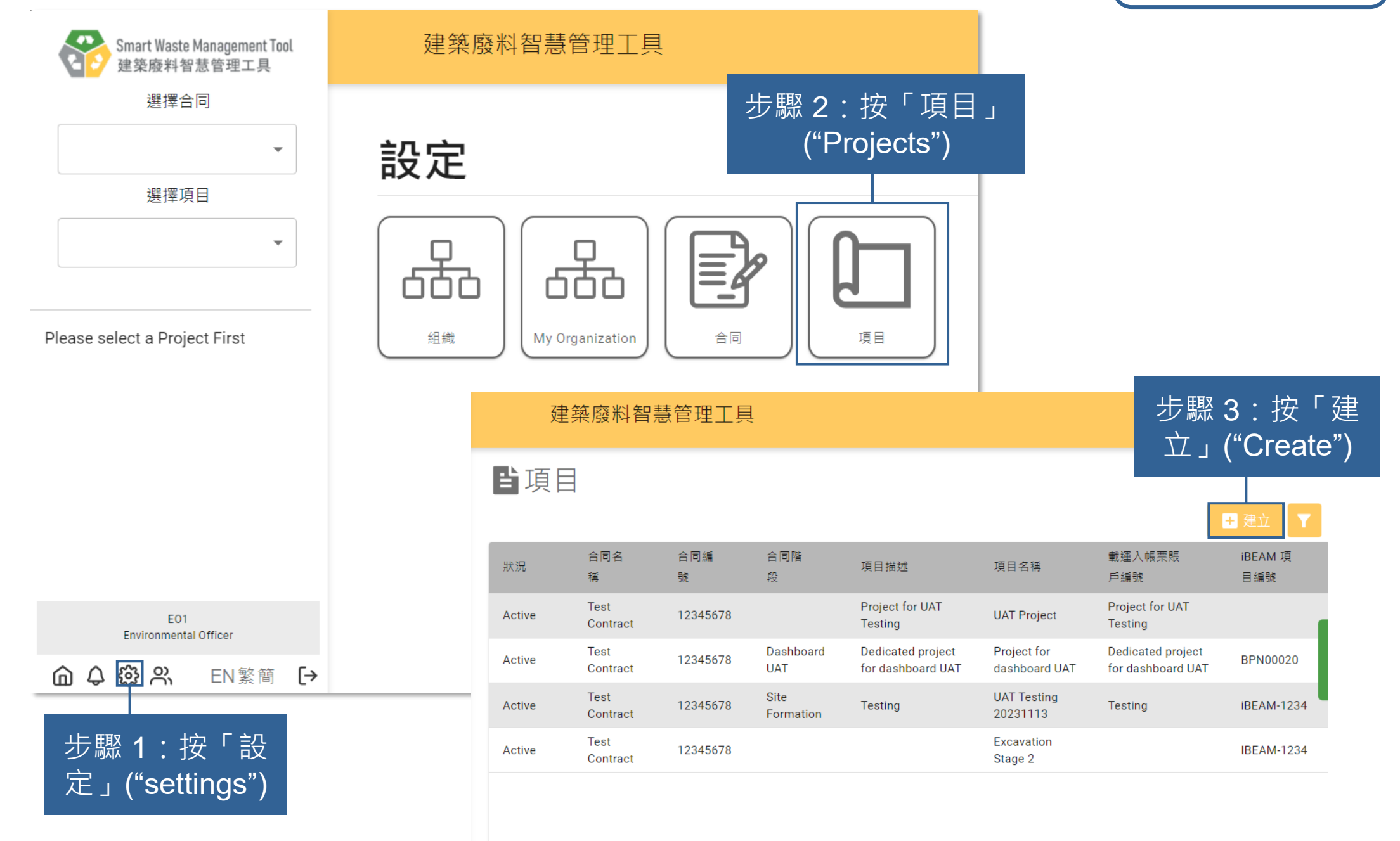

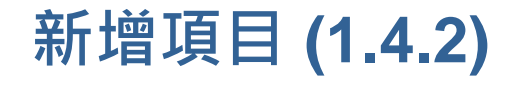

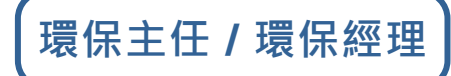

# 步驟 4:因應指示輸入資 料於相應位置,右方顯示 的項目資料皆屬必填部分

Fei Record saved × <u>ירח גא כא ש</u> LIV STEL  $\mathbf{r}$ 已成功新增項目

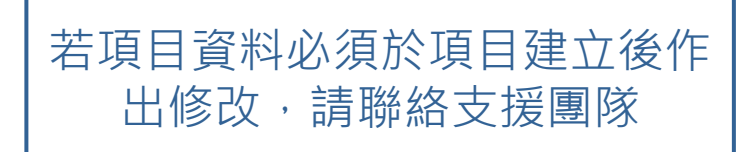

#### 新增項目

#### 甲部 / 項目資料

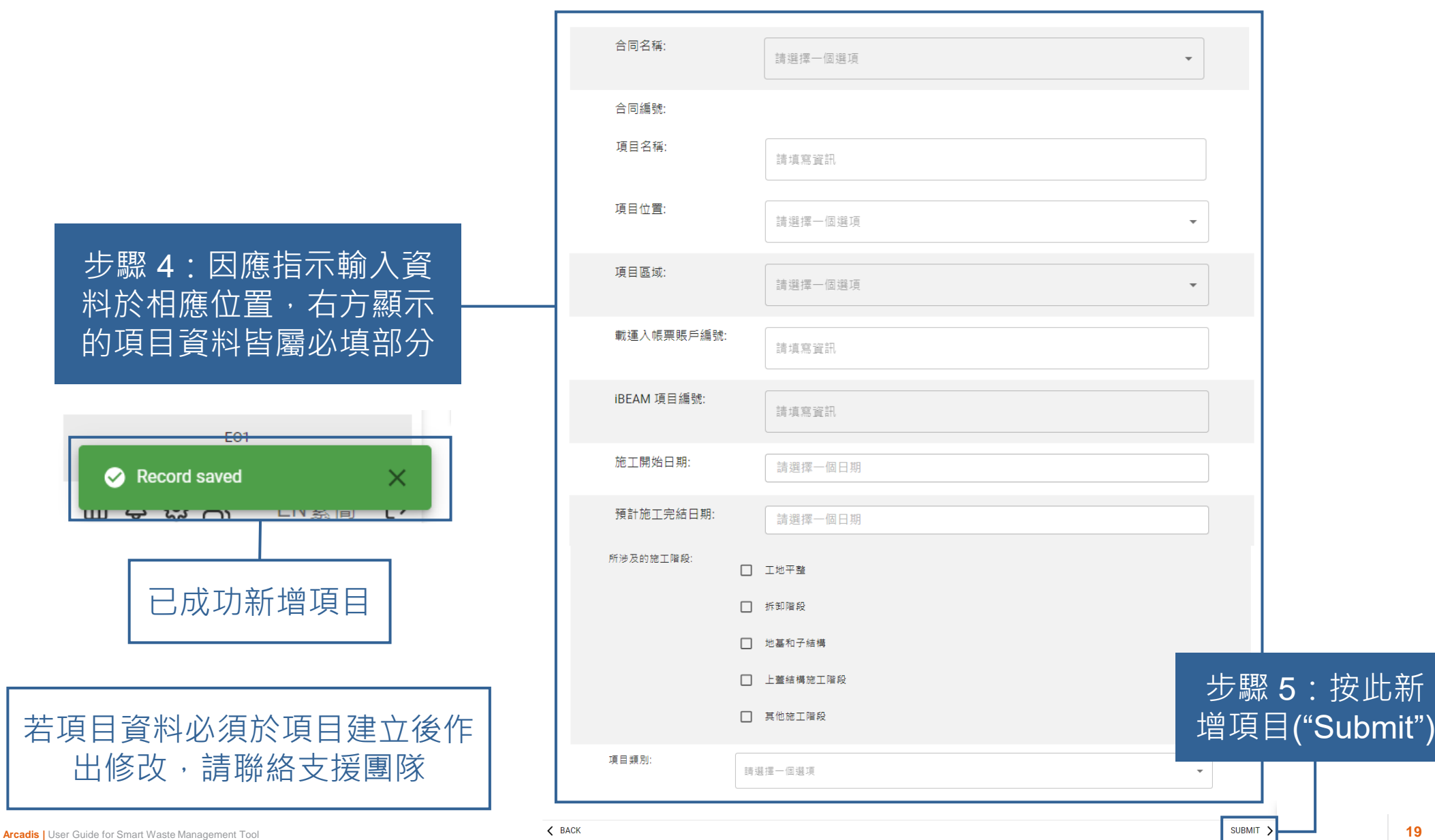

# **新增用戶至項目 (1.5)**

### **環保主任 / 環保經理**

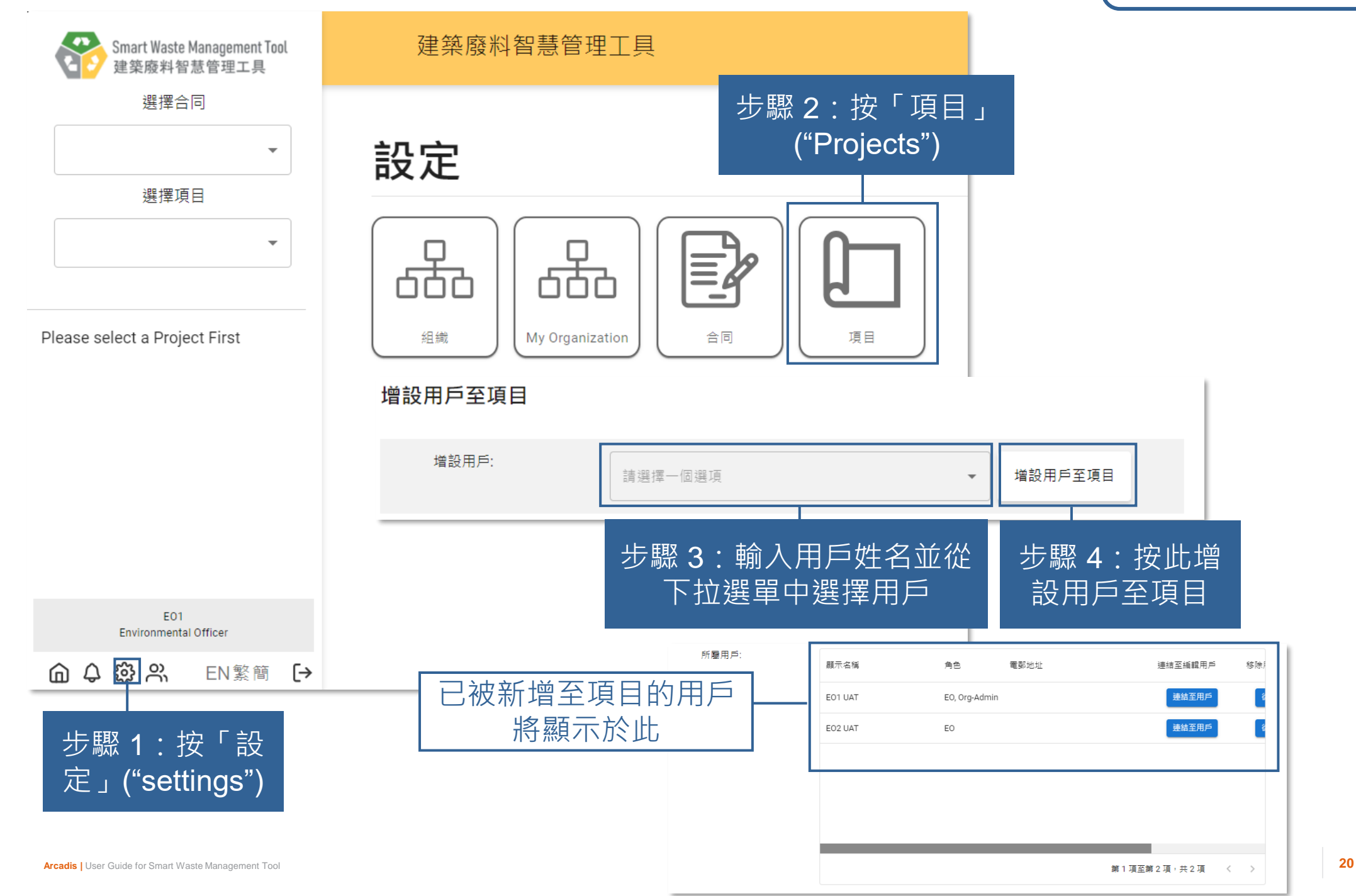

# **從項目中移除用戶 (1.6)**

### **環保主任 / 環保經理**

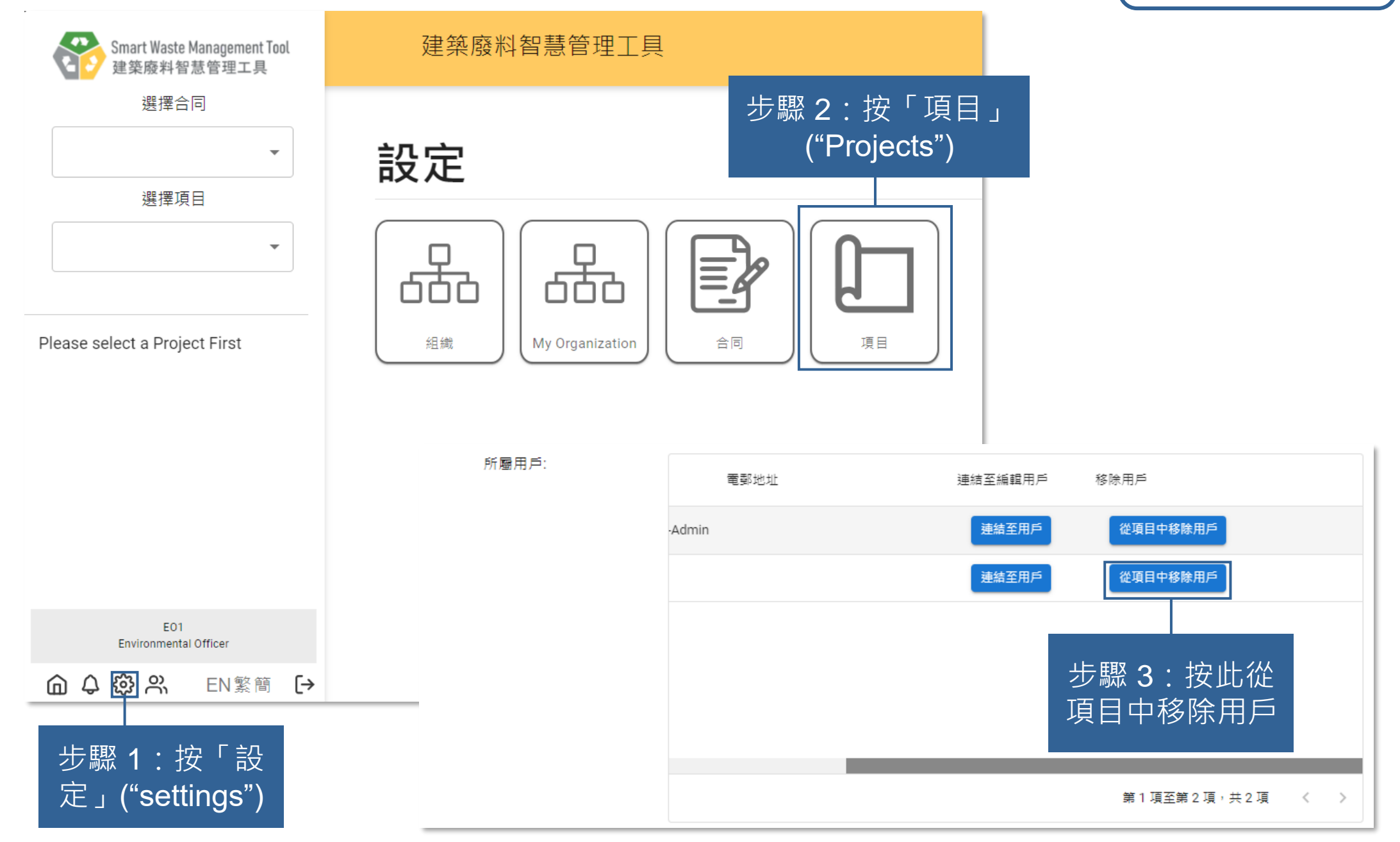

# **2) 每日運載記錄撮要 (Daily Record Summary)**

2.1 提交載運入帳票記錄 (Chit Records) (批量提交) 2.2 提交載運入帳票記錄 (Chit Records) (築好運系統 (C·Easy)) 2.3 提交每日運載記錄撮要 (Daily Record Summary) 第一部分 2.4 重新提交每日運載記錄撮要 (Daily Record Summary) 第一部分 2.5 提交每日運載記錄撮要 (Daily Record Summary) 第二部分 2.6 下載每日運載記錄撮要 (Daily Record Summary)

### **準備每日運載記錄撮要 (Daily Record Summary) 的步驟**

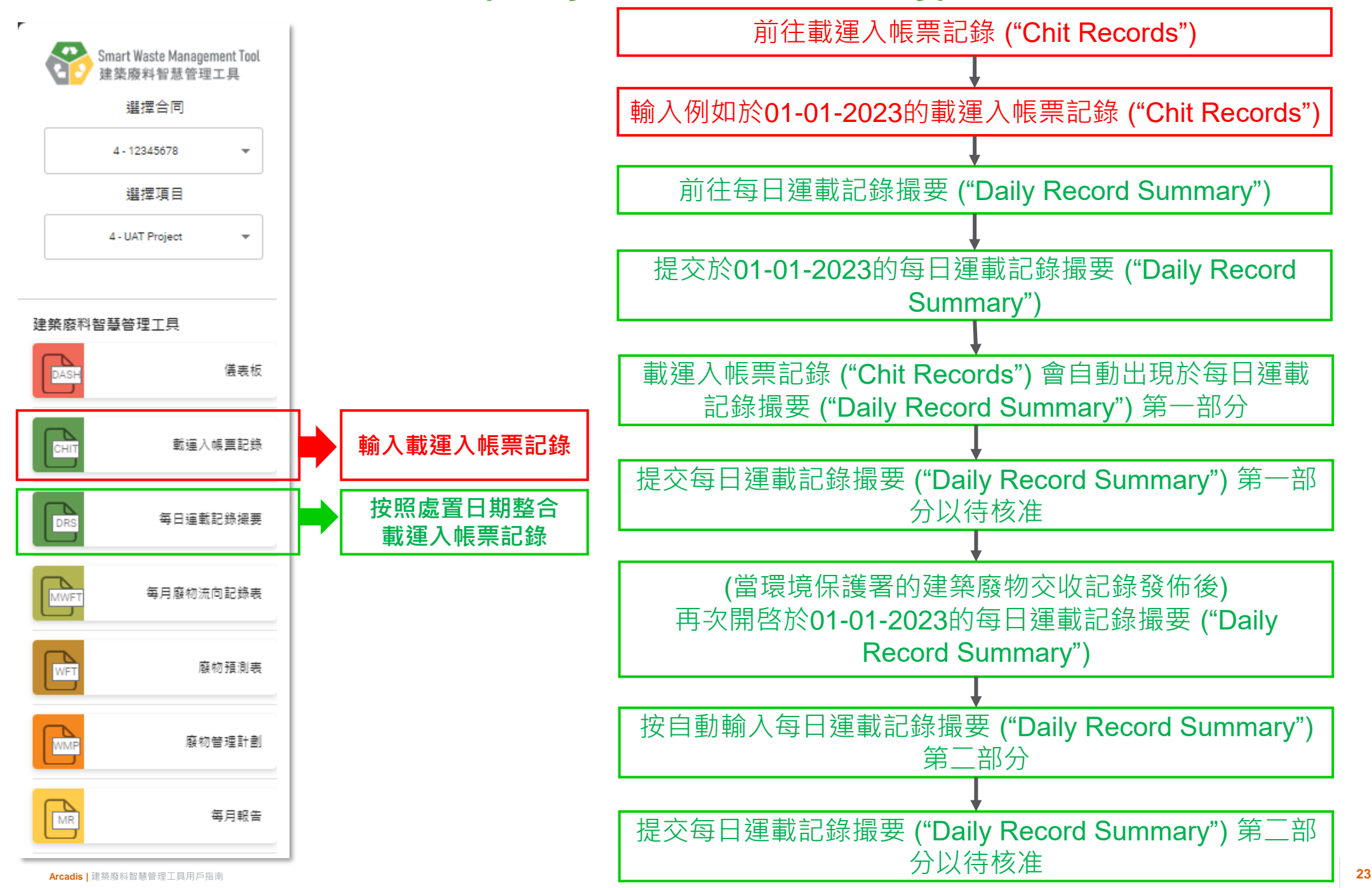

# <span id="page-161-0"></span>**提交載運入帳票記錄 (Chit Records) (批量提交) (2.1.1)**

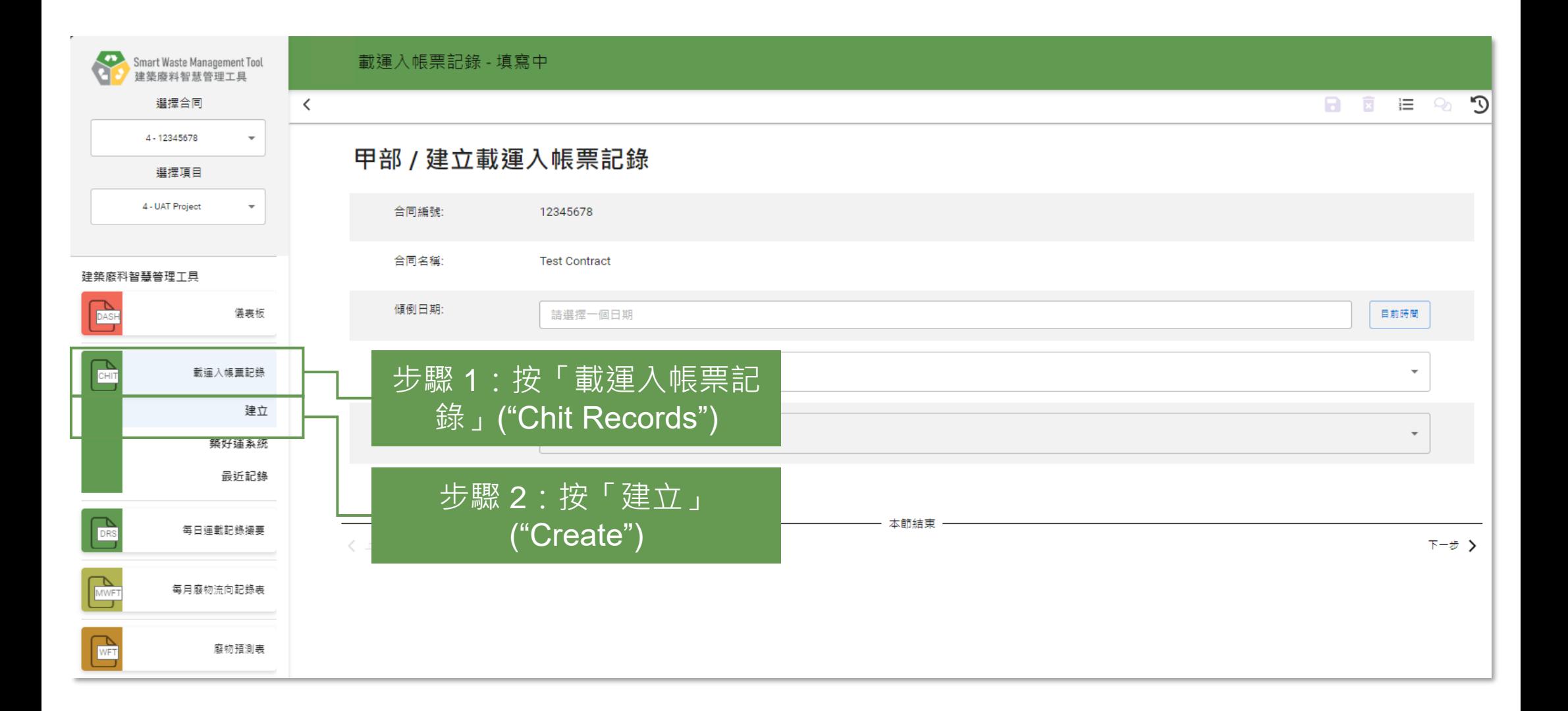

# **提交載運入帳票記錄 (Chit Records) (批量提交) (2.1.2)**

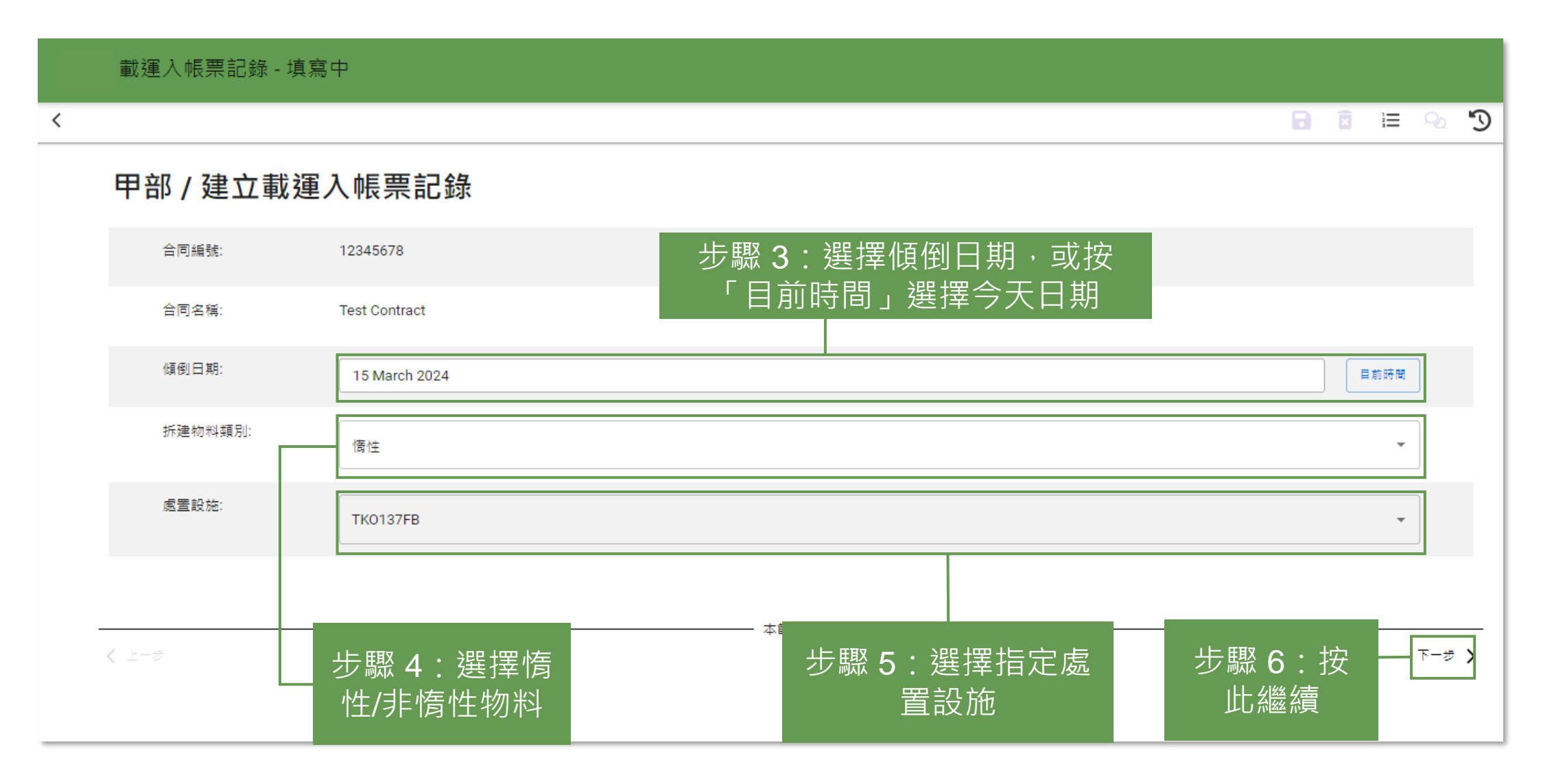

# **提交載運入帳票記錄 (Chit Records) (批量提交) (2.1.3)**

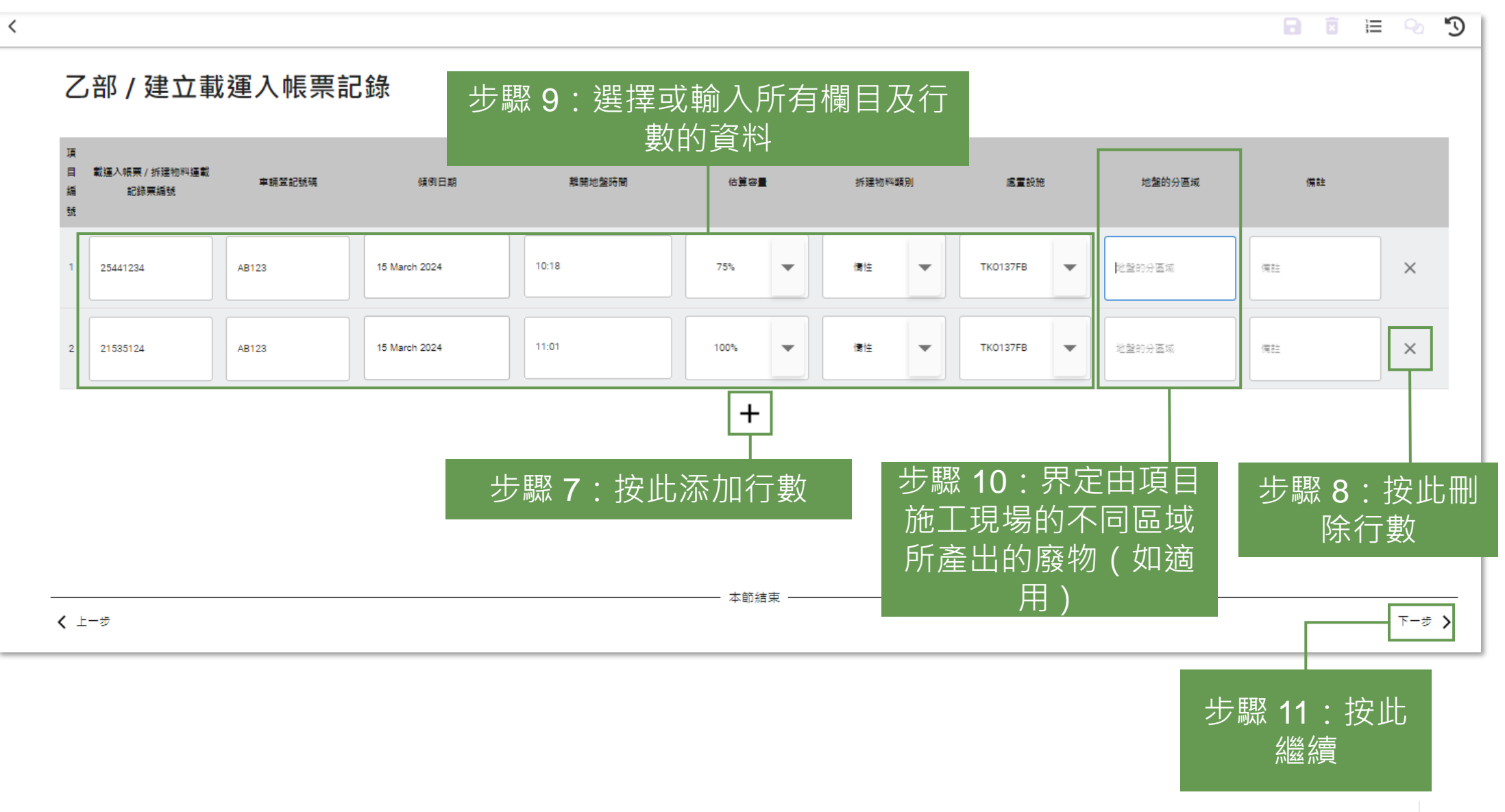

# **提交載運入帳票記錄 (Chit Records) (批量提交) (2.1.4)**

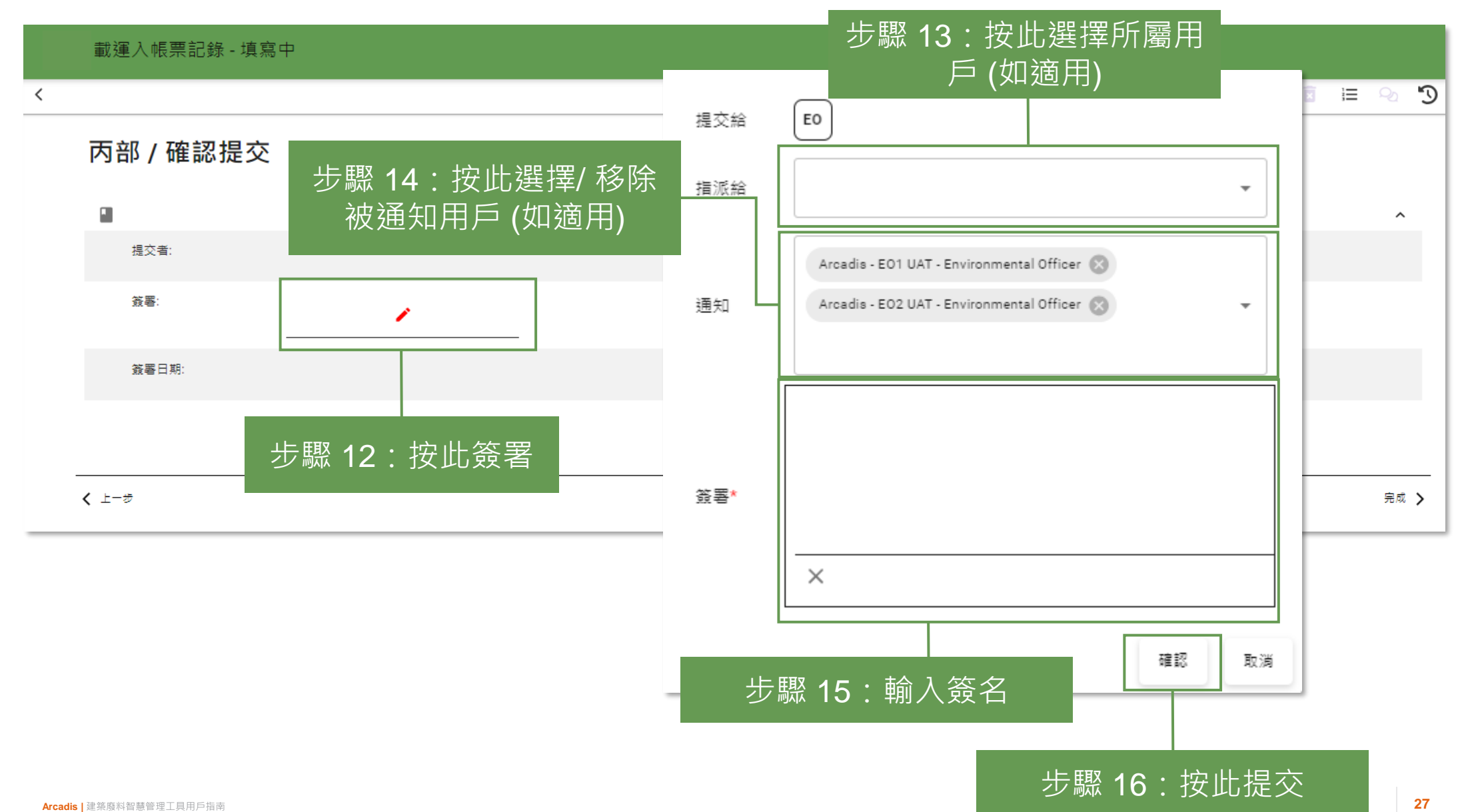

# **提交載運入帳票記錄 (Chit Records) (批量提交) (2.1.5)**

#### 載運入帳票記錄

#### 自最近記錄

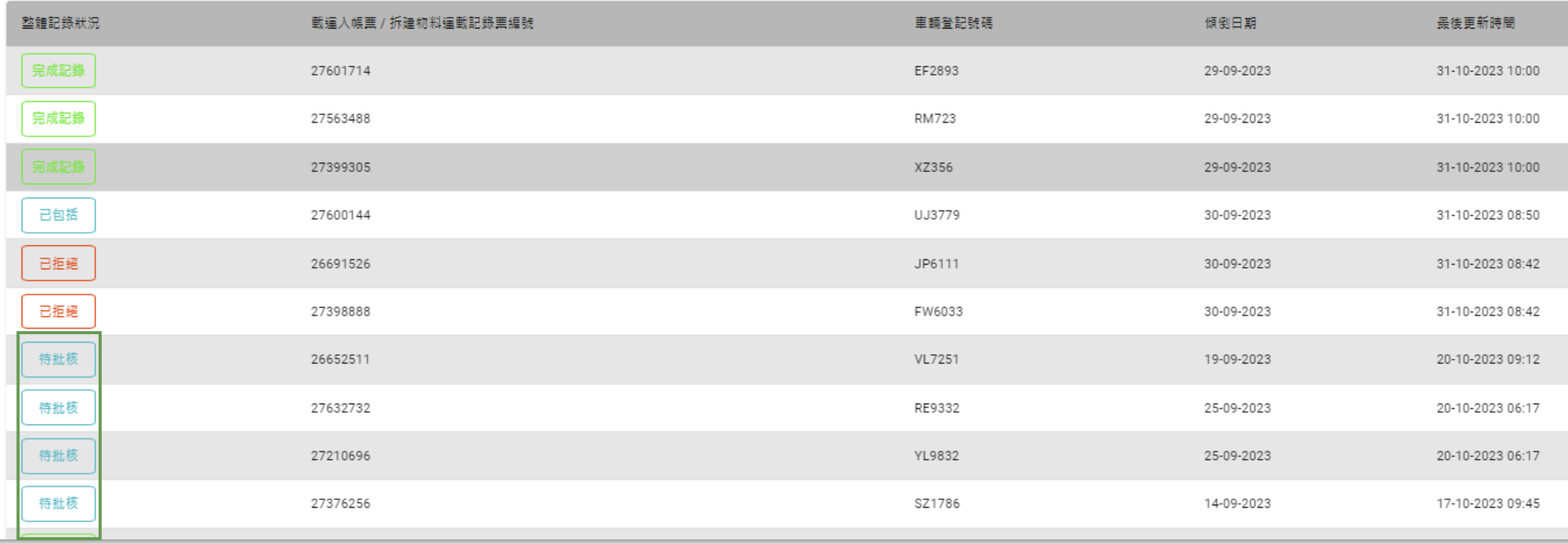

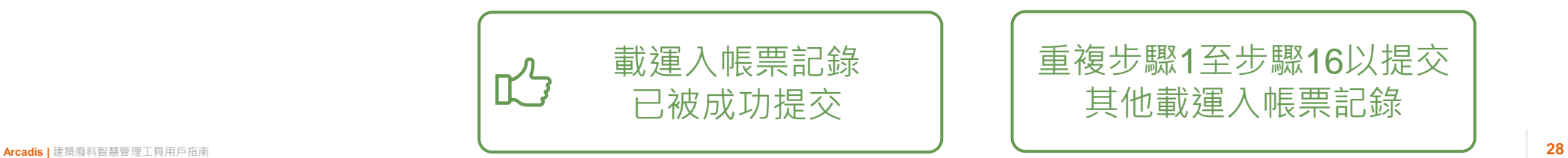

# **提交載運入帳票記錄 (Chit Records) (築好運系統 (C·Easy)) (2.2.1)**

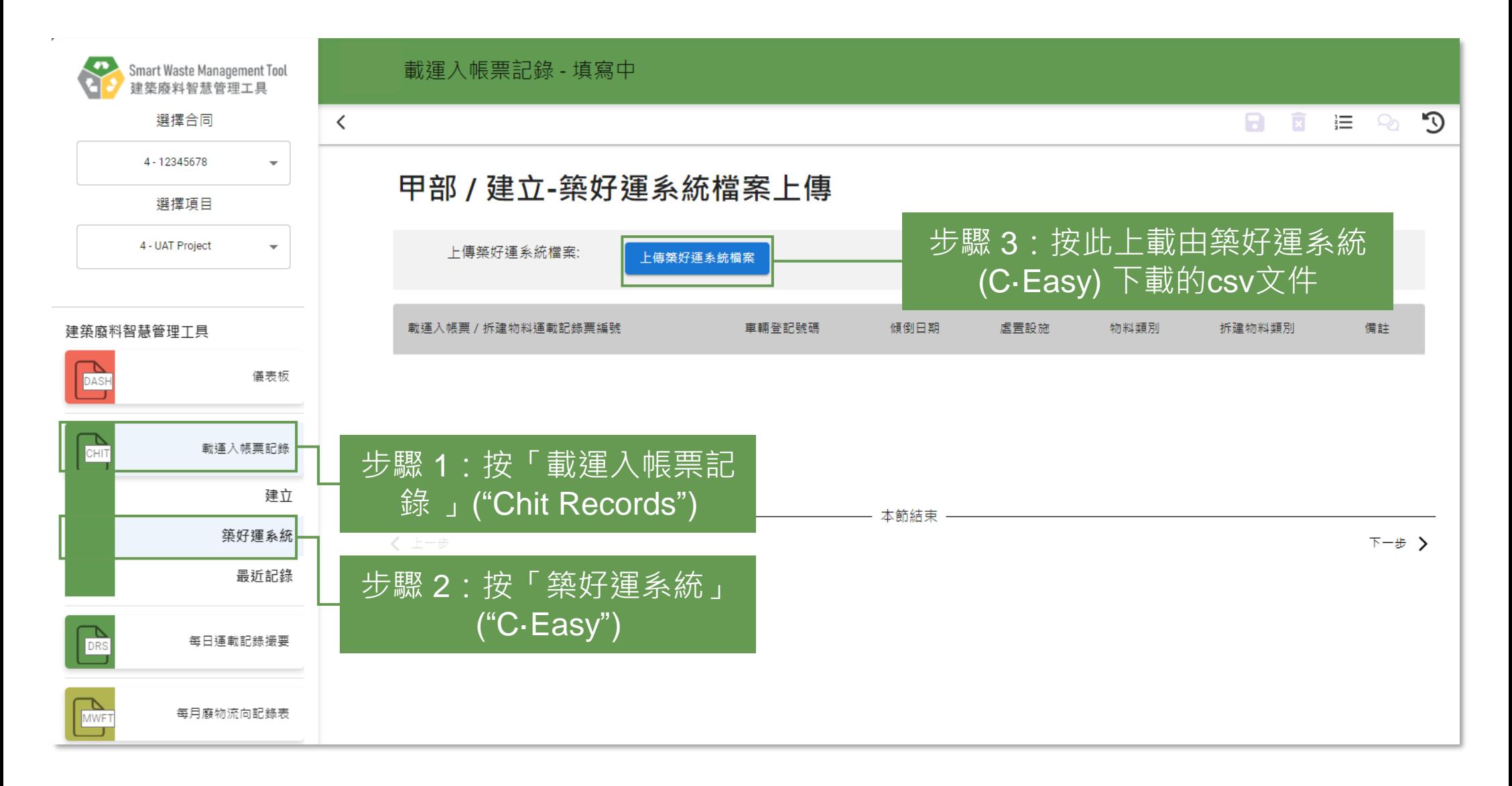

### **提交載運入帳票記錄 (Chit Records) (築好運系統 (C·Easy)) (2.2.2)**

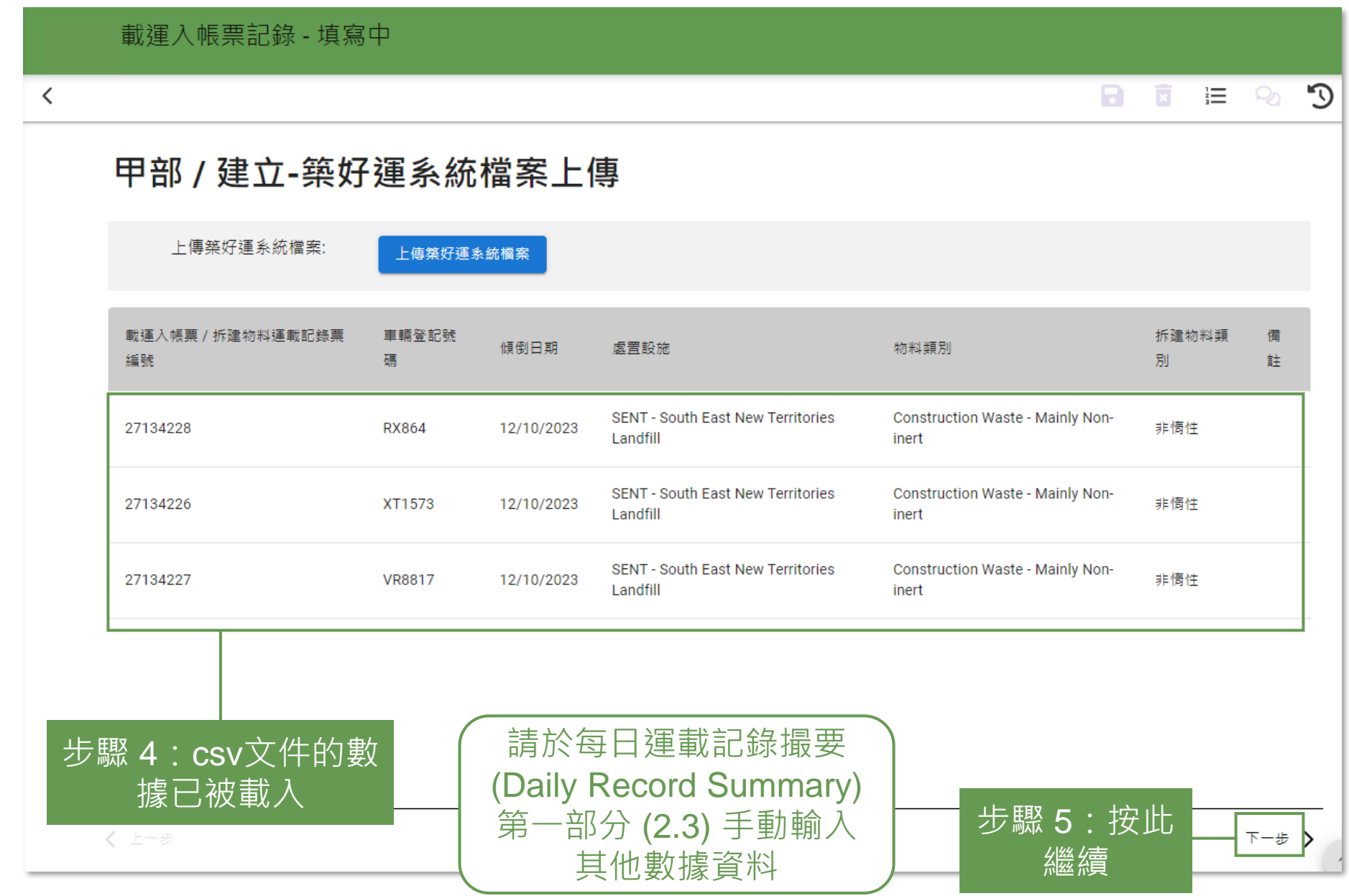

### **提交載運入帳票記錄 (Chit Records) (築好運系統 (C·Easy)) (2.2.3)**

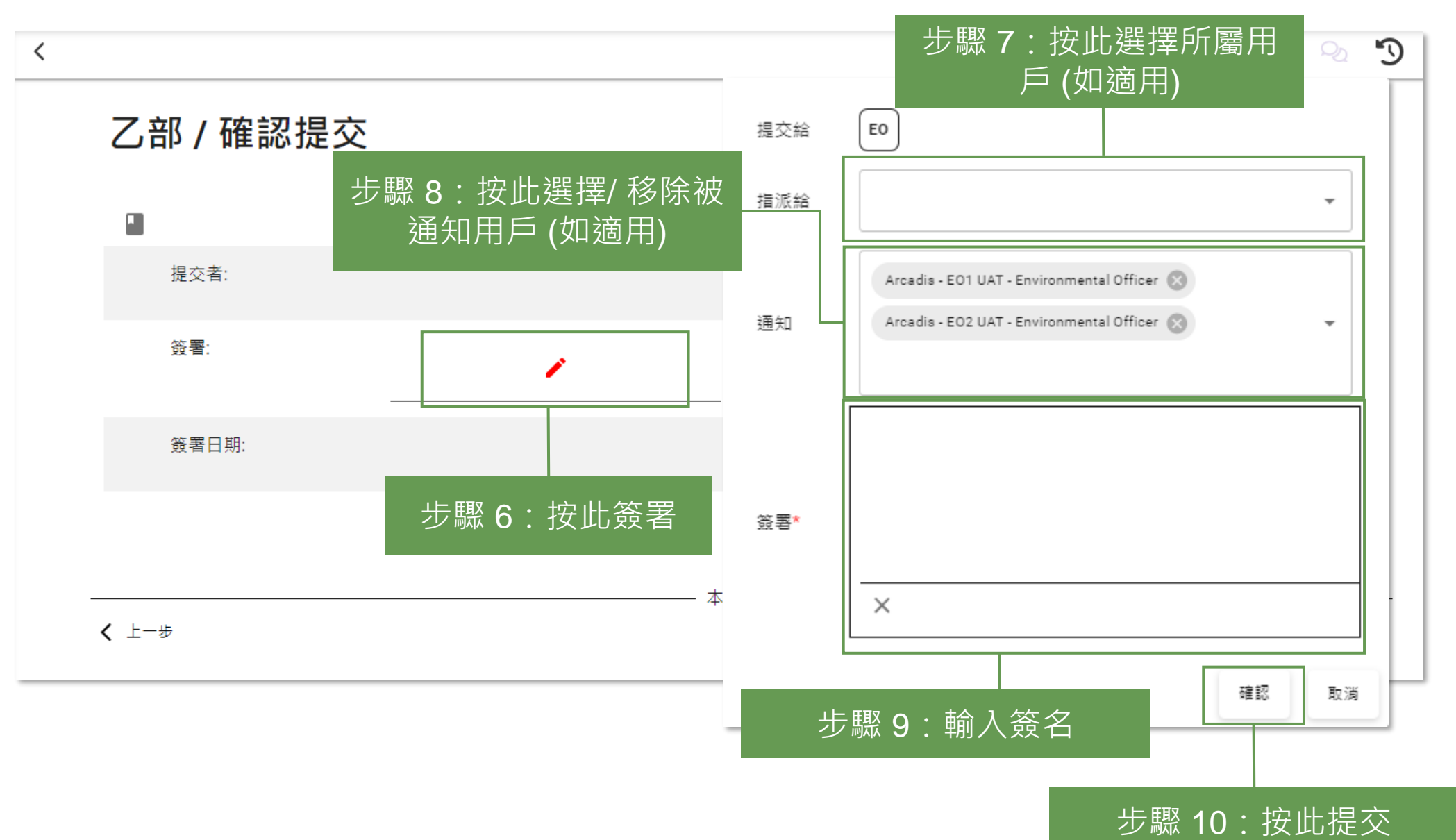

# **提交載運入帳票記錄 (Chit Records) (築好運系統 (C·Easy)) (2.2.4)**

載渾入帳票記錄

整體記錄狀況 載運入帳票 / 拆建物料運載記錄票編號 車輛登記號碼 傾倒日期 最後更新時間 已包括 27734872 RX864 24-10-2023 22-11-2023 09:48 已包括 27734873 VM2499 24-10-2023 22-11-2023 09:48 已包括 RX864 24-10-2023 22-11-2023 09:48 27734871 待批核 27134241 XT1573 17-10-2023 20-11-2023 08:21 待批核 27134239 VM2499 17-10-2023 20-11-2023 08:21 待批核 27134240 VF8962 17-10-2023 20-11-2023 08:21 待批核 27134238 ME6878 17-10-2023 20-11-2023 08:21 已他括 27134229 RX864 14-10-2023 20-11-2023 07:36

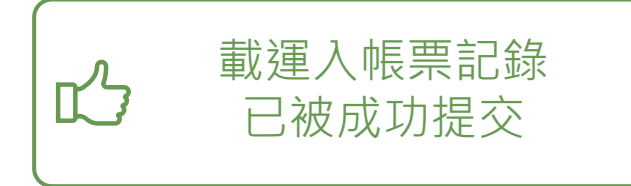

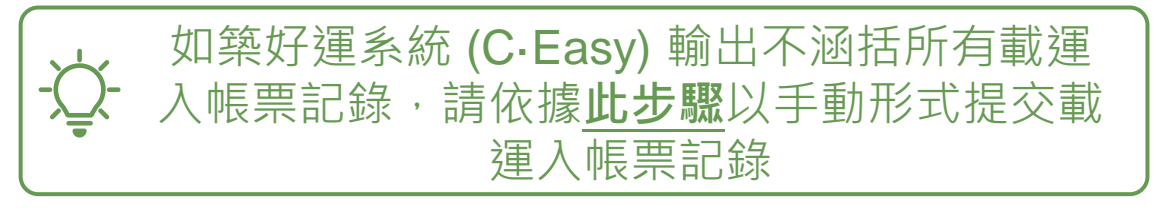

日建立

# **提交每日運載記錄撮要 (Daily Record Summary) 第一部分 (2.3.1)**

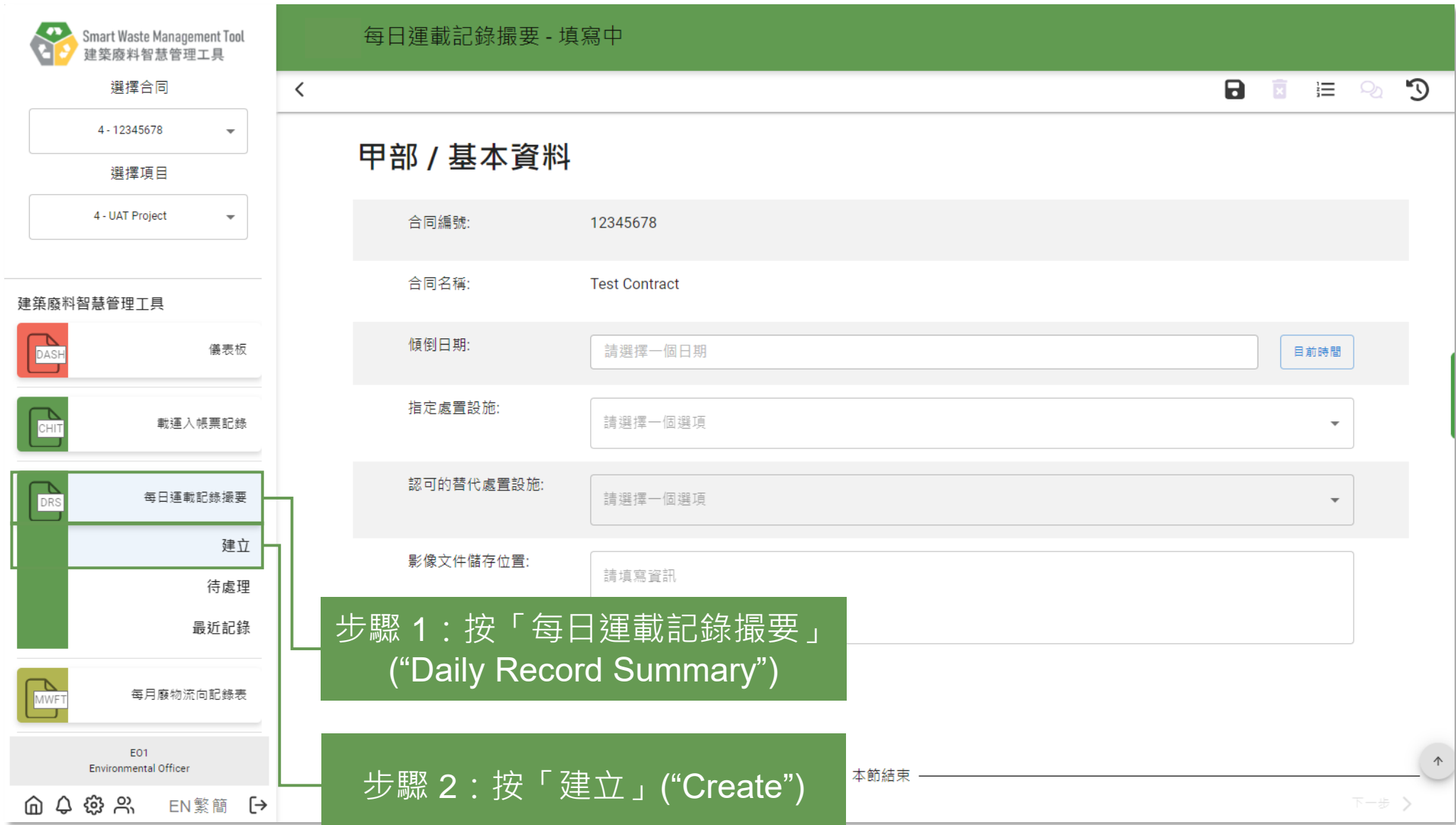

### **提交每日運載記錄撮要 (Daily Record Summary) 第一部分 (2.3.2)**

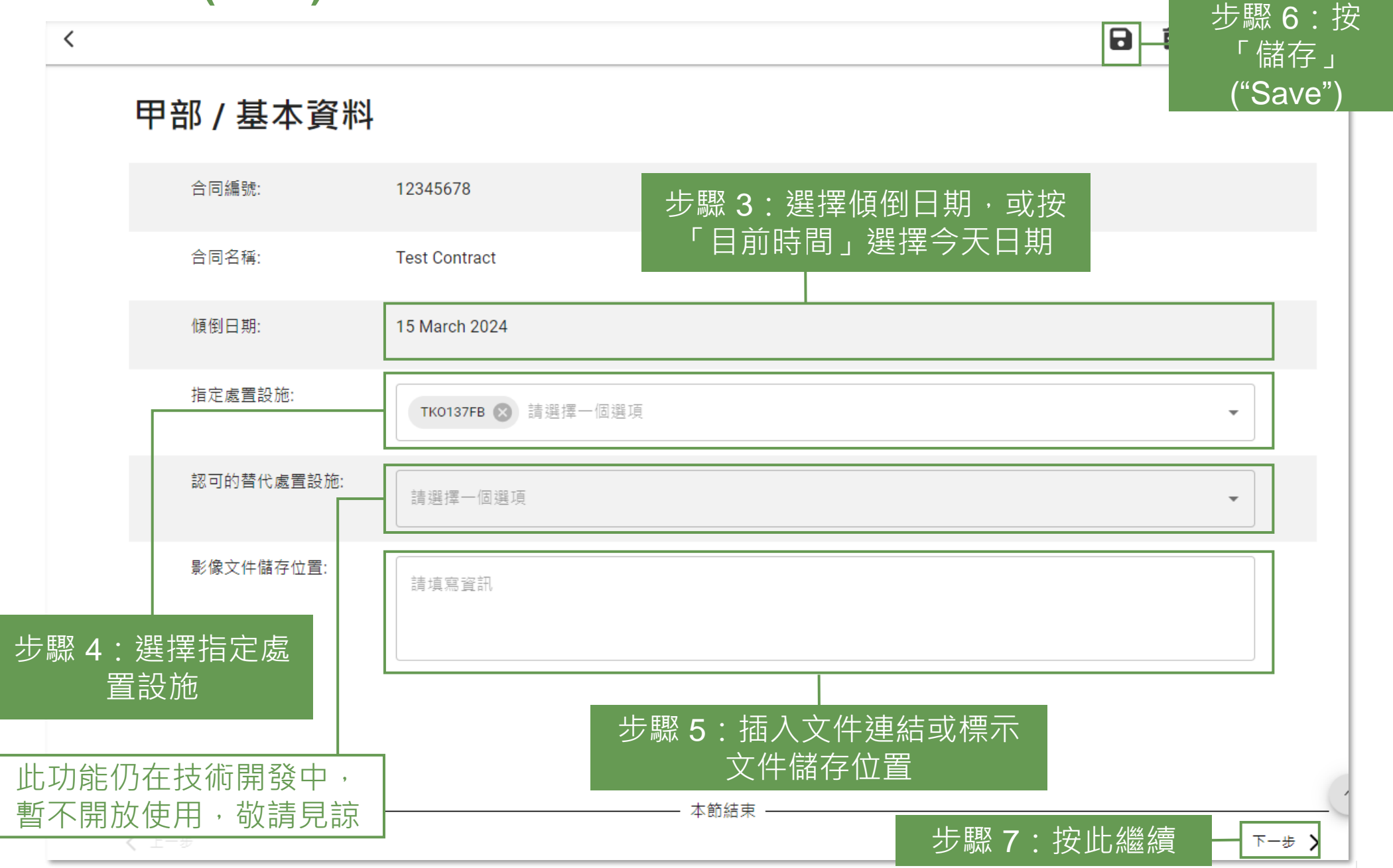

# **提交每日運載記錄撮要 (Daily Record Summary) 第一部分 (2.3.3)**

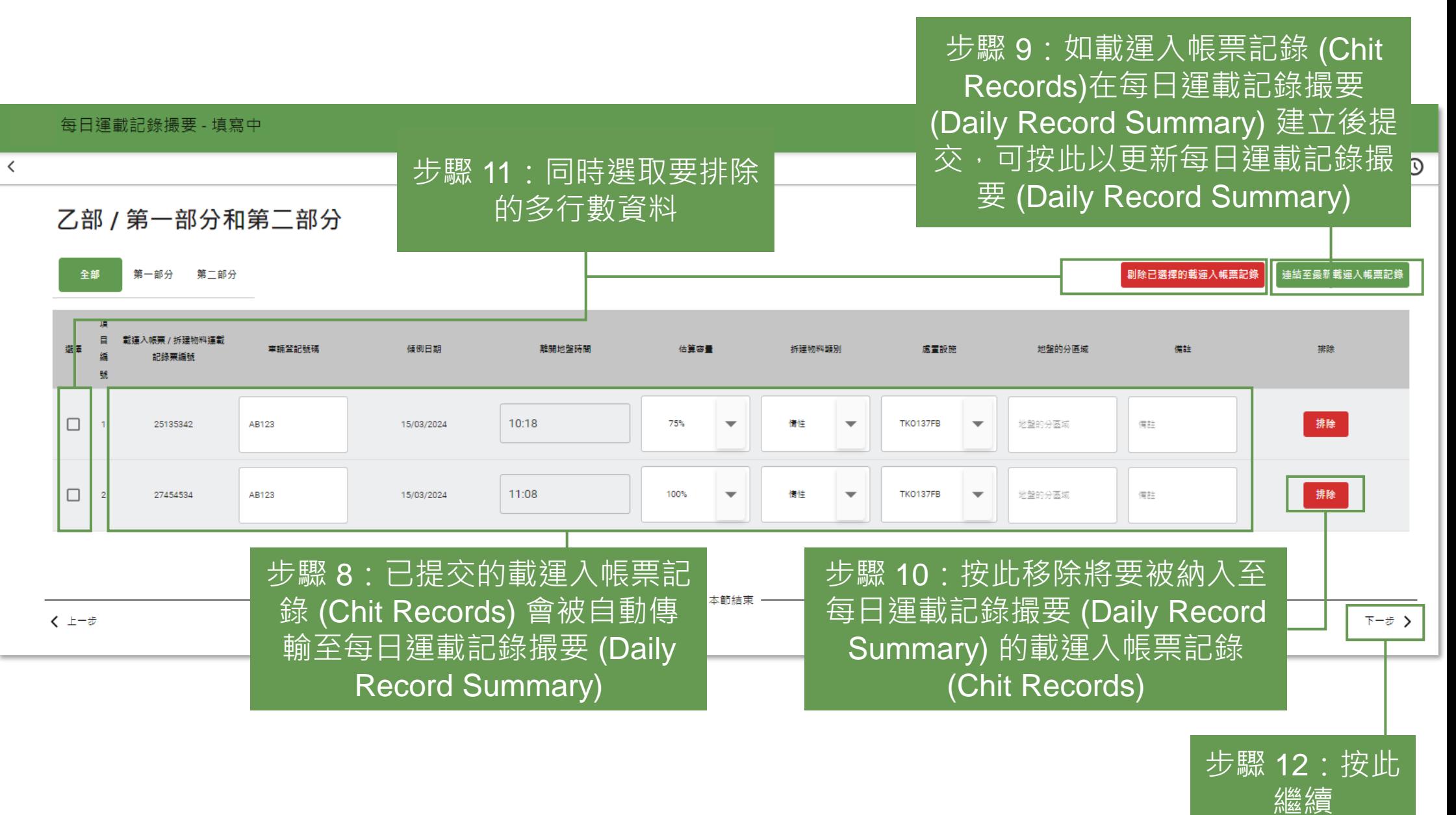

### **提交每日運載記錄撮要 (Daily Record Summary) 第一部分 (2.3.4)**

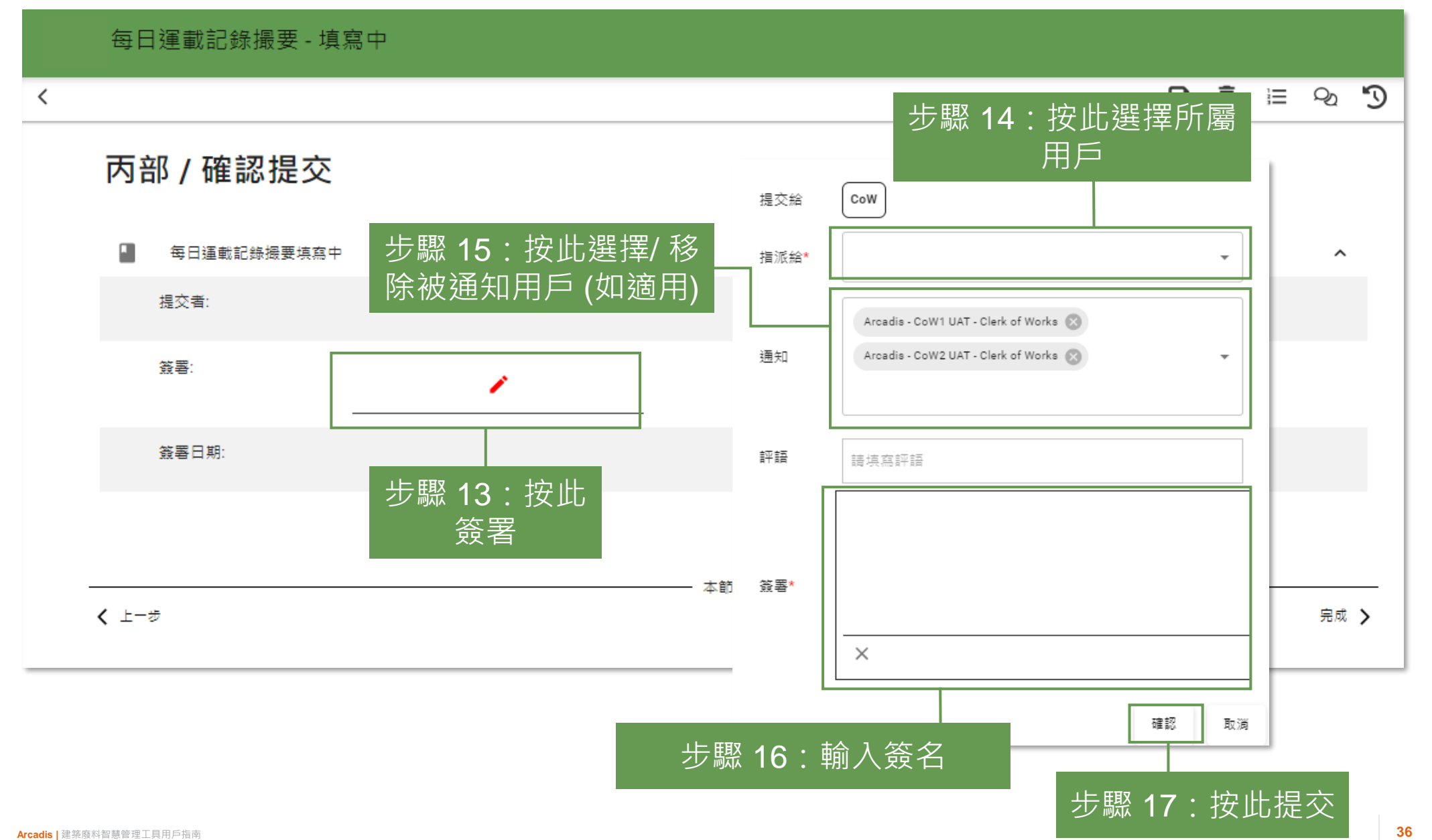

# **提交每日運載記錄撮要 (Daily Record Summary) 第一部分 (2.3.5)**

每日運載記錄撮要

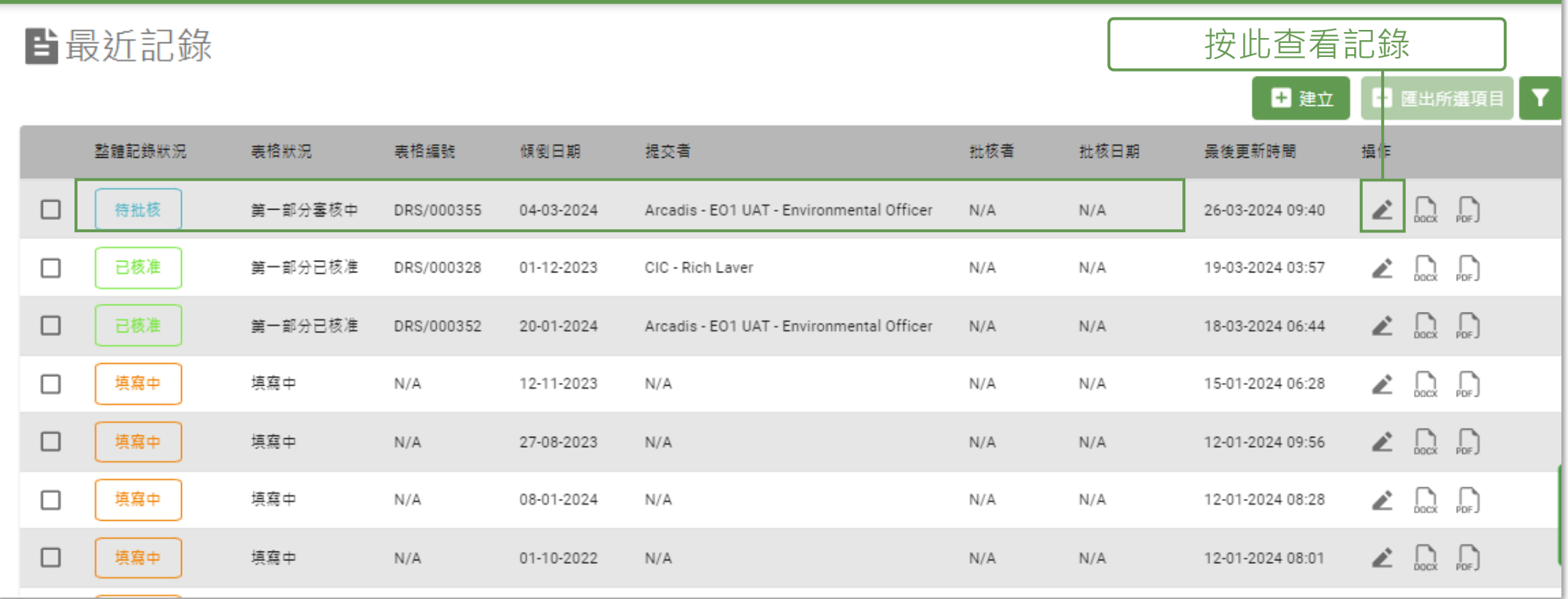

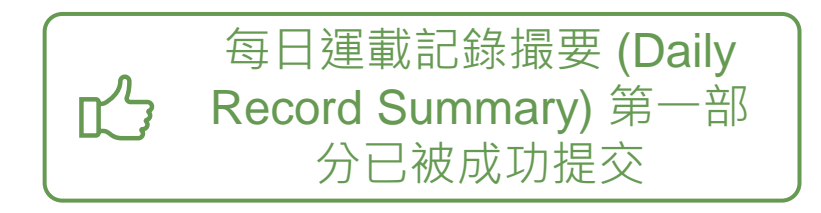

## **重新提交每日運載記錄撮要 (Daily Record Summary) 第一部分 (2.4.1)**

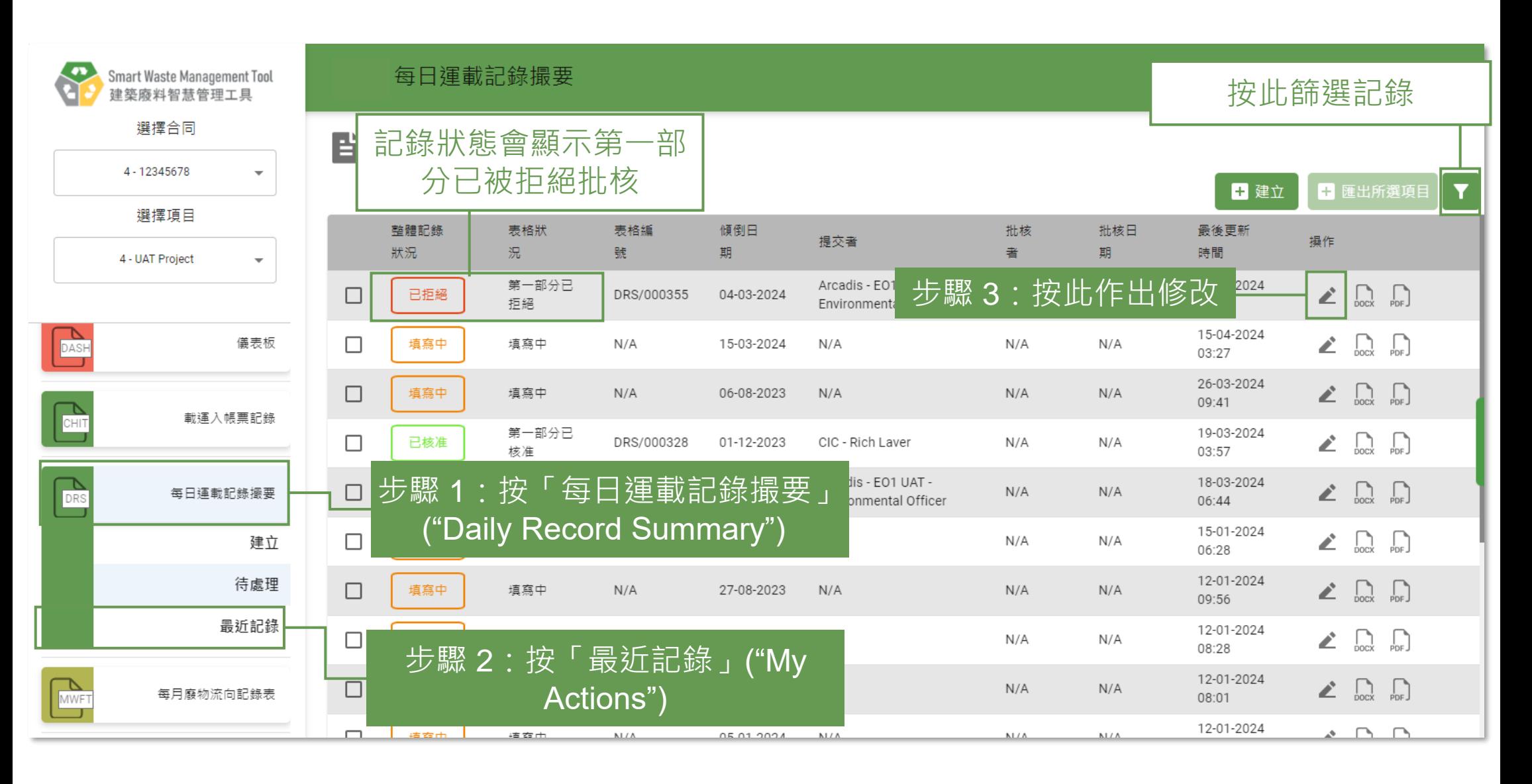

### **重新提交每日運載記錄撮要 (Daily Record Summary) 第一部分 (2.4.2)**

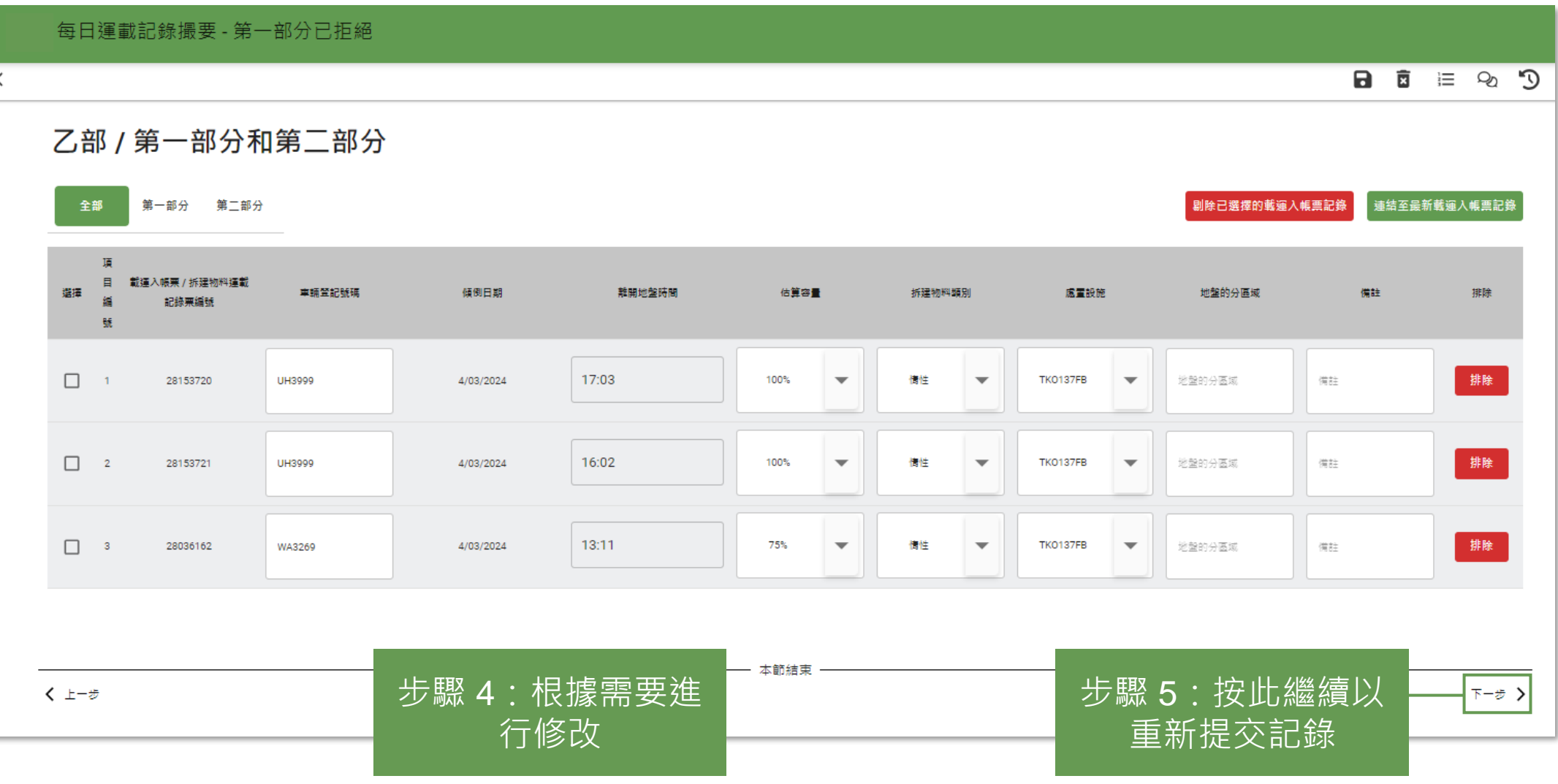

# **提交每日運載記錄撮要 (Daily Record Summary) 第二部分 (2.5.1)**

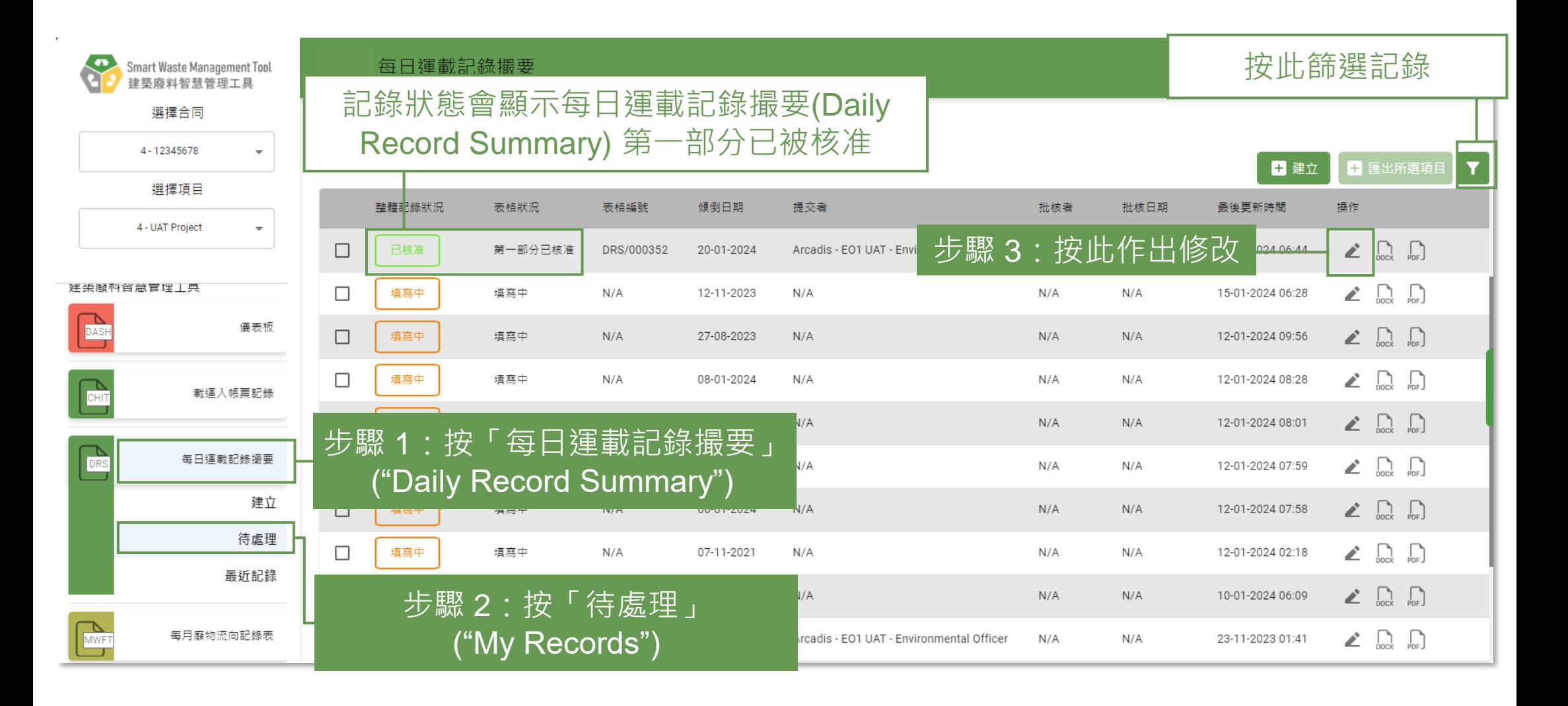

# **提交每日運載記錄撮要 (Daily Record Summary) 第二部分 (2.5.2)**

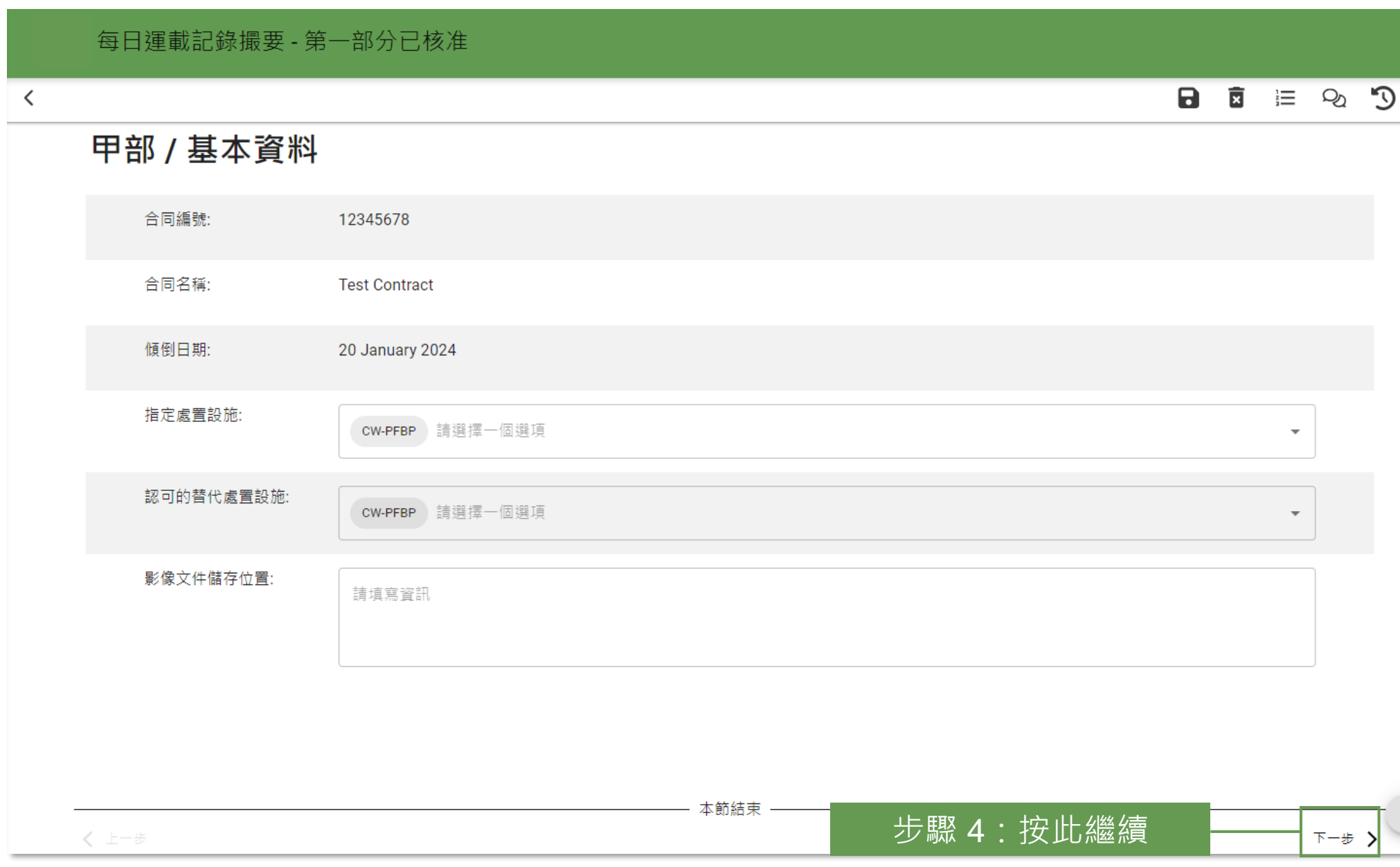

# **提交每日運載記錄撮要 (Daily Record Summary) 第二部分 (2.5.3)**

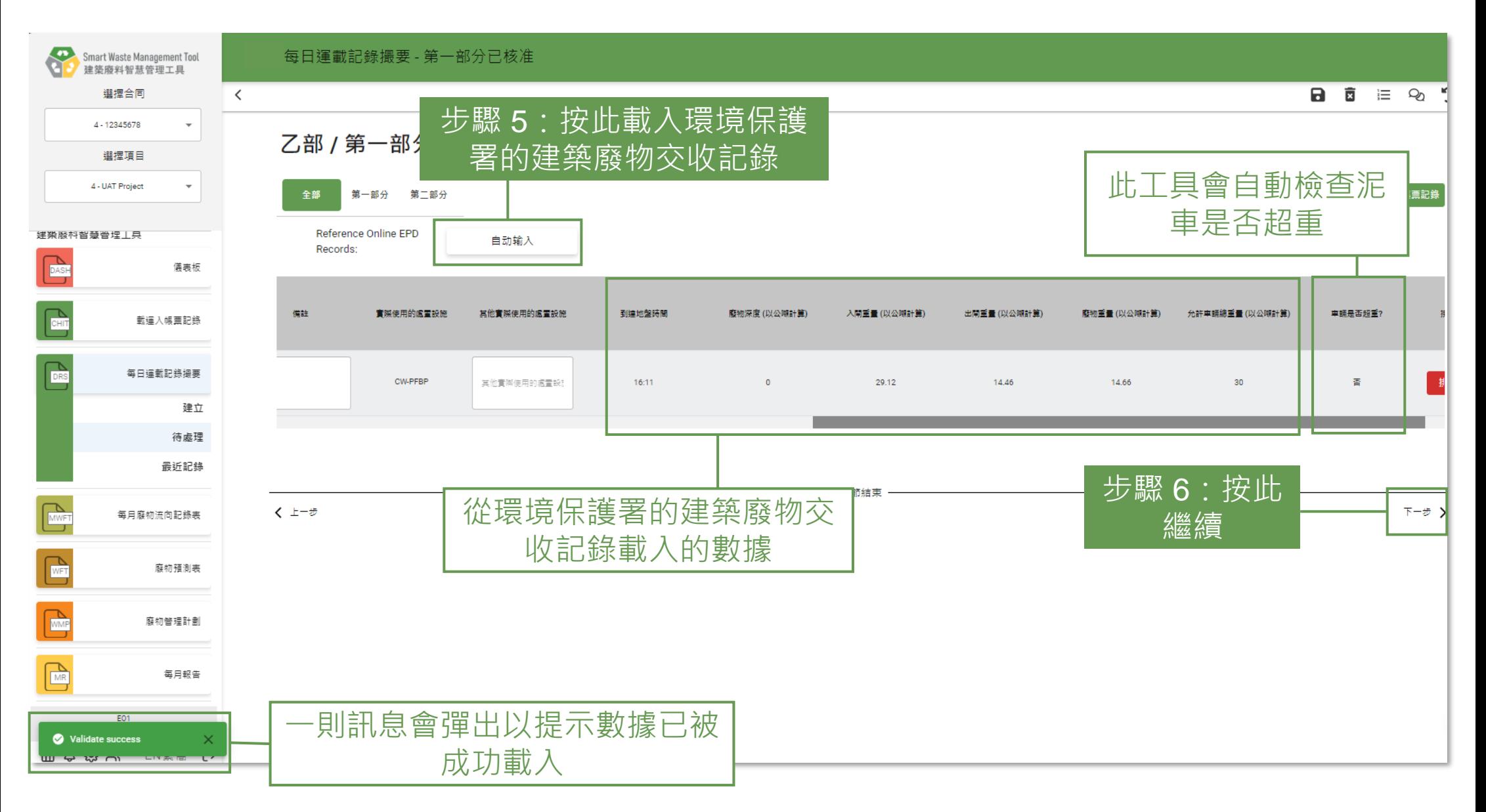
#### **提交每日運載記錄撮要 (Daily Record Summary) 第二部分 (2.5.4)**

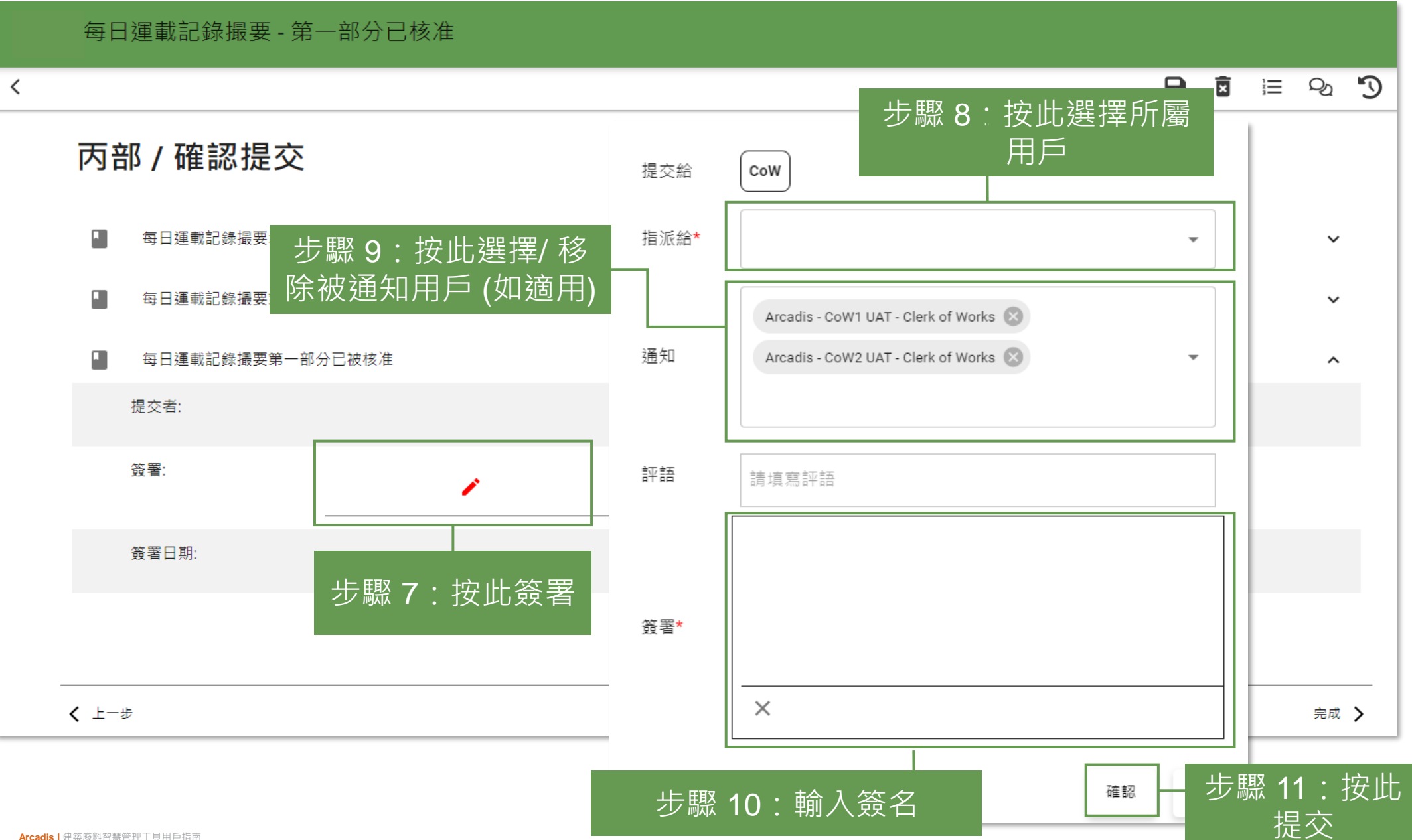

#### **提交每日運載記錄撮要 (Daily Record Summary) 第二部分 (2.5.5)**

#### 每日運載記錄撮要

#### 自待處理

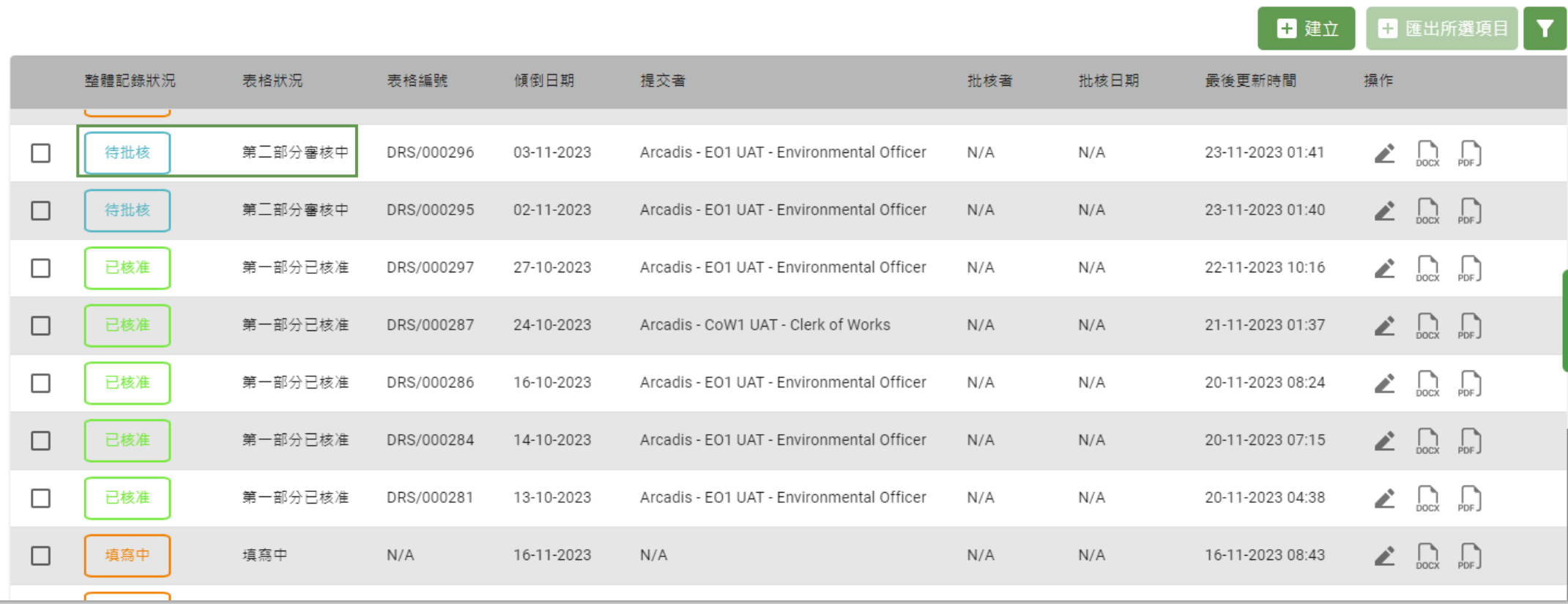

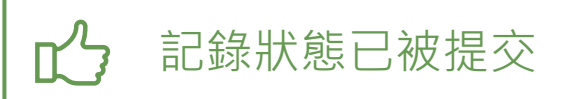

## **下載每日運載記錄撮要 (Daily Record Summary) (2.6.1)**

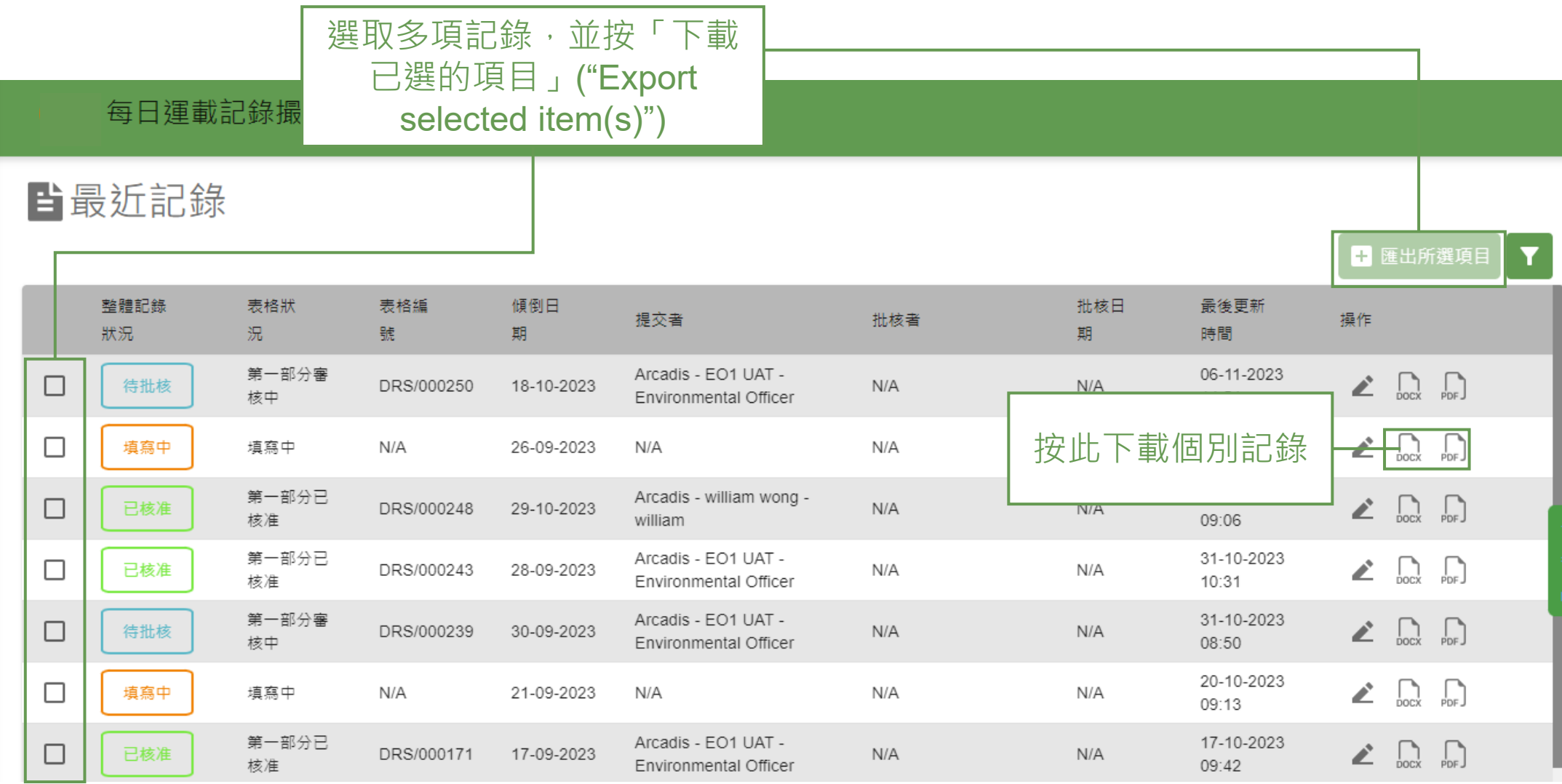

# **3) 每月廢物流向記錄表 (Monthly Waste Flow Table)**

3.1 上載文件 3.2 提交每月廢物流向記錄表 (Monthly Waste Flow Table) 3.3 重新提交每月廢物流向記錄表 (Monthly Waste Flow Table) 3.4 下載每月廢物流向記錄表 (Monthly Waste Flow Table)

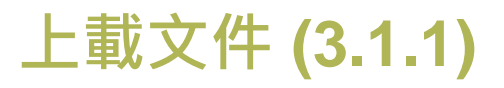

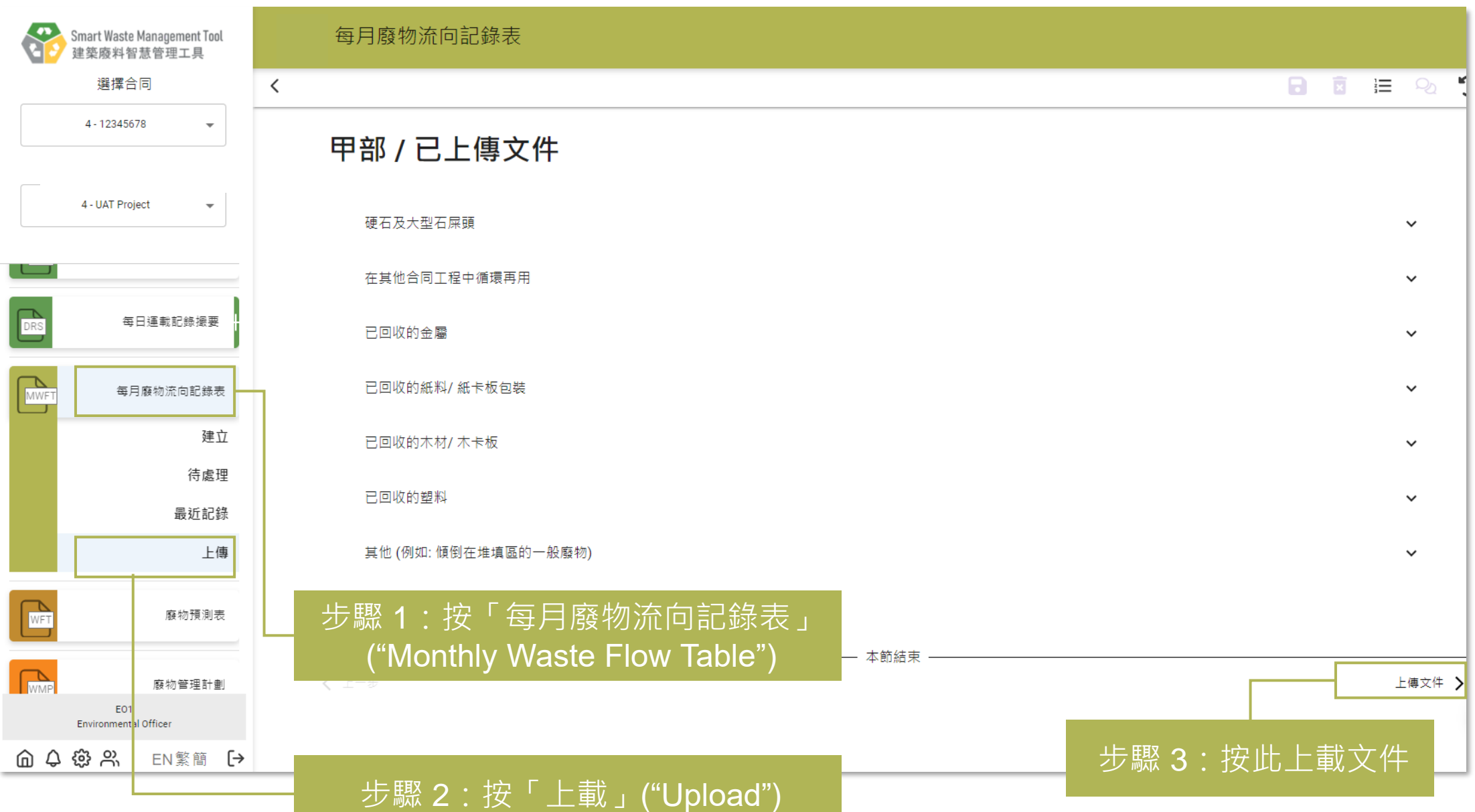

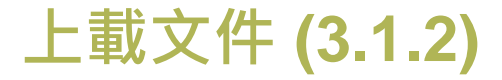

#### 每月廢物流向記錄表  $\Box$  $\mathcal{D}$  $\checkmark$ 乙部 / 上傳文件 月份 類別 檔案名稱 創建者 固 本節結束 く 上一步 完成 > 步驟 4:按此上載文件 可支援文件格式:JPG/ PNG/ PDF

**上載文件 (3.1.3)**

每月廢物流向記錄表

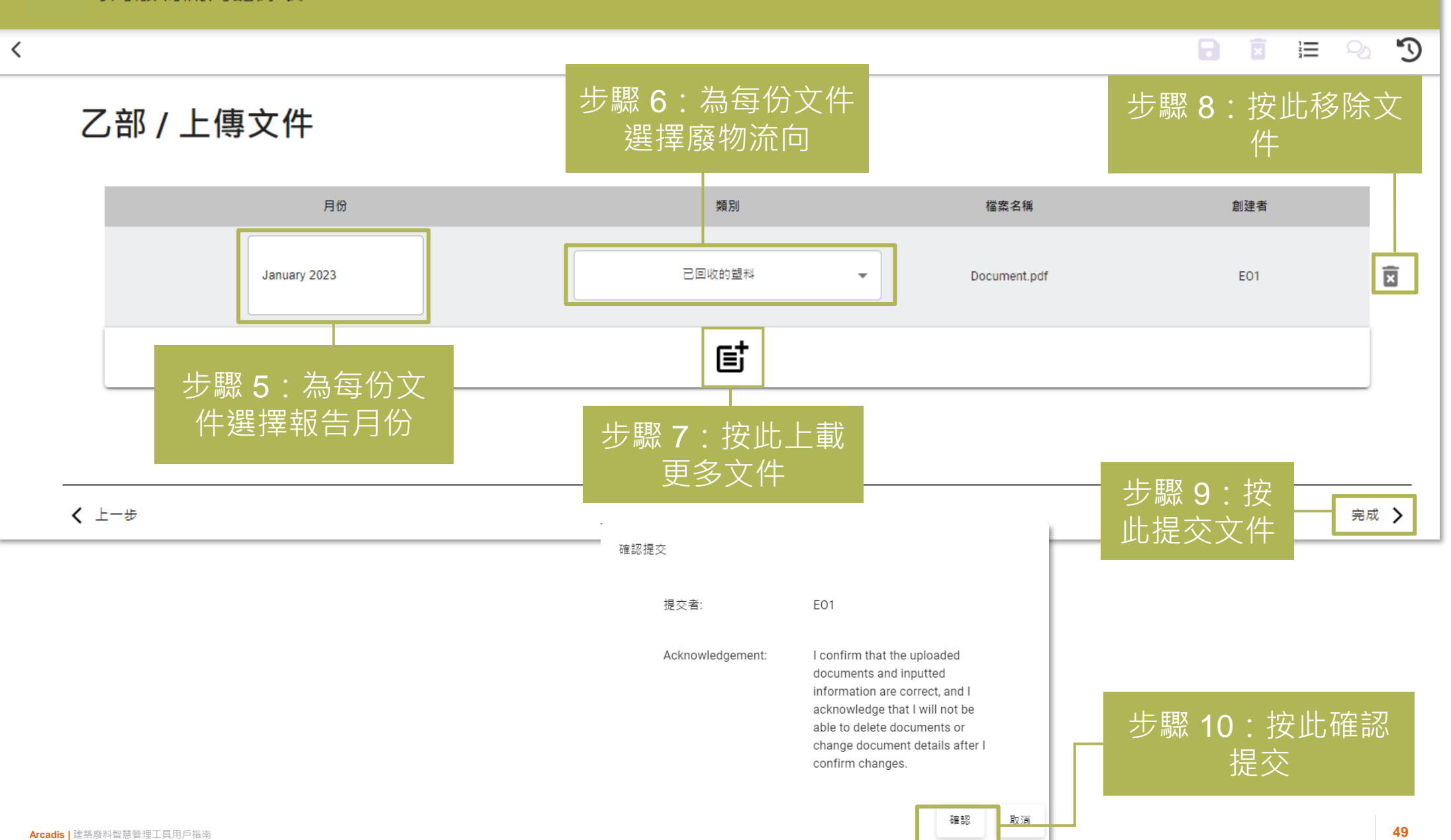

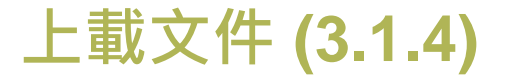

#### 每月廢物流向記錄表

 $\overline{\phantom{a}}$ 

 $\mathbb{C}$  $\overline{a}$   $\overline{a}$   $\overline{a}$   $\overline{a}$ 

按此編輯或刪除文件

#### 甲部 / 已上傳文件

硬石及大型石屎頭

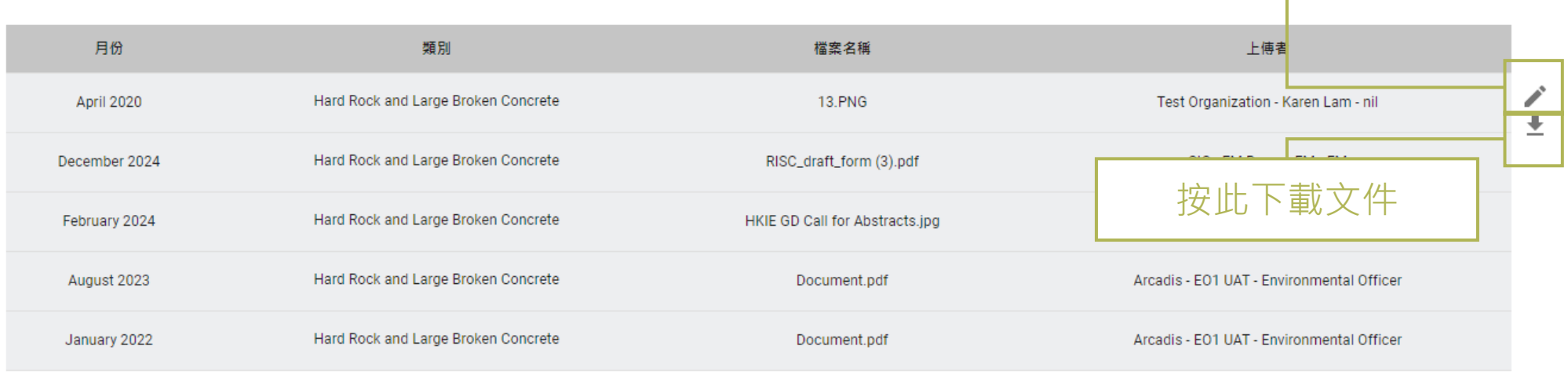

#### 在其他合同工程中循環再用

已回收的金屬

#### 所有已上載文件會在此顯示

 $\checkmark$ 

 $\checkmark$ 

### **提交每月廢物流向記錄表 (Monthly Waste Flow Table) (3.2.1)**

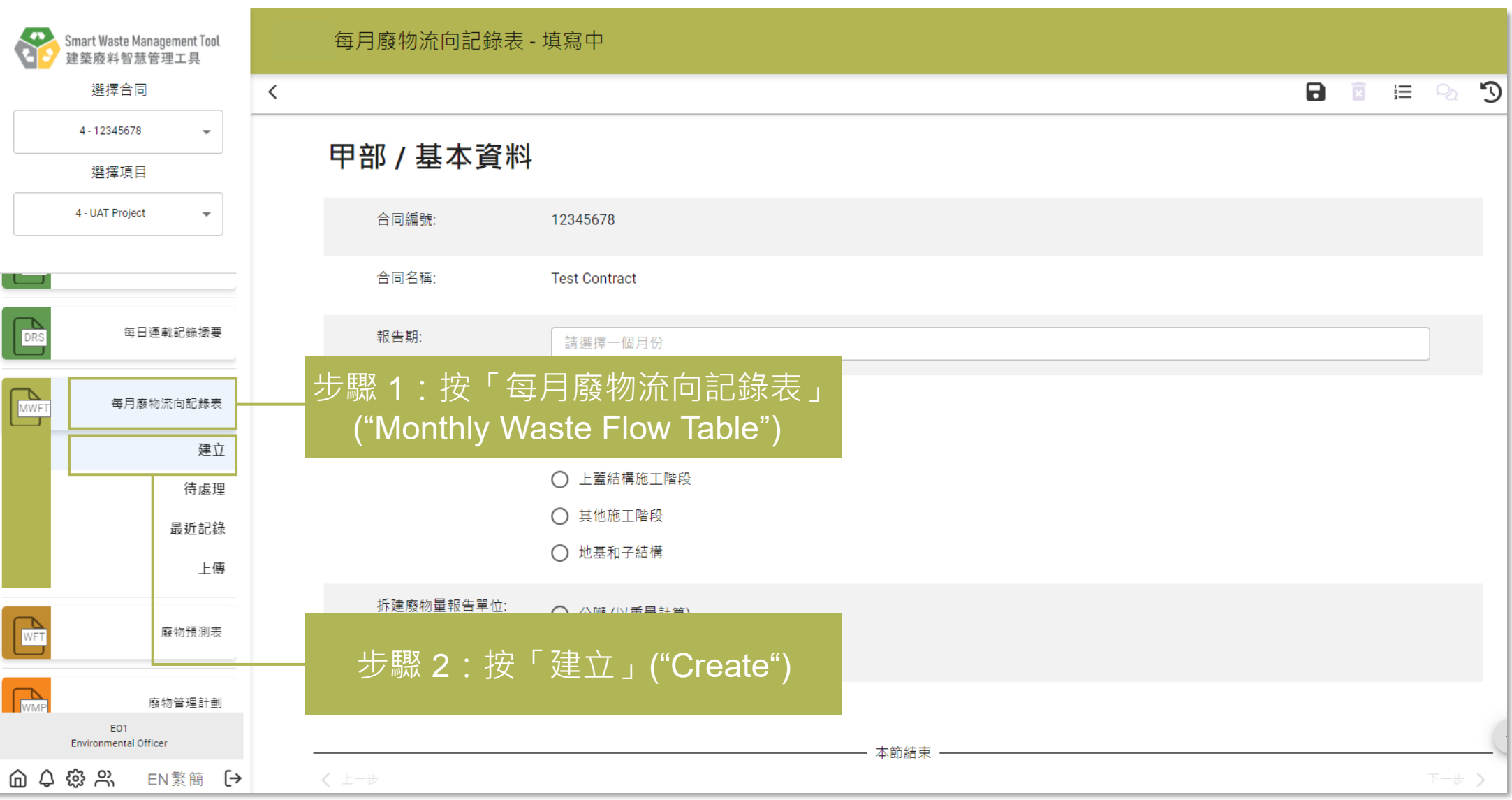

#### **提交每月廢物流向記錄表 (Monthly Waste Flow Table) (3.2.2)**

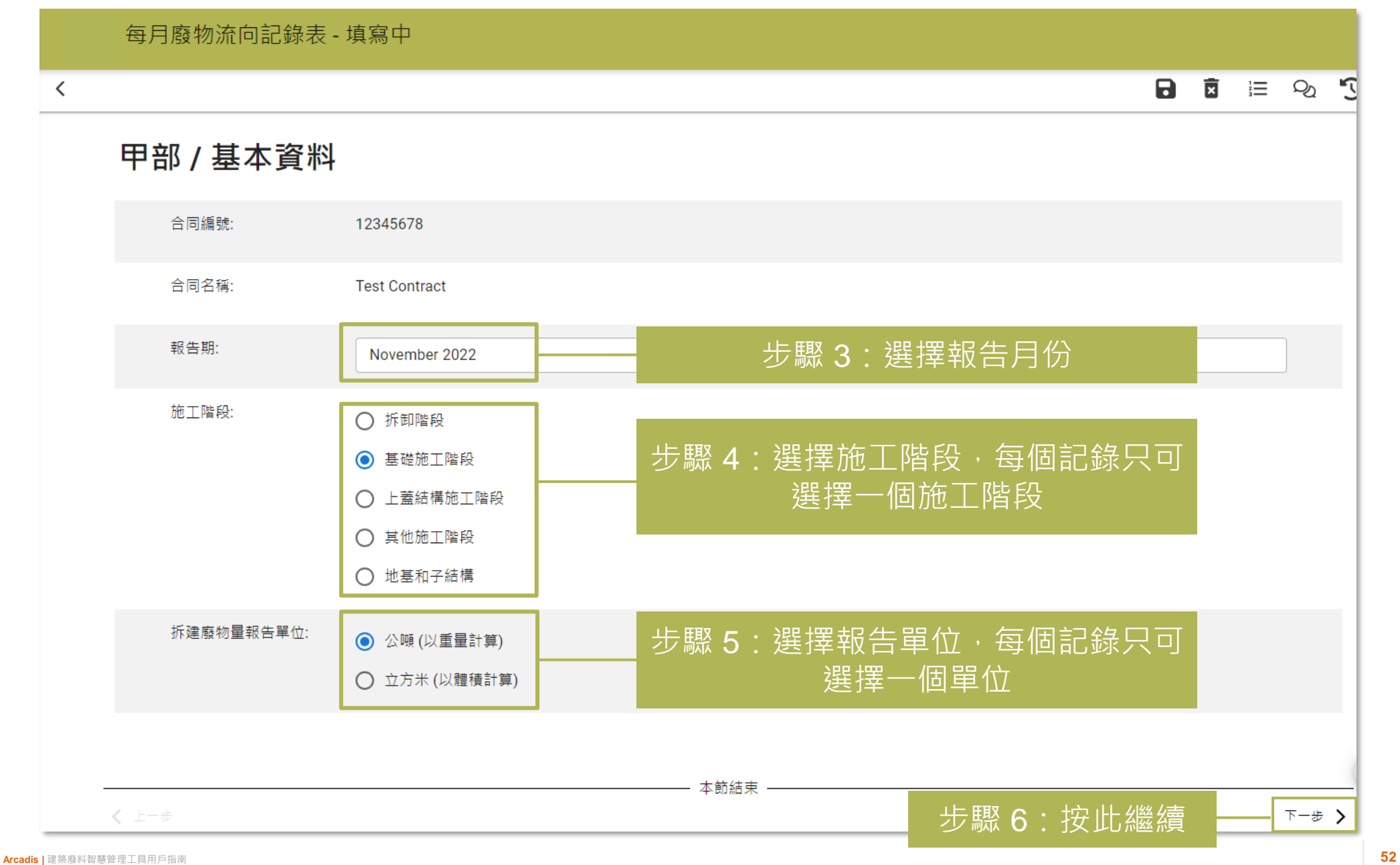

#### **提交每月廢物流向記錄表 (Monthly Waste Flow Table) (3.2.3)**

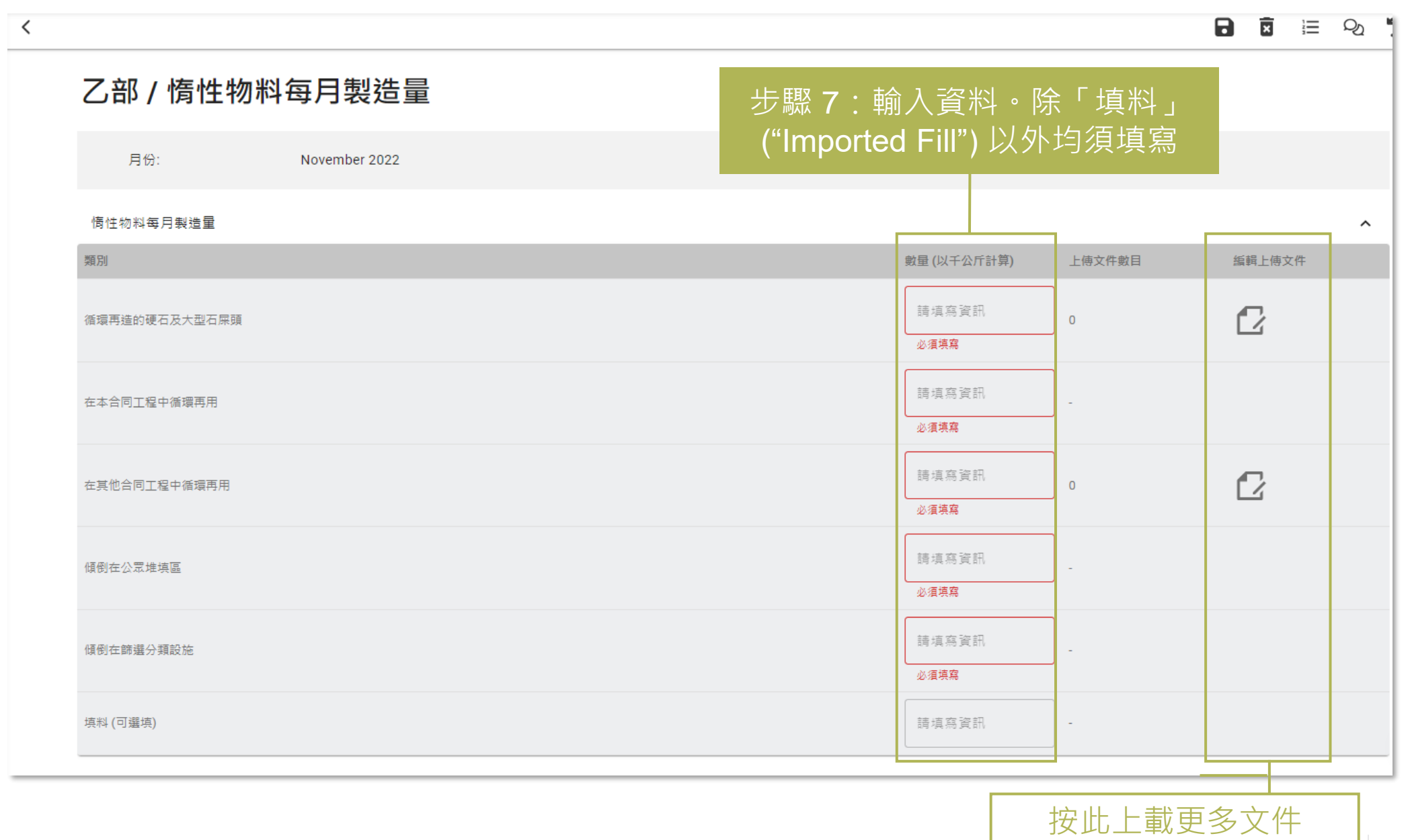

### **提交每月廢物流向記錄表 (Monthly Waste Flow Table) (3.2.4)**

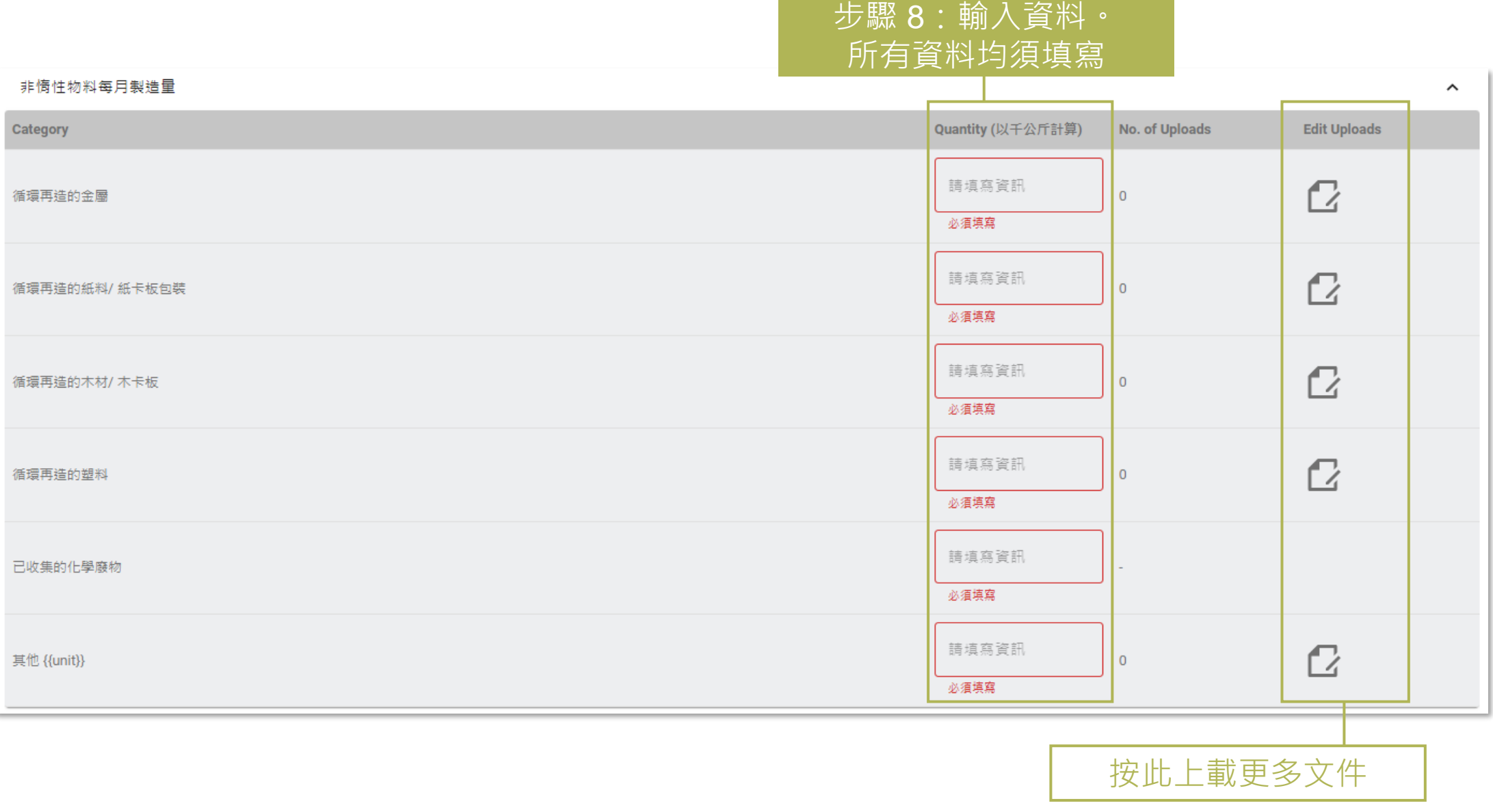

#### **提交每月廢物流向記錄表 (Monthly Waste Flow Table) (3.2.5)**

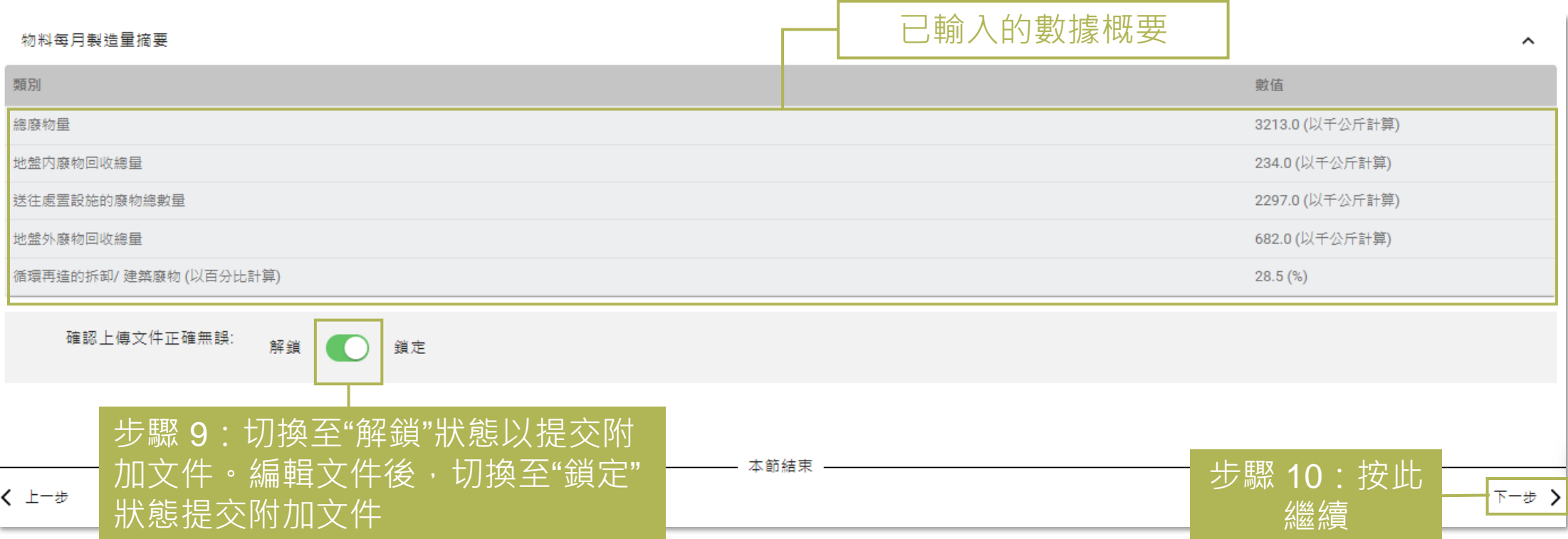

÷.

### **提交每月廢物流向記錄表 (Monthly Waste Flow Table) (3.2.6)**

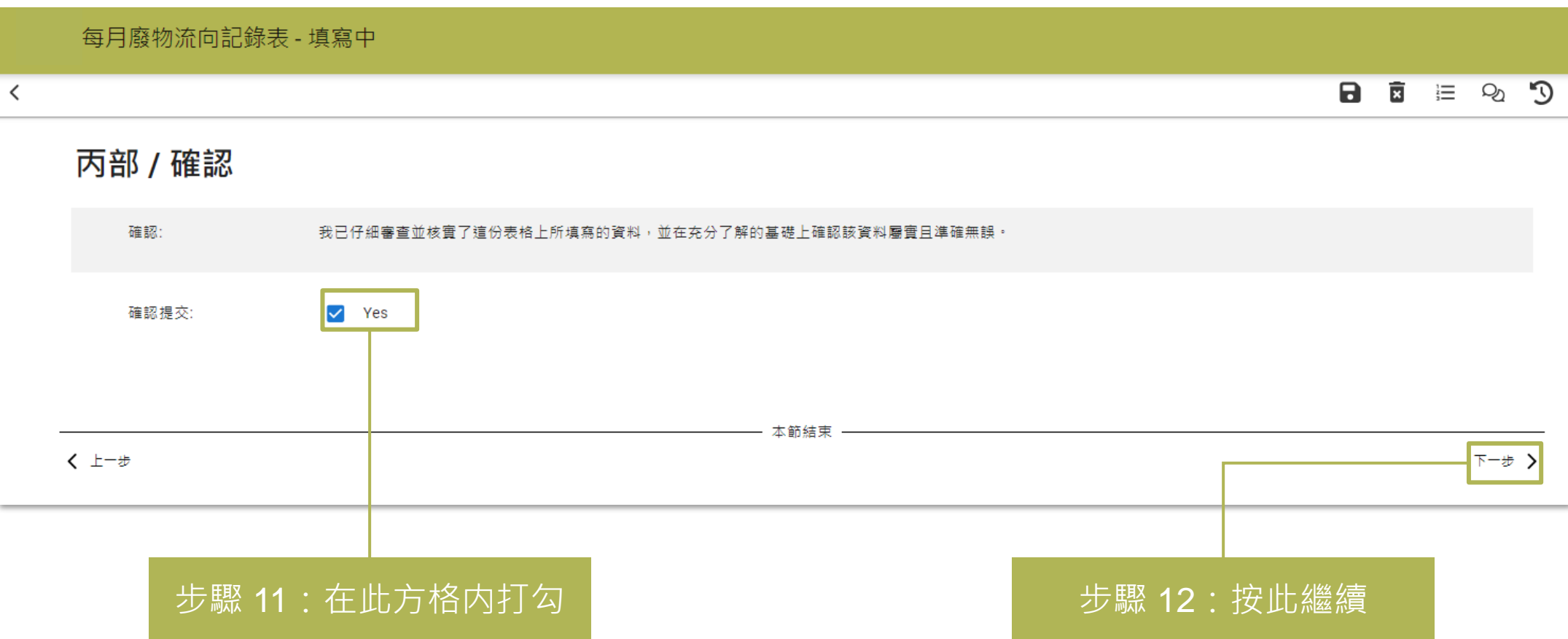

#### **提交每月廢物流向記錄表 (Monthly Waste Flow Table) (3.2.7)**

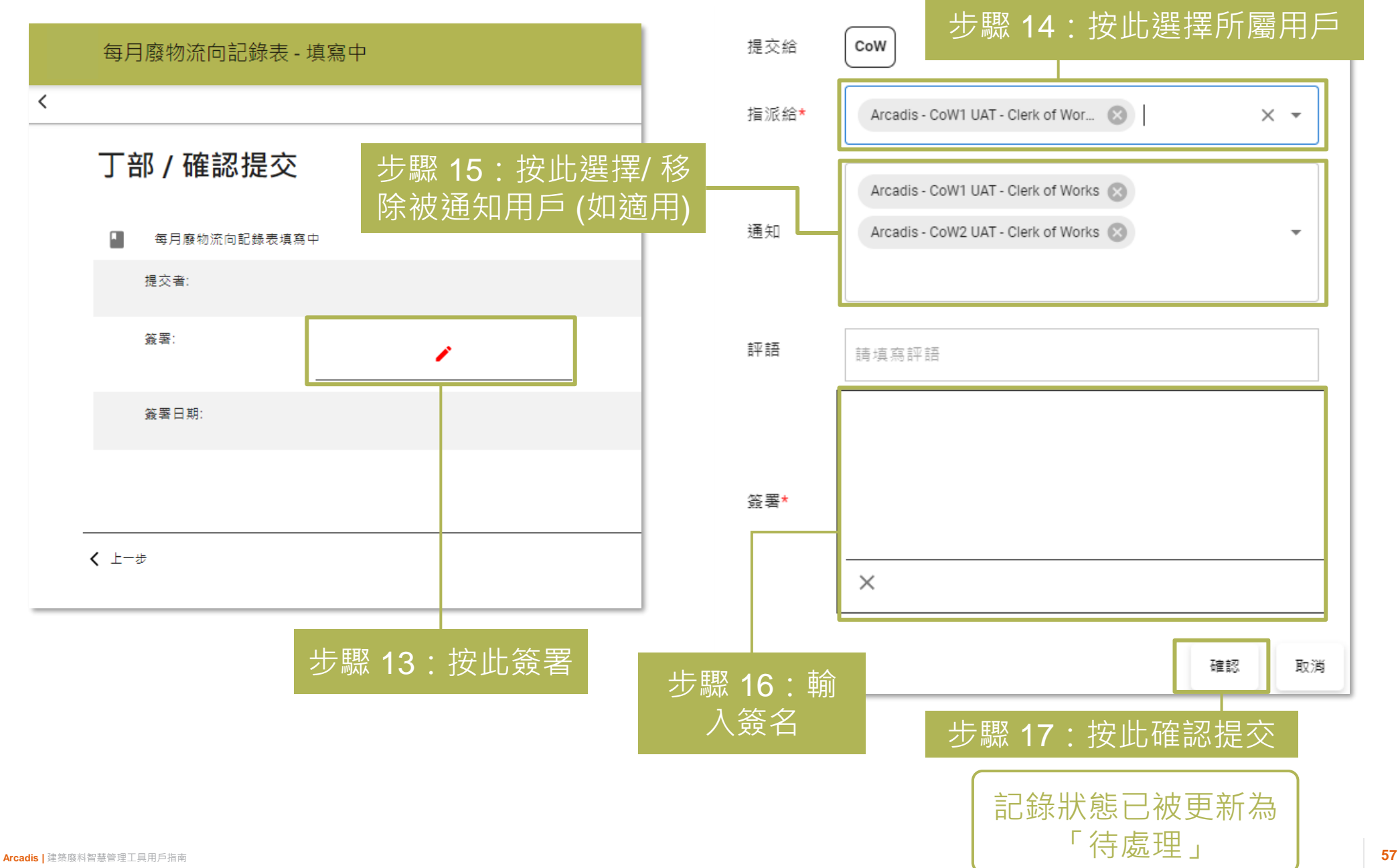

### **重新提交每月廢物流向記錄表 (Monthly Waste Flow Table) (3.3.1)**

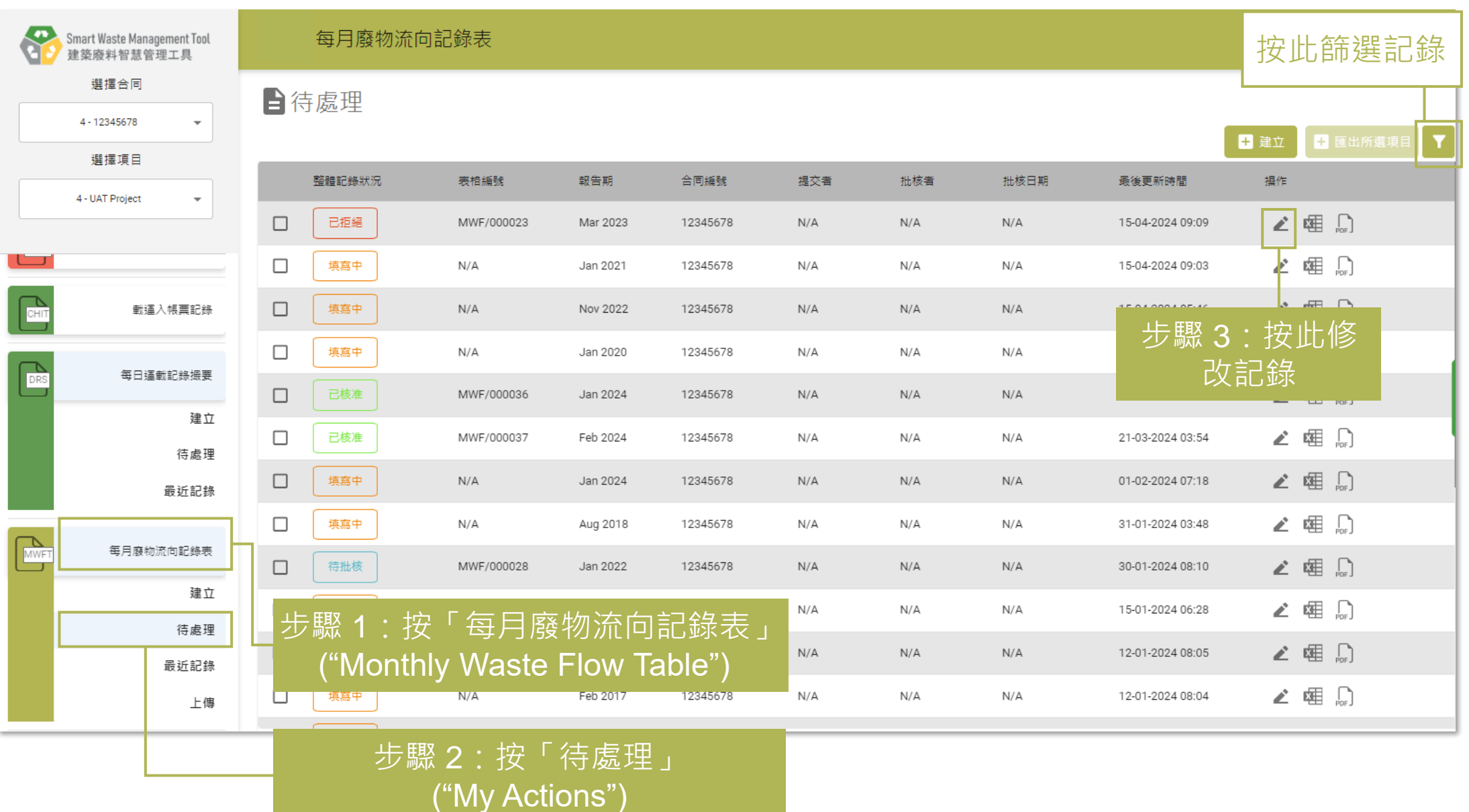

#### **重新提交每月廢物流向記錄表 (Monthly Waste Flow Table) (3.3.2)**

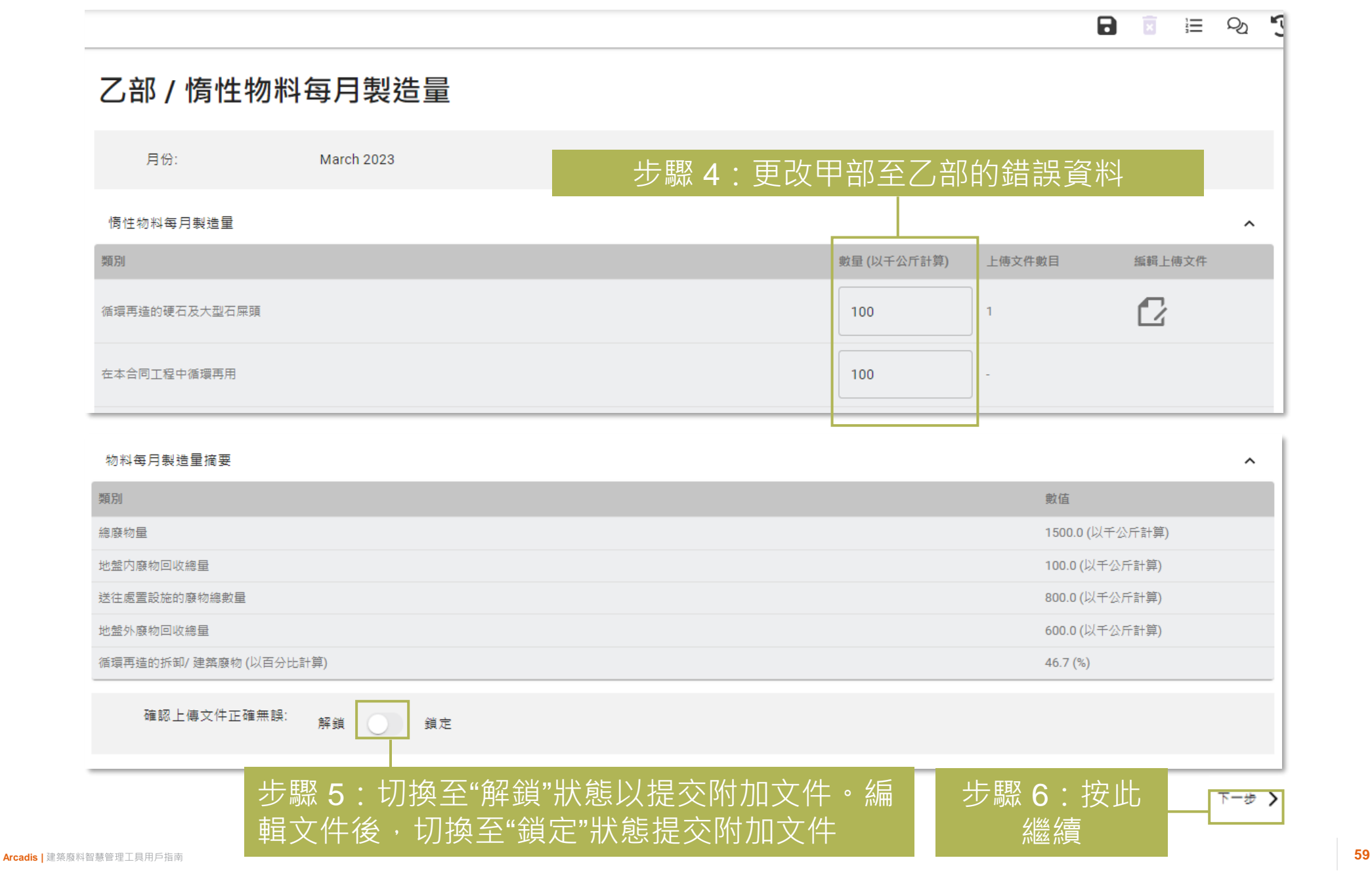

## **下載每月廢物流向記錄表 (Monthly Waste Flow Table) (3.4.1)**

#### 每月廢物流向記錄表

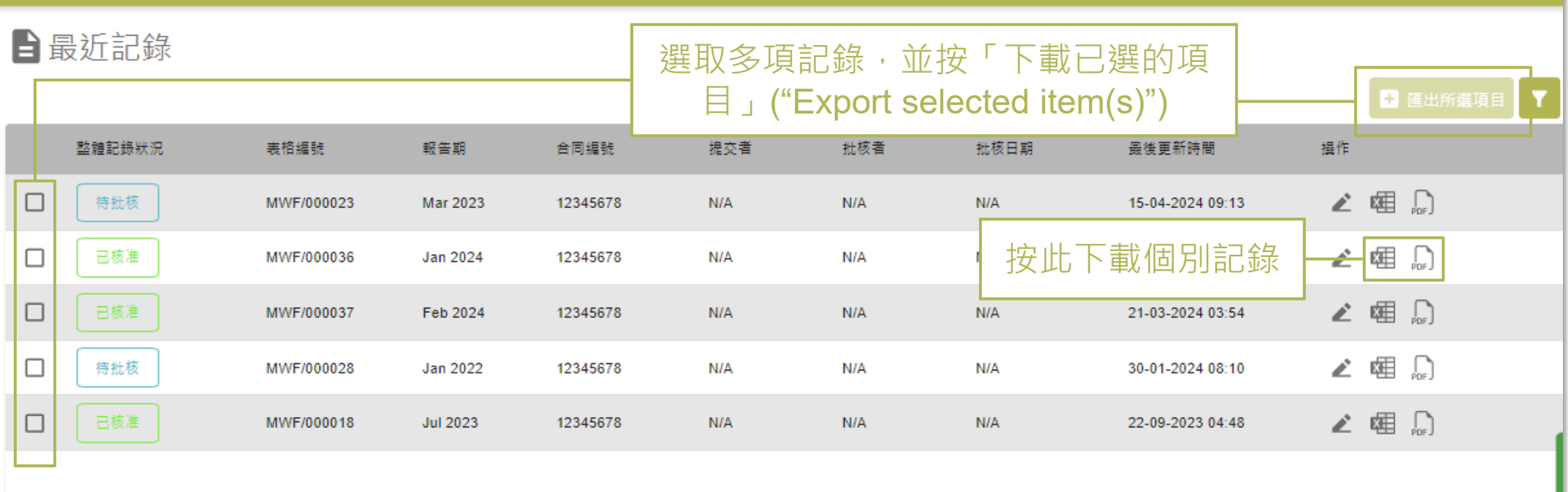

# **4) 廢物預測表 (Waste Forecast Table)**

4.1 提交/重新提交廢物預測表 (Waste Forecast Table) 4.2 下載廢物預測表 (Waste Forecast Table)

### **提交/重新提交廢物預測表 (Waste Forecast Table) (4.1.1)**

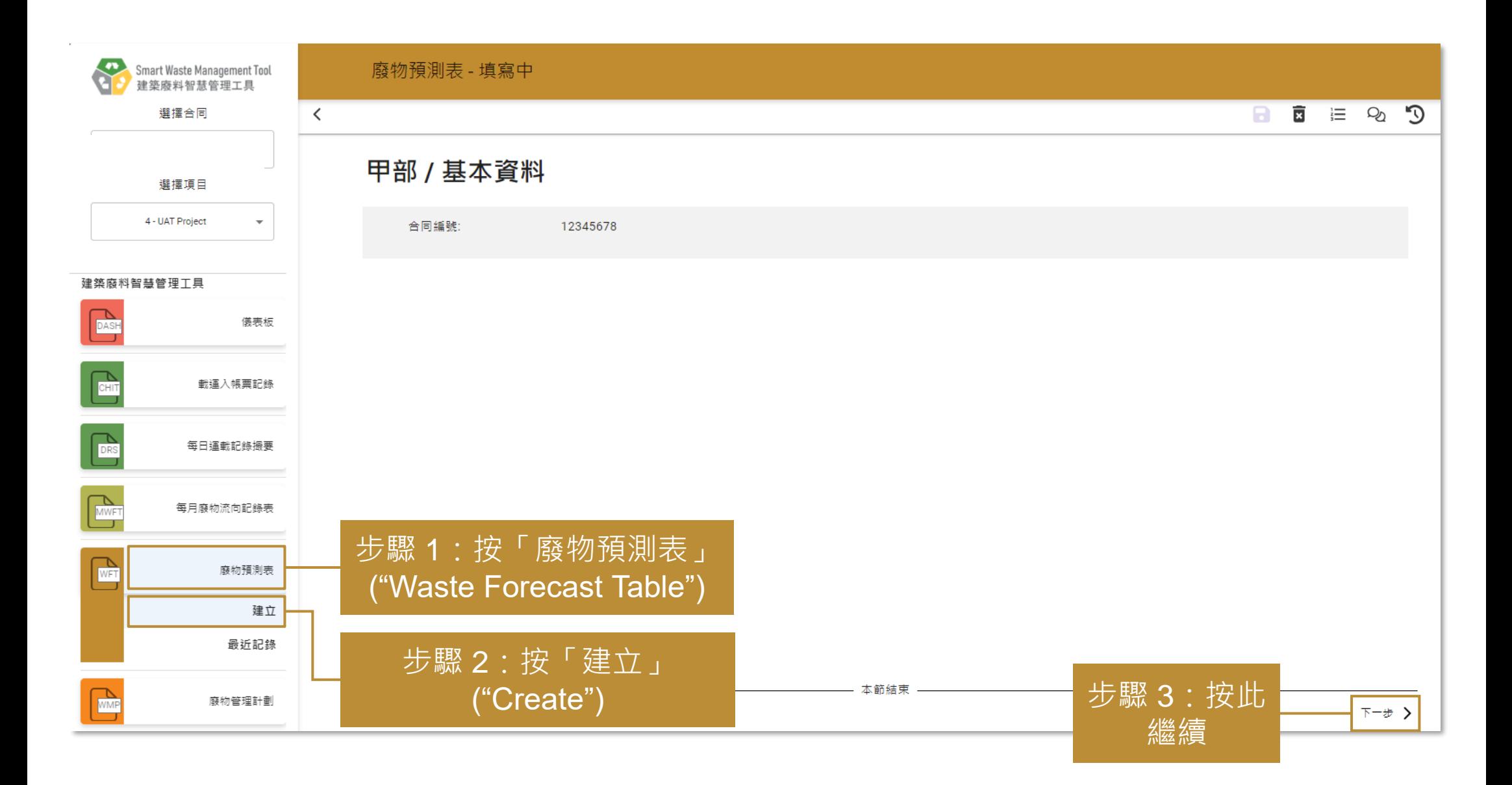

#### **提交/重新提交廢物預測表 (Waste Forecast Table) (4.1.2)**

廢物預測表 - 填寫中  $\langle$ a.  $C^{\prime}$   $\otimes$   $\Xi$   $\Xi$ 乙部 / 廢物預測表 步驟 5:按此 刪除行數 ۵g 其他施工階段 地工開始日期 胞工完結日期 物料 估算體積(以立方米計算) 估算重量(以公噸計算) 麻烦管理計劃 應考慮在公眾填料庫,對可循環再 3535 估算量量 (以公開計  $\overline{\phantom{a}}$ January 2024 December 2024 其他情性物料  $\overline{\phantom{0}}$ 傾倒在堆填區/ 離島廠物轉連設施  $\overline{\phantom{a}}$ 造物料造行工地現場的廠物分類和  $\times$ 堂後時下降段 備計  $\mathbb{R}^n$ 高音: 估算程绩(以立方米 387 June 2024 August 2025 木材/木卡板 植物再造 562  $\overline{\phantom{0}}$ 其他施工脂段  $\overline{\phantom{0}}$  $\overline{\phantom{a}}$ 備註 應考慮廢物再利用而非回收・  $\times$  $2 + 30$ 應考慮在您<mark>的項目中重複使用金属</mark> 30 信算量量 (以公開計 18  $\overline{\phantom{a}}$ 其他時工程段 November 2023 February 2024 金属  $\overline{\phantom{a}}$ 紙栽再整  $\overline{\mathbf{v}}$ 備註  $\times$  $100$ **查品**。 Save paper by using digital  $12<sup>°</sup>$ 估算量量 (以公開計 纸料/纸卡板包装 在其他合同工程中循環再用 堂他拉丁脂段 August 2024 December 2024  $\overline{\phantom{0}}$  $\overline{\mathbf{v}}$  $\overline{\phantom{a}}$ 備註 documentation systems for  $\times$  $\mathbb{R}^n$ wast management.  $\ddot{}$ 步驟 7:根據拆建物料 廢物管理小建議的參考資料: 和管理方法,工具將提 1. 環境管理(廢物管理範疇)最佳作業)第487頁:<u>https://sus<mark>proc.jrc.ec.europa.eu/product-bure</mark>au/sites/default/files/inline-files/WasteMa<mark>hagementBEMP.pdf</mark></u> 2. 綠建環評新建建築2.0版 IDCM 8: <u>IDCM\_8\_IDCM-08-1\_Form v01.xlsm (live.com)</u> 出相應廢物管理的建議 3. 《把工地現場下的廢物循環再用最大化》第16頁:Maximisir<mark>g Re-use of materials on-site\_0.pdf (zerowastescotland.org.uk</mark>) 本節結束 步驟 8:按此 く上一步 下一步》 步驟 6:選擇或輸入所有欄目及 繼續 步驟 4:按此 行數的資料。請選擇重量 (噸) 或 添加行數 體積 (立方米) 填寫估算數量

#### **提交/重新提交廢物預測表 (Waste Forecast Table) (4.1.3)**

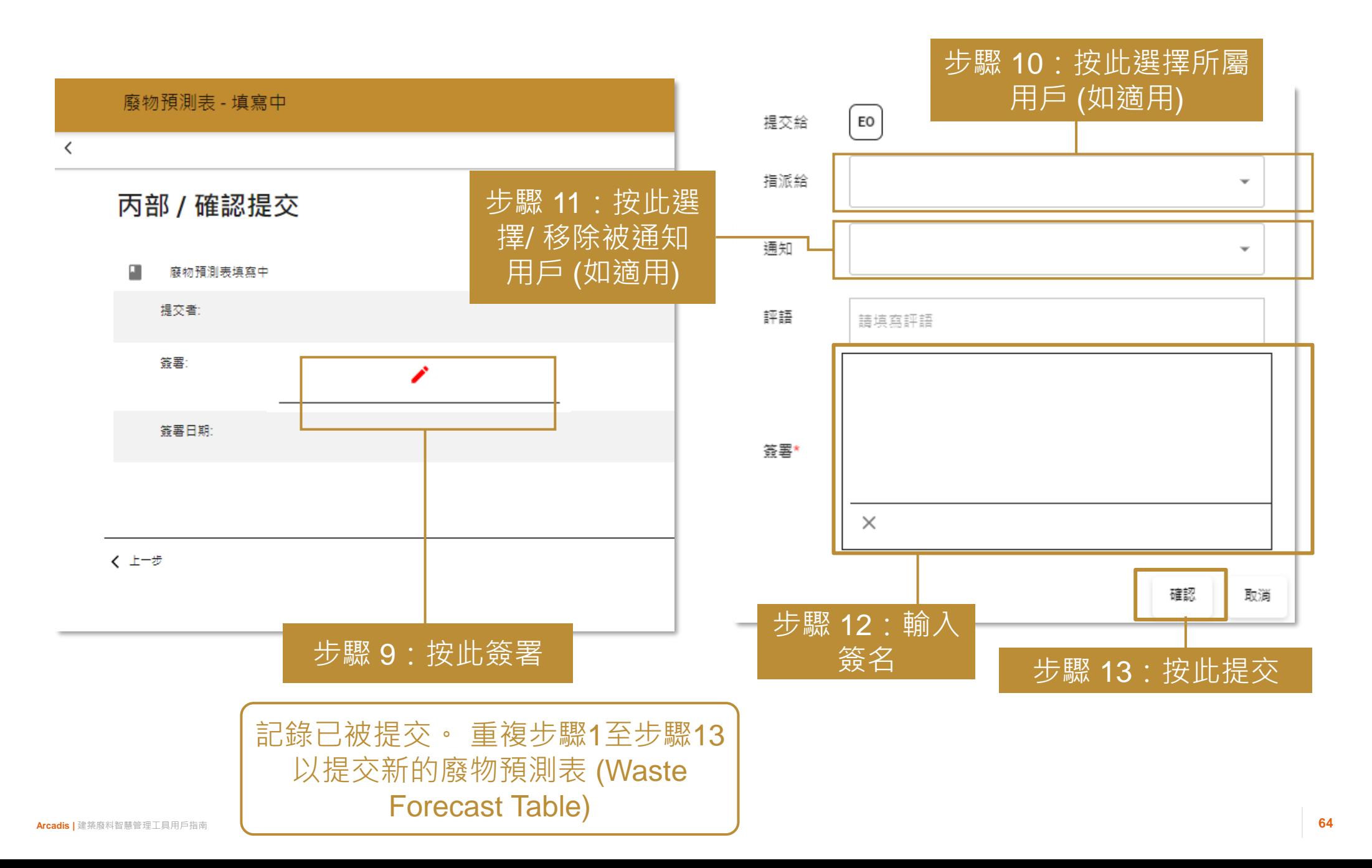

## **下載廢物預測表 (Waste Forecast Table) (4.2.1)**

#### 廢物預測表

#### 自最近記錄

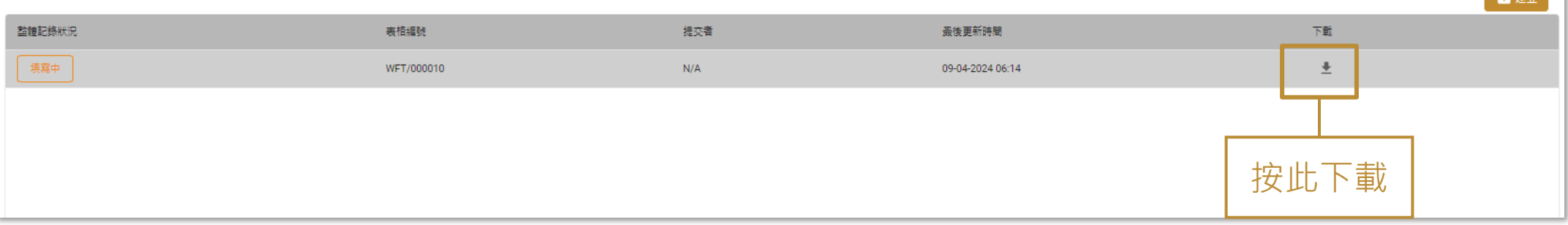

 $\overline{\mathbf{m}}$  and  $\overline{\mathbf{m}}$ 

# **5) 廢物管理計劃 (Waste Management Plan)**

5.1 下載廢物管理計劃 (Waste Management Plan) 範本 5.2 提交/重新提交廢物管理計劃 (Waste Management Plan) 5.3 下載已提交的廢物管理計劃 (Waste Management Plan)

#### **下載廢物管理計劃 (Waste Management Plan) 範本 (5.1.1)**

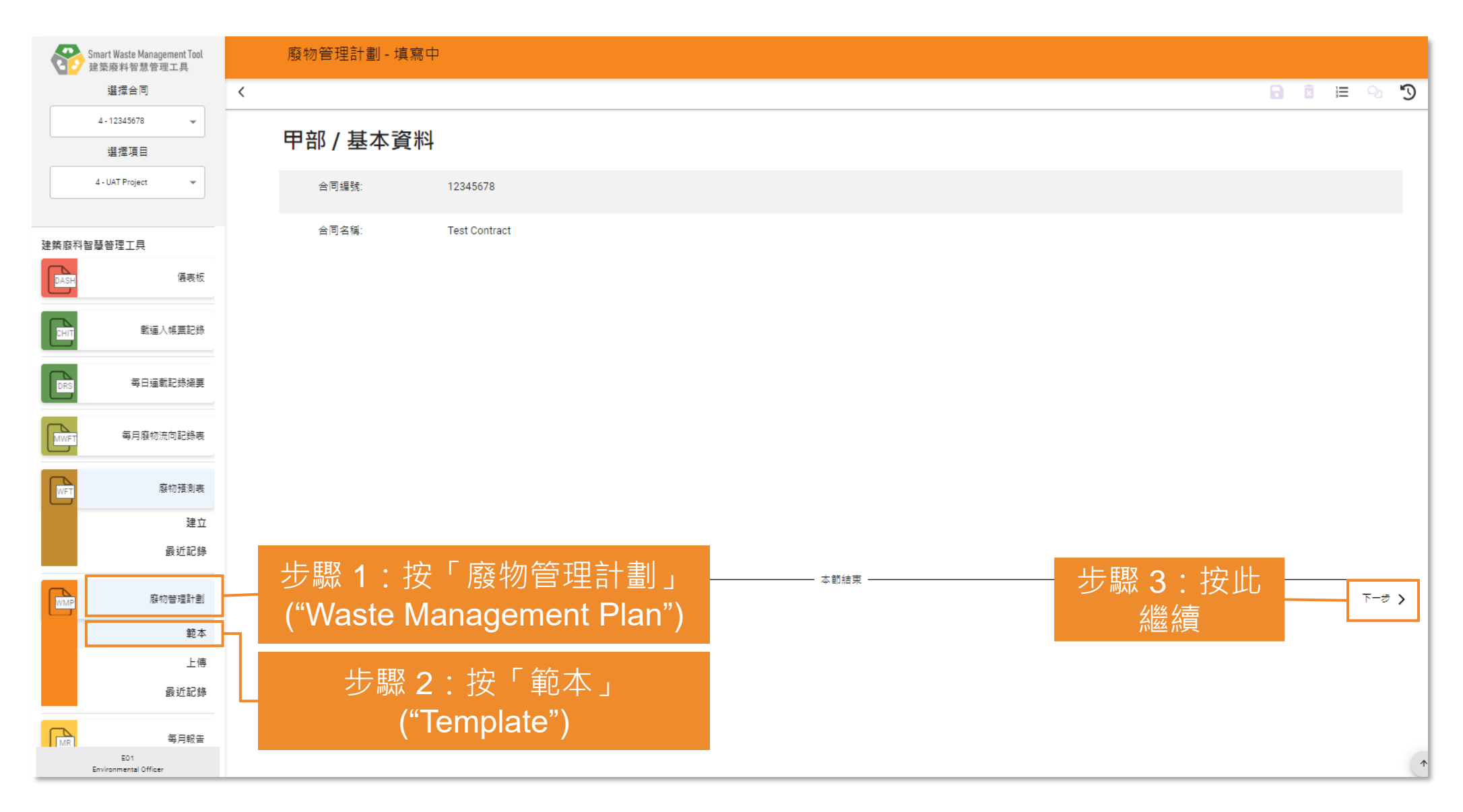

#### **下載廢物管理計劃 (Waste Management Plan) 範本 (5.1.2)**

#### 廢物管理計劃 - 填寫中  $\Omega$  $\langle$ 日日 這 の 乙部 / 選擇在施工階段中的減廢措施 良好的工地作業守則 硬石及大型石屎頭 挖掘土壤 其他情性物料 e o 纸料/纸卡板句装 豊料 木材 化學廢物 其他非情性物料 其他/混合型廢物  $\blacksquare$  $\Box$  $\overline{\mathbf{v}}$  $\Box$  $\overline{\smile}$  $\overline{\vee}$  $\overline{\vee}$  $\Box$  $\Box$  $\Box$  $\Box$ 步驟 4:選擇要包含於範本内的施工階段減廢措施 | | | | 步驟 5:按 く上一步 下一步 〉 此繼續

#### 廢物管理計劃 - 填寫中  $\checkmark$ 日日目記  $\mathcal{D}$ 丙部 / 選擇在營運階段中的減廢措施 都市面麵廢物 化學廢物 其他廢物 步驟 6:選擇要包含於範本内的營運階段減廢  $\Box$  $\overline{\smile}$  $\blacktriangledown$ 措施 步驟 7:按 一 本節結束 く上一步 下一步 〉 此繼續

#### **下載廢物管理計劃 (Waste Management Plan) 範本 (5.1.3)**

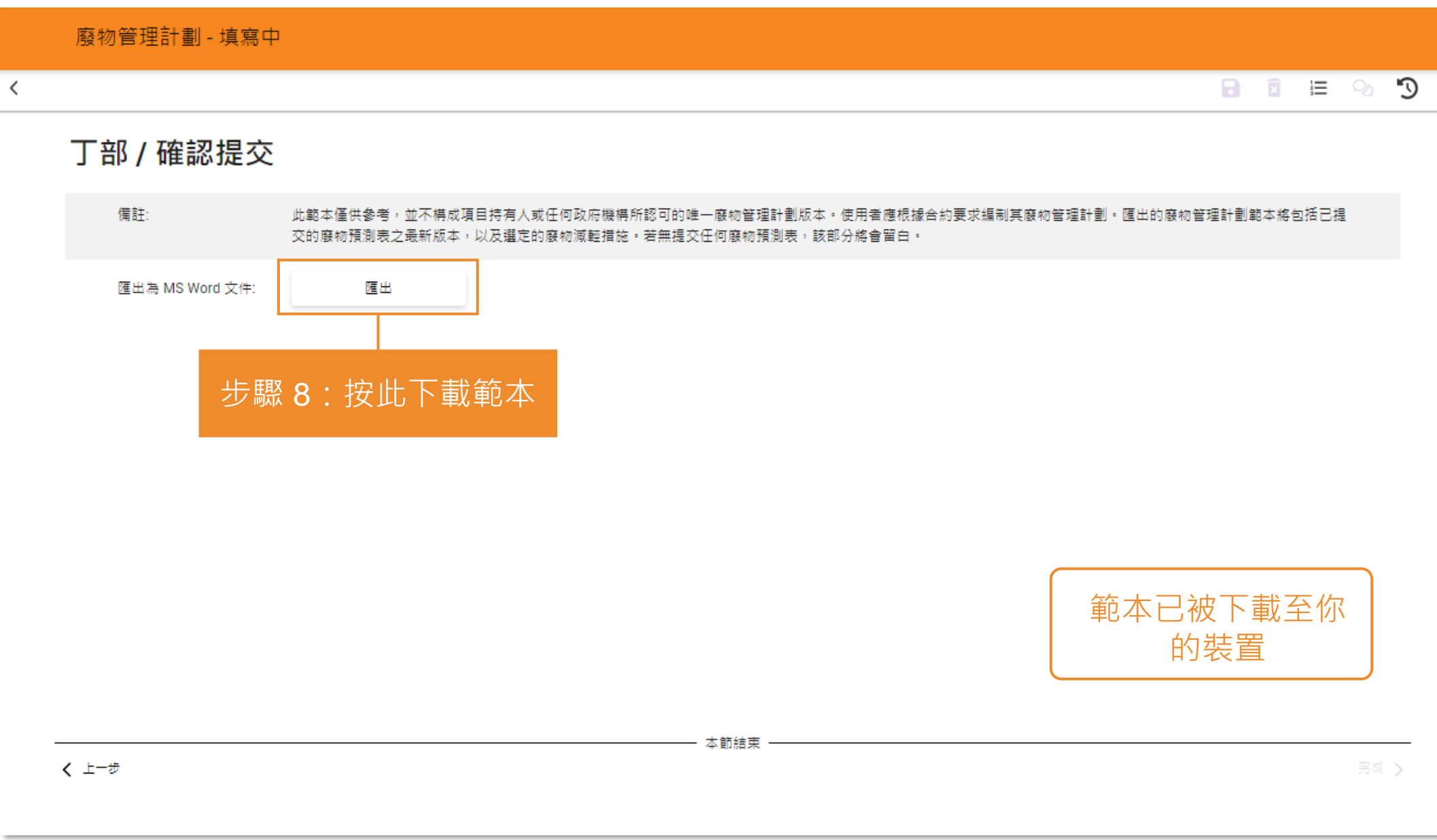

#### **提交/重新提交廢物管理計劃 (Waste Management Plan) (5.2.1)**

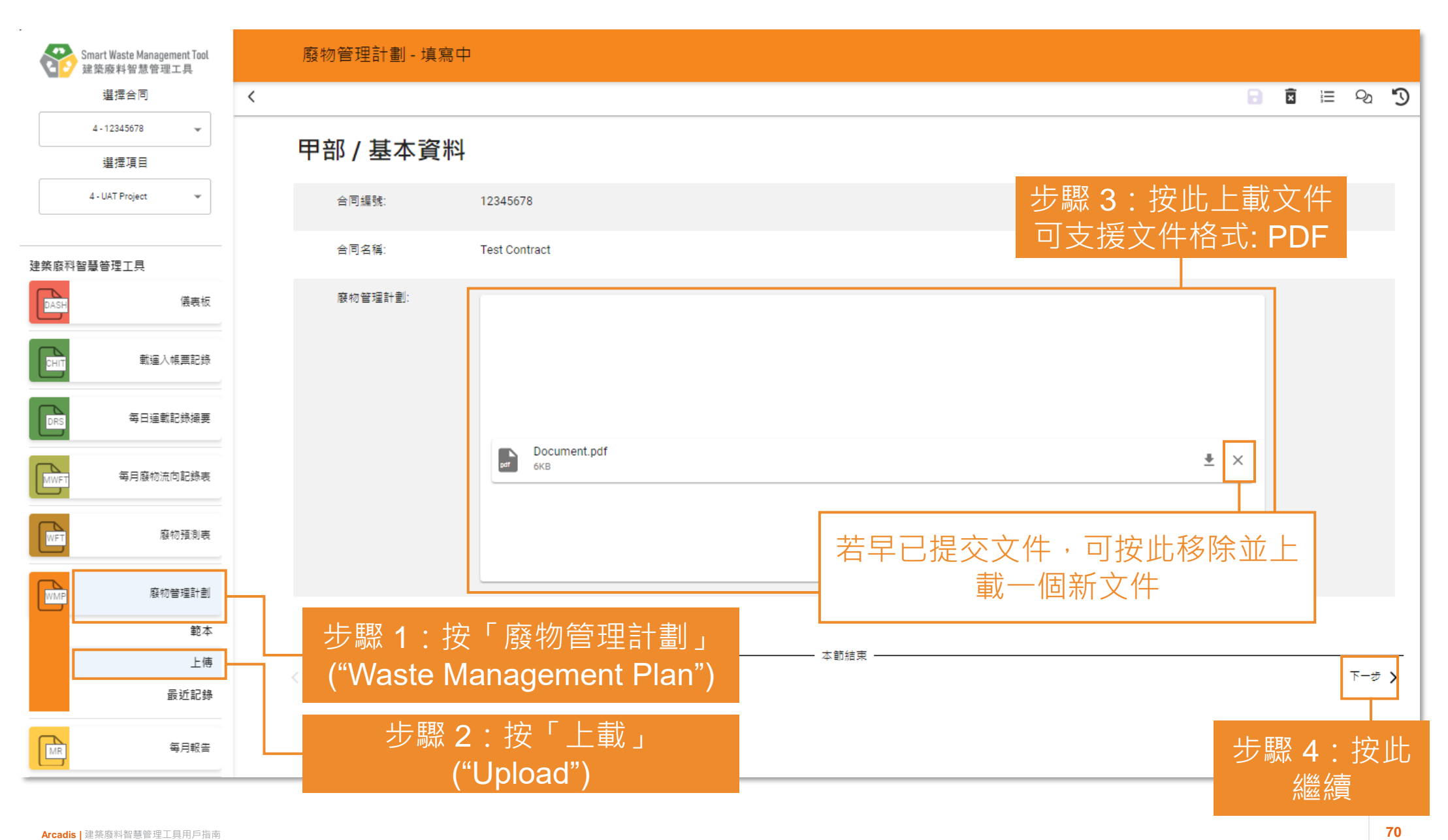

#### **提交/重新提交廢物管理計劃 (Waste Management Plan) (5.2.2)**

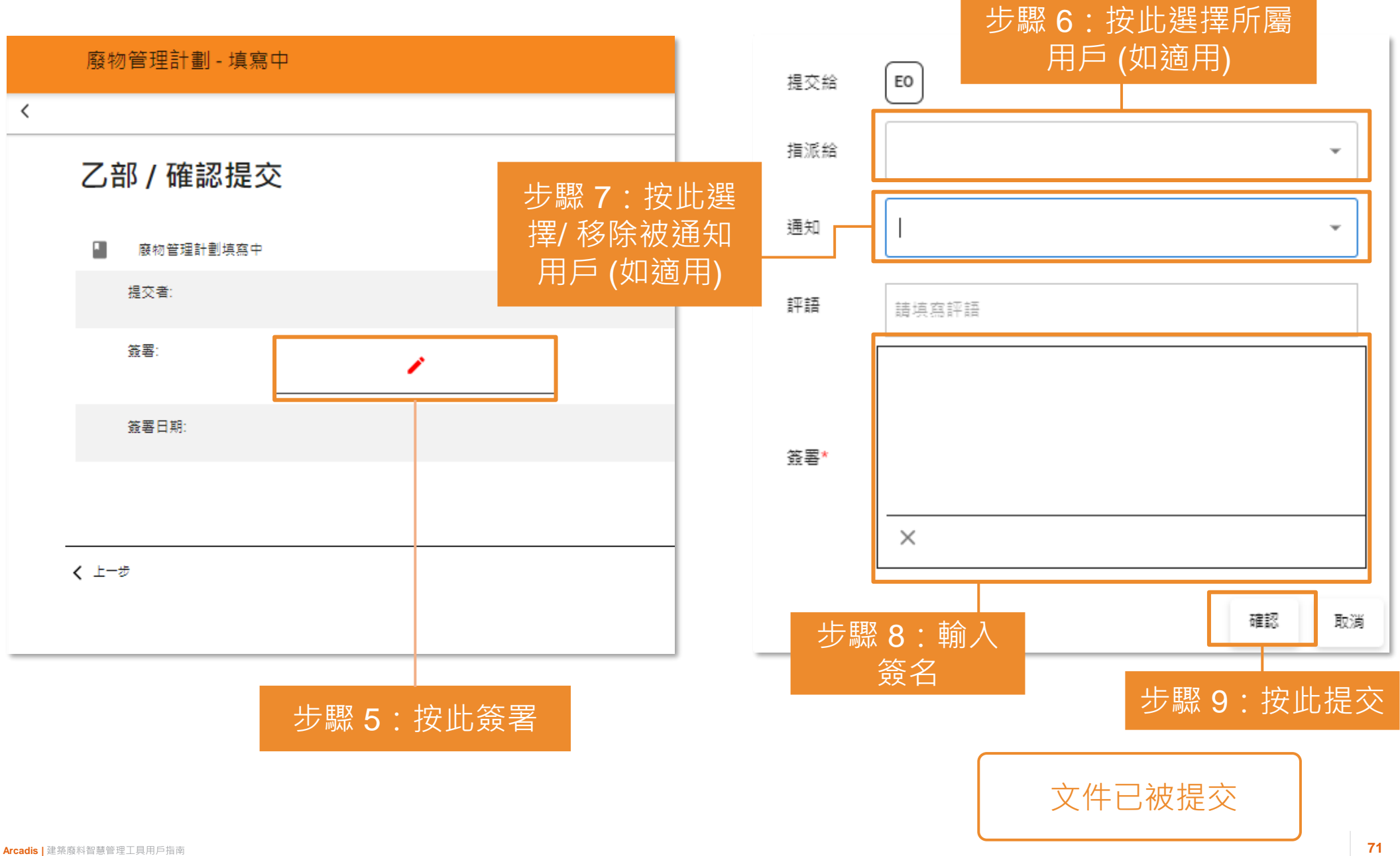

#### **下載已提交的廢物管理計劃 (Waste Management Plan) (5.3.1)**

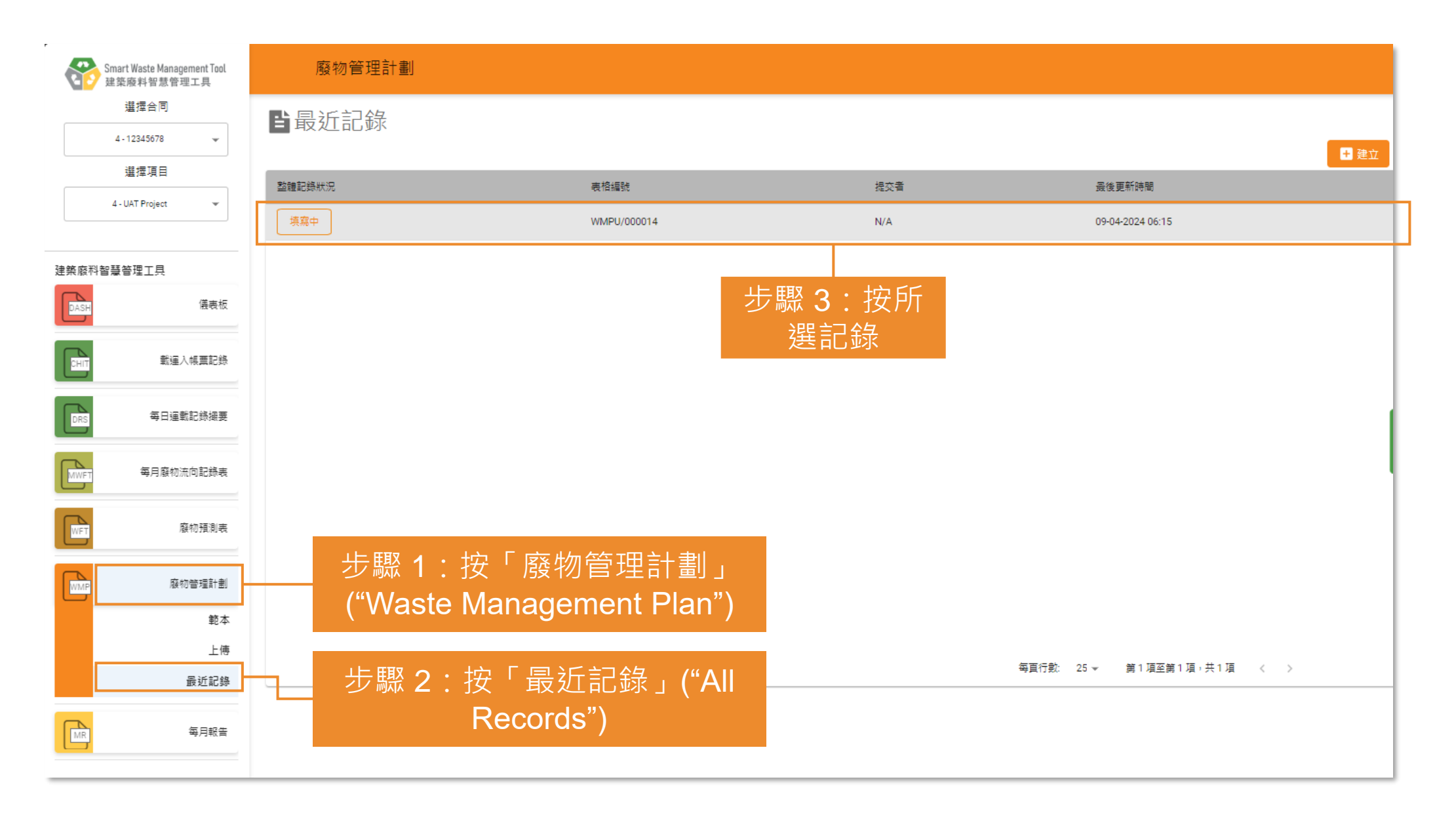

#### **下載已提交的廢物管理計劃 (Waste Management Plan) (5.3.2)**

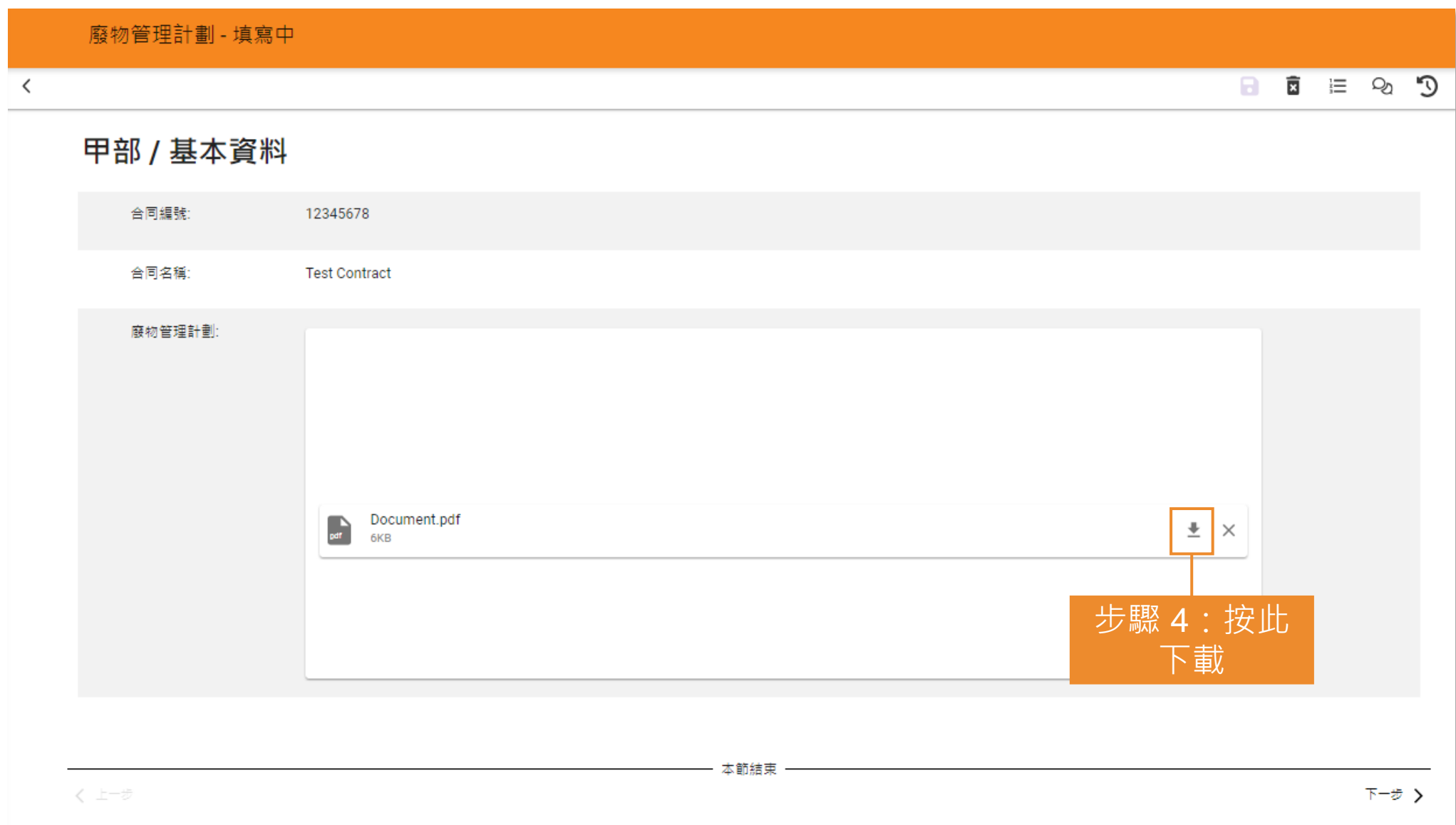

# **6) 每月報告 (Monthly Report)**

6.1 上載每月報告 (Monthly Report)

## **上載每月報告 (Monthly Report) (6.1.1)**

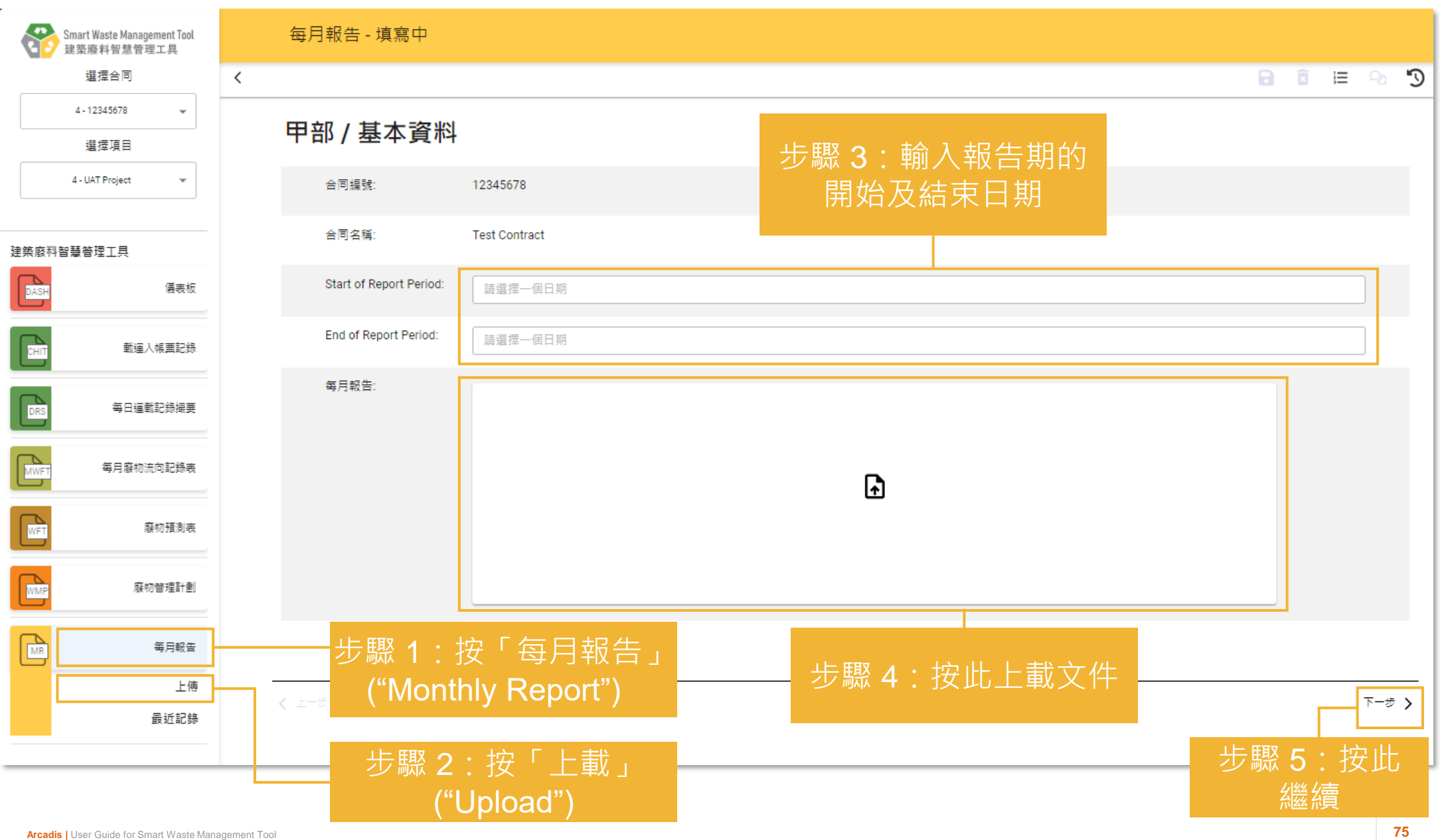

## **上載每月報告 (Monthly Report) (6.1.2)**

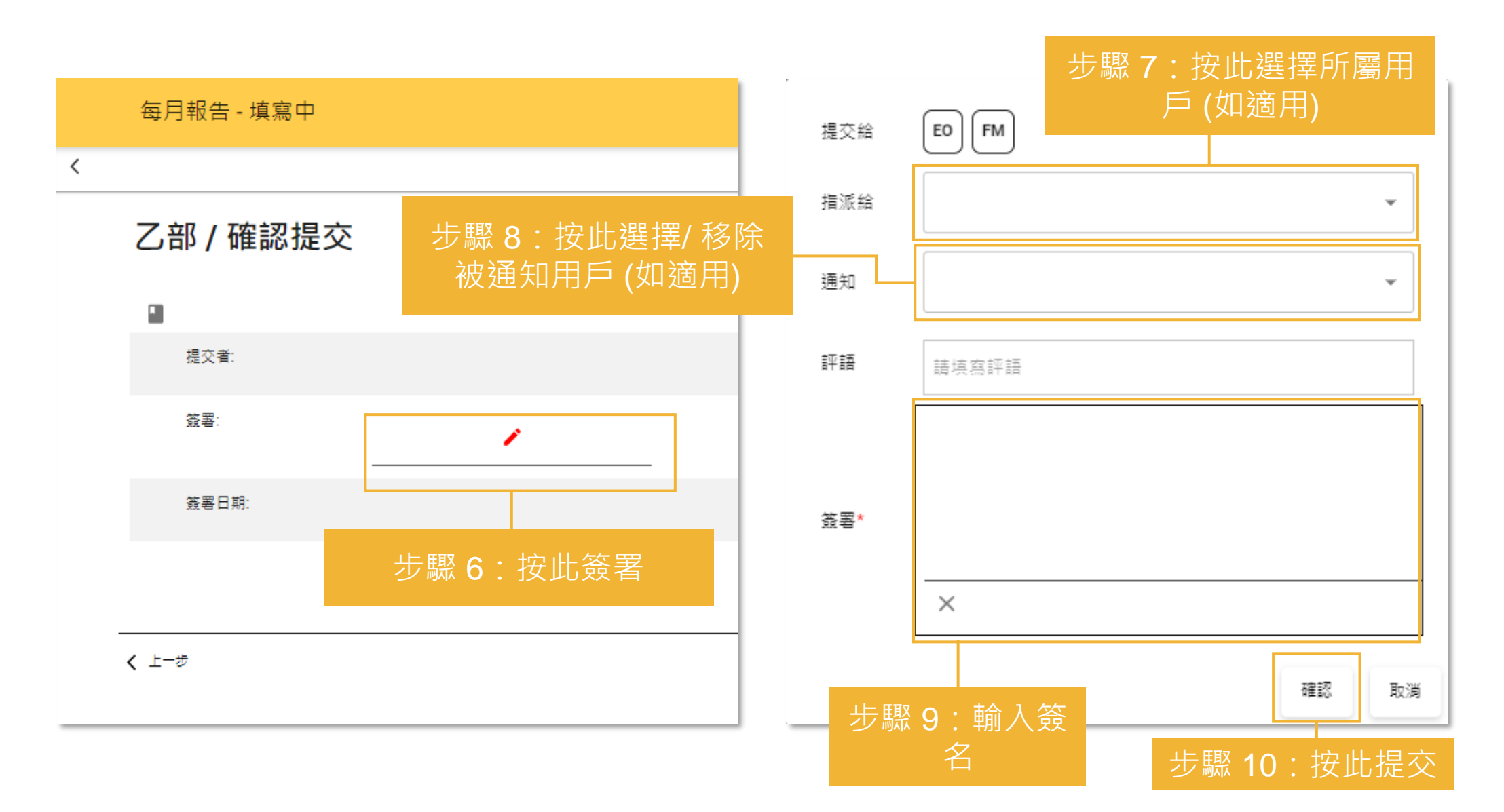

## **7) 儀表板 (Dashboard & Analytics)**

7.1 項目儀表板 (Project Dashboard)

### **項目儀表板 (Project Dashboard) (7.1.1)**

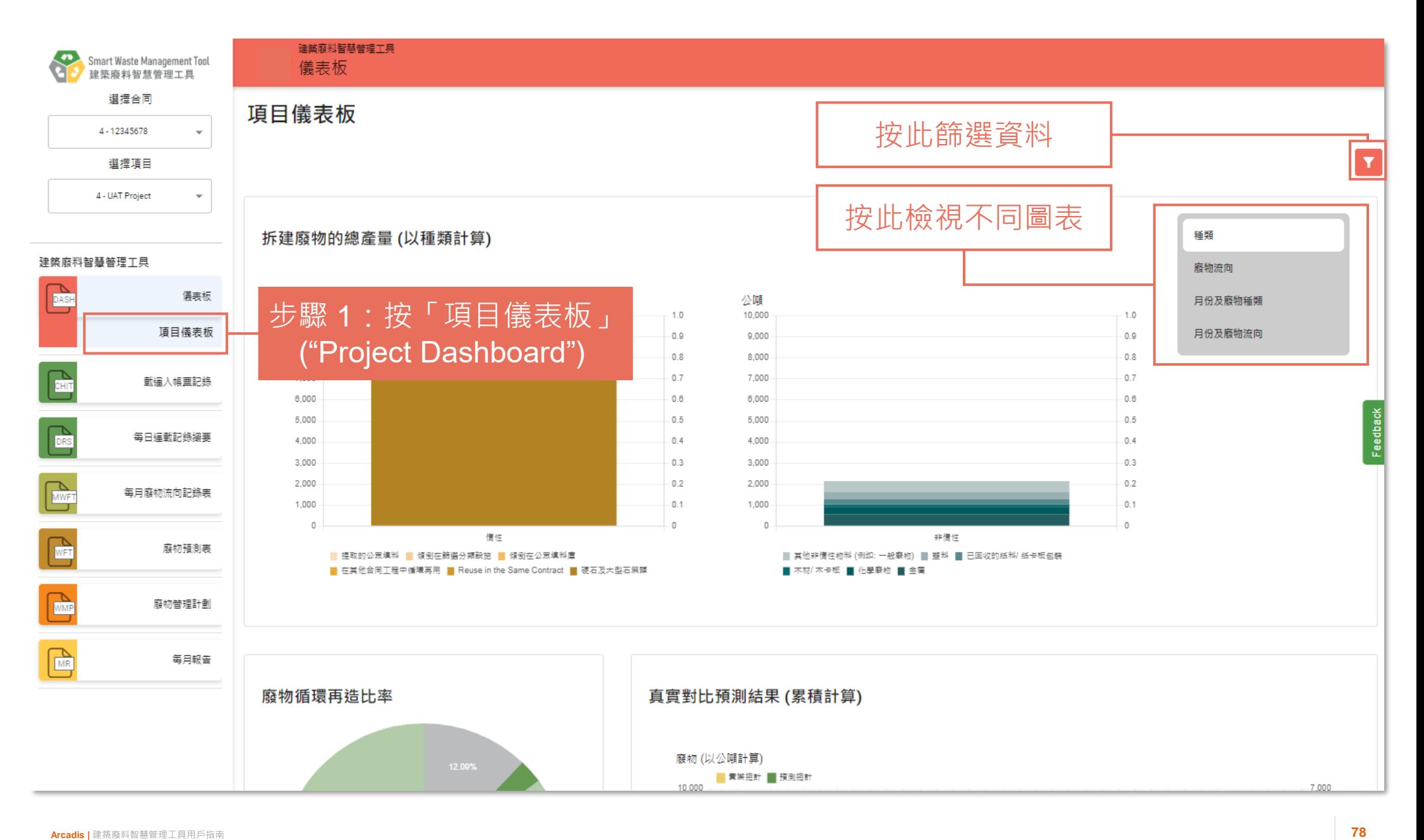
### **項目儀表板 (Project Dashboard) (7.1.2)**

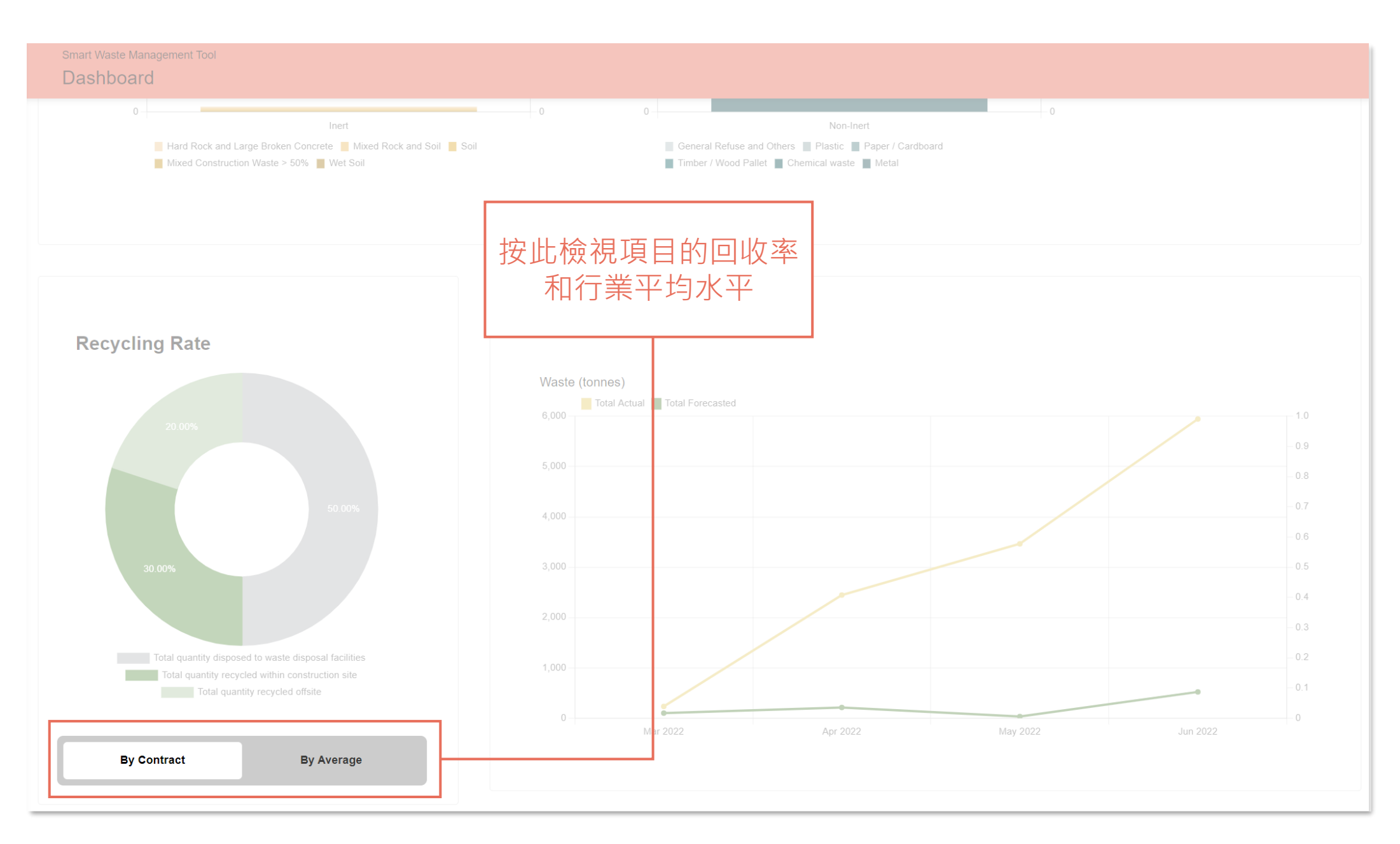

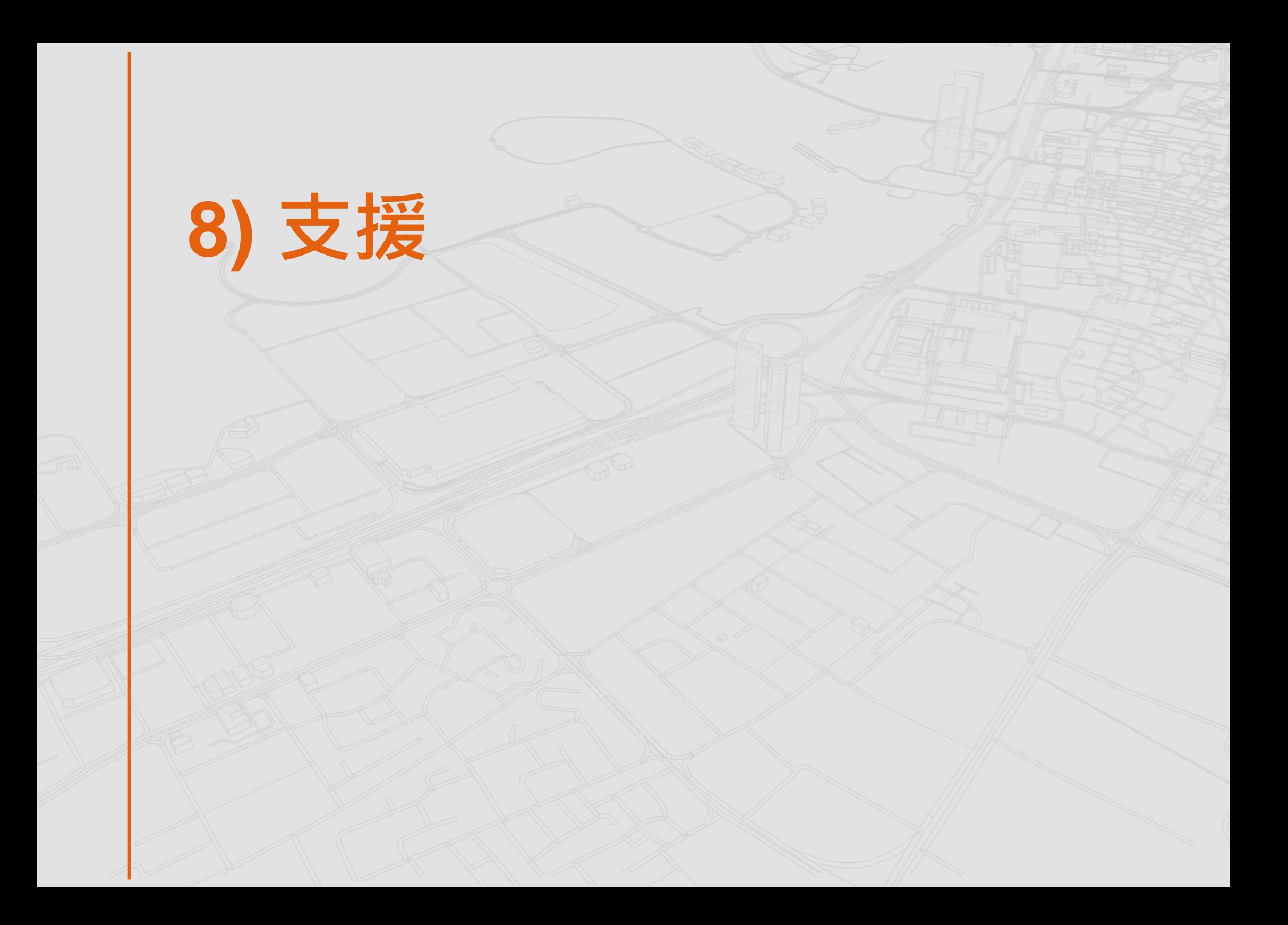

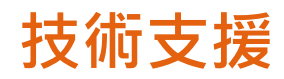

Smart Waste Management Tool<br>建築廢料智慧管理工具  $\bullet$ 選擇合同 4 - 12345678 ۷ 選擇項目 4 - UAT Project ٠ 建築廢料智慧普理工具  $\sum_{\text{DASH}}$ 儀表板 **n** 載運入帳票記錄 每日運動記錄編要 DRS  $\mathbb{R}$ 每月廢物流向記錄表  $\mathcal{L}_{\text{WFT}}$ 廢物預測表  $\sum_{WMP}$ 廢物管理計劃  $\begin{tabular}{|c|c|} \hline \quad \quad & \quad \quad & \quad \quad \\ \hline \quad \quad & \quad \quad & \quad \quad \\ \hline \quad \quad & \quad \quad & \quad \quad \\ \hline \quad \quad & \quad \quad & \quad \quad \\ \hline \quad \quad & \quad \quad & \quad \quad \\ \hline \end{tabular}$ 每月報告

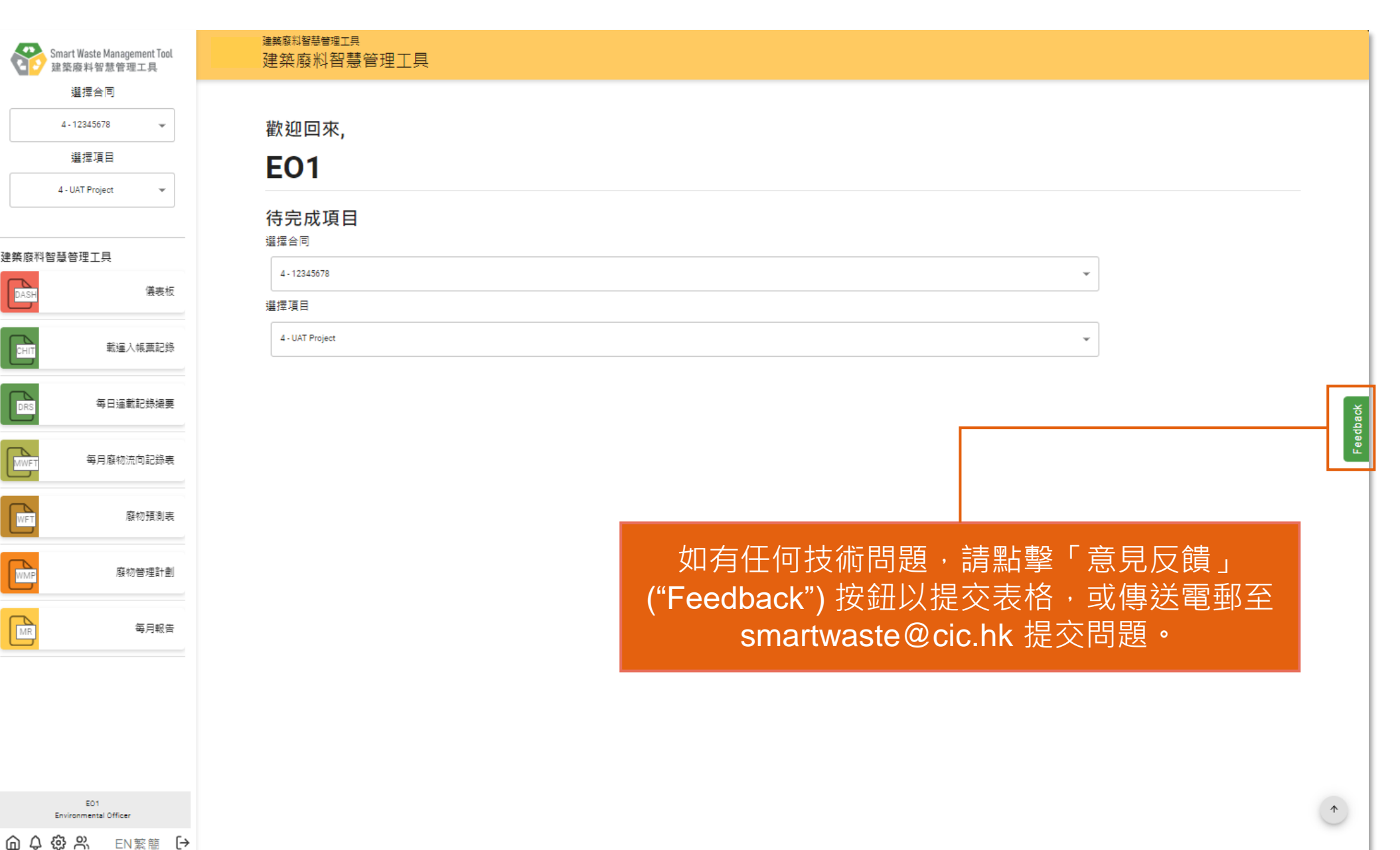

EO1

#### **Arcadis. Improving quality of life.**

∰ www.arcadis.com

#### ARCADIS  $\mathbf{C}$

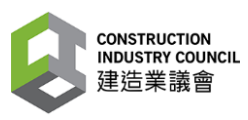

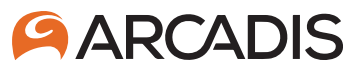

#### **建造業議會**

## **建工程具用户转音商**

**管工**

**(第四修訂版) 二零二四年四月十五日**

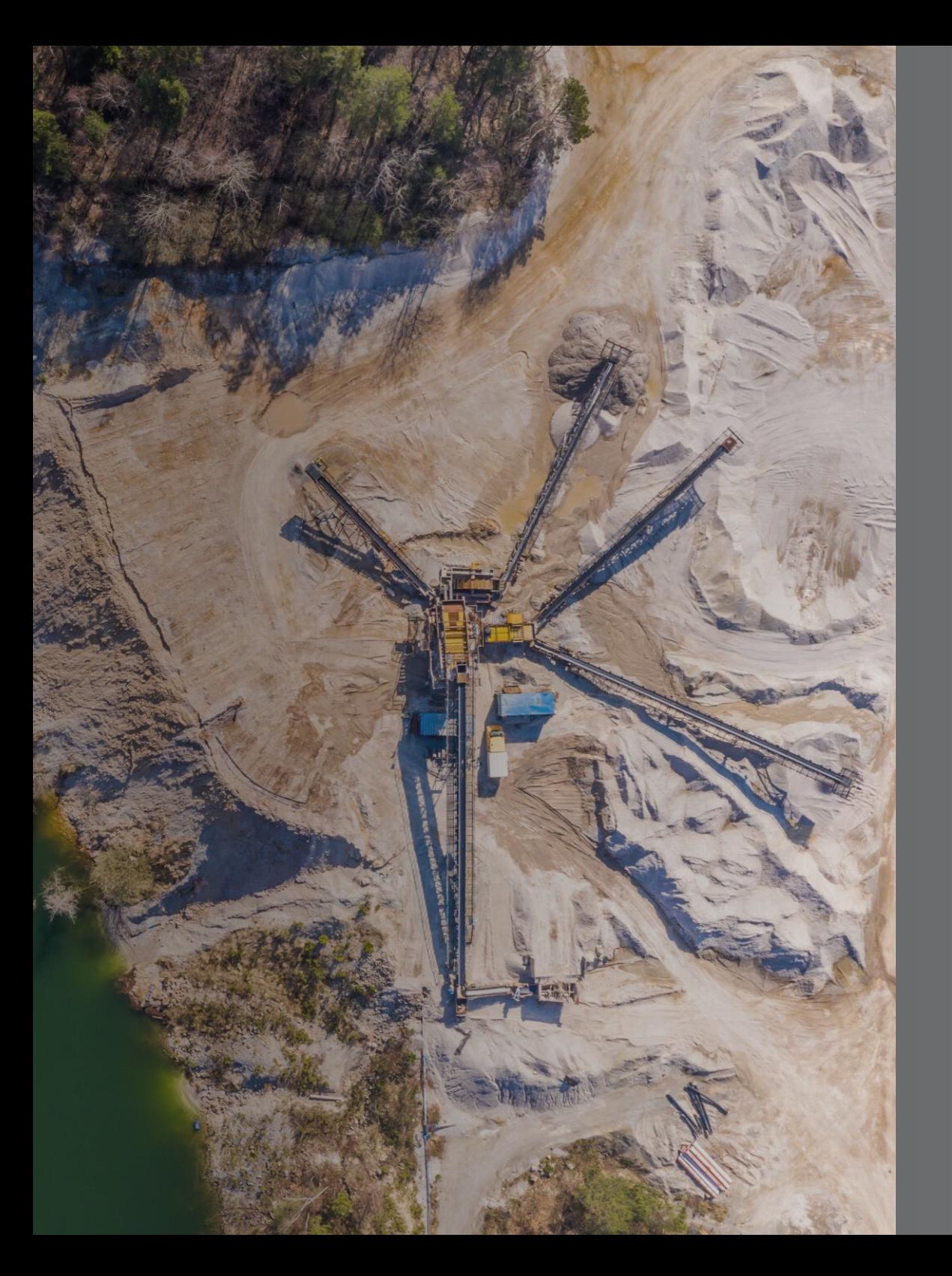

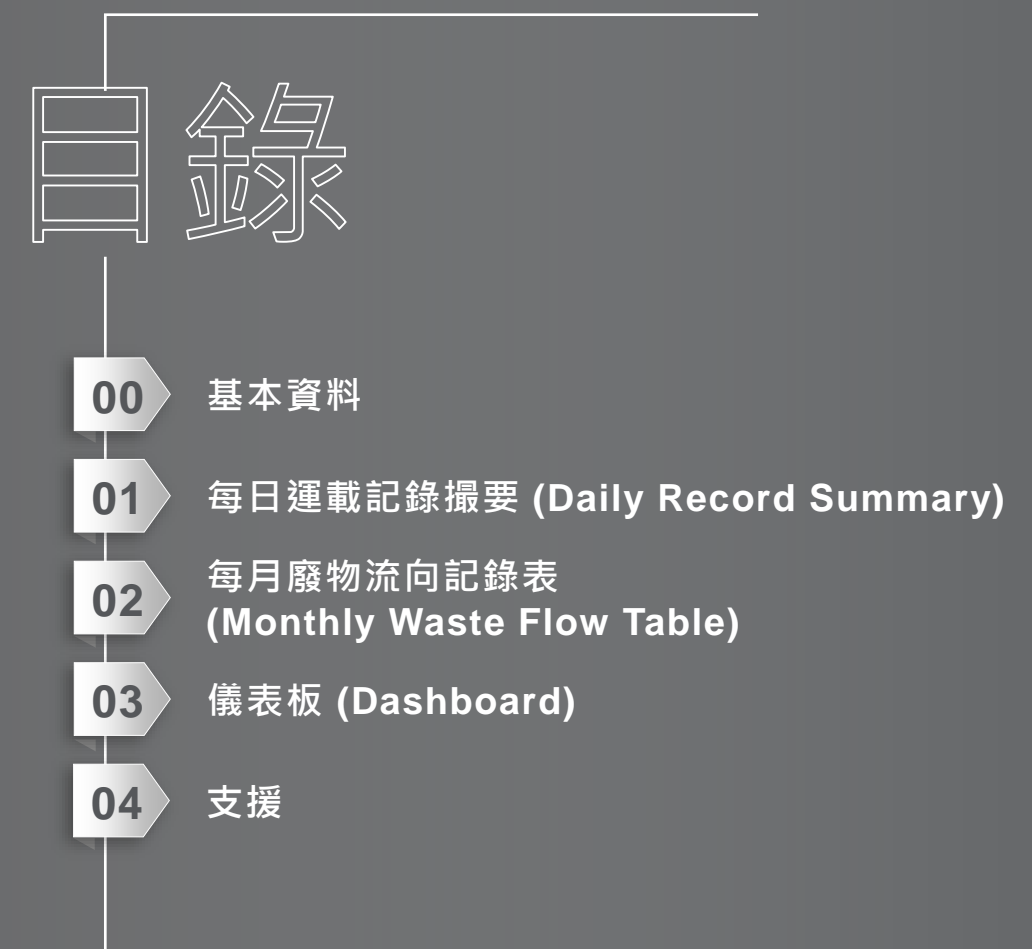

# **0) 基本資料**

#### **建築廢料智慧管理工具**

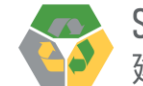

「建築廢料智慧管理工具」是一個網上平台,使建築廢料數據的輸入、分析、驗證和儲存全面雷子化。

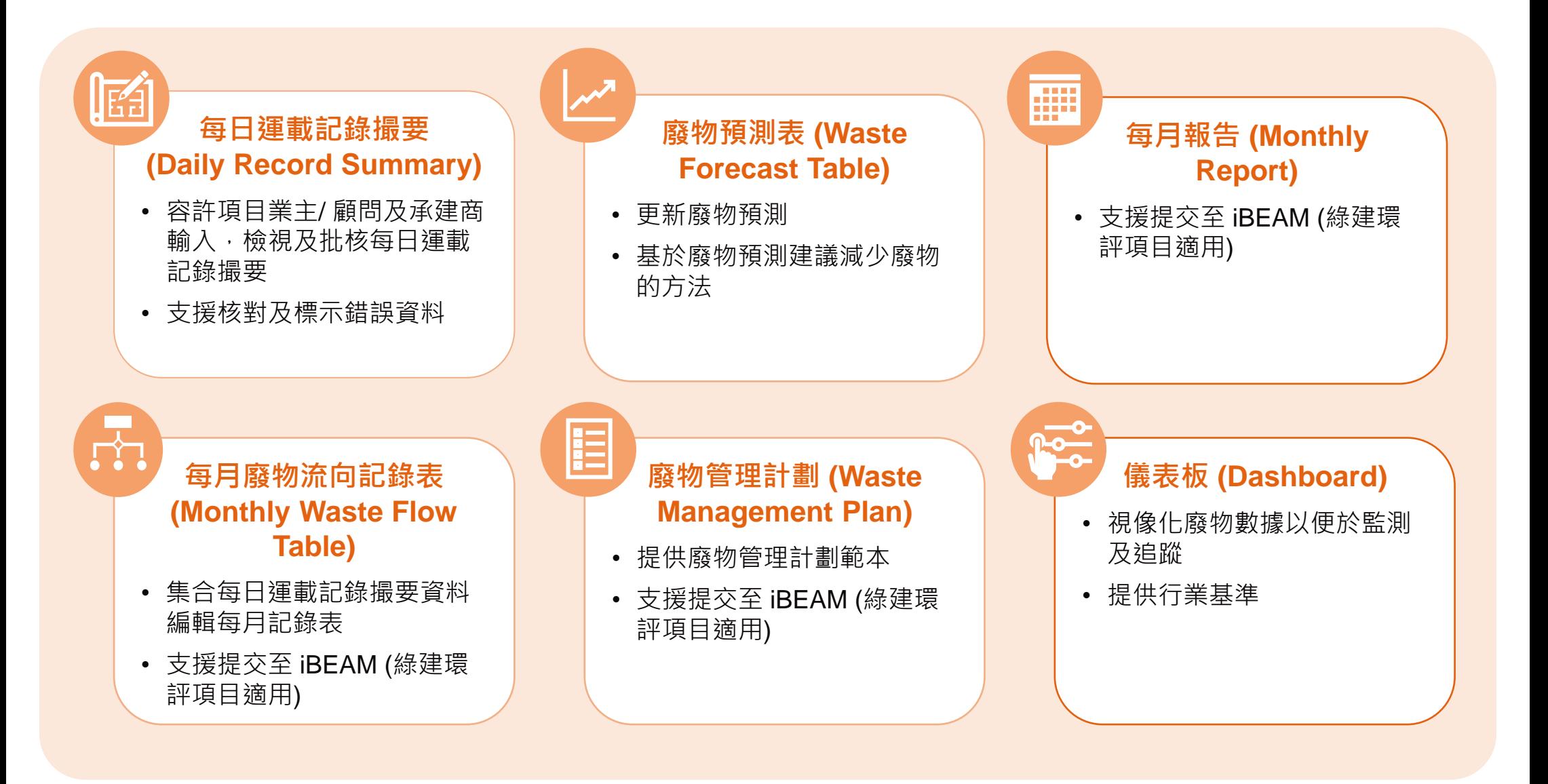

#### **建築廢料智慧管理工具功能及用戶角色**

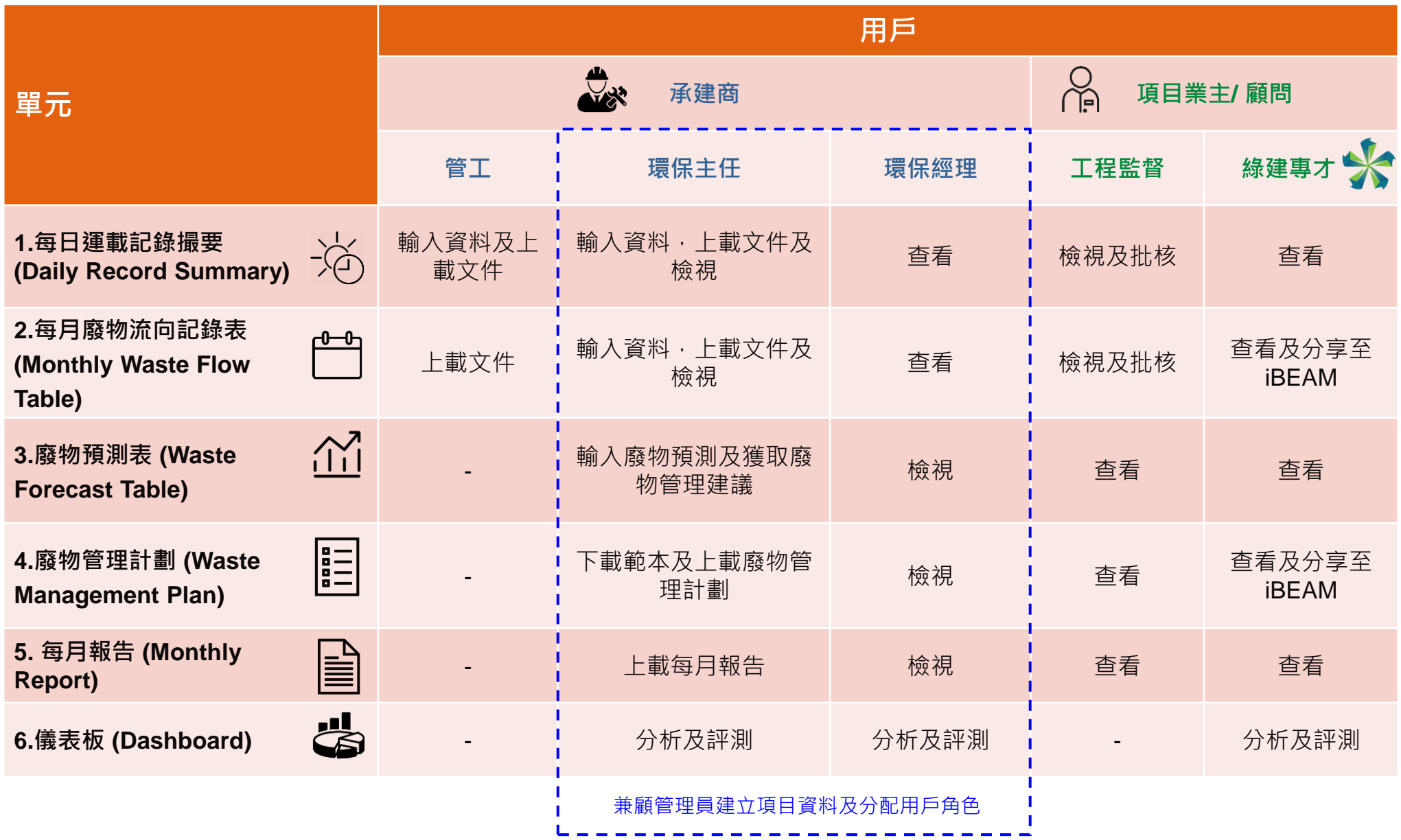

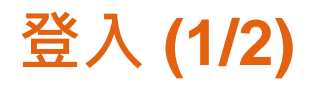

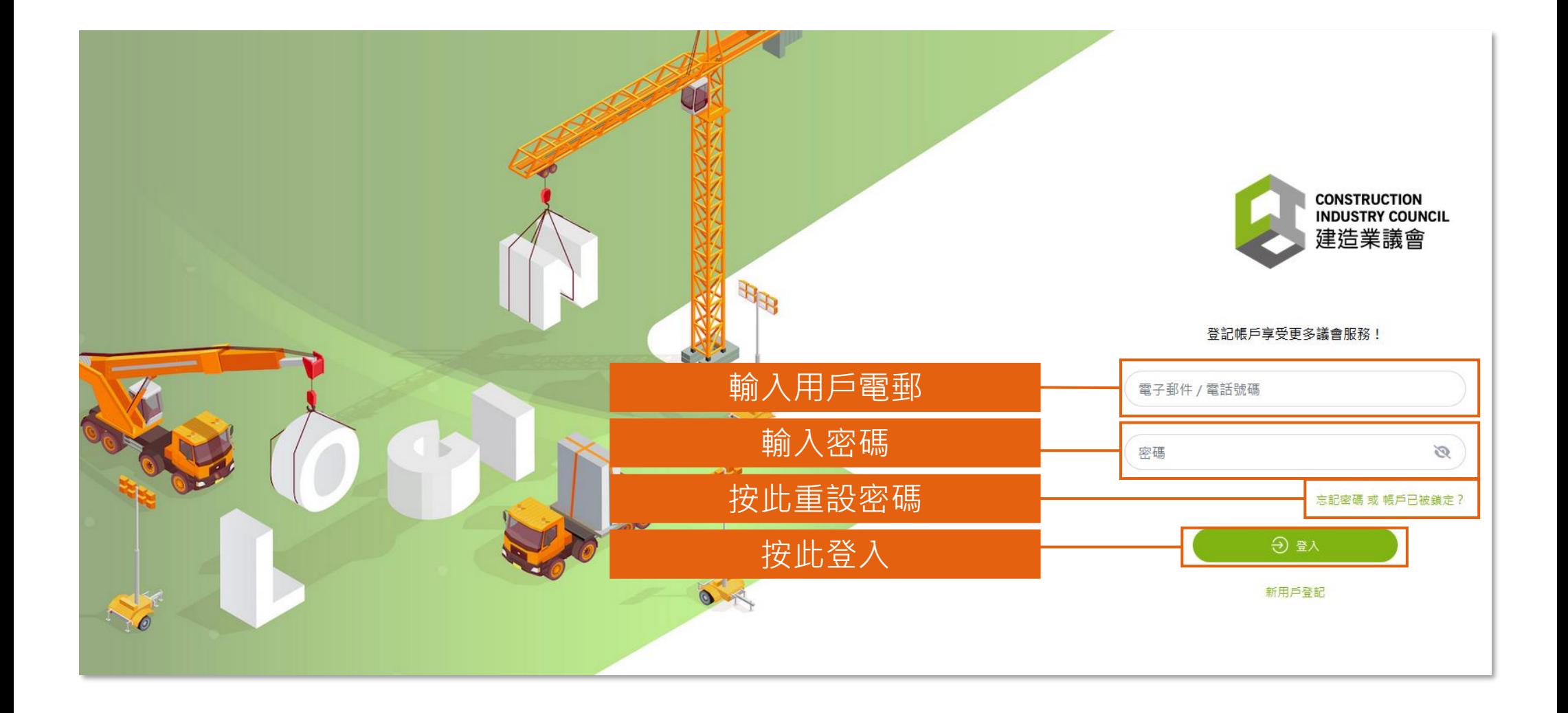

**登入 (2/2)**

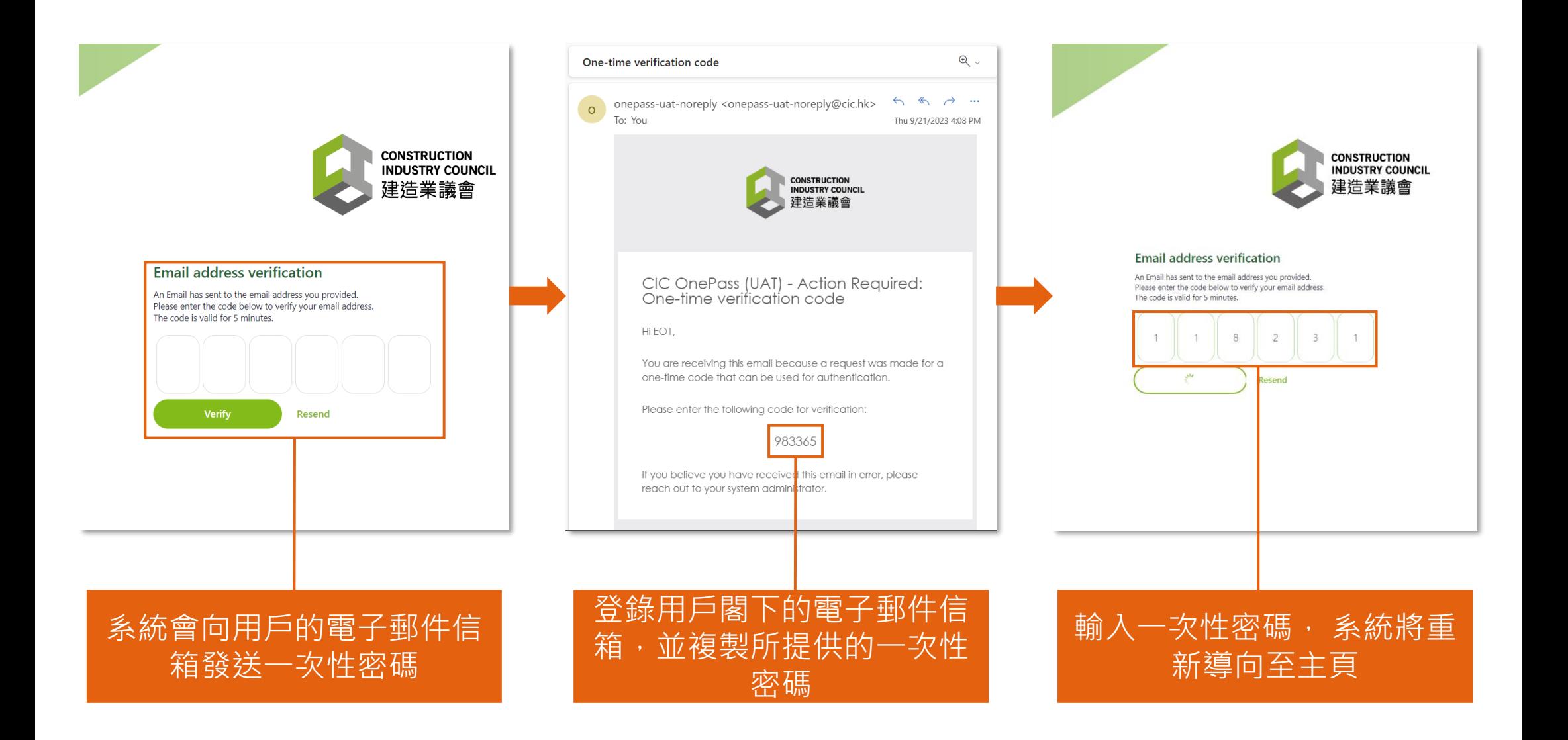

### **頁面指南 (1/2)**

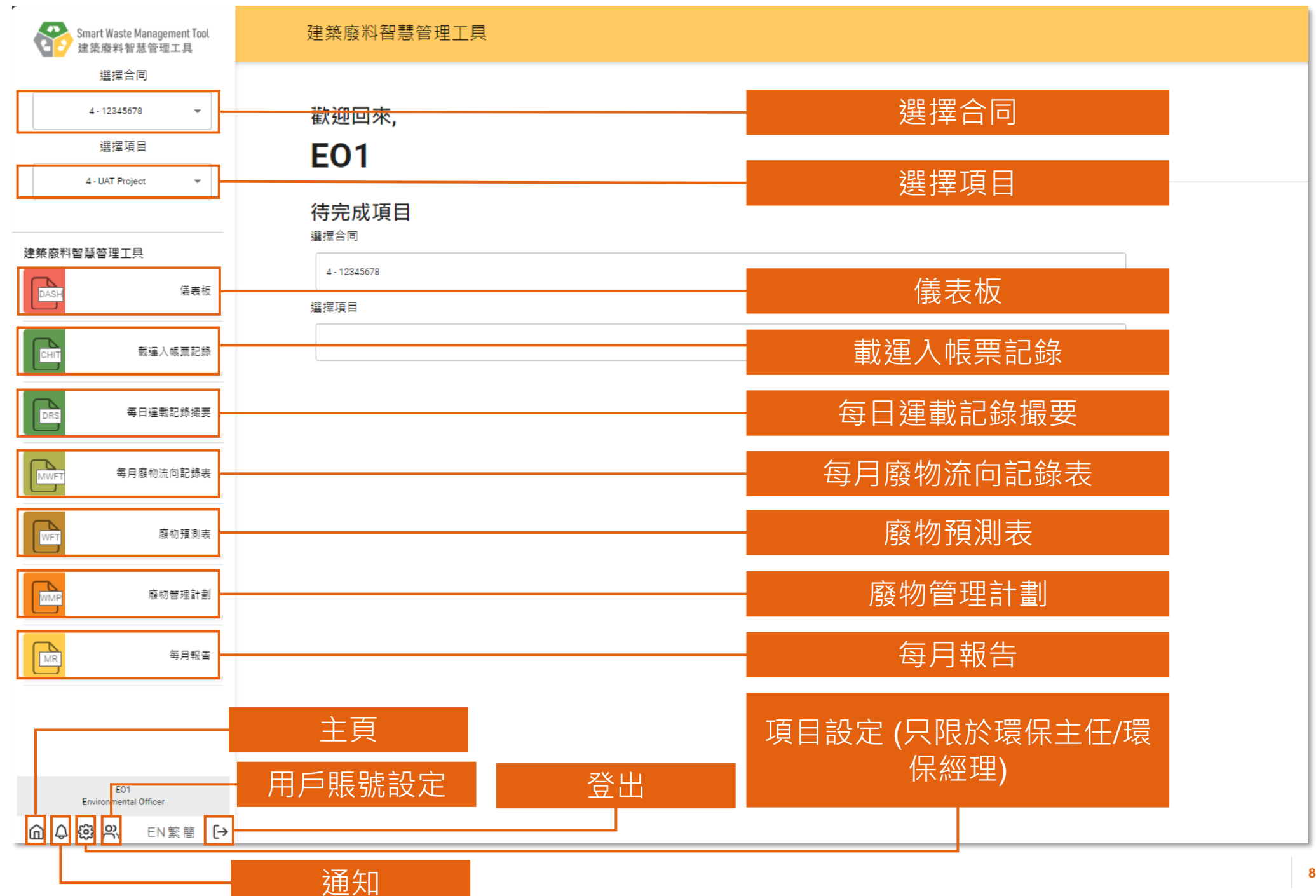

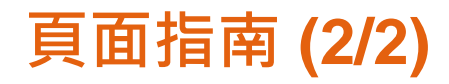

#### 每日運載記錄撮要 - 填寫中

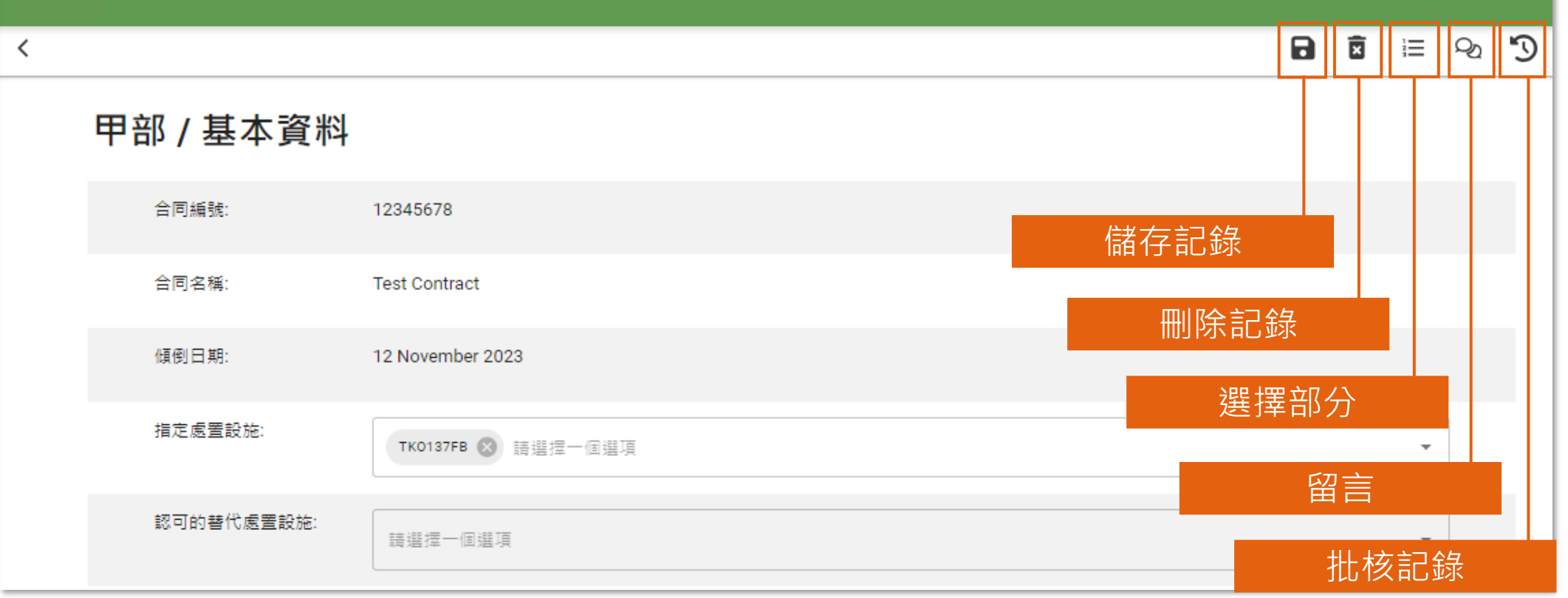

### **記錄狀況 (載運入帳票記錄)**

載運入帳票記錄

自最近記錄

日建立

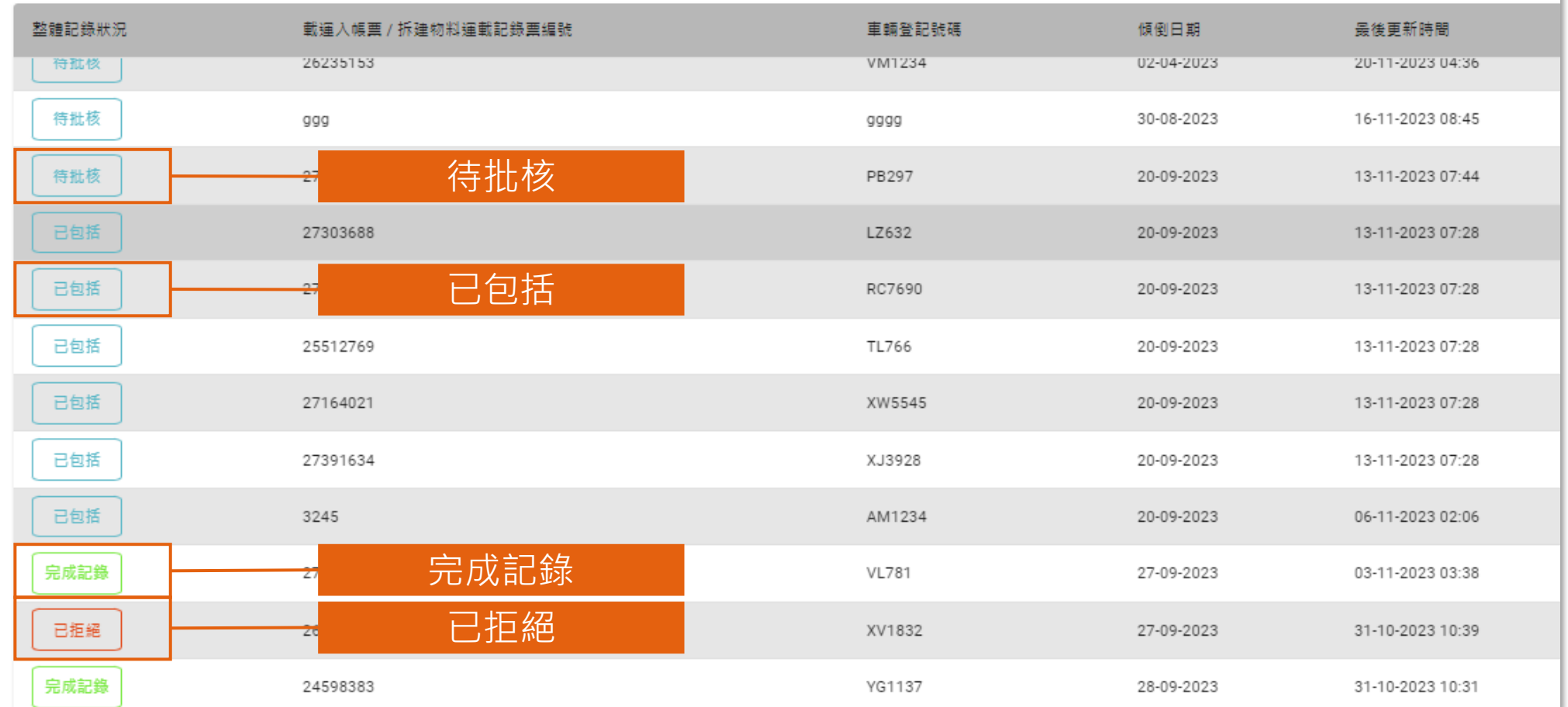

### **記錄狀況 (每日運載記錄系統)**

#### 每日運載記錄撮要

自待處理

日建立

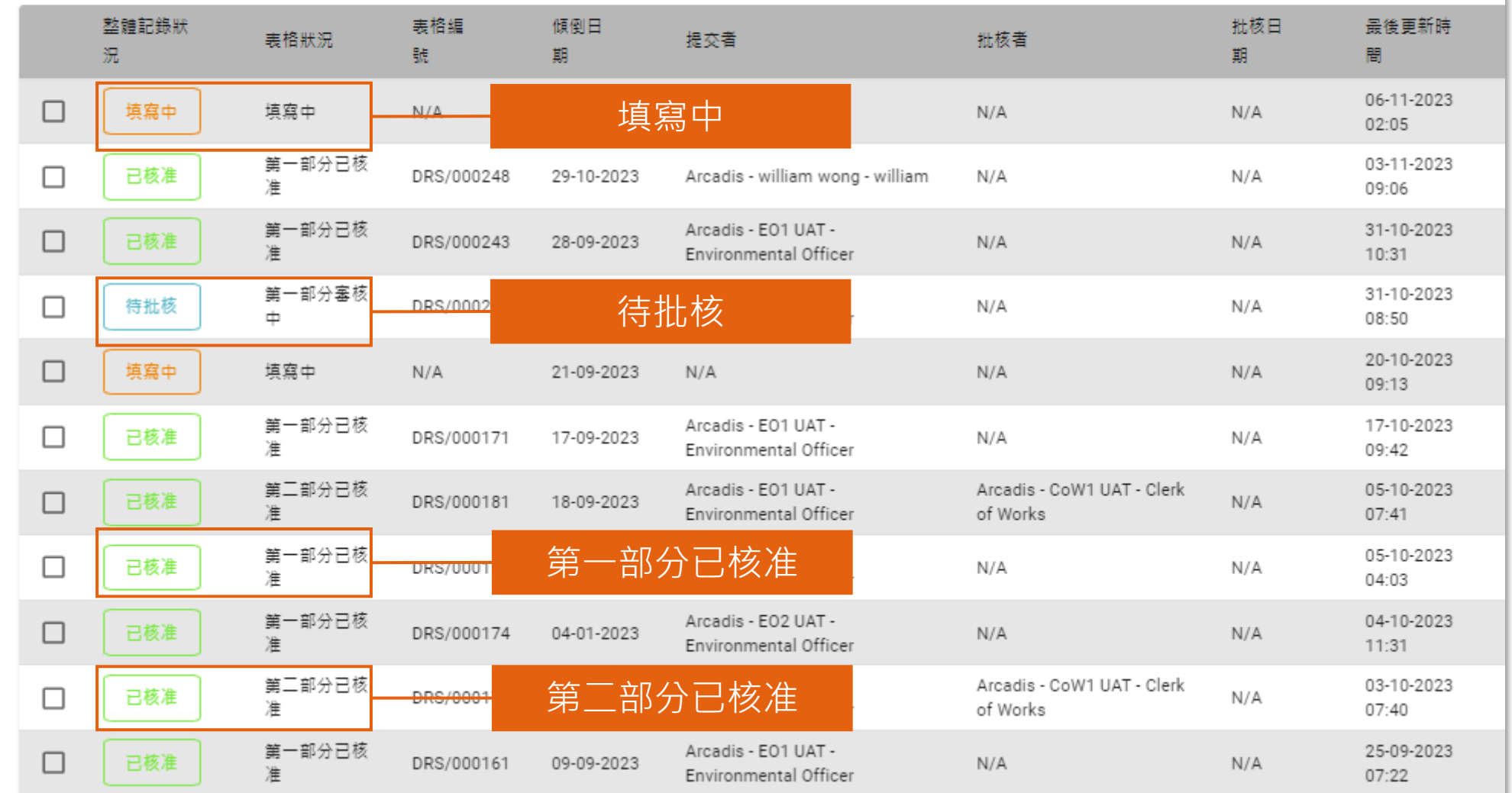

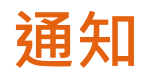

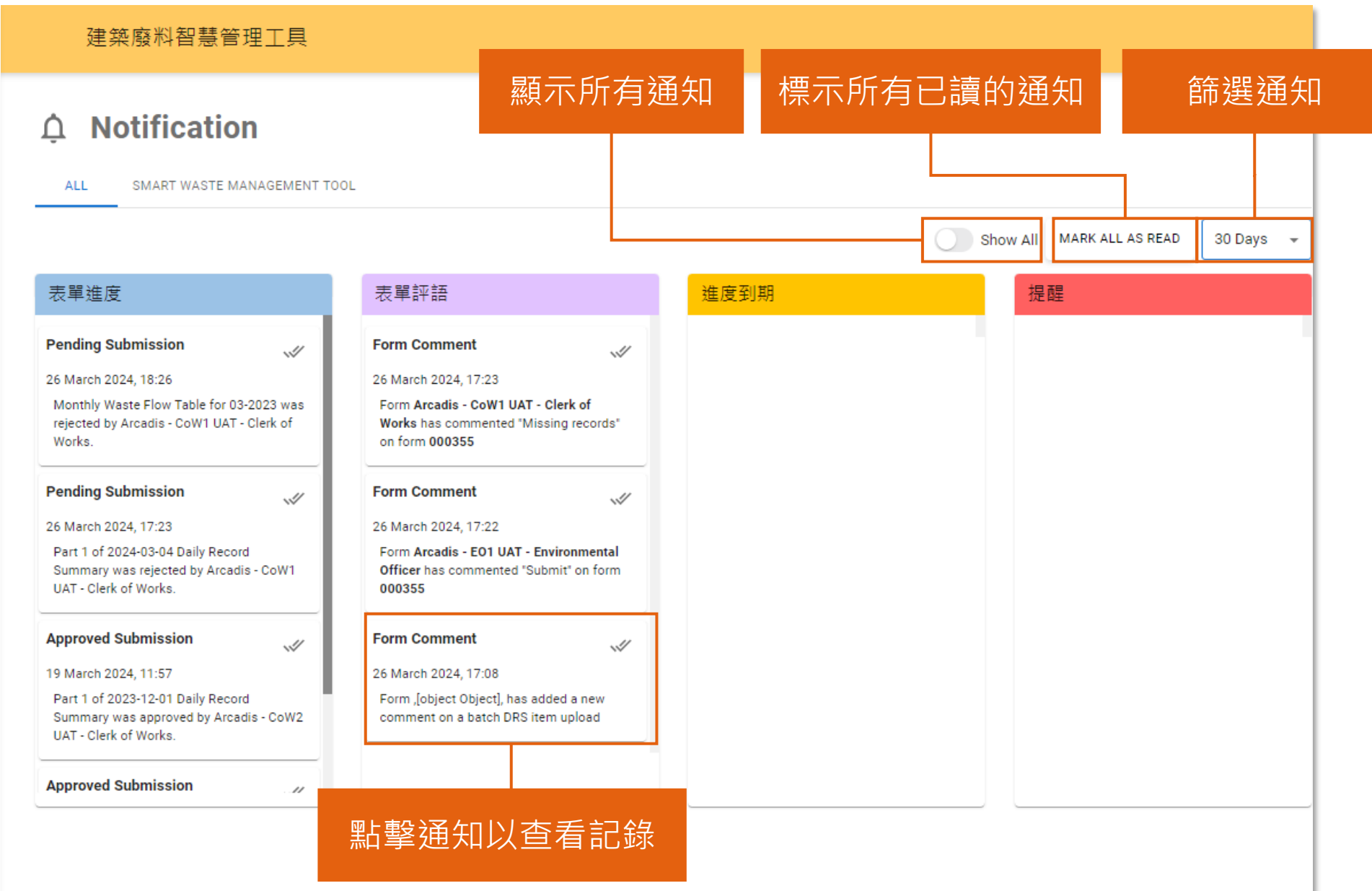

## **1) 每日運載記錄撮要 (Daily Record Summary)**

1.1 提交載運入帳票記錄 (Chit Records) (批量提交) 1.2 提交載運入帳票記錄 (Chit Records) (築好運系統 (C·Easy)) 1.3 提交每日運載記錄撮要 (Daily Record Summary) 第一部分 1.4 下載每日運載記錄撮要 (Daily Record Summary)

#### **準備每日運載記錄撮要 (Daily Record Summary) 的步驟**

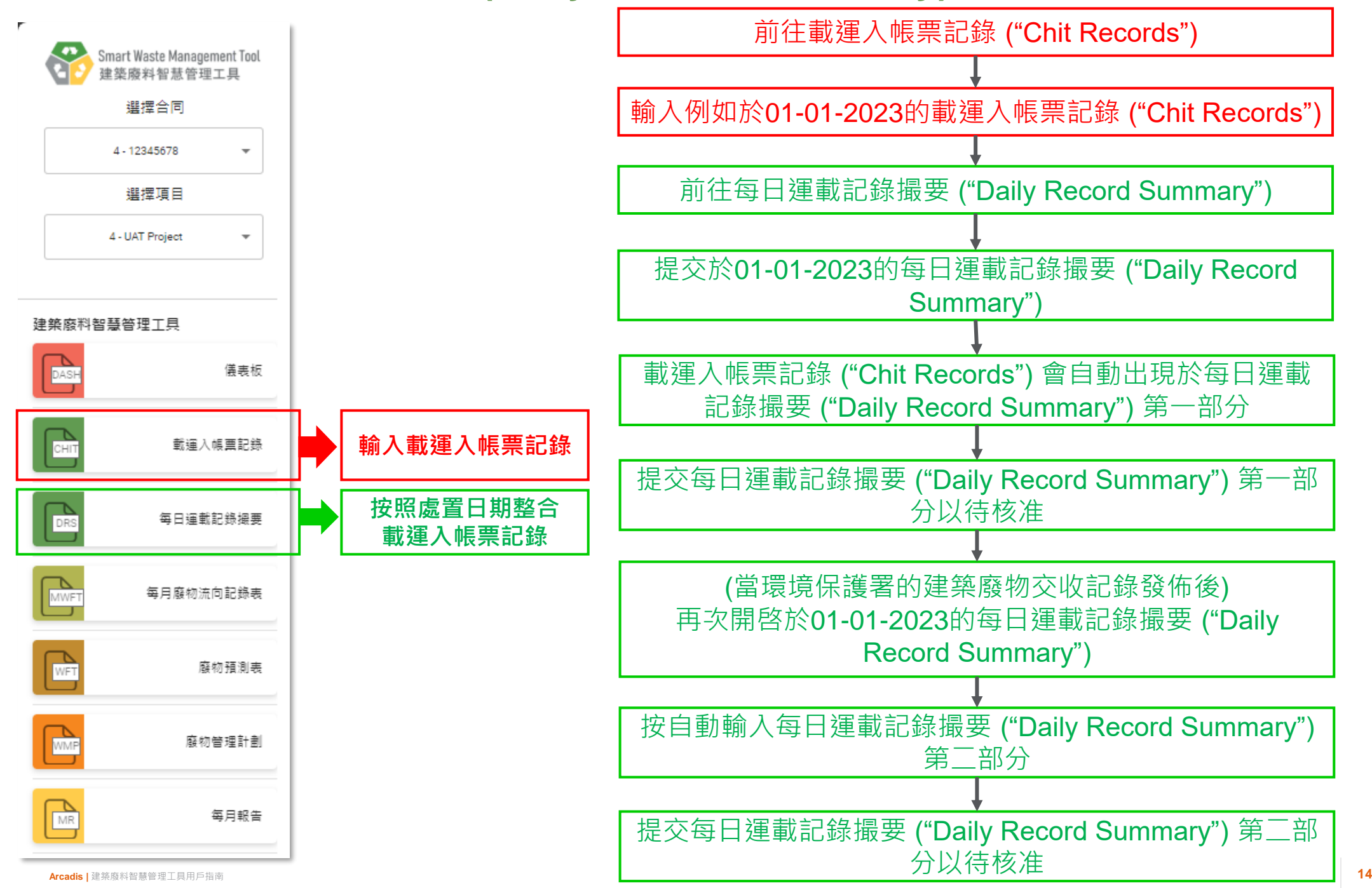

## <span id="page-234-0"></span>**提交載運入帳票記錄 (Chit Records) (批量提交) (1.1.1)**

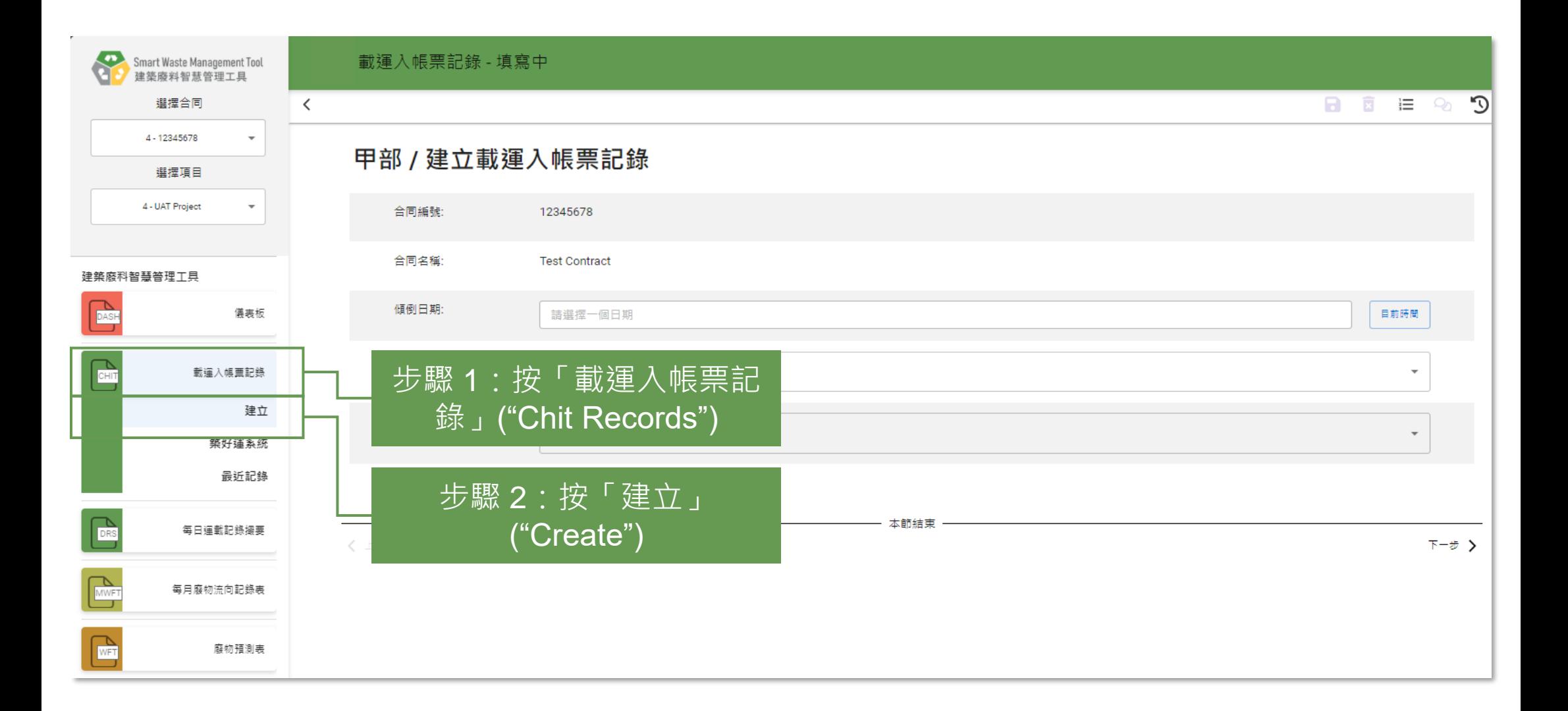

## **提交載運入帳票記錄 (Chit Records) (批量提交) (1.1.2)**

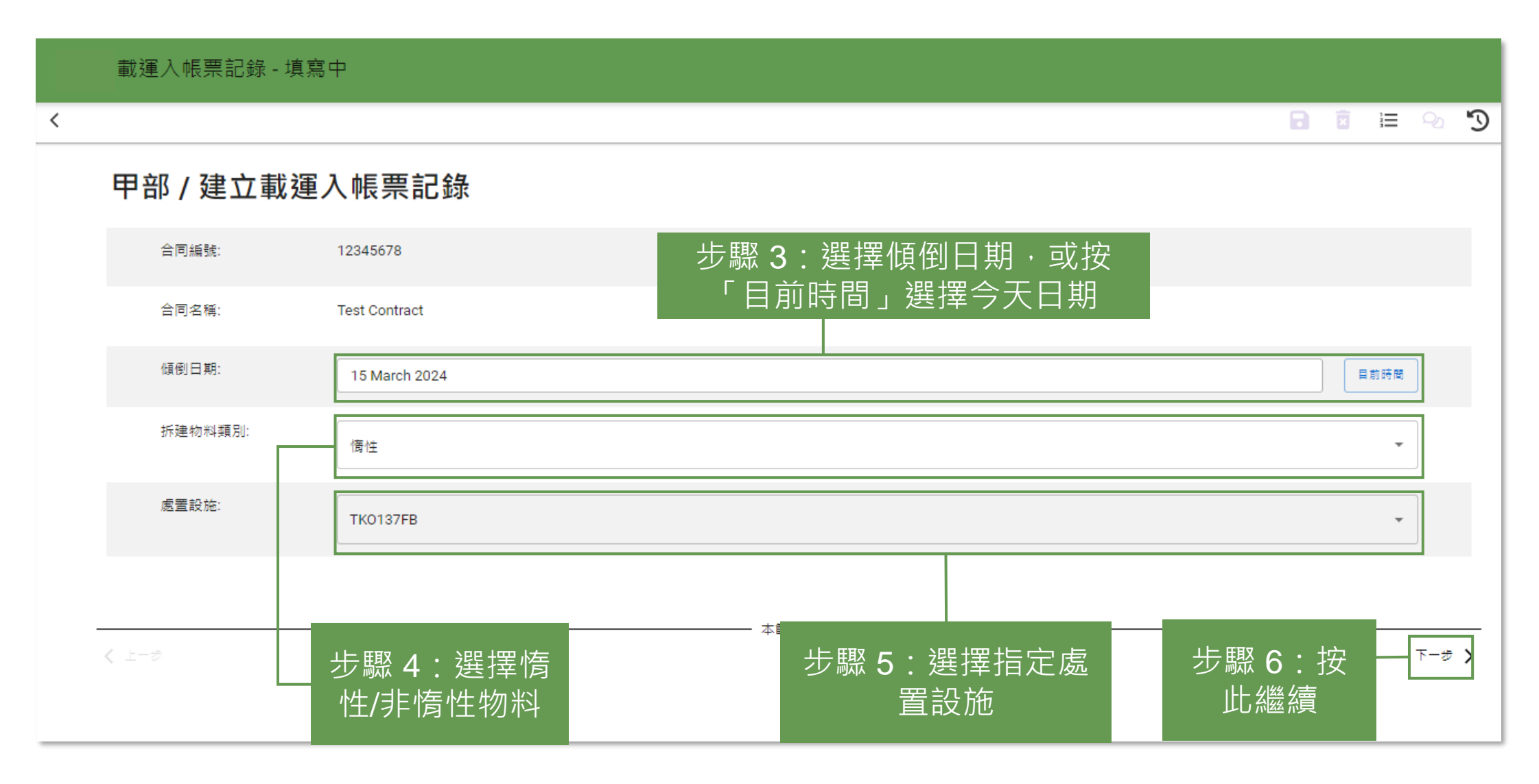

## **提交載運入帳票記錄 (Chit Records) (批量提交) (1.1.3)**

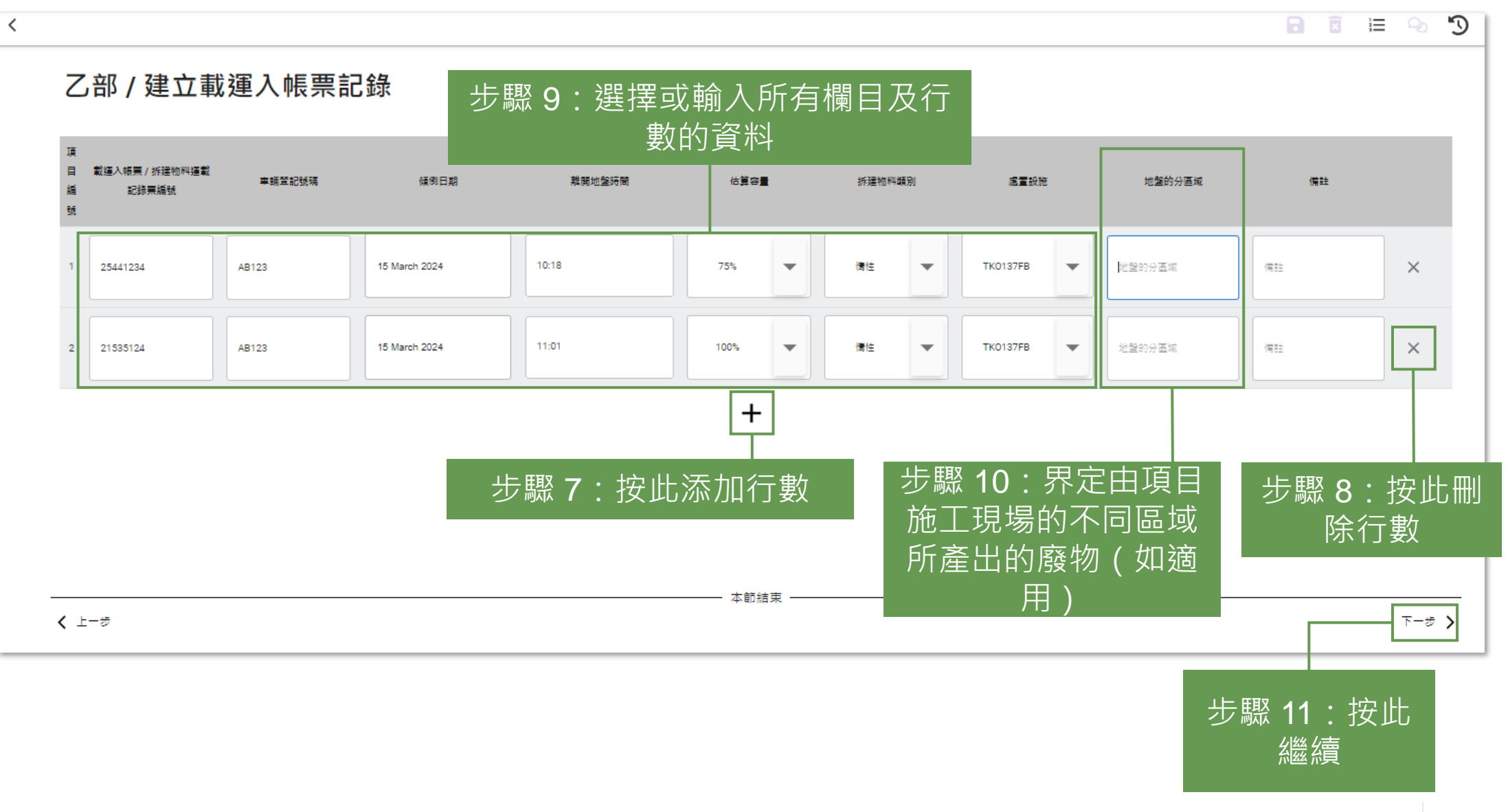

## **提交載運入帳票記錄 (Chit Records) (批量提交) (1.1.4)**

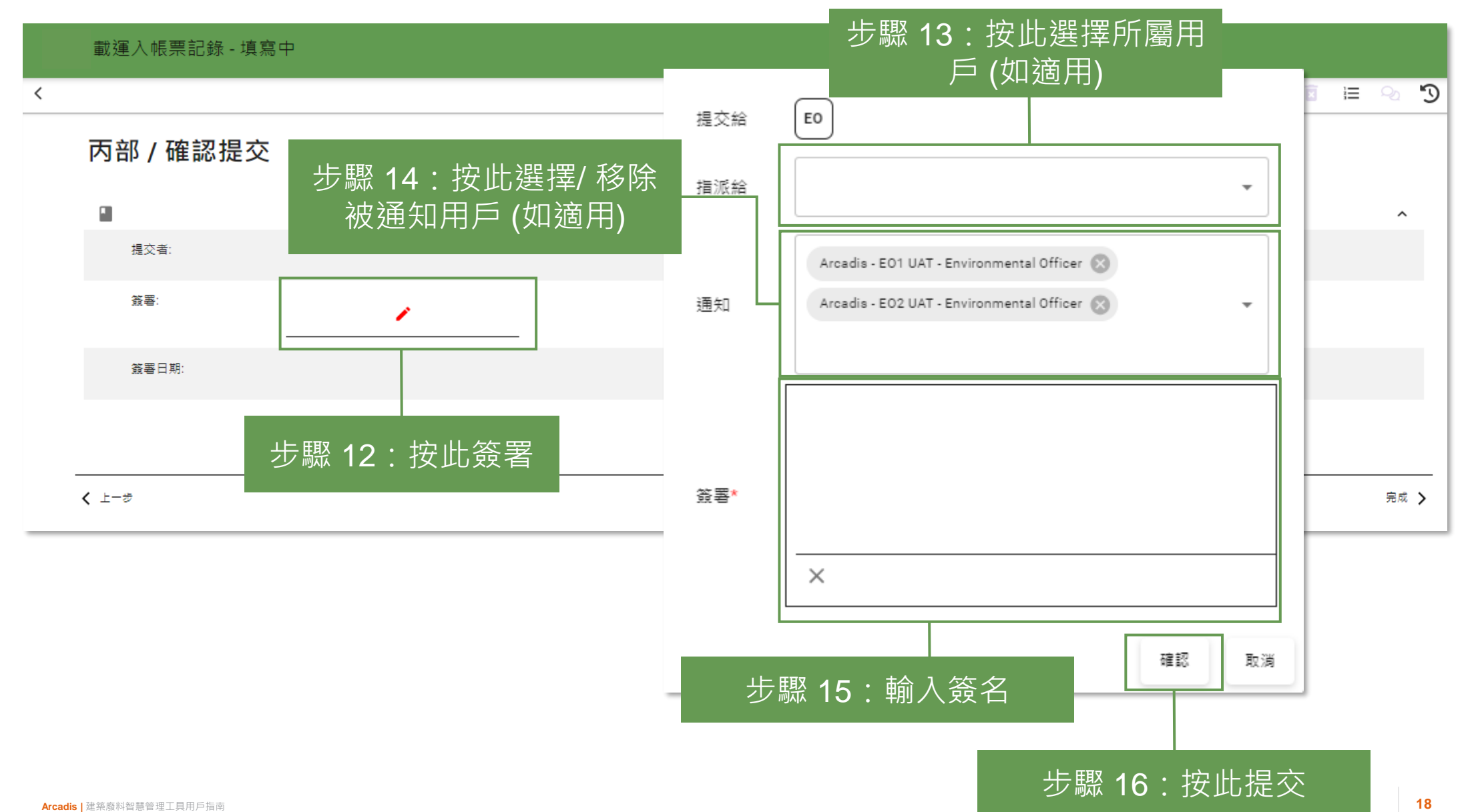

## **提交載運入帳票記錄 (Chit Records) (批量提交) (1.1.5)**

#### 載運入帳票記錄

#### 自最近記錄

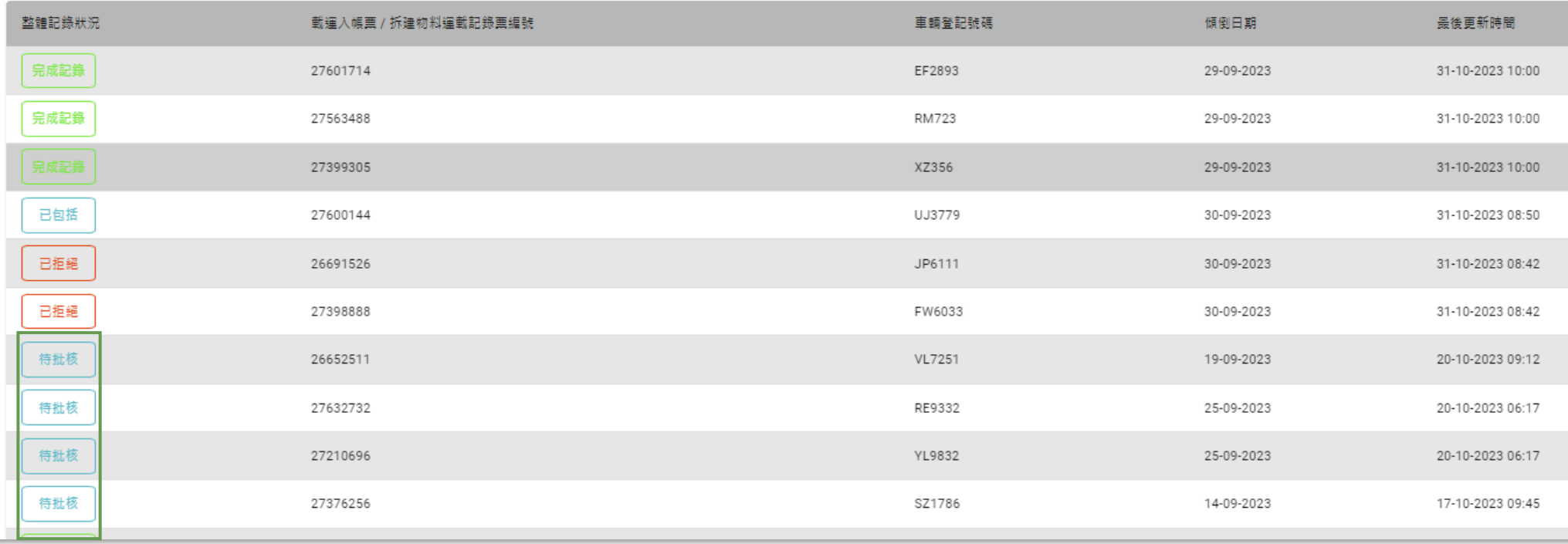

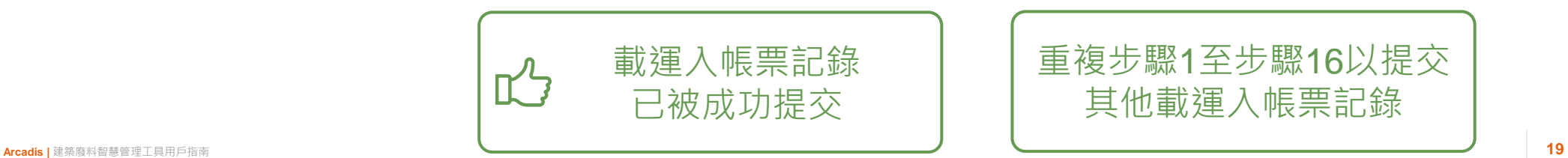

#### **提交載運入帳票記錄 (Chit Records) (築好運系統 (C·Easy)) (1.2.1)**

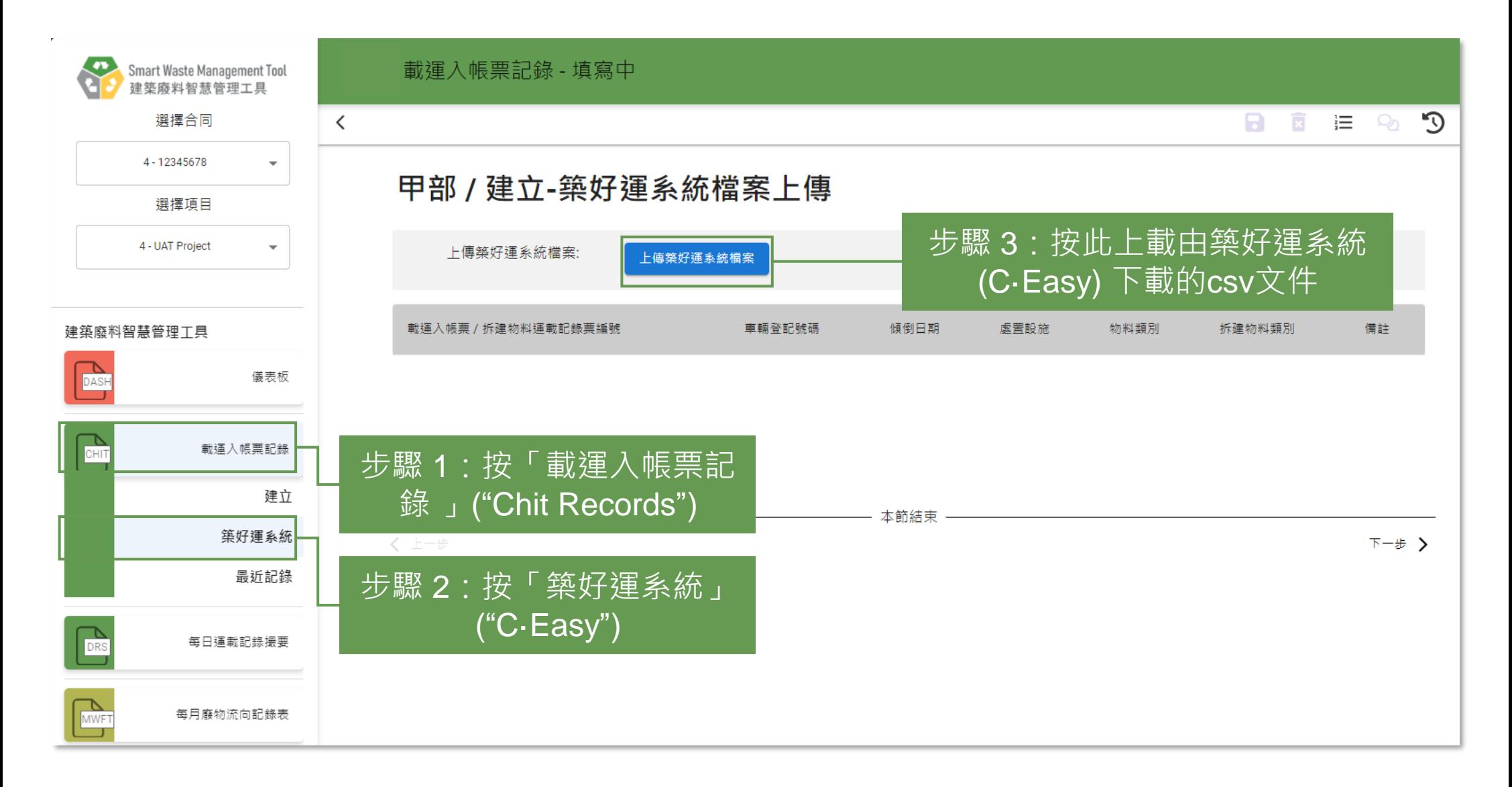

#### **提交載運入帳票記錄 (Chit Records) (築好運系統 (C·Easy)) (1.2.2)**

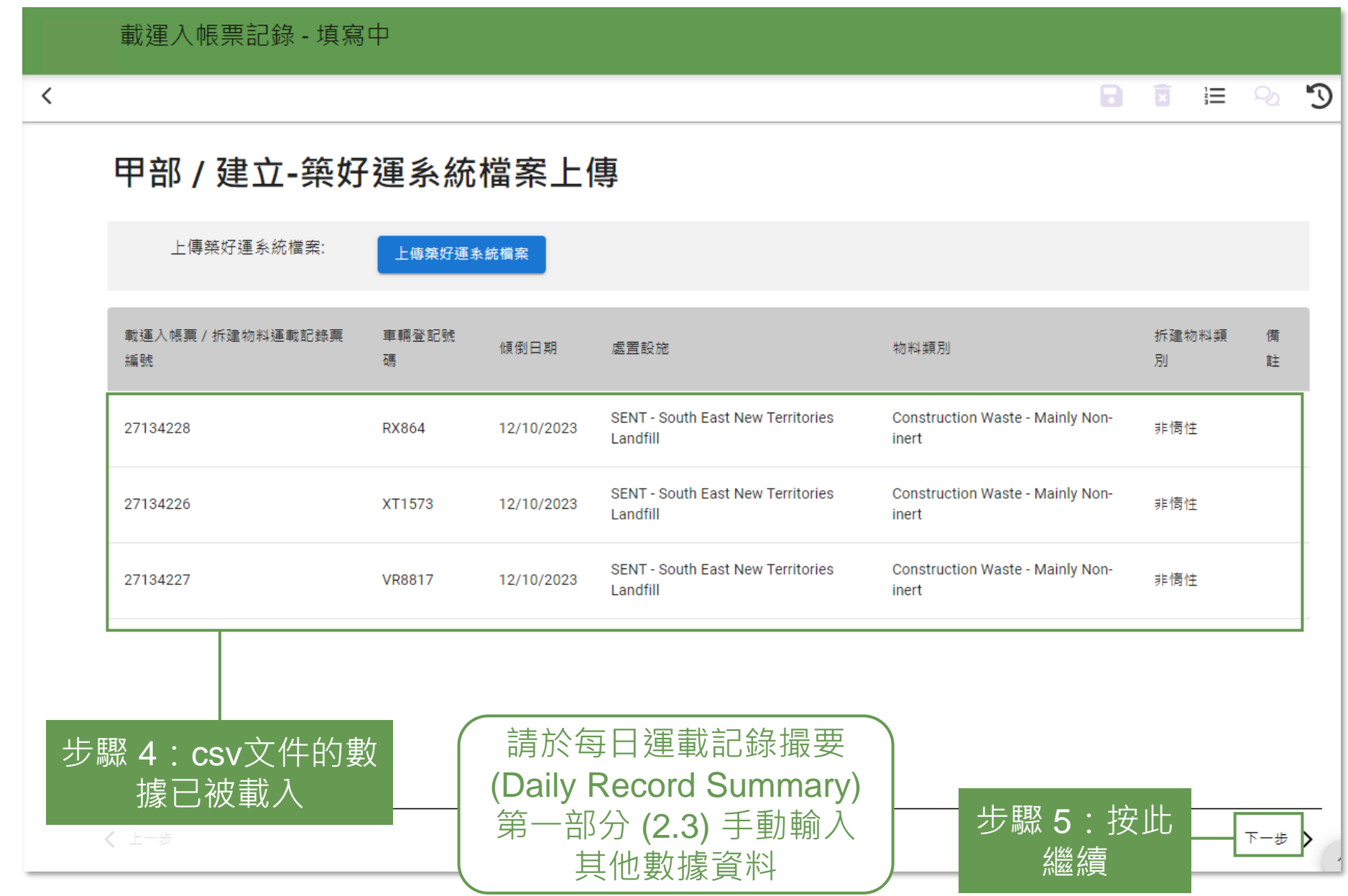

#### **提交載運入帳票記錄 (Chit Records) (築好運系統 (C·Easy)) (1.2.3)**

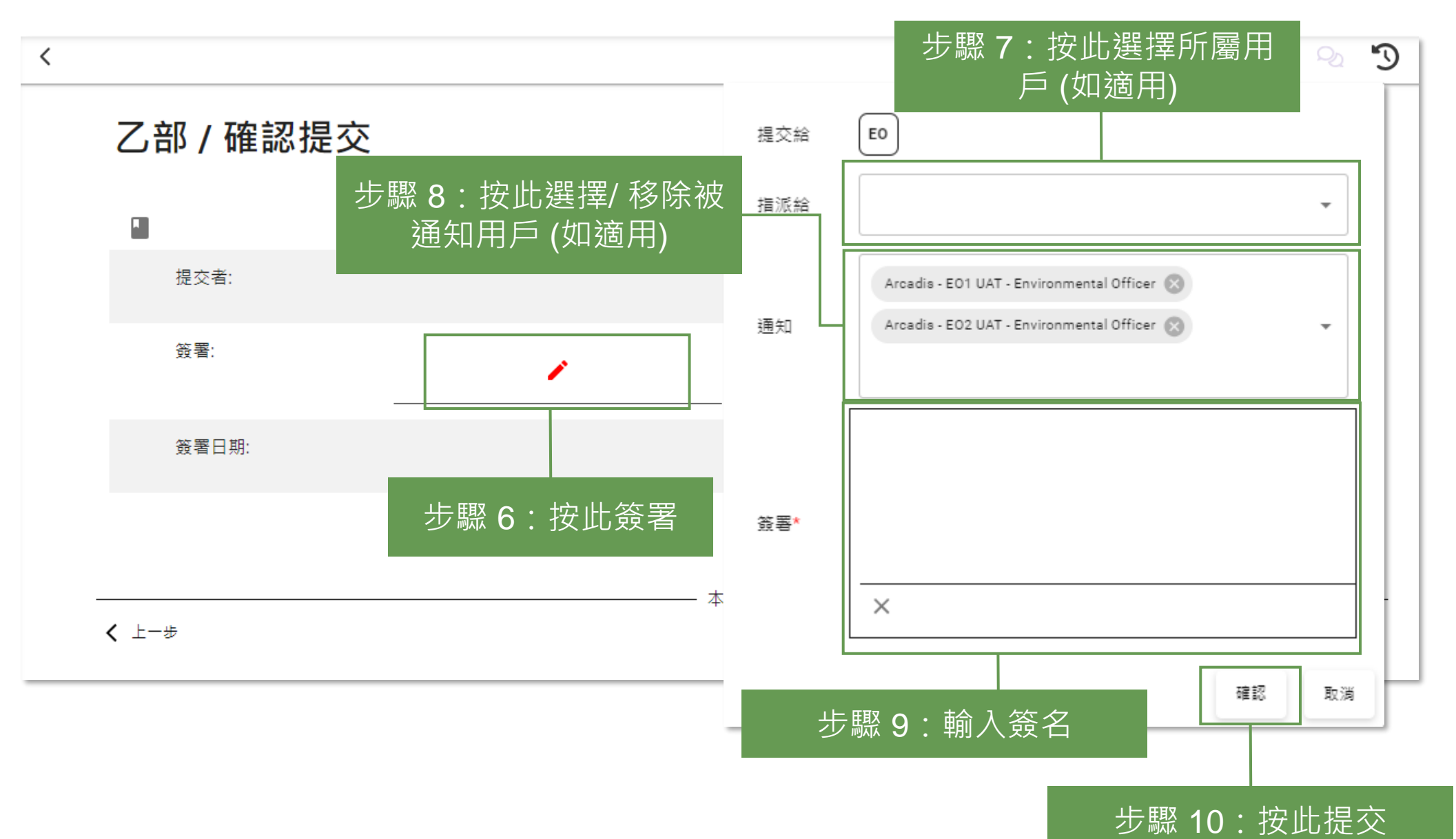

#### **提交載運入帳票記錄 (Chit Records) (築好運系統 (C·Easy)) (1.2.4)**

載渾入帳票記錄

整體記錄狀況 載運入帳票 / 拆建物料運載記錄票編號 車輛登記號碼 傾倒日期 最後更新時間 已包括 27734872 RX864 24-10-2023 22-11-2023 09:48 已包括 27734873 VM2499 24-10-2023 22-11-2023 09:48 已包括 RX864 24-10-2023 22-11-2023 09:48 27734871 待批核 27134241 XT1573 17-10-2023 20-11-2023 08:21 待批核 27134239 VM2499 17-10-2023 20-11-2023 08:21 待批核 27134240 VF8962 17-10-2023 20-11-2023 08:21 待批核 27134238 ME6878 17-10-2023 20-11-2023 08:21 已他括 27134229 RX864 14-10-2023 20-11-2023 07:36

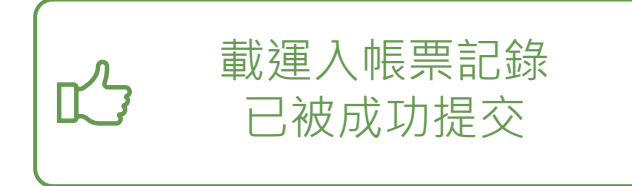

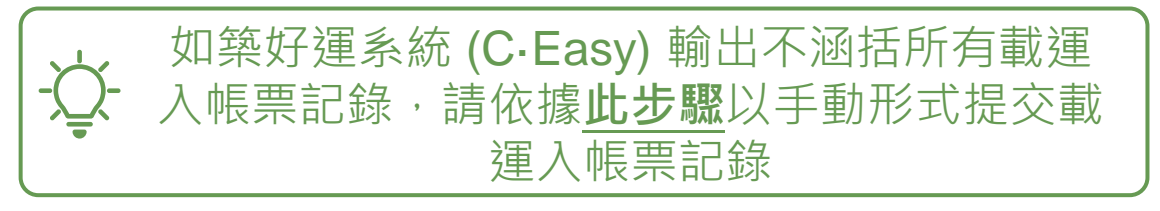

日建立

#### **提交每日運載記錄撮要 (Daily Record Summary) 第一部分 (1.3.1)**

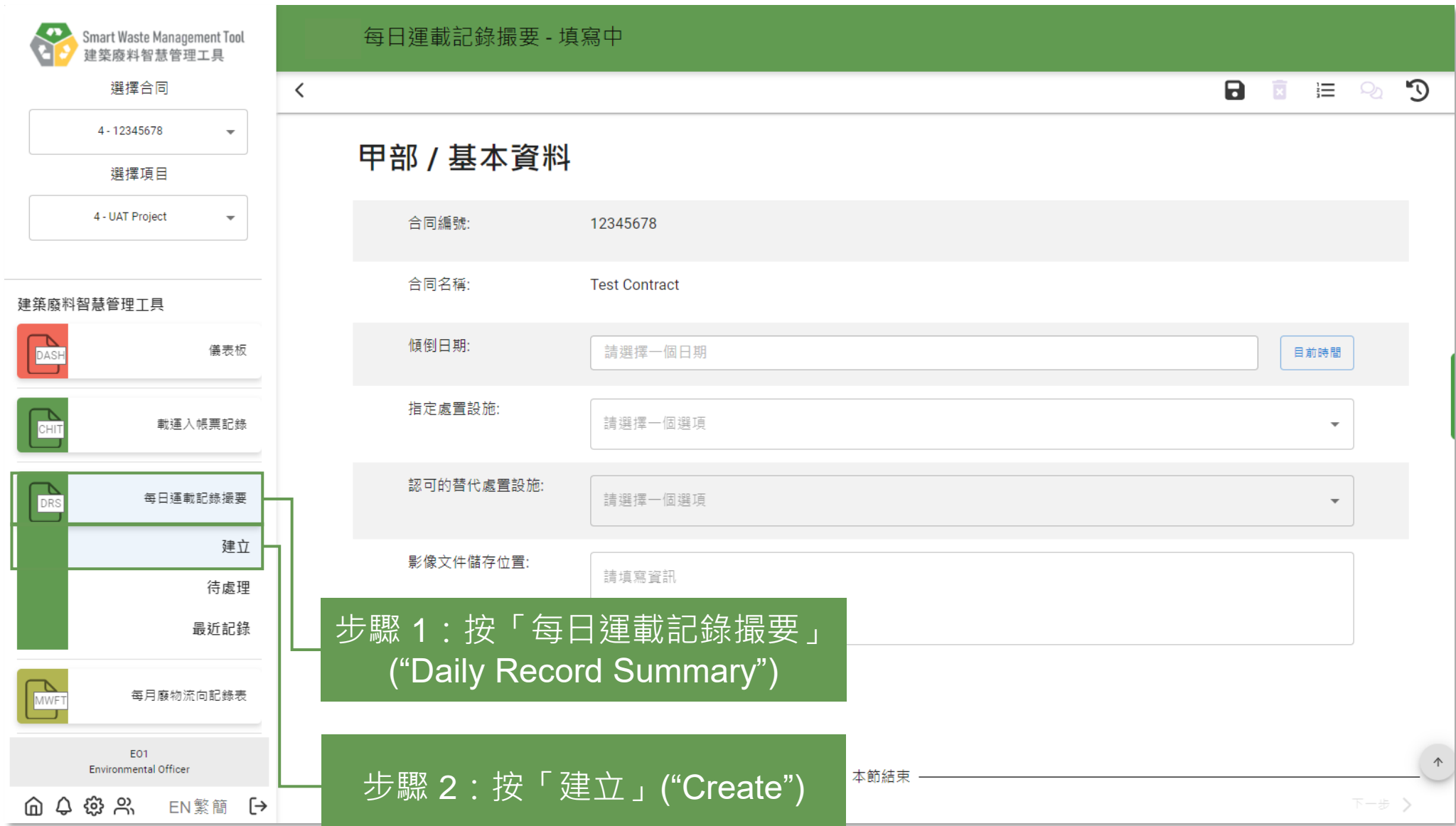

#### **提交每日運載記錄撮要 (Daily Record Summary) 第一部分 (1.3.2)**

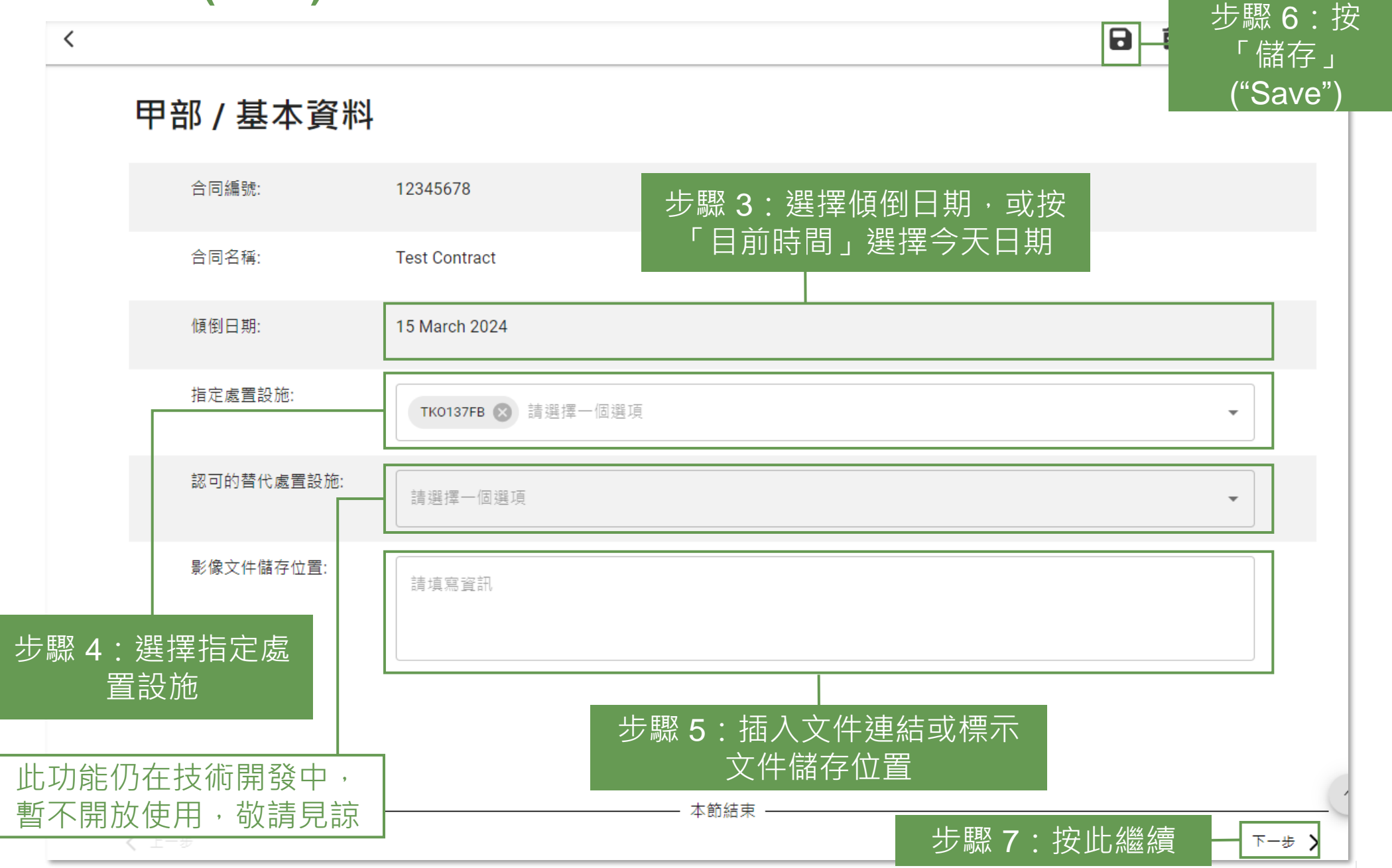

#### **提交每日運載記錄撮要 (Daily Record Summary) 第一部分 (1.3.3)**

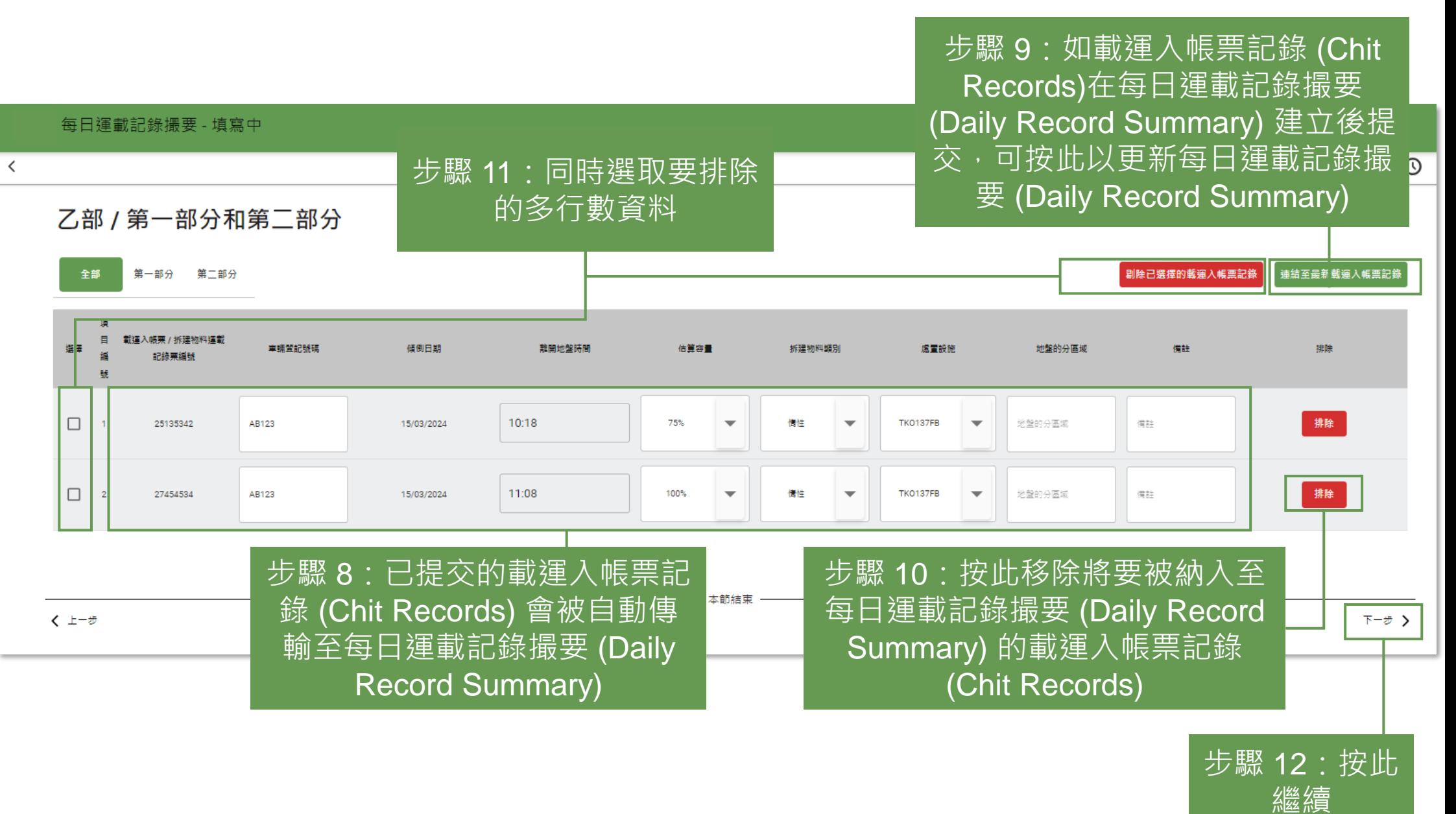

#### **提交每日運載記錄撮要 (Daily Record Summary) 第一部分 (1.3.4)**

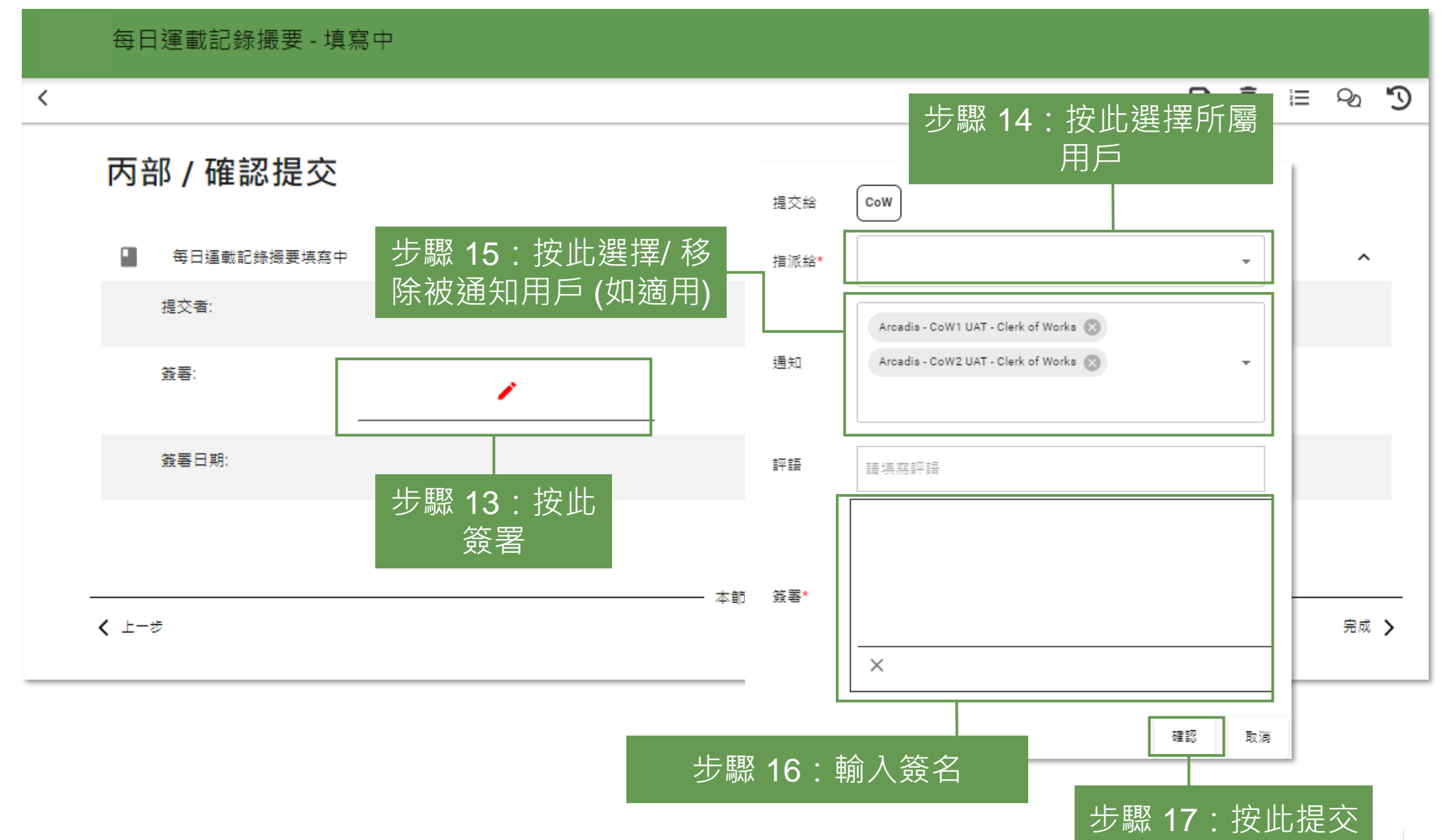

#### **提交每日運載記錄撮要 (Daily Record Summary) 第一部分 (1.3.5)**

每日運載記錄撮要

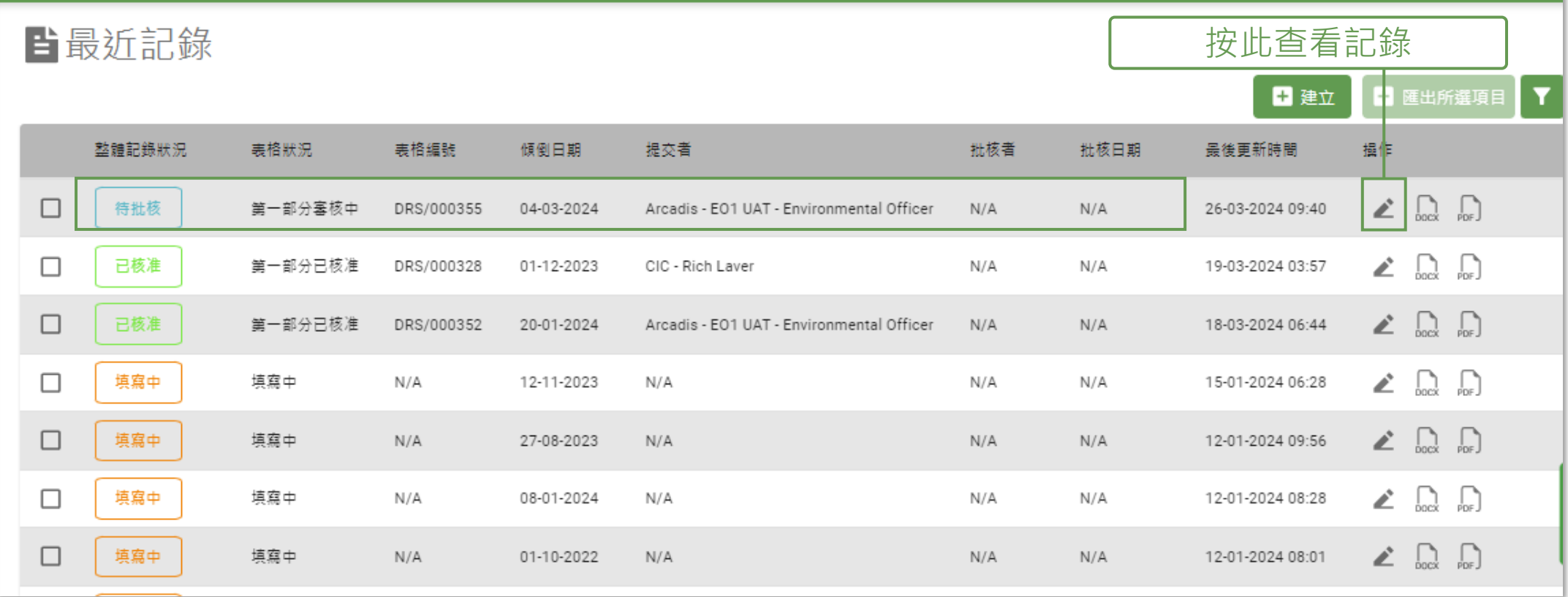

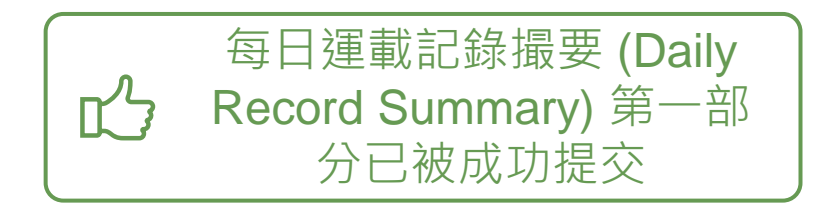

#### **下載每日運載記錄撮要 (Daily Record Summary) (1.4.1)**

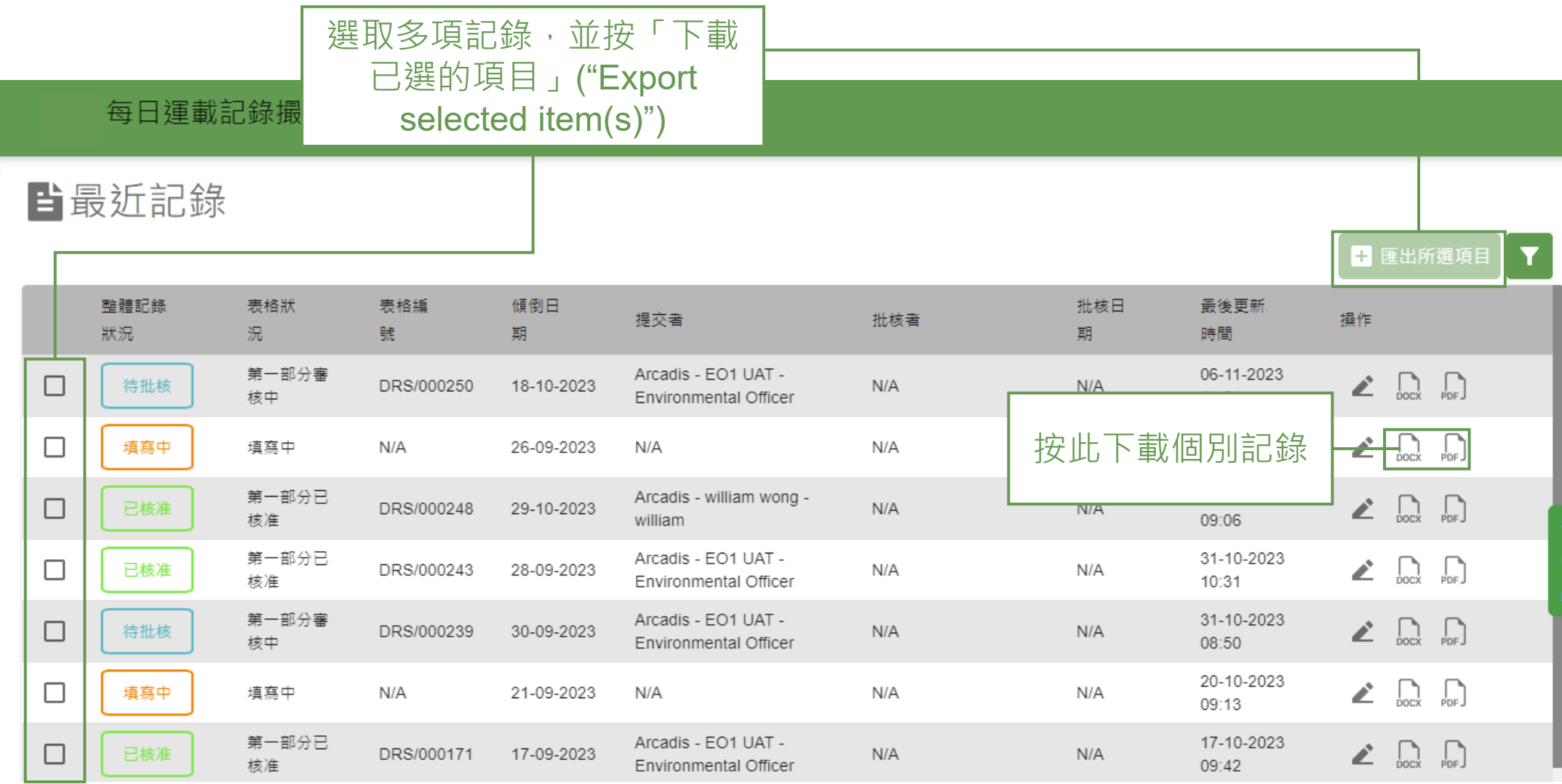

## **2) 每月廢物流向記錄表 (Monthly Waste Flow Table)**

2.1 上載文件 2.2 下載每月廢物流向記錄表 (Monthly Waste Flow Table)

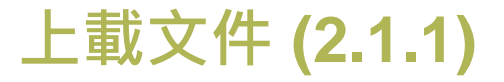

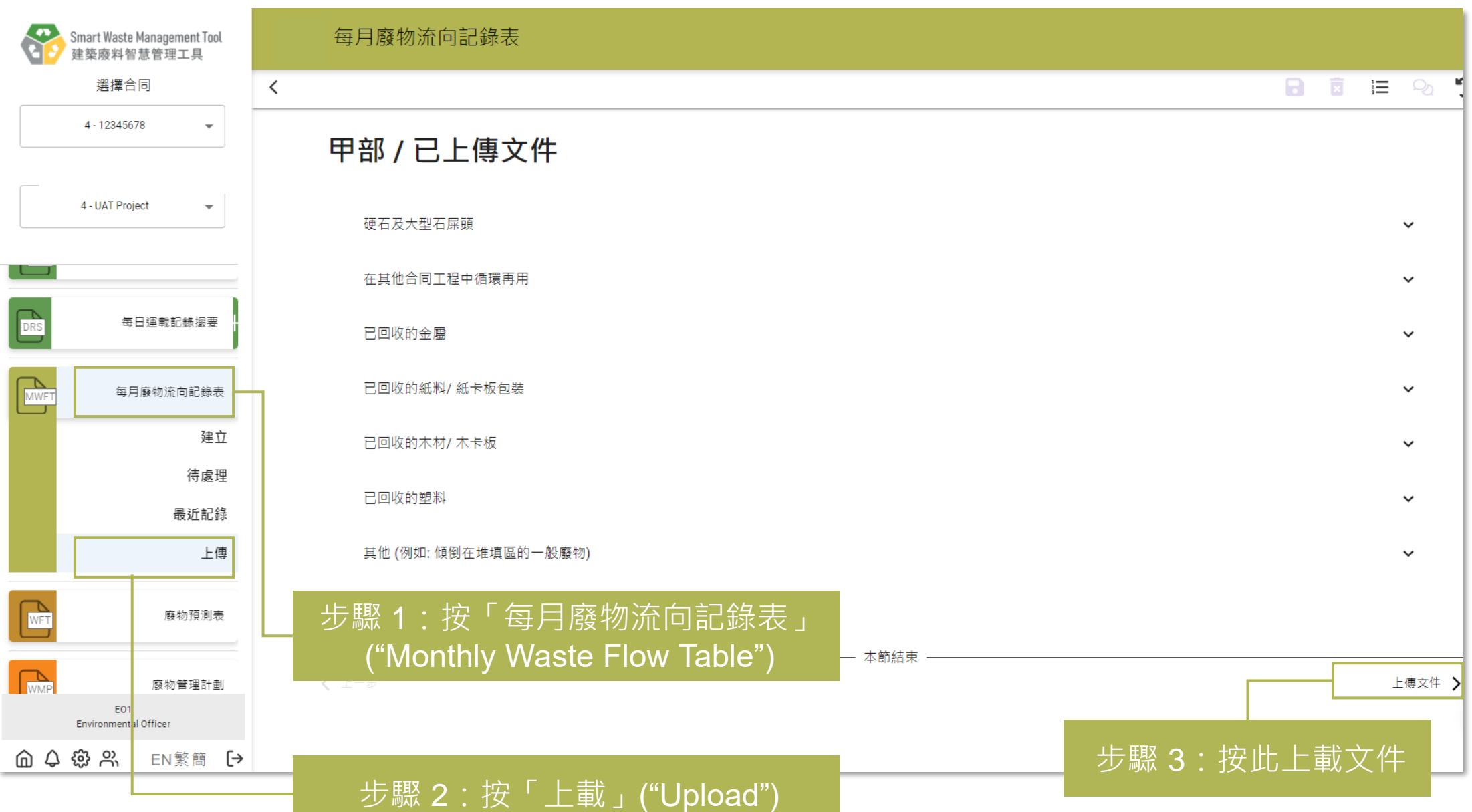

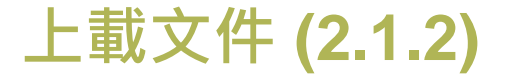

#### 每月廢物流向記錄表  $\Box$  $\mathcal{D}$  $\checkmark$ 乙部 / 上傳文件 月份 類別 檔案名稱 創建者 固 本節結束 く 上一步 完成 > 步驟 4:按此上載文件 可支援文件格式:JPG/ PNG/ PDF
**上載文件 (2.1.3)**

每月廢物流向記錄表

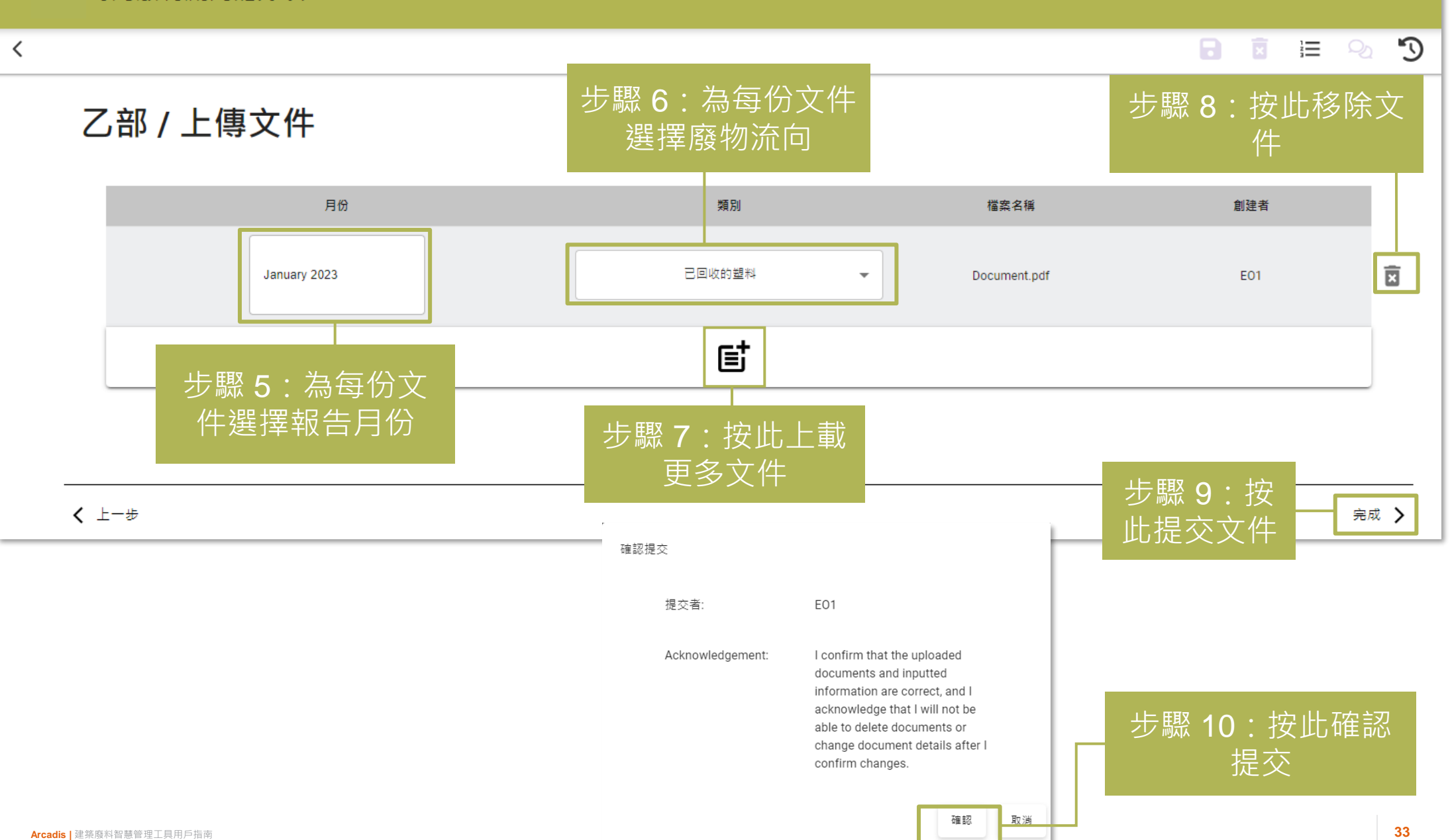

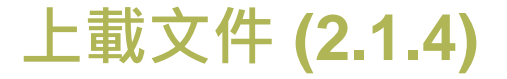

### 每月廢物流向記錄表

 $\overline{\phantom{a}}$ 

 $\overline{a}$   $\overline{a}$   $\overline{a}$   $\overline{a}$  $\mathbb{C}$ 

按此編輯或刪除文件

## 甲部 / 已上傳文件

硬石及大型石屎頭

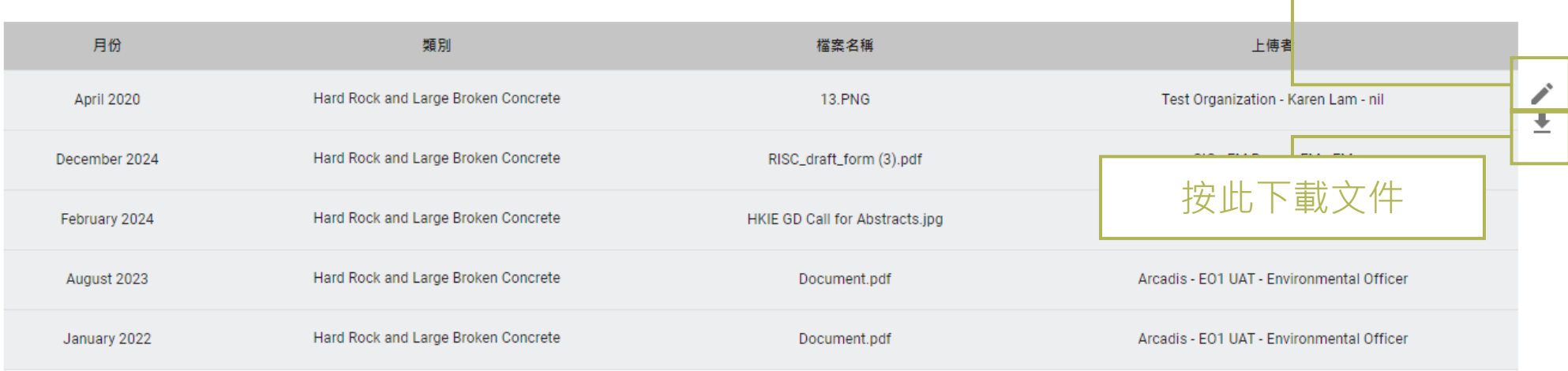

在其他合同工程中循環再用

已回收的金屬

所有已上載文件會在此顯示

 $\checkmark$ 

 $\checkmark$ 

# **下載每月廢物流向記錄表 (Monthly Waste Flow Table) (2.2.1)**

### 每月廢物流向記錄表

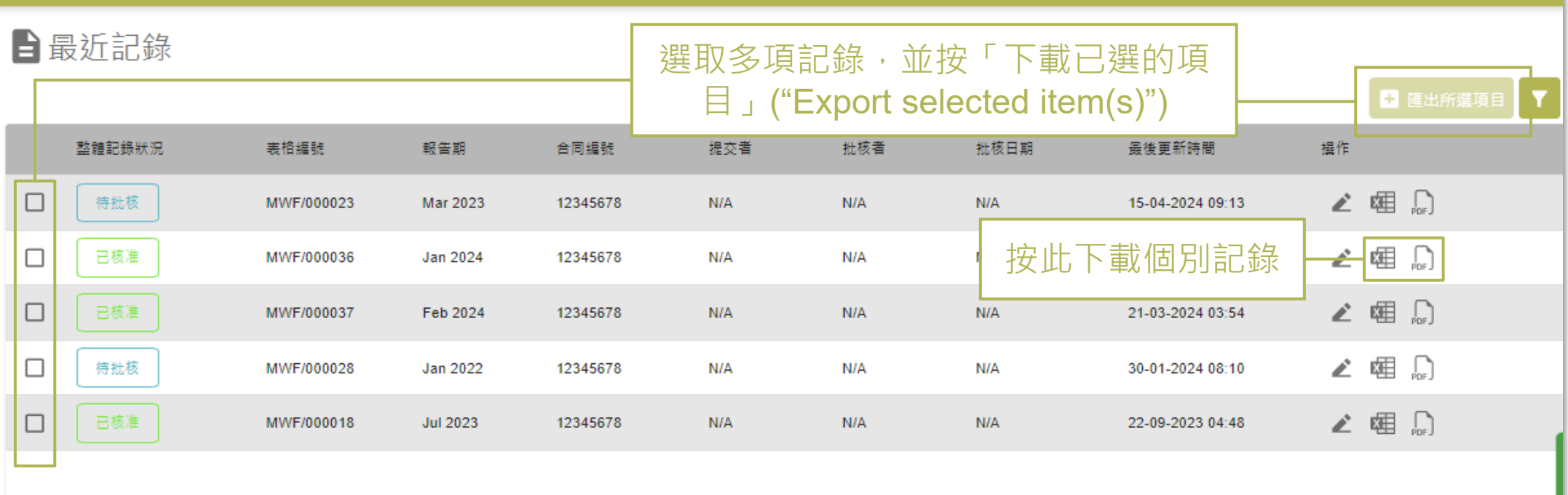

# **3) 儀表板 (Dashboard & Analytics)**

3.1 項目儀表板 (Project Dashboard)

## **項目儀表板 (Project Dashboard) (3.1.1)**

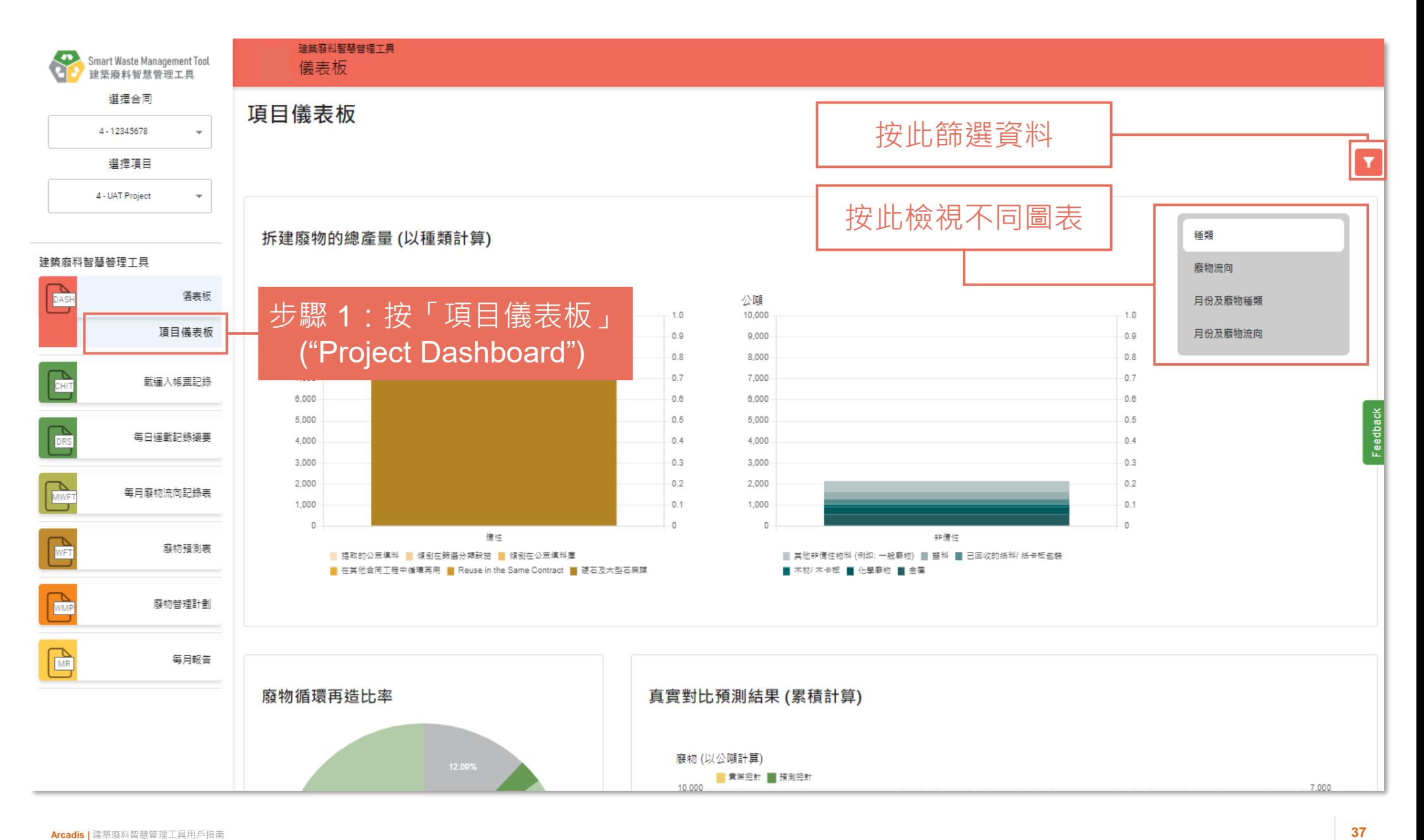

# **項目儀表板 (Project Dashboard) (3.1.2)**

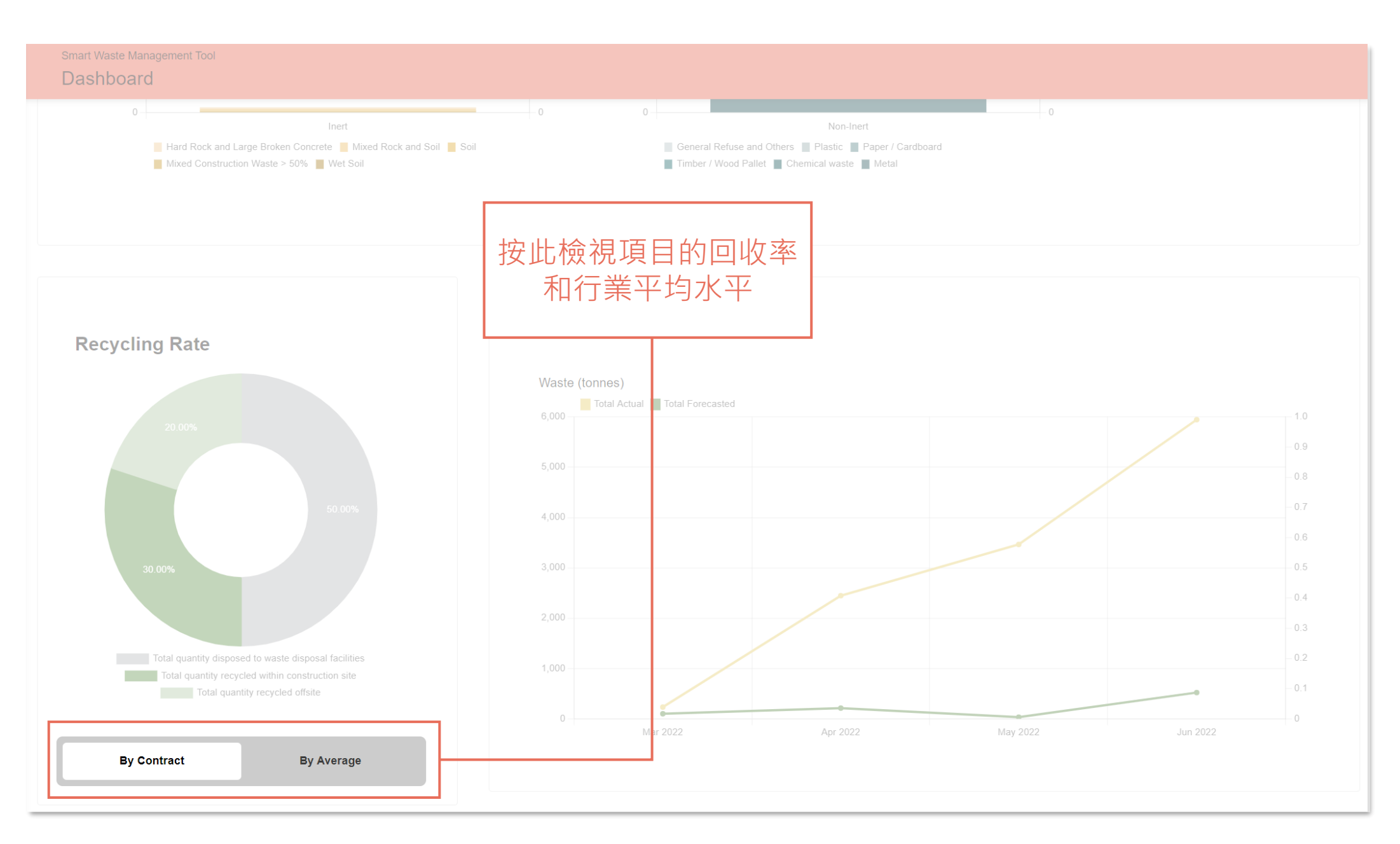

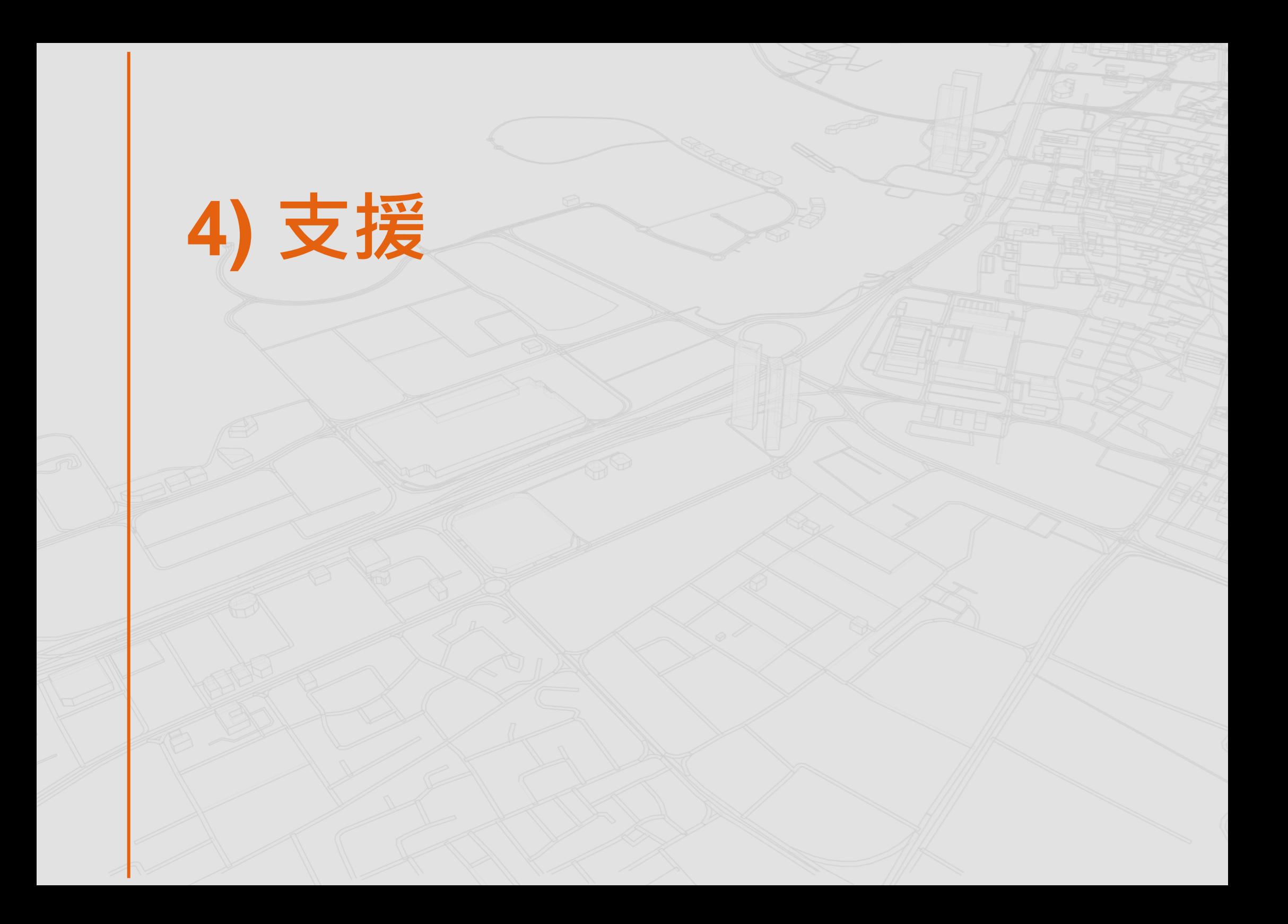

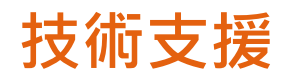

Smart Waste Management Tool<br>建築廢料智慧管理工具  $\bullet$ 選擇合同 4 - 12345678 ۷ 選擇項目 4 - UAT Project ٠ 建築廢料智慧普理工具  $\sum_{\text{DASH}}$ 儀表板 **n** 載運入帳票記錄 每日運動記錄編要 DRS  $\mathcal{L}_{\text{MWF}}$ 每月廢物流向記錄表  $\mathcal{L}_{\text{WFT}}$ 廢物預測表  $\sum_{WMP}$ 廢物管理計劃  $\begin{tabular}{|c|c|} \hline \quad \quad & \quad \quad & \quad \quad \\ \hline \quad \quad & \quad \quad & \quad \quad \\ \hline \quad \quad & \quad \quad & \quad \quad \\ \hline \quad \quad & \quad \quad & \quad \quad \\ \hline \quad \quad & \quad \quad & \quad \quad \\ \hline \end{tabular}$ 每月報告

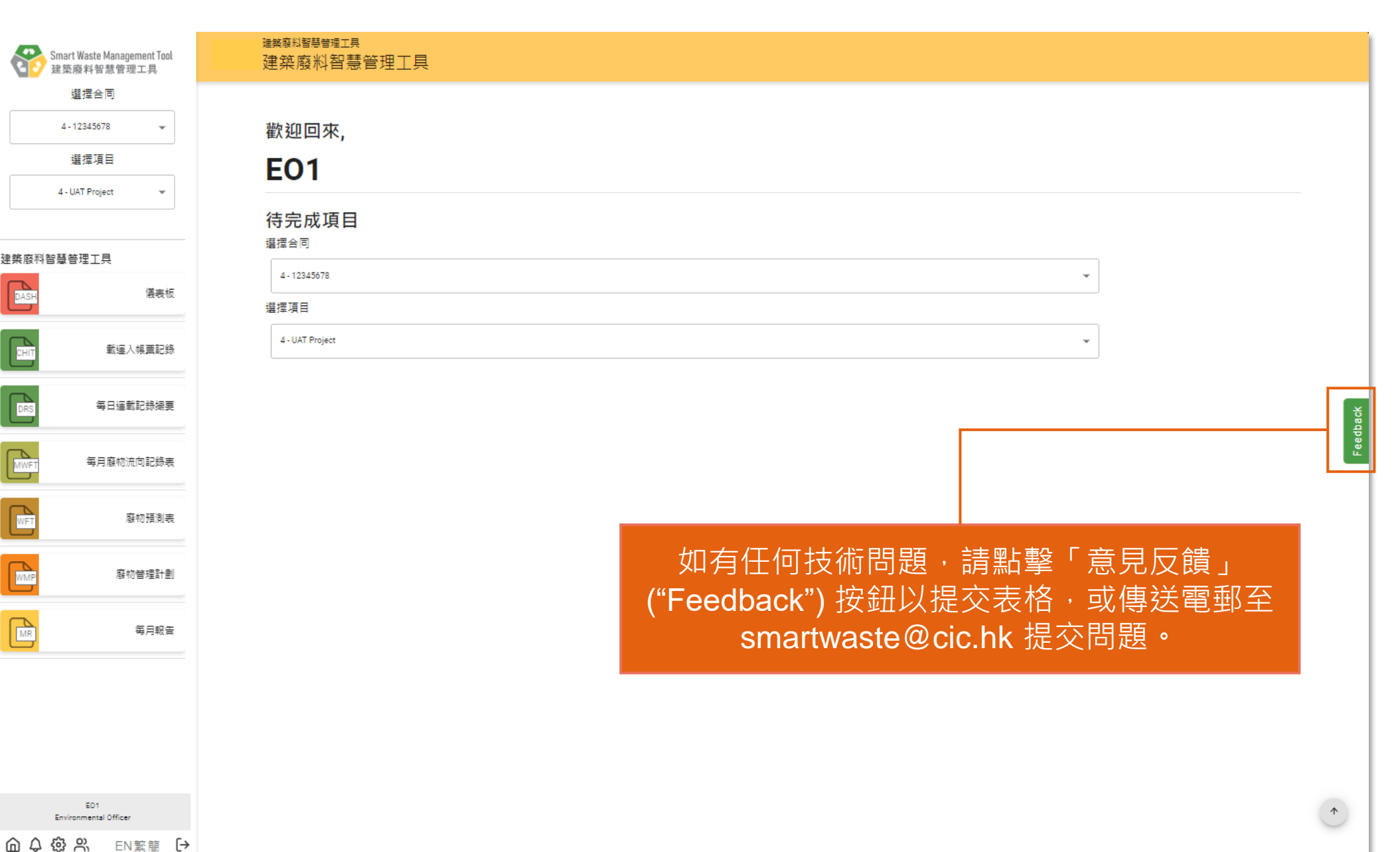

EO1

Environmental Officer

## **Arcadis. Improving quality of life.**

∰ www.arcadis.com

#### ARCADIS  $\mathbf{C}$